*Proyecto* 

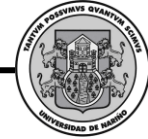

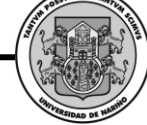

#### **SWIPP SISTEMA WEB PARA LA OPTIMIZACION DE PRUEBAS DE INTERESES Y PREFERENCIAS PROFESIONALES**

#### **DANIEL ENRIQUE CABRERA TIMANA NELSON VICENTE JOJOA GELPUD**

**UNIVERSIDAD DE NARIÑO FACULTAD DE INGENIERÍA PROGRAMA DE INGENIERÍA DE SISTEMAS SAN JUAN DE PASTO 2010**

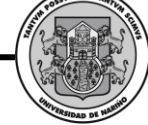

#### **SWIPP SISTEMA WEB PARA LA OPTIMIZACION DE PRUEBAS DE INTERESES Y PREFERENCIAS PROFESIONALES**

#### **DANIEL ENRIQUE CABRERA TIMANA NELSON VICENTE JOJOA GELPUD**

**Trabajo de Grado presentado como requisito parcial para optar al título de Ingeniero de Sistemas**

> **JESUS INSUASTY PORTILLA Ingeniero de Sistemas Director**

> > **MARIBEL VALLEJO Psicóloga Codirectora**

**UNIVERSIDAD DE NARIÑO FACULTAD DE INGENIERÍA PROGRAMA DE INGENIERÍA DE SISTEMAS SAN JUAN DE PASTO 2010**

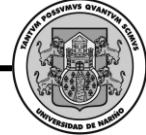

Las ideas y conclusiones aportadas en el trabajo de grado, son responsabilidad exclusiva de los autores.

Artículo 1º del acuerdo número 324 de octubre 11 de 1966, emanado del Honorable Consejo Directivo de la Universidad de Nariño.

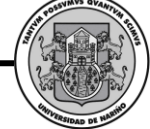

**NOTAS DE ACEPTACION**

**Fecha \_\_\_\_\_\_\_\_\_\_\_\_\_\_\_\_\_**

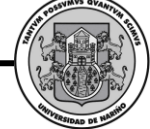

#### **A nuestros padres.**

Porque todo su apoyo y amor lograron materializar nuestra meta.

**Al Departamento de Sistemas.** 

Por guiarnos en el camino que nos permitió alcanzarla.

> Daniel Enrique Cabrera Timana Nelson Vicente JojoaGelpud

#### **AGRADECIMIENTOS**

Los autores expresan sus más sinceros agradecimientos a:

Ing. Jesús Insuasty, Director del Proyecto.

Doctora Maribel Vallejo, Codirectora.

M. I.S. Msc Luis Vicente Chamorro, Jefe del Departamento de Sistemas.

### **CONTENIDO**

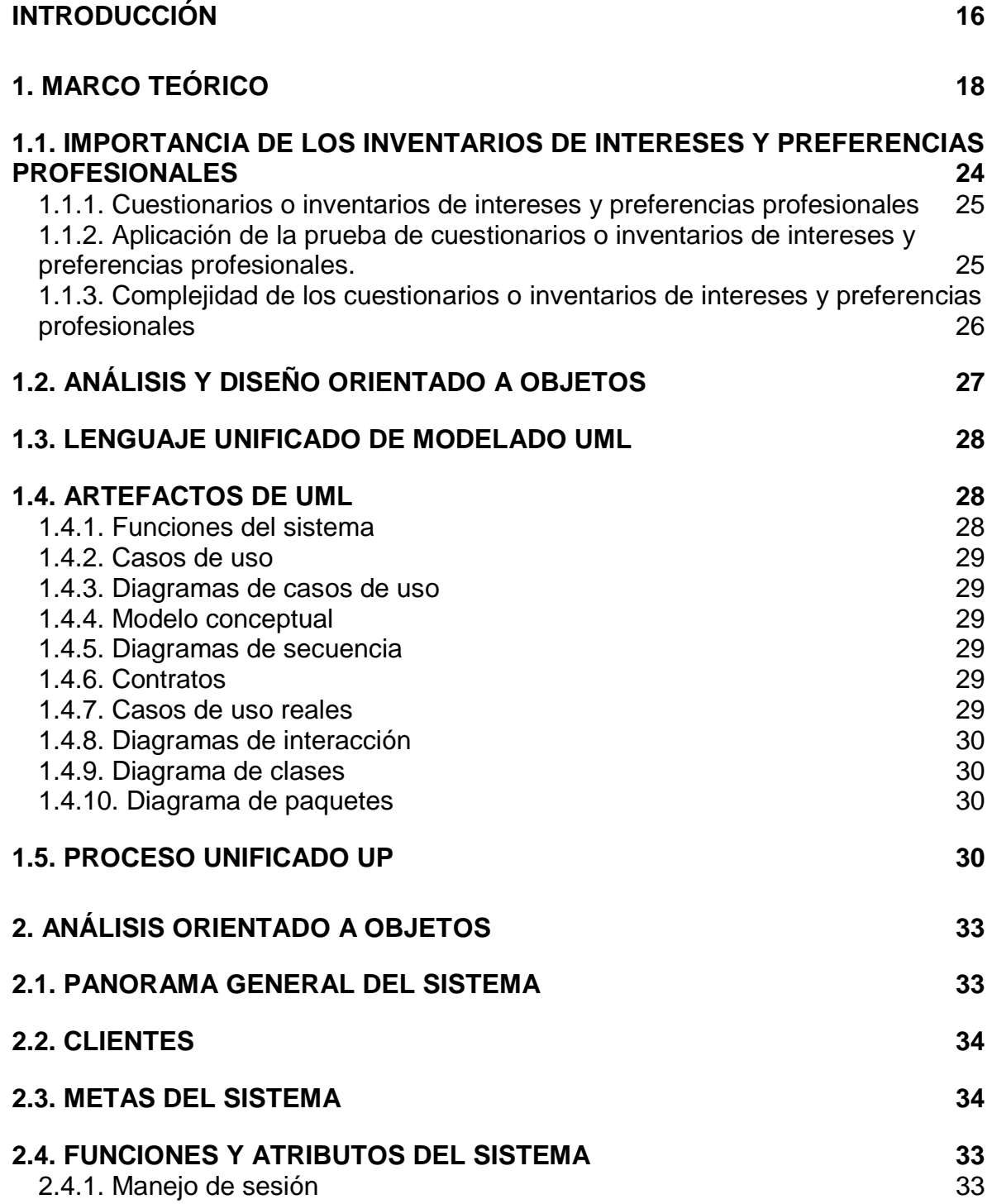

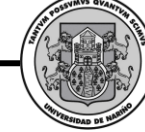

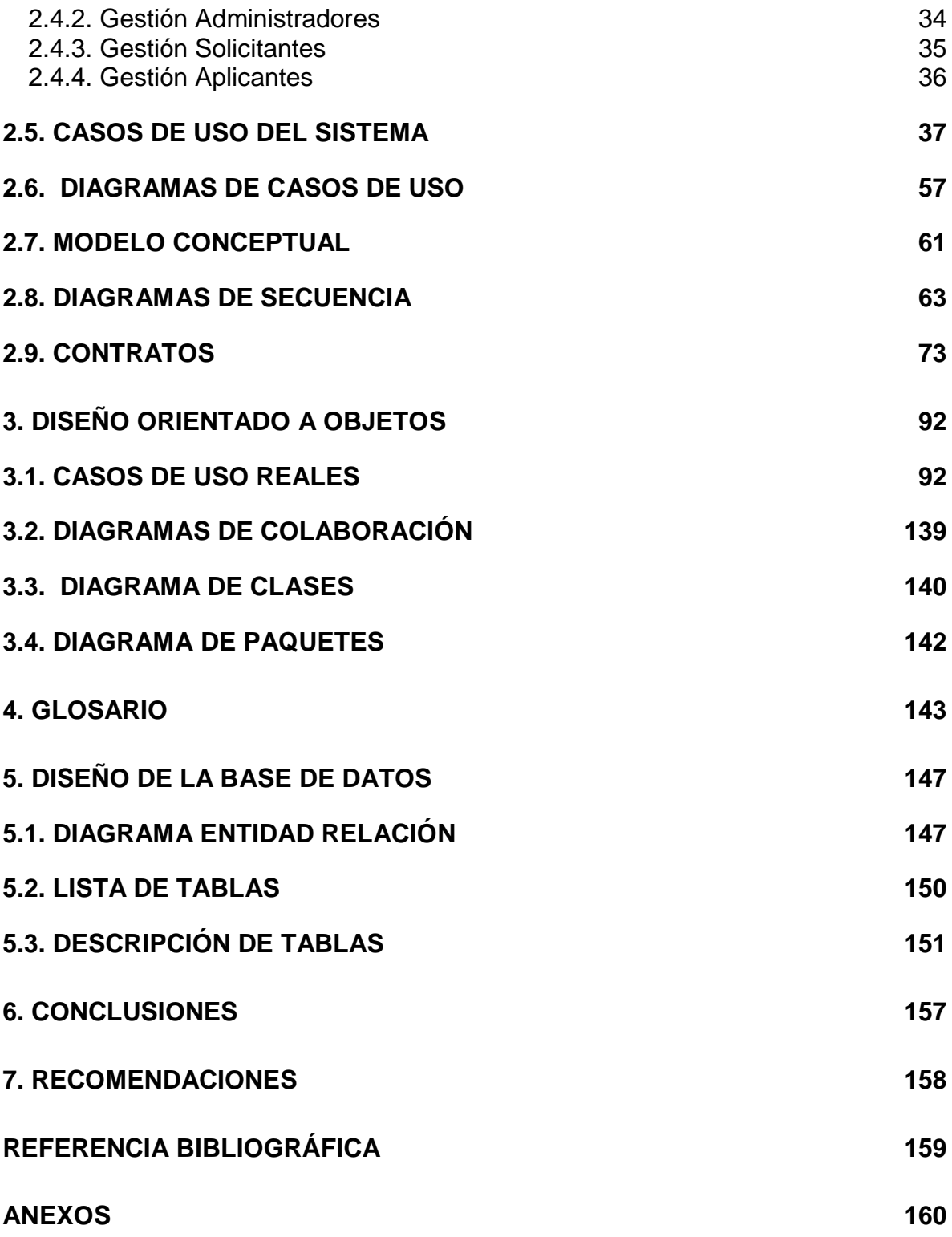

### **LISTA DE FIGURAS**

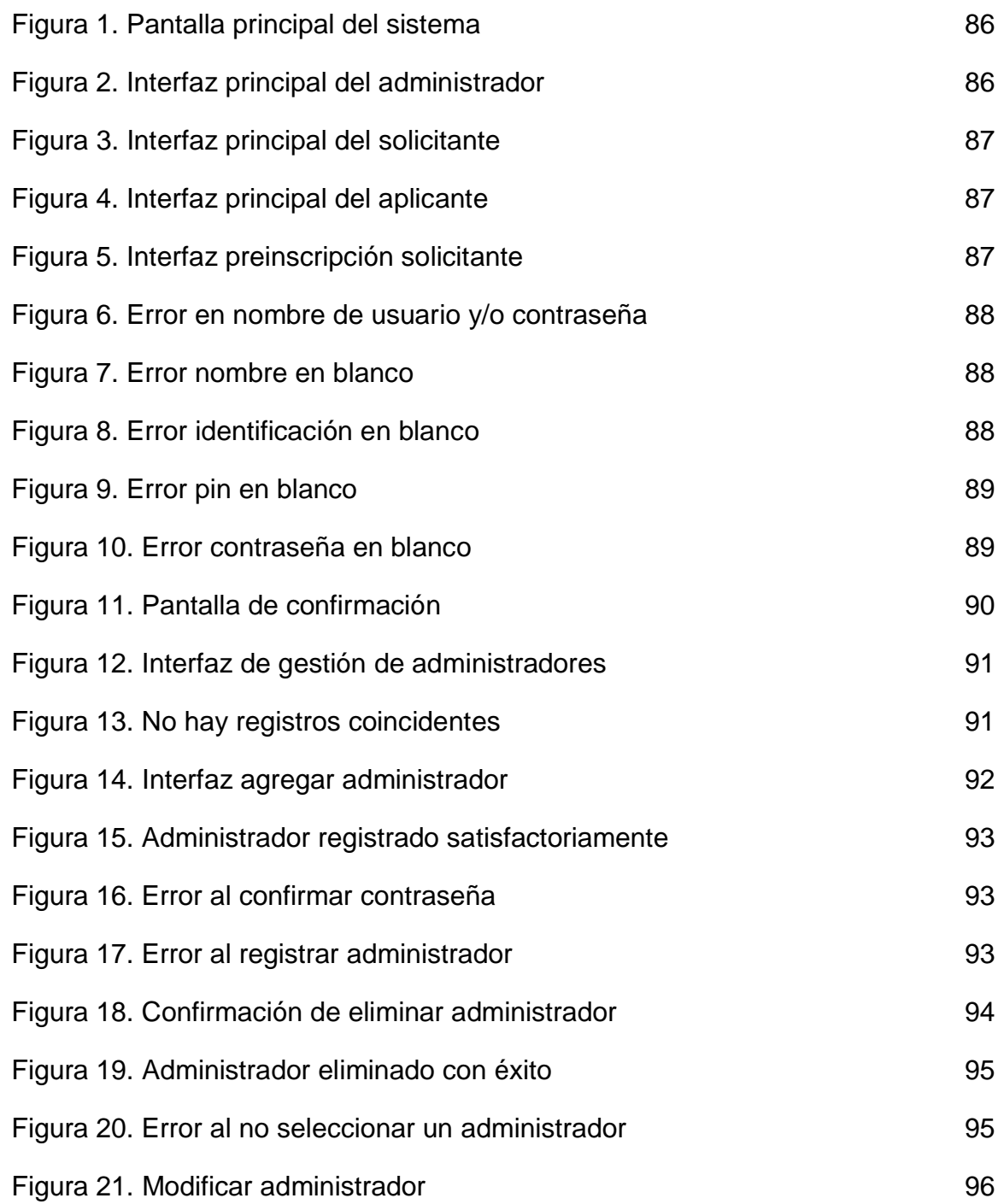

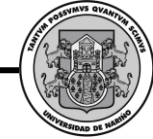

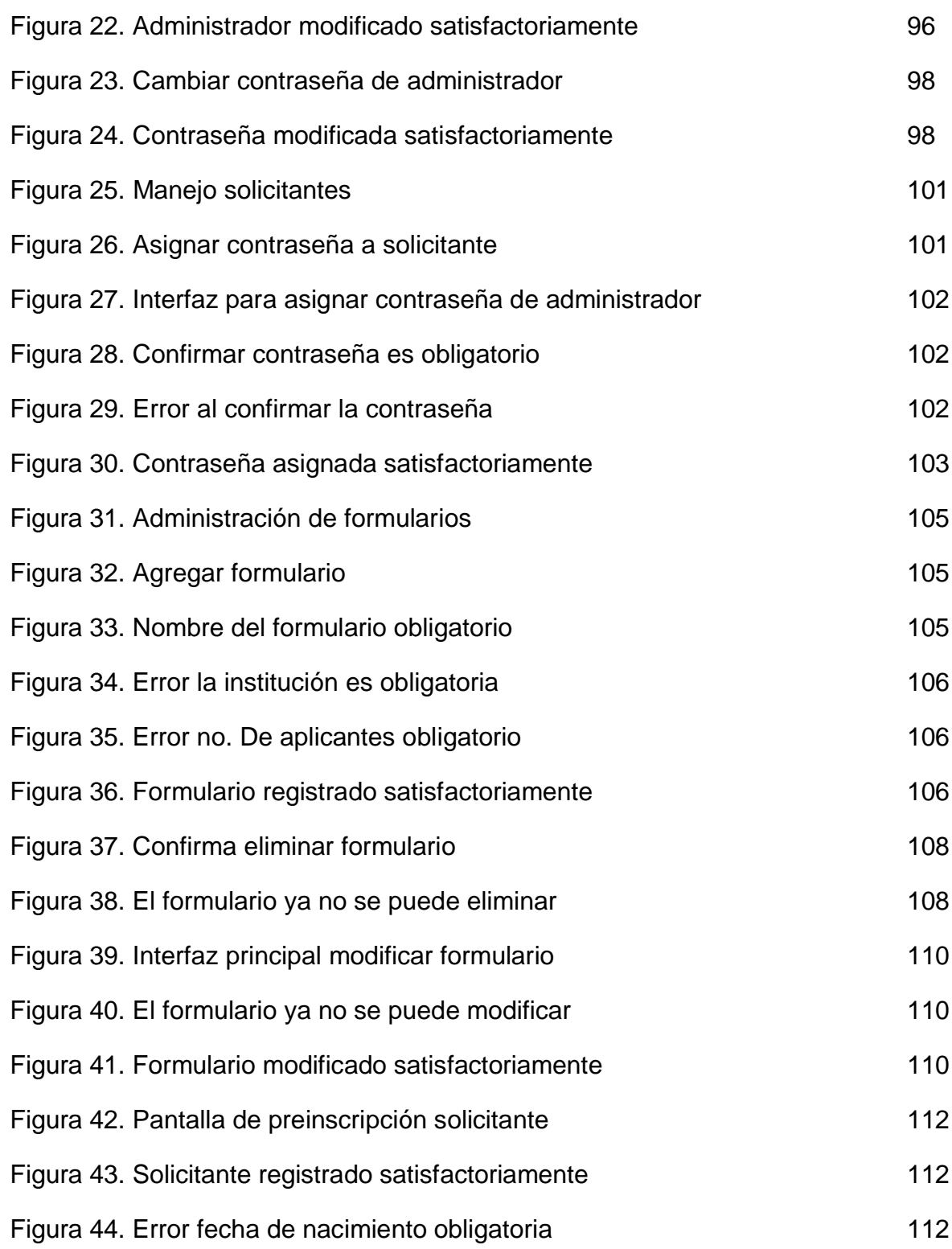

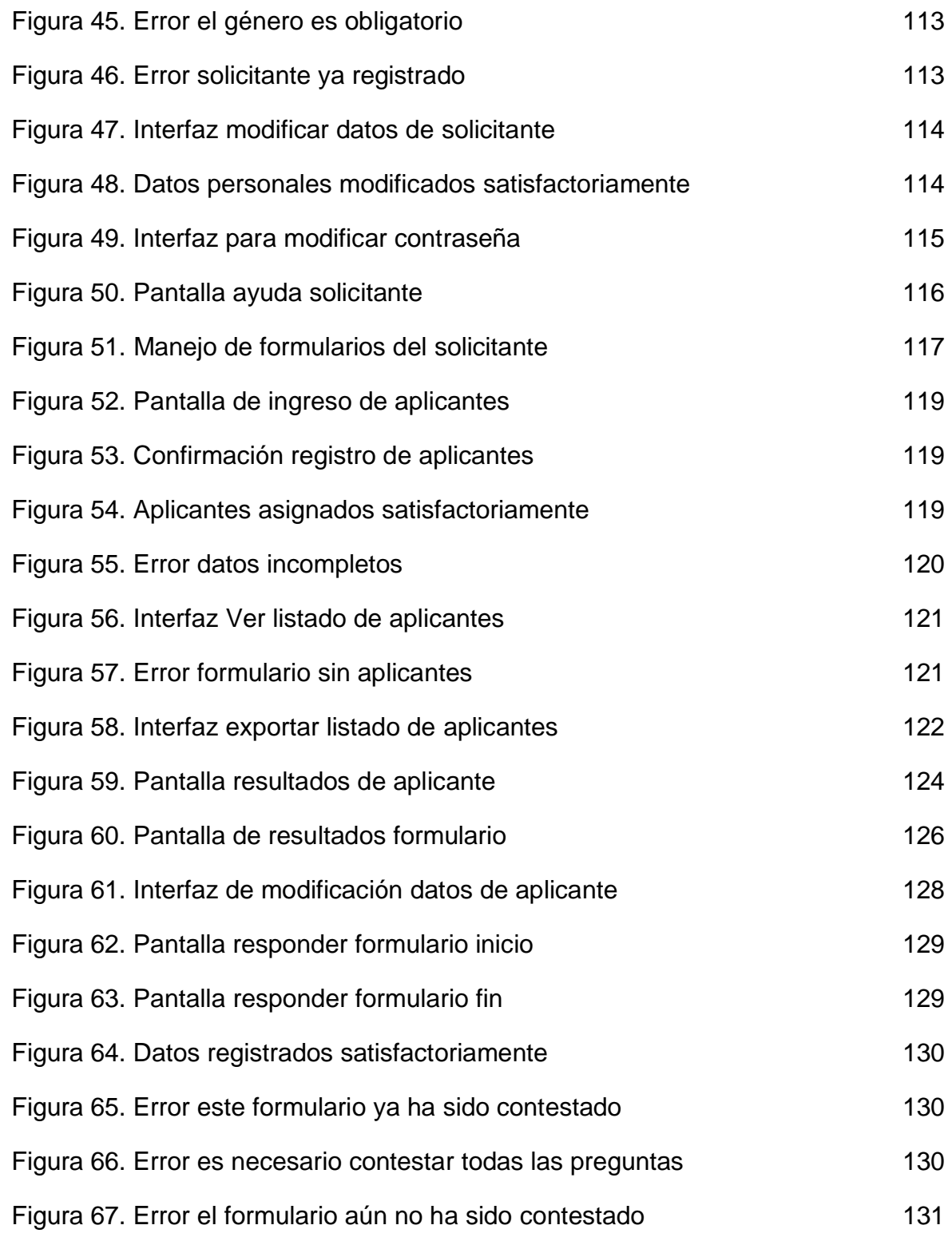

Figura 68. Pantalla de reporte respuestas formulario **132** 

#### **RESUMEN**

El Sistema Web para la optimización de Pruebas y Preferencias Profesionales es un sistema orientado a la web que brinda una solución para optimizar la recolección, procesamiento de datos y posterior almacenamiento de información en el proceso de aplicación de pruebas psicológicas de intereses y preferencias profesionales (IPP), basado en el Manual de Intereses y Preferencias Profesionales de la doctora María Victoria de la Cruz López.

En el desarrollo del proyecto se utilizó la metodología Proceso Unificado de Racional (RUP), haciendo uso del Modelo Orientado a Objetos con la notación de UML por sus ventajas sobre el Modelo Estructurado. La Metodología Orientada a Objetos nos ayuda a hacer frente a la inherente complejidad de muchos tipos de sistemas y provee a los sistemas de flexibilidad, escalabilidad y un mayor grado de organización.

El sistema cuenta con la capacidad de generar formularios de preguntas, procesar los datos obtenidos, almacenarlos y generar reportes y estadísticas para cada profesional solicitante, el objeto de estudio, el aplicante y la empresa o entidad consultante para su visualización.

El sistema fue desarrollado usando la tecnología para la creación de páginas Web PHP, un servidor Apache y la base de datos está implementada en MySQL.

# **ABSTRACT**

The Optimization System for Testing and Professional Preferences Oriented System is a web that provides a solution to optimize the collection, data processing and subsequent storage of information in the process of applying psychological tests of interests and occupational preferences (IPP) based on the Handbook of Business Interests and Preferences of Dr. Maria Victoria de la Cruz López.

In developing the project methodology was used Rational Unified Process (RUP), using the object-oriented model with UML notation for its advantages over the structured model. Object Oriented Methodology helps us cope with the inherent complexity of many types of systems and systems provides flexibility, scalability and a higher degree of organization.

The system has the ability to generate forms of questions, to process data, store and generate reports and statistics for each professional applicant, the object of study, the Applicant Company or Organization and consultant for viewing.

The system was developed using the technology for creating Web pages PHP, Apache server and the database is implemented in MySQL.

#### **INTRODUCCIÓN**

Estudios recientes señalan que la gran oferta académica en carreras de grado contrariamente a ampliar las áreas de búsqueda profesional, terminan generando en las personas profundos sentimientos de frustración ante la imposibilidad de detectar en qué campos del conocimiento o la producción desean aplicar sus esfuerzos y proyectos personales.

Hay casos en que los jóvenes universitarios o los que siguen carreras técnicas no obtienen un trabajo relacionado con lo que estudiaron. Los ejemplos, de los muchos que se pueden dar, van desde el novato economista que improvisa funciones de contador, el Biólogo que oficia de vendedor en una tienda o, aunque grave no menos cierto, el ingeniero que recorre las calles al comando de un taxi.

En este orden de ideas, la orientación vocacional tiene como objetivo ayudar a los individuos en la elección de profesiones, estudios o actividades que les puedan servir para un buen desarrollo integral tanto en lo personal, anímico, social y económico.

Para enfrentar esta problemática existen métodos que ayudan a las personas a detectar los campos profesionales en donde posiblemente su rendimiento sea satisfactorio analizando las preferencias e intereses individuales pero en la actualidad estos procesos no se realizan de manera óptima, puesto que son tediosos, complejos y muy susceptibles al error humano debido a que la recolección de datos y posterior procesamiento de los mismos se realiza manualmente por psicólogos u orientadores presentándose un gran nivel de complejidad que conlleva a que este tipo de pruebas solo se puedan aplicar a un reducido número de individuos en una población.

Al comenzar con "el pie izquierdo" una carrera no es despreciable el desgaste de recursos (tiempo, dinero, logística, humano, etc.) que en el sistema educativo que son desperdiciados al intentar preparar estudiantes incompatibles con las carreras o profesiones técnicas y tecnológicas que han elegido prácticamente por defecto, por no contar con una orientación vocacional adecuada y oportuna que evite comenzar erradamente una preparación.

El desarrollo de esta aplicación ofrece una solución en la optimización de la recolección, procesamiento de datos y posterior almacenamiento de información en el proceso de aplicación de pruebas psicológicas de intereses y preferencias profesionales (IPP) obteniendo una herramienta de aplicación masiva de estas pruebas para las personas que lo necesiten, esperando que con esta contribución a un mediano plazo la comunidad cuente con una orientación vocacional fortalecida que le ofrezca una mejor oportunidad de progreso trabajando y/o

estudiando en el área más acorde a su perfil psicológico. Beneficiando a los estudiantes de últimos grados de enseñanza secundaria, oficinas de orientación vocacional de instituciones de educación, oficinas de recursos humanos, psicólogos de investigación gubernamental y privada sin mencionar al sector económico que resultará beneficiado al contar con recurso humano idóneo para desempeñarse en cualquier área profesional, técnica o tecnológica. Y como beneficios agregados tendremos el mejoramiento del sistema de orientación vocacional que se utiliza en el Departamento de Nariño masificando este tipo de pruebas en la región.

Dentro de los muchos Manuales, Inventarios y test (muy serios todos) que existen para la actividad psicométrica:

- Sistema de Asesoramiento Vocacional (SAV-90)
- Sistema de Autoayuda y Asesoramiento Vocacional
- Sistema de Autoayuda y Asesoramiento Vocacional (SAAV)
- Cuestionario de Intereses Profesionales (CIPSA)
- Inventario de Intereses Profesionales (IP)
- Registro de Preferencias Vocacionales (KUDER-C)
- Persona y profesión
- Procedimientos y técnicas de selección y orientación

Por sólo mencionar algunos, este esfuerzo se ha apoyado en el inventario de Intereses y Preferencias Profesionales(IPP)basado en el Manual de Intereses y Preferencias Profesionales de la doctora María Victoria de la Cruz López por ser uno de los más conocidos y aplicados en el mundo, además por la solidez que brinda la experiencia de muchos profesionales de la Universidad de Nariño quienes lo recomiendan como uno de los mejores y completos que existen para este tipo de pruebas.

Aplicando el verdadero objetivo de la Ingeniería de Sistemas, se ha analizado las falencias del sistema de implementación del inventario de intereses y preferencias profesionales para proponer una solución óptima y así colaborar con una herramienta de aplicación masiva de estas pruebas aprovechando el potencial que ofrece la internet para las personas que lo requieran, esperando que con este aporte a un mediano plazo la juventud Nariñense en principio tenga una mejor oportunidad de éxito y progreso socio-económico trabajando y/o estudiando en el área más acorde a su perfil orientado debidamente por un profesional apoyado en el sistema SWIPP.

# **1. MARCO TEÓRICO**

#### *1.1. IMPORTANCIA DE LOS INVENTARIOS DE INTERESES Y PREFERENCIAS PROFESIONALES*

Los intereses vocacionales han sido definidos como patrones de gustos, indiferencias y aversiones respecto a actividades relacionadas con carreras y ocupaciones<sup>1</sup>. La problemática de los intereses ha sido exhaustivamente examinada por los investigadores del comportamiento vocacional. Se estima que un conocimiento adecuado de esta dimensión de la motivación humana permite predecir el monto de satisfacción que una persona experimentará en el .<br>desempeño de una ocupación<sup>2</sup>.

Los intereses se relacionan también significativamente con la estabilidad y compromiso de los individuos en sus carreras y ocupaciones<sup>3</sup>. Los inventarios de intereses son, quizá, los instrumentos más populares en evaluación del comportamiento vocacional, según se desprende de encuestas realizadas en Estados Unidos, donde instrumentos como el Strong Campbell InterestInventory son empleados por casi el 90 % de los orientadores.

En cuanto a su utilidad, los investigadores coinciden en señalar que deben aplicarse con fines de: seleccionar metas vocacionales, confirmar elecciones previas, descubrir campos de actividad laboral, incrementar el autoconocimiento y encontrar ocupaciones que proporcionen satisfacción<sup>4</sup>. Es claro que los inventarios de intereses poco nos dicen respecto al éxito académico u ocupacional que podrá alcanzar una persona, pero nos ayudan a identificar carreras u ocupaciones donde el sujeto puede encontrar satisfacción.Debe evitarse la práctica profesional de usar los inventarios de intereses para orientar de manera específica a los estudiantes, puesto que éstos necesitan considerar, en el proceso de toma de decisiones de carrera, variables igualmente relevantes y, además, reunir experiencia exploratoria sobre carreras y ocupaciones. En general, se recomienda confiar en los resultados de los inventarios de intereses, con finalidades de orientación vocacional a partir de los 15-17 años aproximadamente,ya que se verificó que las puntuaciones de intereses y preferencias son realmente estables a partir de esa edad.

 $\frac{1}{1}$ Lent, Brown & Hackett, 1994

<sup>2</sup> Barak, 1981

<sup>3</sup> Super, 1967

<sup>4</sup> Cronbach, 1998; Rivas, 1988; Hood &Jonhson, 2002

#### **1.1.1. Cuestionarios o inventarios de intereses y preferencias profesionales.**

Los cuestionarios o inventarios de intereses han sido caracterizados como una serie de ítems en los que se solicita a los individuos indicar sus preferencias vocacionales y que poseen un valor numérico que permite obtener una puntuación final que representa un perfil o pauta de intereses<sup>5</sup>. En cuanto a su utilidad, los investigadores coinciden en señalar que deben aplicarse con fines de: seleccionar metas vocacionales, confirmar elecciones previas, descubrir campos de actividad laboral, incrementar el auto-conocimiento y encontrar ocupaciones que proporcionen satisfacción<sup>6</sup>. Es claro que los inventarios de intereses poco nos dicen respecto al éxito académico u ocupacional que podrá alcanzar una persona, pero nos ayudan a identificar carreras u ocupaciones donde el sujeto puede encontrar satisfacción.

En general, se recomienda confiar en los resultados de los inventarios de intereses con finalidades de orientación vocacional a partir de los 15-17 años aproximadamente, ya que las puntuaciones de intereses son realmente estables a partir de esa edad puesto que se vislumbra un sentimiento responsable de la proyección del individuo en sus intereses en el futuro a partir de esas edades.

**1.1.2. Aplicación de la prueba de cuestionarios o inventarios de intereses y preferencias profesionales.**Este cuestionario de Intereses y preferencias se realiza de manera manual a modo individual o colectivo, sus dinámica está basada en la consignación de respuestas a manera de test en hojas de papel donde sus respuestas son comparadas con una plantilla de respuestas la cual brinda una serie de puntajes y según las respuestas obtenidas se hacen unas valoraciones cuantitativas y cualitativas.

A nivel tecnológico anteriormente se han desarrollado para la medición de actitudes, creencias, valores, personalidad, inteligencia, etc. La evaluación asistida por computador, que tiene ventajas importantes respecto a la evaluación verbal y escrita estándar. Por un lado, puede mejorar la calidad puesto que estandariza de modo más eficiente la aplicación de las pruebas, minimiza errores durante el proceso de aplicación y almacena de modo más eficiente las repuestas.

De igual manera existen laboratorios tecnológicos y recursos de apoyo a psicología con prestación de servicios relacionados con la administración del banco de pruebas psicológicas, diseño de programas de capacitación y

 $\frac{1}{5}$ Super, 1967; Cronbach, 1998; Roe, 1972 6

Cronbach, 1998; Rivas, 1988; Hood &Jonhson, 2002

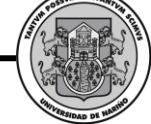

consultoría, tanto interna como externa. Igualmente, el diseño, aplicación, validación, estandarización e interpretación de instrumentos psicométricos y el desarrollo de proyectos institucionales e interinstitucionales en los tópicos de medición y evaluación del comportamiento. Pero estos necesitan plantas físicas propias las cuales requieren una asistencia presencial siendo muy difícil de masificar en estas condiciones<sup>7</sup>.

**1.1.3. Complejidad de los cuestionarios o inventarios de intereses y preferencias profesionales.** Este cuestionario de Intereses y preferencias se realiza de manera manual y el tiempo de la aplicación debe ser programado con amplitud suficiente, teniendo en cuenta un plazo holgado para completar la prueba, dar instrucciones y resolver las dudas que se puedan plantear antes de comenzar el trabajo efectivo, el tiempo se estima entre 30 y 60 minutos, y se aplica a personas mayores de 15 años. El test se desarrolla en una sala amplia y bien iluminada donde es indispensable la distancia entre aplicantes para que puedan trabajar con independencia, se procura crear un clima de aceptación al exponer una breve explicación del motivo por el cual se efectúa el examen, insistiendo en el interés que tiene para ellos y que deben poner la mayor atención posible en su realización, haciendo hincapié en que la sinceridad en las respuestas redunda en beneficio de los propios sujetos, de este modo se establecerá el ambiente adecuado para trabajar con tranquilidad y con el máximo rendimiento.

Dadoel elevado número de variables que se obtienen a partir de este inventario se recomienda que la corrección del mismo se lleve a cabo de forma mecanizada mediante lectura óptica similar al método utilizado en las pruebas del ICFES. De cualquier modo se puede evaluar manualmente aplicando una plantilla en donde no se emplea directamente la hoja de respuestas, el sujeto anotará las contestaciones en el propio cuadernillo en los espacios incluidos al final de cada elemento, hará cálculos basados en fórmulas preestablecidas y realizará  $cotizaciones inventariadas en tablas. El proceso es largo, tedioso y complejo<sup>8</sup>.$ 

El sistema inicia cuando un profesional de psicología solicita la aplicación del test identificándose (inscripción previa) como responsable del correcto desarrollo del mismo para aplicarlo a un grupo, brindando datos esenciales como:

- Institución en donde se realizará el proceso de prueba.
- Grupo específico en el que se realizará la prueba.

 $\overline{a}$ <sup>7</sup> De la Cruz López María Victoria, Manual de Intereses y Preferencias Profesionales, 2000

<sup>8</sup> De la Cruz López María Victoria, Manual de Intereses y Preferencias Profesionales, 2000

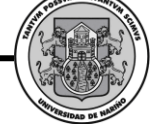

El sistema a través del administrador aprueba esa solicitud y genera un formulario con una interfaz sencilla e intuitiva en donde el solicitante ingresa los datos esenciales de los aplicantes como:

- Identificación
- Nombres

El sistema consigna los datos suministrados por el solicitante y genera pines para los aplicantes. Los formularios serán diligenciados de manera individual por el aplicante, el cual deberá actualizar su registro con datos como:

- Fecha de nacimiento
- Género
- Teléfono
- **•** Dirección
- Correo Electrónico

Además debe contestar el formulario del test en su totalidad, el sistema procesa las respuestas según criterios psicológicos establecidos para este tipo de pruebas y la información obtenida estará disponible para ser visualizada según la necesidad del usuario.

### *1.2. ANÁLISIS Y DISEÑO ORIENTADO A OBJETOS*

Hoy en día, el enfoque orientado a objetos forma parte de la tendencia principal para el desarrollo de software, porque ha demostrado ser válido en la construcción de sistemas en toda clase de dominios de problemas, abarcando todo el abanico de tamaños y complejidades.

Los métodos orientados a objetos para el análisis de requerimientos de software permiten al analista obtener el modelo de un problema representando clases, objetos, atributos y operaciones como componentes principales de modelado.

Los objetos modelan casi cualquier aspecto identificable del ámbito del problema: entidades externas, cosas, sucesos, papeles, unidades organizativas, lugares y estructuras. Como punto importante, los objetos encapsulan datos y procesos. Las operaciones de procesamiento son parte del objeto y son iniciadas pasando un mensaje al objeto.

Las actividades de diseño orientado a objetos están agrupadas en los cuatro componentes principales del sistema final: el componente de problema, el componente de interfaz humana, el componente de manejo de datos y el componente de manejo de tareas.

Toda la documentación del análisis debe llevar directamente hacia la etapa del diseño. En este punto se necesitan pocas herramientas nuevas. El diseño orientado a objetos crea un modelo de mundo real que puede ser realizado en software. Los objetos proporcionan un mecanismo para representar el ámbito de información, mientras que las operaciones describen el procedimiento asociado con el ámbito de información. Los mensajes proporcionan el medio por el que se invocan las operaciones.

#### *1.3. LENGUAJE UNIFICADO DE MODELADO UML*

El Lenguaje Unificado de Modelado (UnifiedModelingLanguage, UML), es un lenguaje estándar para escribir planos de software. UML 2.0 puede utilizarse para visualizar, especificar, construir y documentar los artefactos de un sistema que involucra una gran cantidad de software.

UML es sólo un lenguaje y por tanto es tan sólo una parte de un método de desarrollo de software. UML es independiente del proceso, aunque para utilizarlo óptimamente se debe usar en un proceso que fuese dirigido por los casos de uso, centrado en la arquitectura, iterativo e incremental.

#### *1.4. ARTEFACTOS DE UML*

Los artefactos que se utilizan para el desarrollo del Sistema Web para la optimización de Pruebas de Intereses y Preferencias Profesionales son:

**1.4.1. Funciones del sistema.** Identifican lo que el sistema habrá de hacer. Deben agruparse en grupos cohesivos y lógicos. Los atributos del sistema son cualidades no funcionales, entre ellas la facilidad de uso. Las funciones se clasifican en categorías para establecer prioridades entre ellas; las categorías son: evidente, oculta y opcionales.

**1.4.2. Casos de uso.** El caso de uso es un documento narrativo que describe la secuencia de eventos de un actor que utiliza un sistema para completar un proceso.

**1.4.3. Diagramas de casos de uso.** Muestran las distintas operaciones que se esperan de una aplicación o sistema y como se relacionan con su entorno.

**1.4.4. Modelo conceptual.** Explica los conceptos significativos en un dominio del problema; es el artefacto más importante a crear durante el análisis orientado a objetos. Un modelo conceptual es una representación de conceptos en un dominio del problema. Consta de conceptos, asociaciones entre conceptos y atributos de conceptos.

**1.4.5. Diagramas de secuencia.** El Diagrama de Secuencia es una representación que muestra, en determinado escenario de un caso de uso, los eventos generados por actores externos, su orden y los eventos internos del sistema. A todos los sistemas se les trata como una caja negra; los diagramas se centran en los eventos que trascienden las fronteras del sistema y que fluyen de los actores a los sistemas. Un evento de un sistema es un hecho externo de entrada que un actor produce en un sistema. El evento da origen a una operación de respuesta por parte del sistema.

**1.4.6. Contratos.** El Contrato es un documento que describe lo que una operación se propone lograr. Se redacta en un estilo declarativo, enfatizando lo que sucederá y no cómo se conseguirá. Los contratos se expresan a partir de los cambios de estado de las precondiciones y de las poscondiciones.

**1.4.7. Casos de uso reales**. Describen el diseño concreto del caso de uso a partir de una tecnología particular de entrada y salida, así como de su implementación global.

**1.4.8. Diagramas de interacción.** Explican gráficamente cómo los objetos interactúan a través de mensajes para realizar las tareas. El UML define dos tipos de estos diagramas; ambos sirven para expresar interacciones semejantes de mensaje, estos son: diagramas de colaboración y diagramas de secuencia. Para el desarrollo del Sistema para la Optimización de Pruebas de Intereses y Preferencias Profesionales se escogió realizar diagramas de colaboración por mostrar en forma de grafo o red el paso de mensajes entre los objetos.

**1.4.9. Diagrama de clases**. Describe gráficamente las especificaciones de las clases de software y de las interfaces en una aplicación. Contiene clases, asociaciones y atributos; interfaces, con sus operaciones y constantes; métodos; información sobre los tipos de los atributos; navegabilidad y dependencias. A diferencia del modelo conceptual, este diagrama contiene las definiciones de las entidades del software en vez de conceptos del mundo real.

**1.4.10. Diagrama de paquetes.** Permite la organización de los elementos. Ofrece la ventaja de separar los elementos detallados en abstracciones más amplias, lo cual brinda soporte a una vista de nivel superior y permite contemplar el modelo en agrupamientos más simples.

#### *1.5. PROCESO UNIFICADO UP*

Un proceso de desarrollo describe un enfoque para la construcción, desarrollo y posiblemente, mantenimiento del software. El Proceso Unificadose ha convertido en un proceso de desarrollo de software de gran éxito para la construcción de sistemas orientados a objetos. Para el desarrollo del Sistema para la Optimización de Pruebas de Intereses y Preferencias Profesionales se ha adoptado como metodología, el Proceso Unificado de Rational o RUP (RationalUnifiedProcess), un refinamiento detallado del Proceso Unificado.

El Proceso Unificado de Rational recoge algunas de las mejores prácticas de desarrollo de software, de una forma que es adaptable a un amplio rango de proyectos y organizaciones. En el aspecto de la gestión, el RUP proporciona un enfoque disciplinado sobre cómo asignar tareas y responsabilidades dentro de una organización de desarrollo de software.

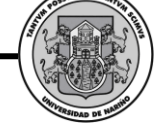

El Proceso Unificado de Rational es un proceso iterativo. Un enfoque iterativo propone una comprensión incremental del problema a través de refinamientos sucesivos y un crecimiento incremental de una solución efectiva a través de varios ciclos.

Las actividades de desarrollo bajo RUP están dirigidas por los casos de uso. El Proceso Unificado de Rational pone un gran énfasis en la construcción de sistemas basados en una amplia comprensión de cómo se utilizará el sistema que se entregue. Las nociones de los casos de uso y los escenarios se utilizan para guiar el flujo de procesos desde la captura de los requisitos hasta las pruebas, y para proporcionar caminos que se pueden reproducir durante el desarrollo del sistema.

El Proceso Unificado de Rational soporta las técnicas orientadas a objetos. Cada modelo es orientado a objetos. Los modelos del Proceso Unificado de Rational se basan en los conceptos de objeto y clase y las relaciones entre ellos, y utilizan UML como la notación común.

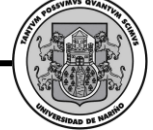

# **2. ANÁLISIS ORIENTADO A OBJETOS**

### *2.1. PANORAMA GENERAL DEL SISTEMA*

Estudios recientes señalan que la gran oferta académica en carreras de pregrado contrariamente a ampliar las áreas de búsqueda profesional, terminan generando en las personas profundos sentimientos de frustración ante la imposibilidad de detectar en qué campos del conocimiento o la producción desean aplicar sus esfuerzos y proyectos personales.

Hay casos en que los jóvenes universitarios o los que siguen carreras técnicas no obtienen un trabajo relacionado con lo que estudiaron. Los ejemplos, de los muchos que se pueden dar, van desde el novato Economista que improvisa funciones de Contador, el Biólogo que oficia de vendedor en una tienda o, aunque grave no menos cierto, el ingeniero que recorre las calles a bordo de un taxi.

Para enfrentar esta problemática existen métodos que ayudan a las personas a detectar los campos profesionales en donde posiblemente su rendimiento sea satisfactorio analizando las preferencias e intereses individuales. En la actualidad los procesos que conllevan a una efectiva orientación profesional no se realizan de manera óptima, puesto que son tediosos, complejos y muy susceptibles al error humano.

Con el desarrollo de una aplicación que dé una solución en la optimización de la recolección, procesamiento de datos y posterior almacenamiento de información en el proceso de aplicación de pruebas sicológicas de intereses y preferencias profesionales (IPP) aportamos una herramienta de aplicación masiva de estas pruebas para las personas que lo necesiten, esperando que con nuestra contribución a un mediano plazo la comunidad cuente con una acertada orientación vocacional que le ofrezca una mejor oportunidad de progreso trabajando y/o estudiando en el área más acorde a su perfil sicológico entre otros factores.

Con ésta aplicación se beneficiarían los estudiantes de últimos grados de enseñanza secundaria, oficinas de orientación vocacional de instituciones de educación, oficinas de recursos humanos, sicólogos de investigación gubernamental y privada. El sector económico también resultaría beneficiado al contar con recurso humano idóneo para desempeñarse en cualquier área profesional, técnica o tecnológica.

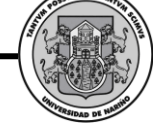

Como beneficios agregados tendremos el mejoramiento del sistema de orientación vocacional que se utiliza en muy pocos casos en el Departamento de Nariño actualmente y la masificación de este tipo de pruebas en la región.

### *2.2. CLIENTES*

- Administrador del Sistema (Universidad de Nariño)
- Profesionales en el Servicio de Orientación Ocupacional
- Personas que realizan el test (Objetos de estudio)
- Personas dedicadas a la investigación particular, gubernamental y privada

#### *2.3. METAS DEL SISTEMA*

En términos generales la meta del sistema es mejorar la forma de realizar las pruebas IPP, como una herramienta eficaz para la masificación de esta prueba, además, de acceder por medio de la Web oportunamente a los diferentes módulos que maneja el sistema, restringiendo el acceso a personas no autorizadas por medio de la creación de cuentas de usuario, más concretamente la meta incluye:

- La creación de una interfaz que sea amigable para el usuario de manera que se facilite la utilización de la aplicación.
- El desarrollo del Módulo Administrativo capaz de gestionar la información y solicitudes correspondientes a otros administradores y solicitantes.
- El desarrollo del Módulo Solicitante que gestiona datos personales, contraseñas, solicitudes de aplicación del test, pines y formularios de cada Aplicante y generar resultados para su análisis cualitativo profesional.
- El desarrollo del Módulo Aplicante capaz manejar la información personal del Aplicante, generar el formulario del test, procesar las respuestas y mostrar resultados.

**SWIPP SISTEMA PARA LA OPTIMIZACION DE PRUEBAS DE INTERESES Y PREFERENCIAS PROFESIONALES** *Proyecto* 

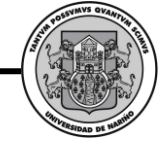

#### *2.4. FUNCIONES Y ATRIBUTOS DEL SISTEMA*

# **2.4.1. Manejo de sesión**

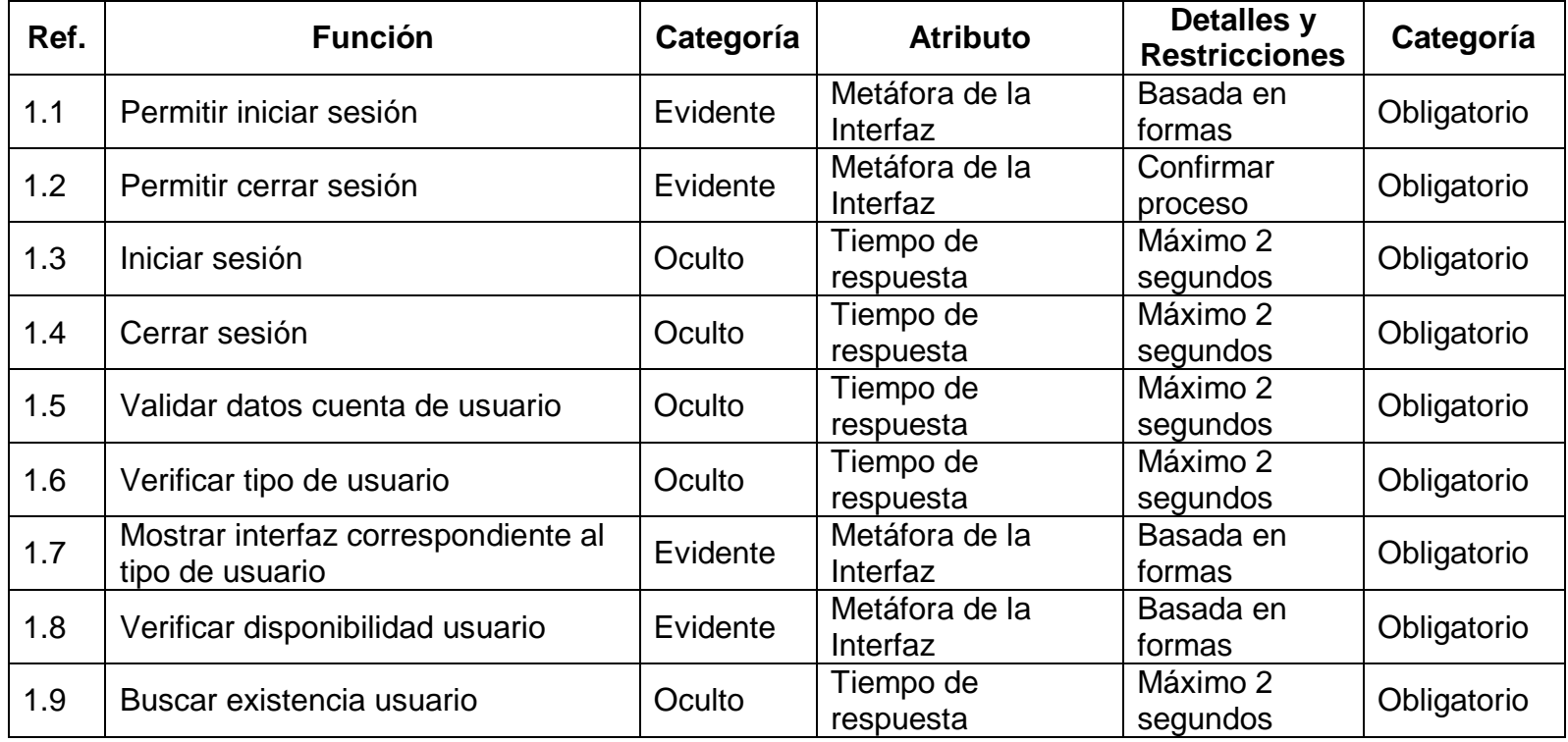

**SWIPP SISTEMA PARA LA OPTIMIZACION DE PRUEBAS DE INTERESES Y PREFERENCIAS PROFESIONALES**

*Proyecto* 

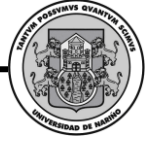

# **2.4.2. Gestión Administradores**

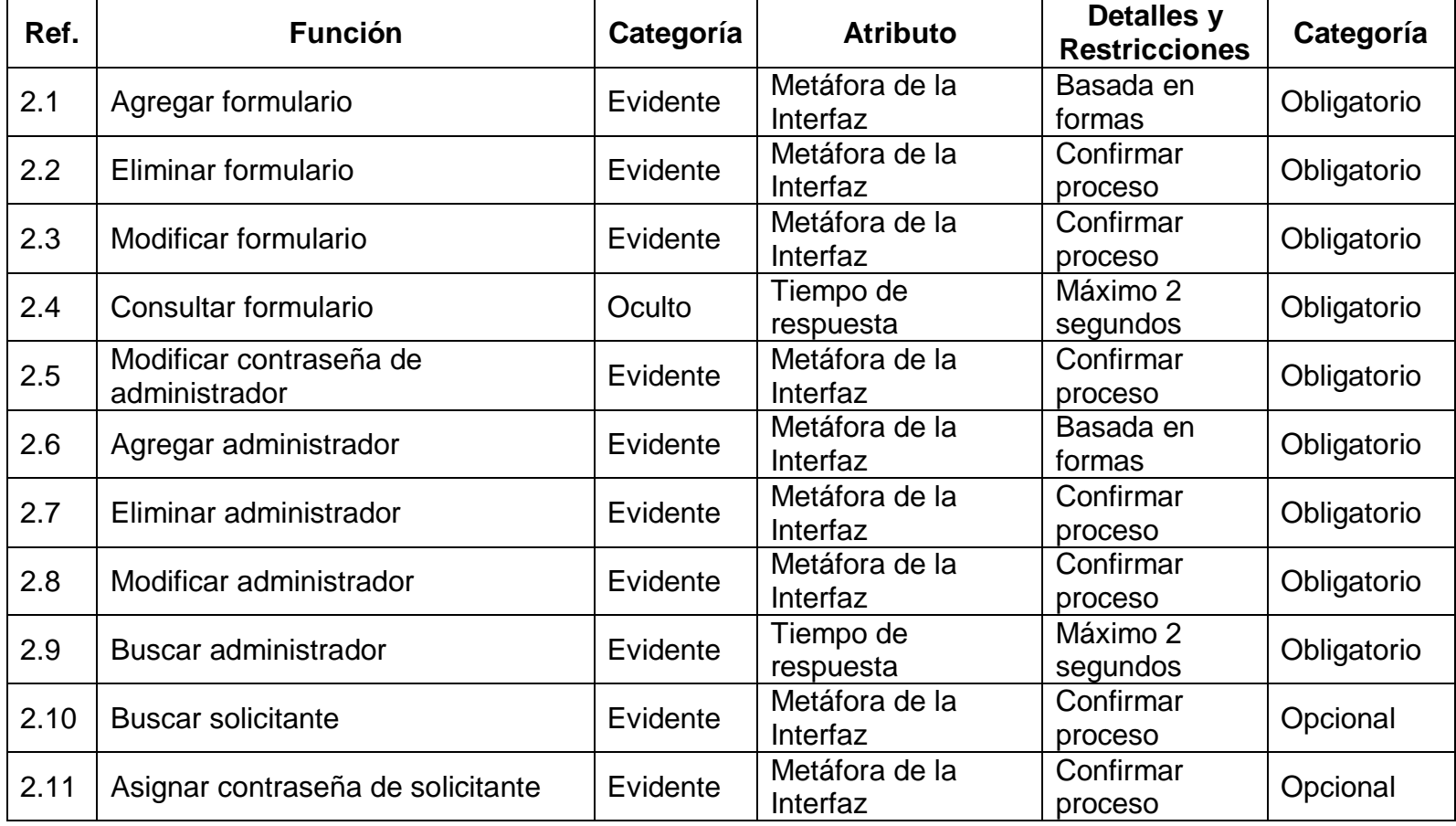

**SWIPP SISTEMA PARA LA OPTIMIZACION DE PRUEBAS DE INTERESES Y PREFERENCIAS PROFESIONALES**

*Proyecto* 

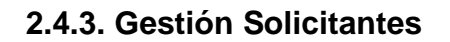

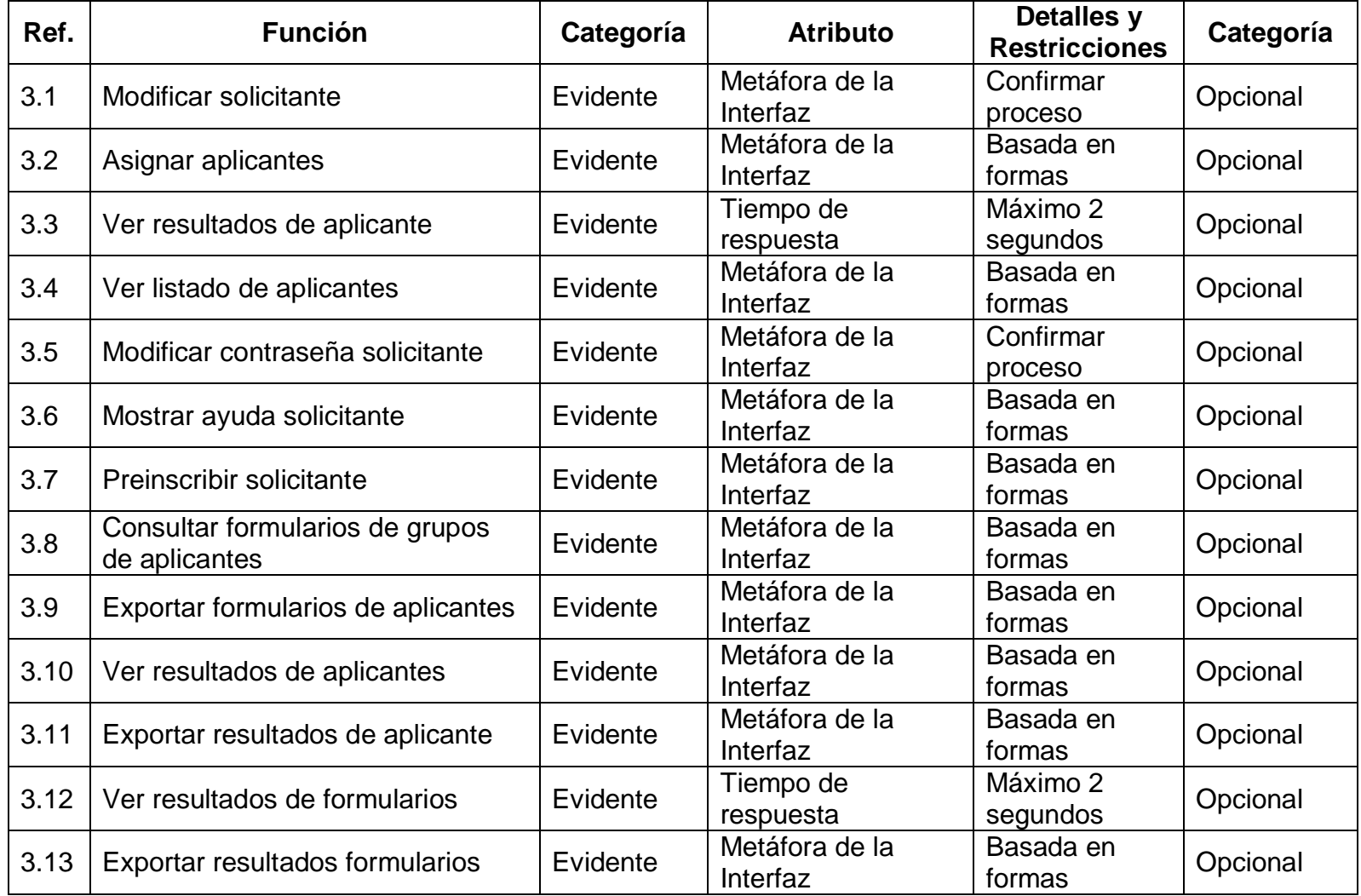

**SWIPP SISTEMA PARA LA OPTIMIZACION DE PRUEBAS DE INTERESES Y PREFERENCIAS PROFESIONALES** *Proyecto* 

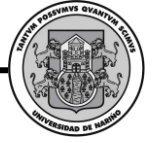

#### **2.4.4. Gestión Aplicantes**

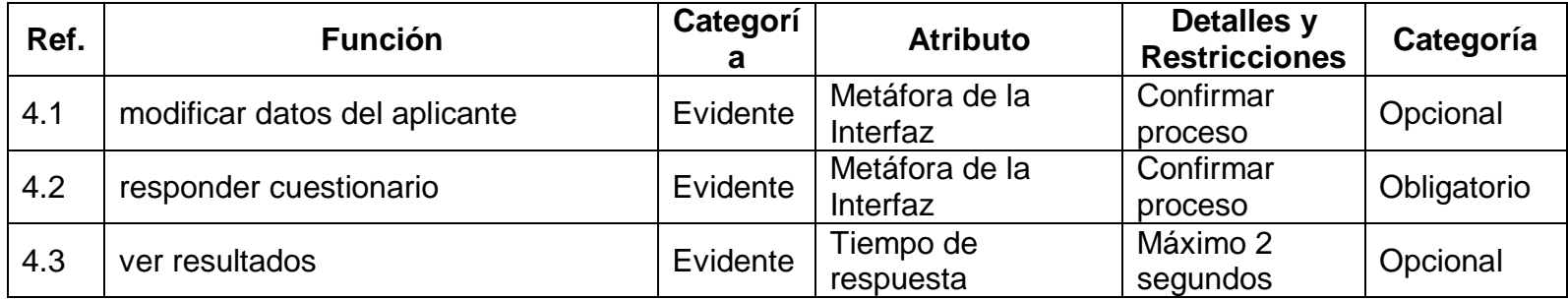

**SWIPP SISTEMA WEB PARA LA OPTIMIZACION DE PRUEBAS DE INTERESES Y PREFERENCIAS PROFESIONALES** *Proyecto*  MVS QVA

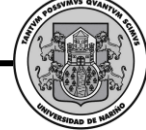

# *2.5. CASOS DE USO DEL SISTEMA*

**Iniciar sesión.**

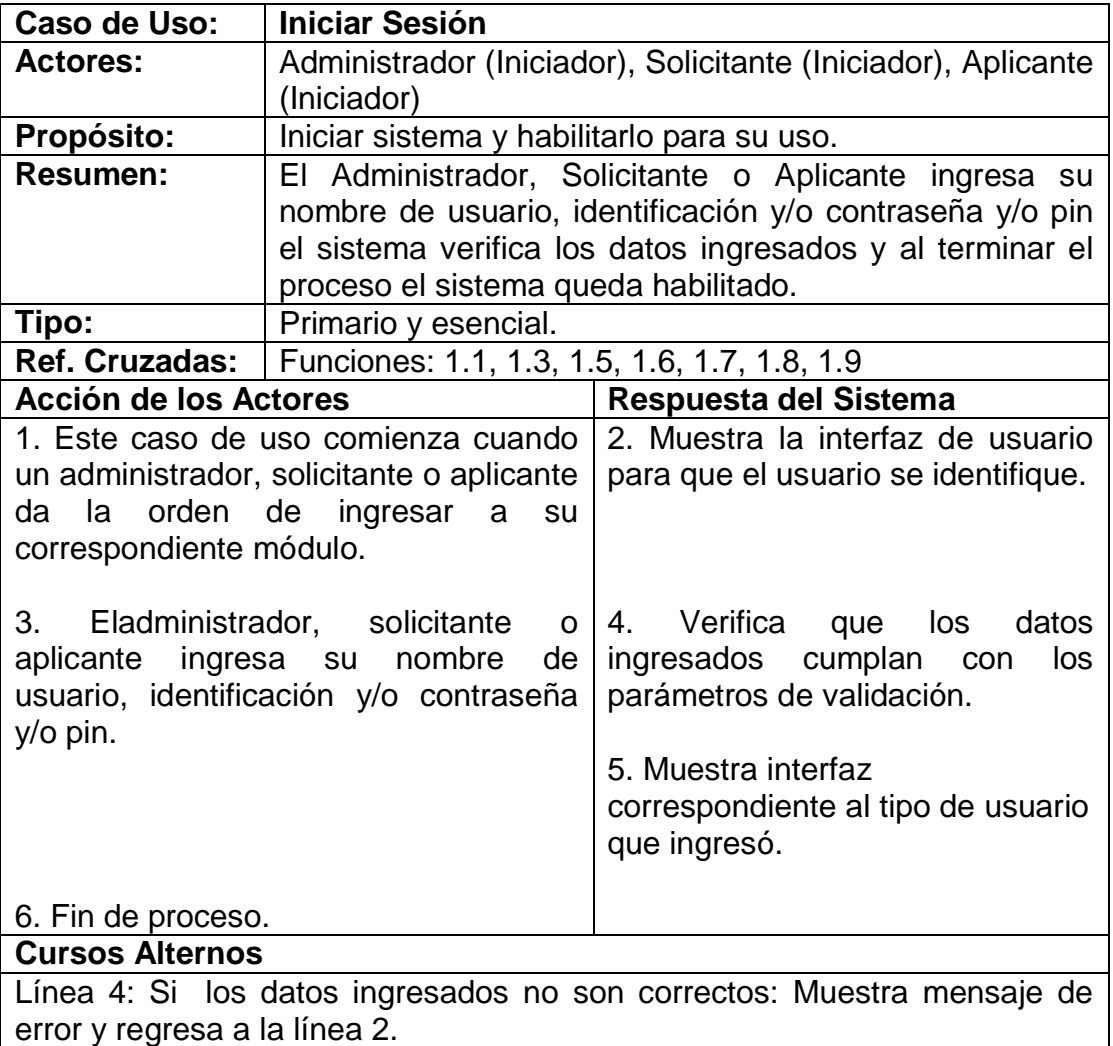

#### **Cerrar Sesión.**

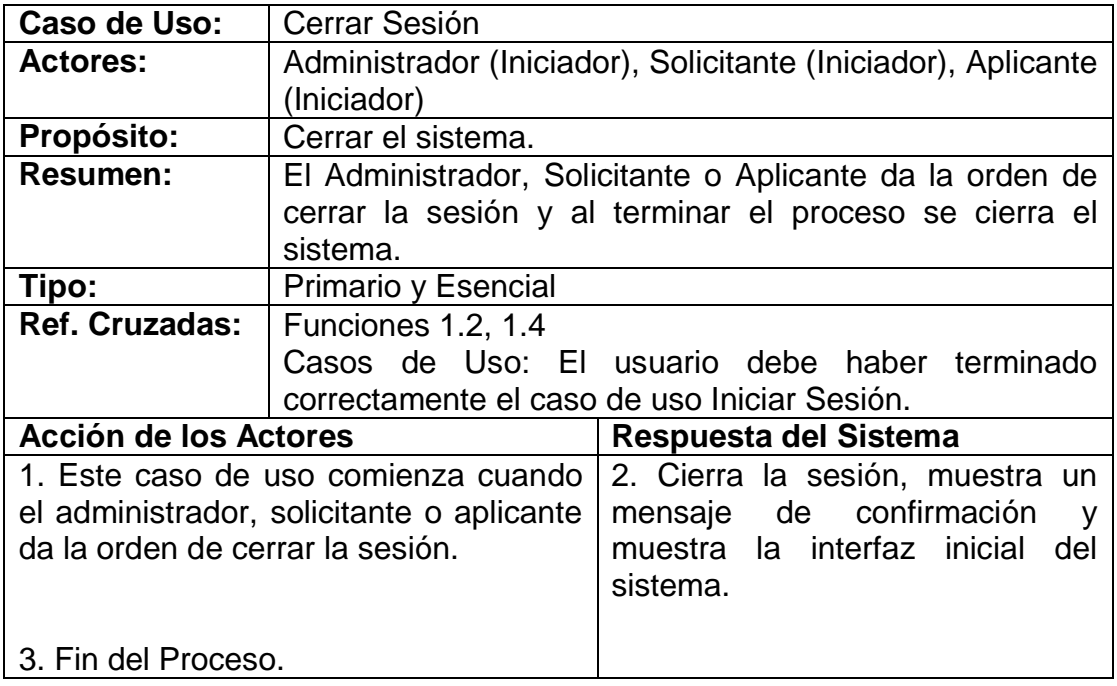

#### **Buscar administrador.**

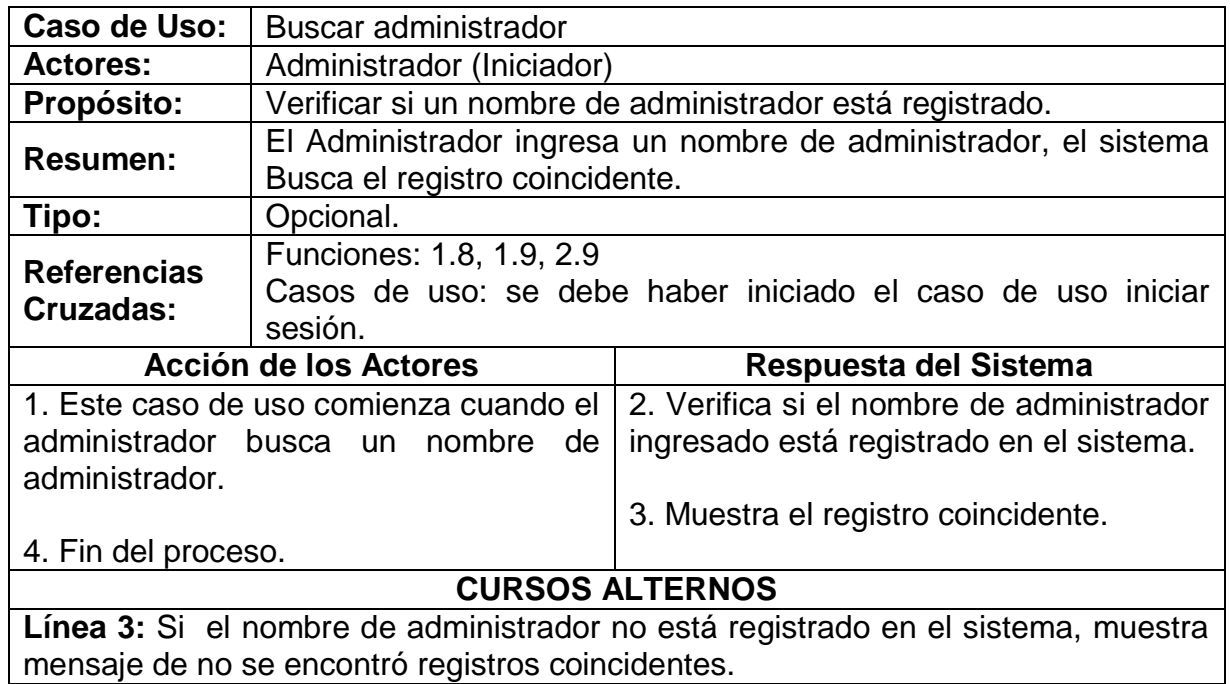

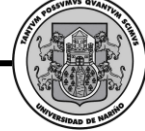

### **Agregar administrador.**

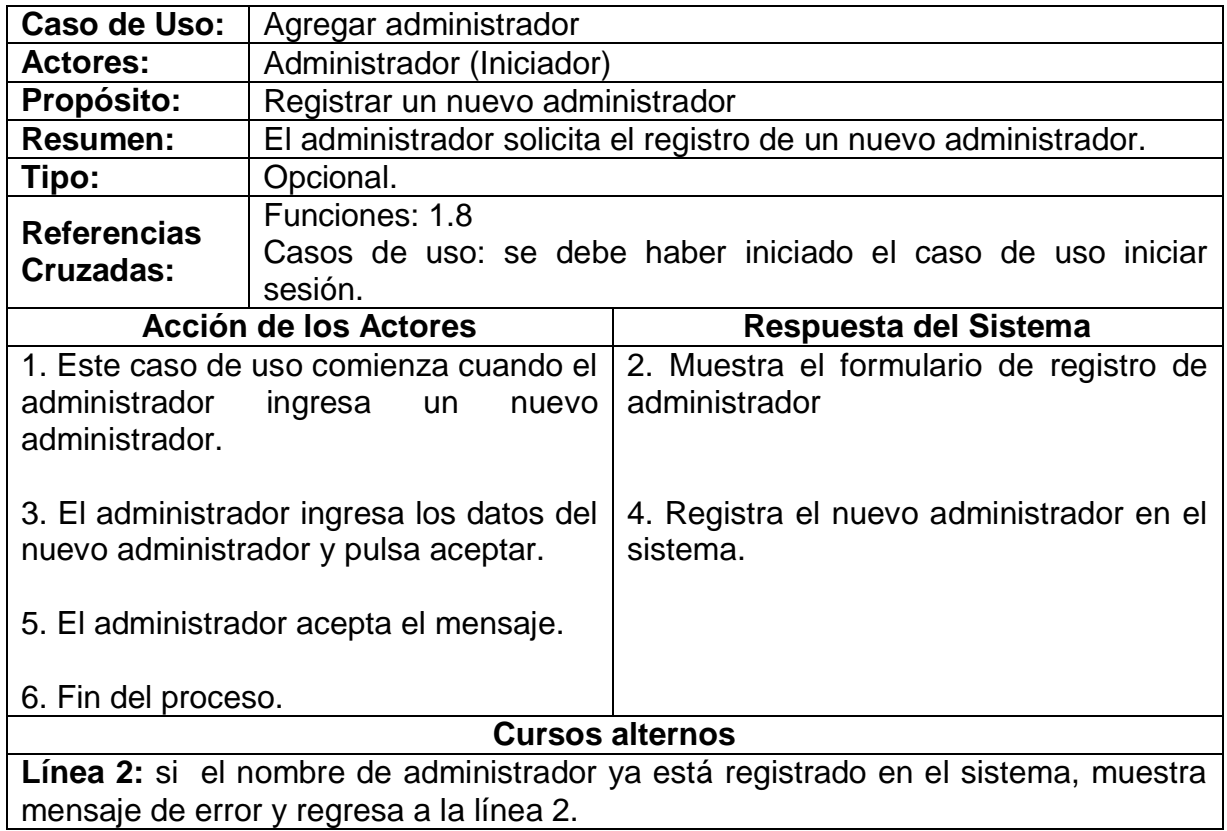

# **Eliminar administrador.**

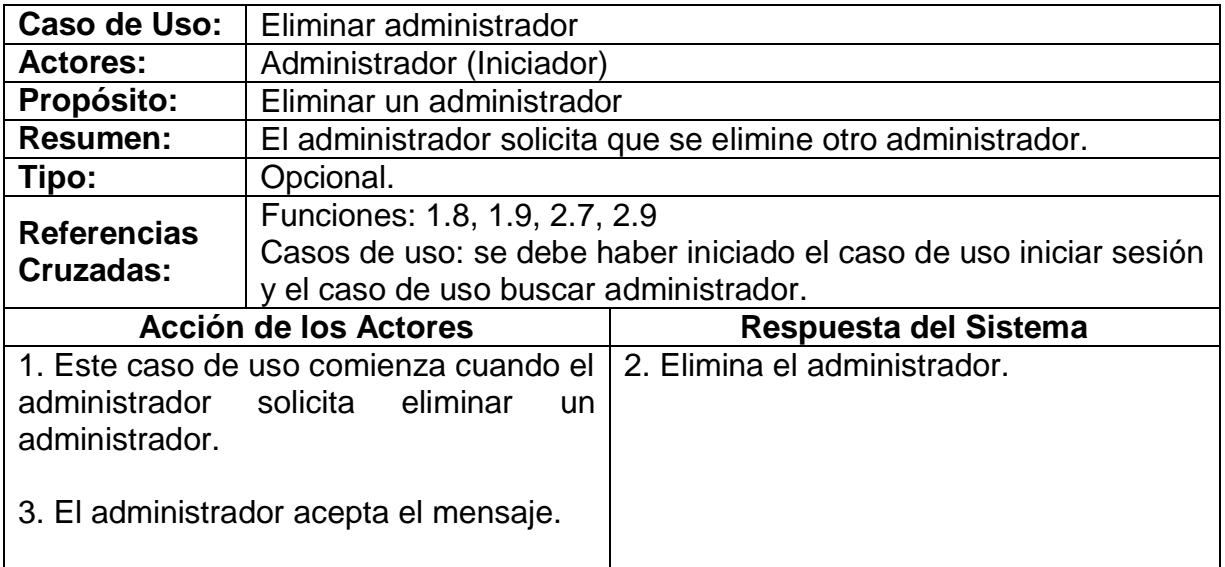

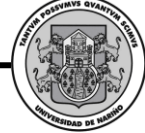

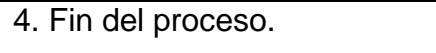

# **CURSOS ALTERNOS**

**Línea 2:** si el administrador no elige el administrador a eliminar muestra mensaje de error y retorna a la línea 1.

# **Modificar administrador.**

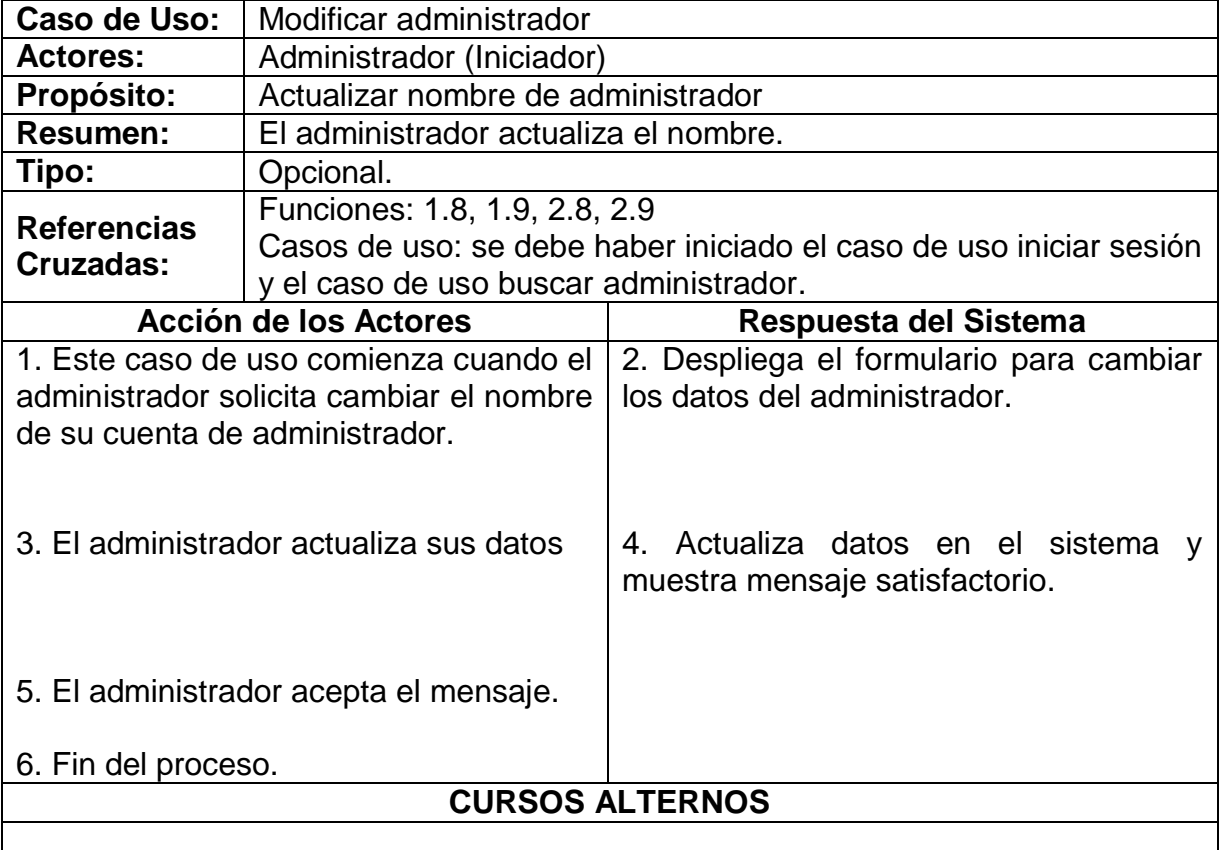

### **Modificar contraseña de administrador.**

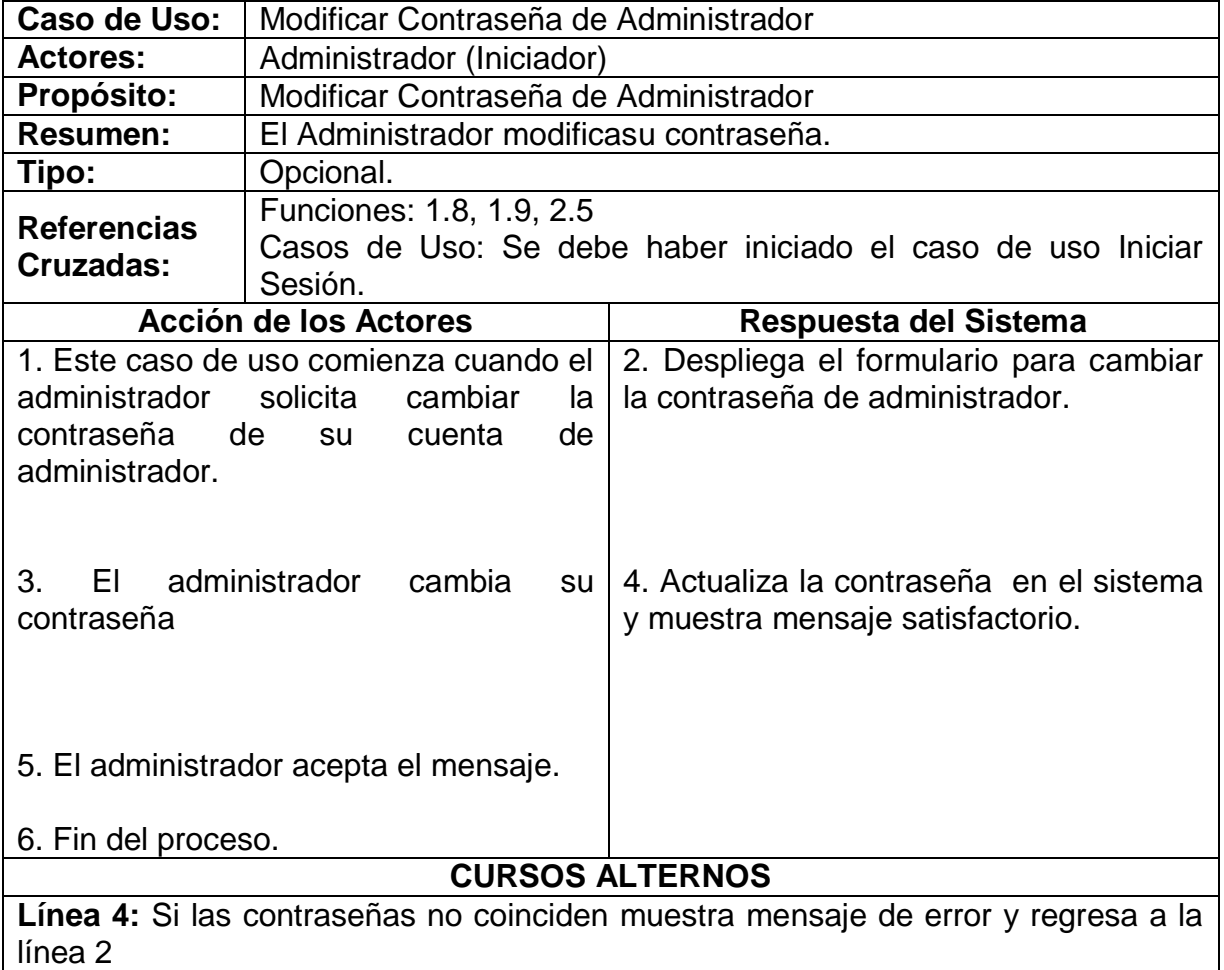
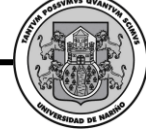

# **Asignar contraseña de solicitante.**

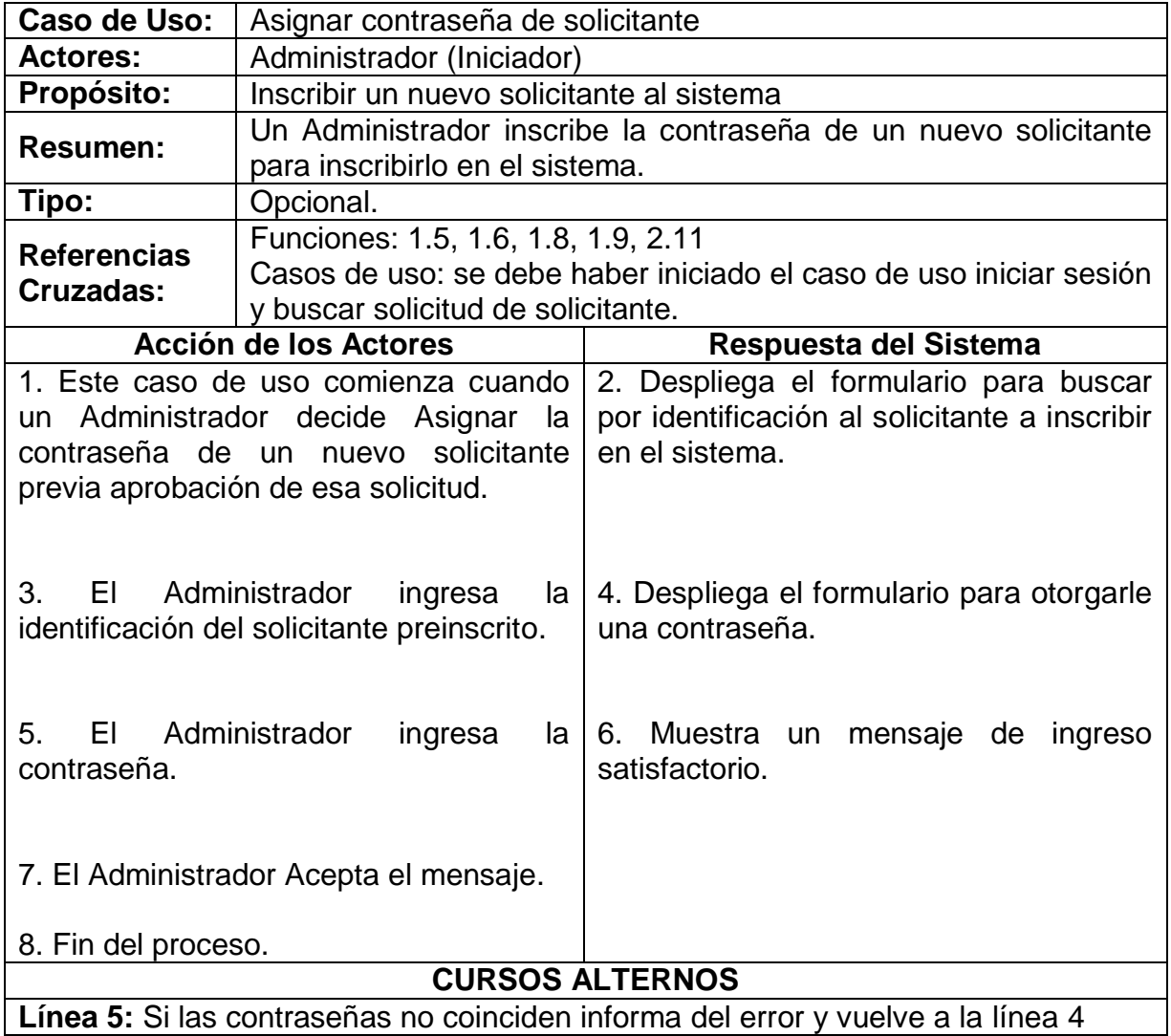

# **Buscar solicitante.**

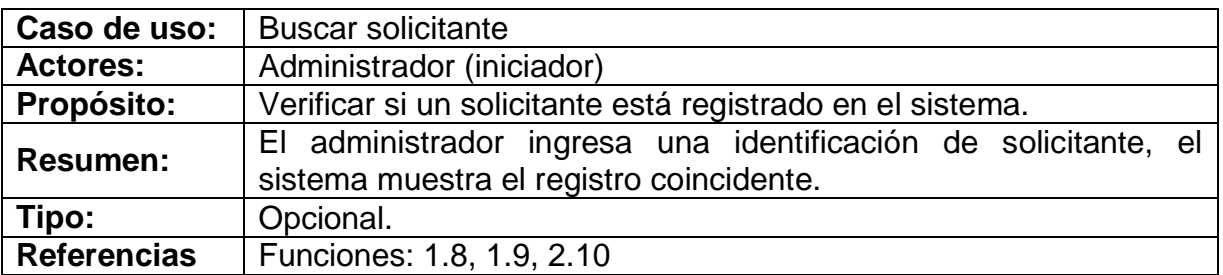

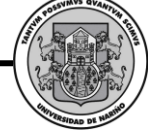

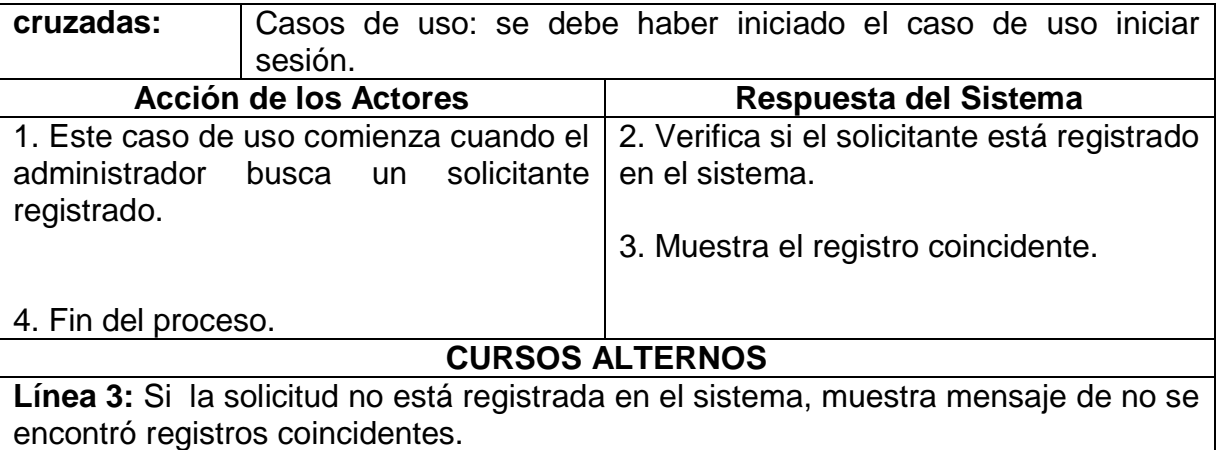

# **Agregar formulario.**

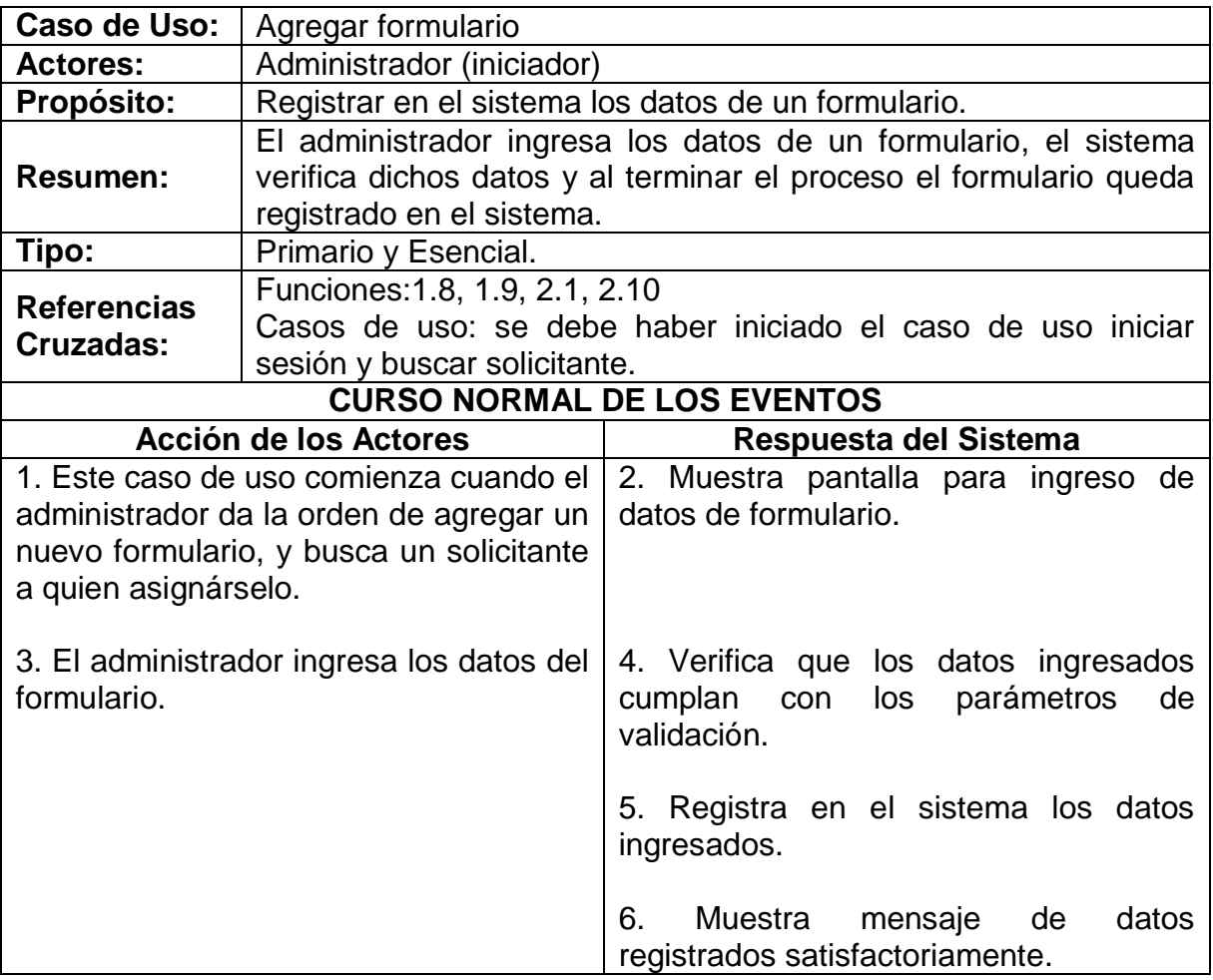

*Proyecto* 

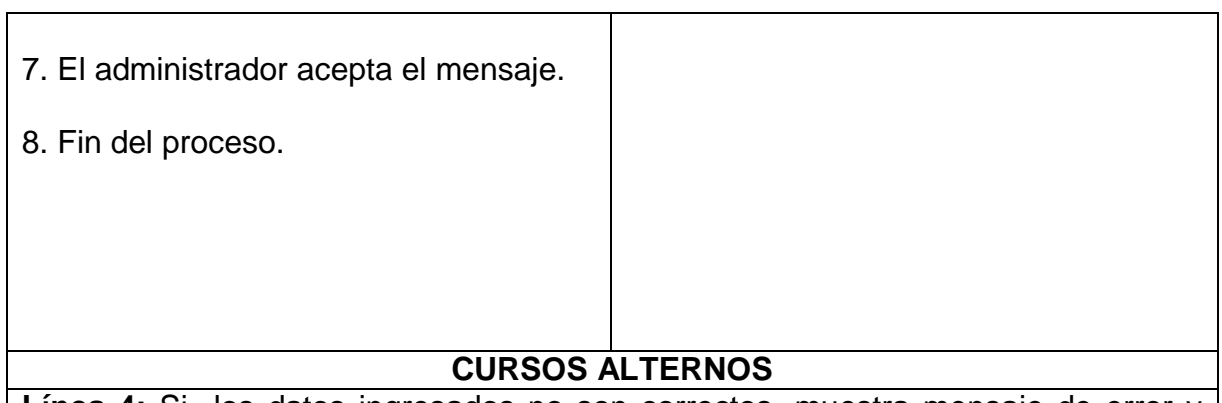

**Línea 4:** Si los datos ingresados no son correctos, muestra mensaje de error y regresa a la línea 2.

### **Consultar formulario.**

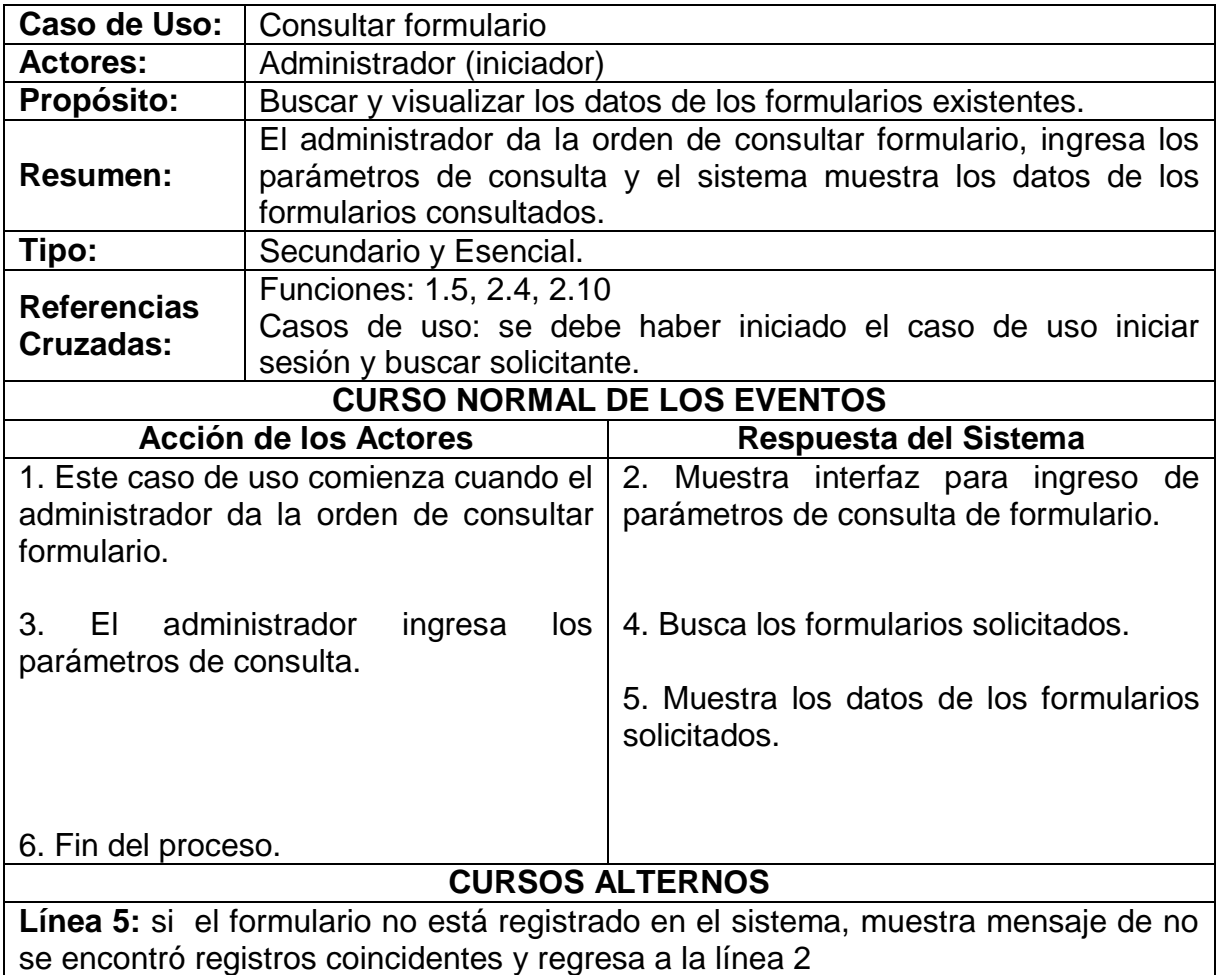

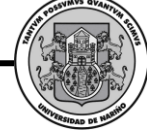

# **Eliminar formulario.**

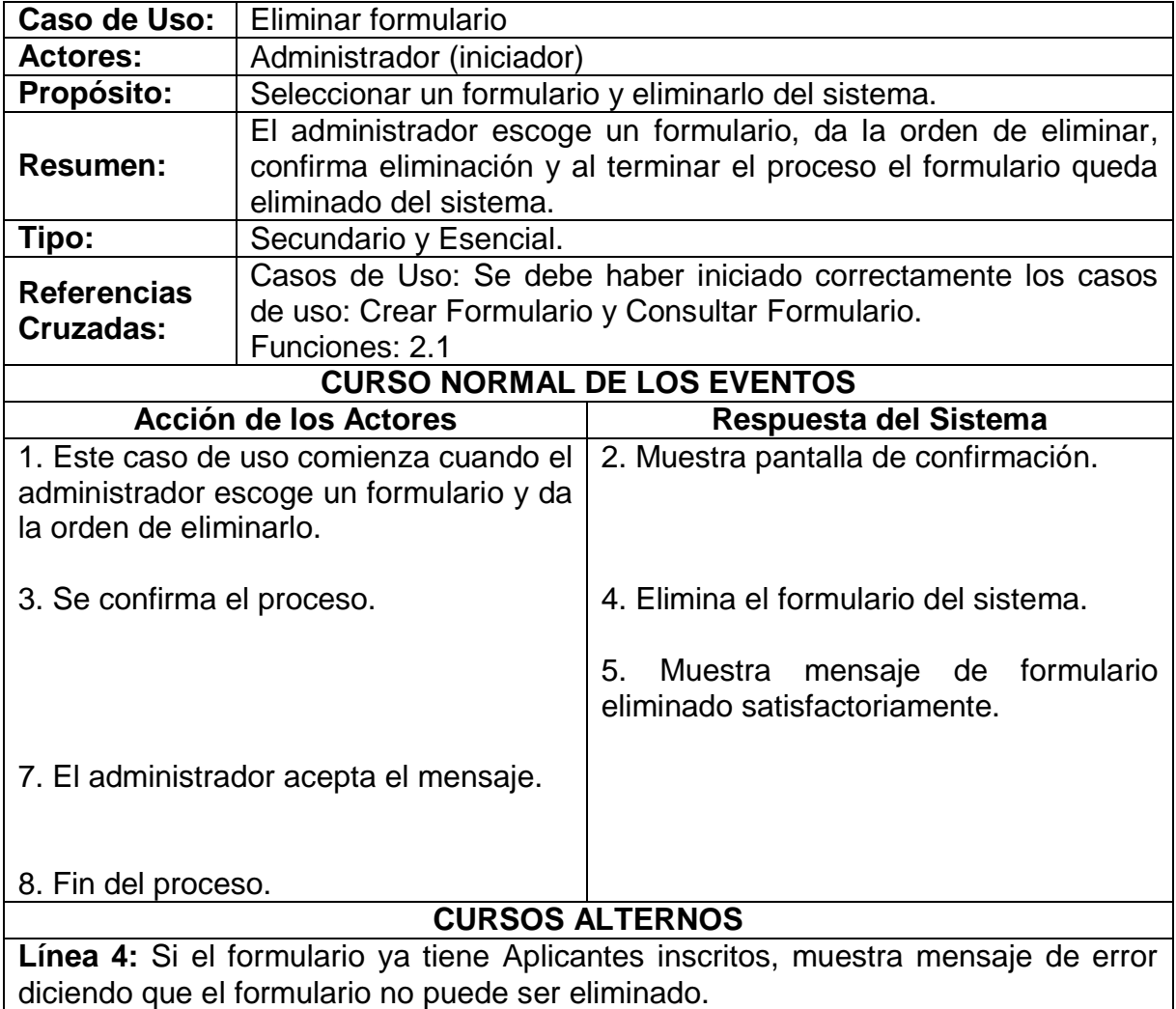

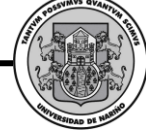

# **Modificar formulario.**

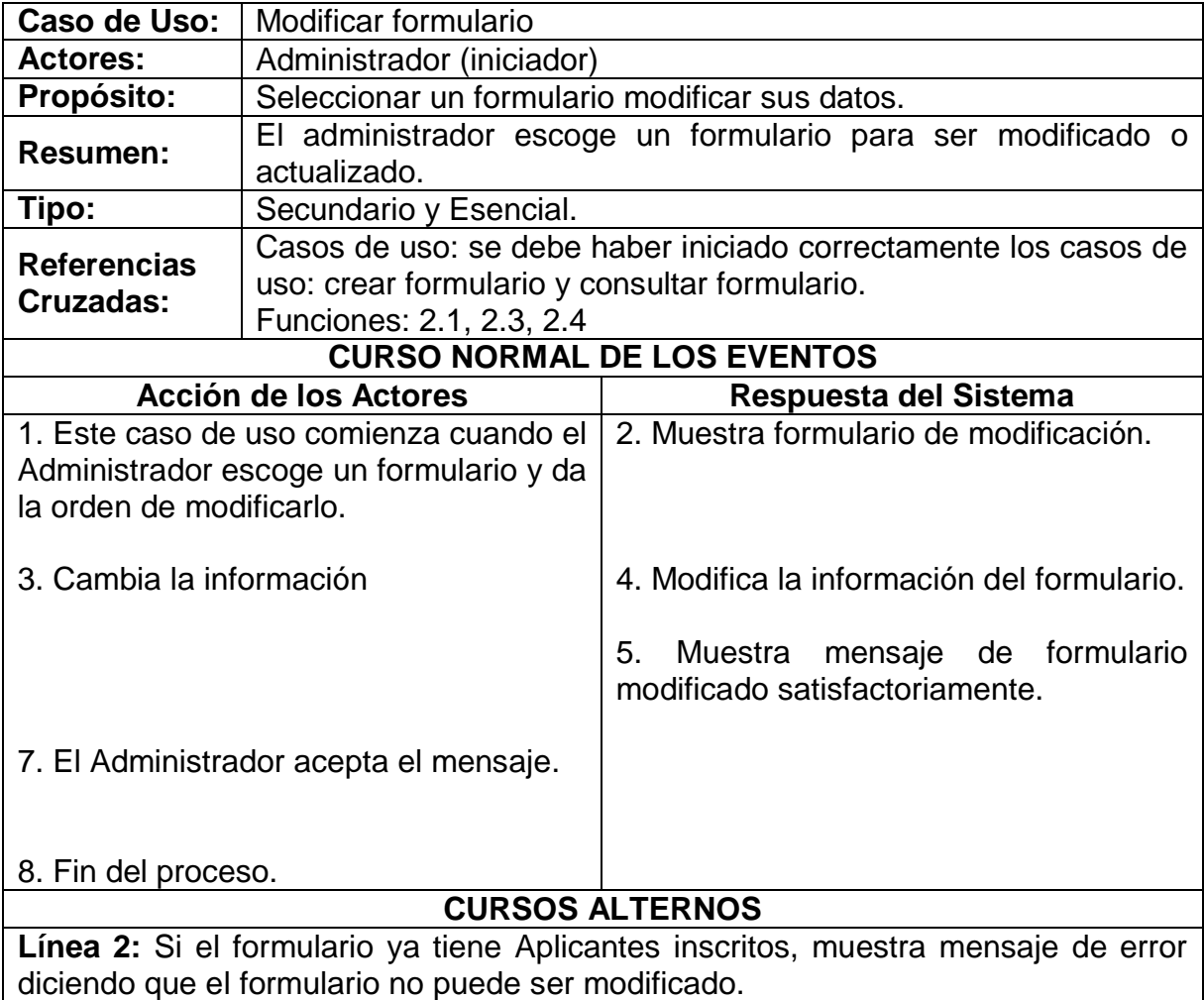

# **Solicitar preinscripción nuevo solicitante.**

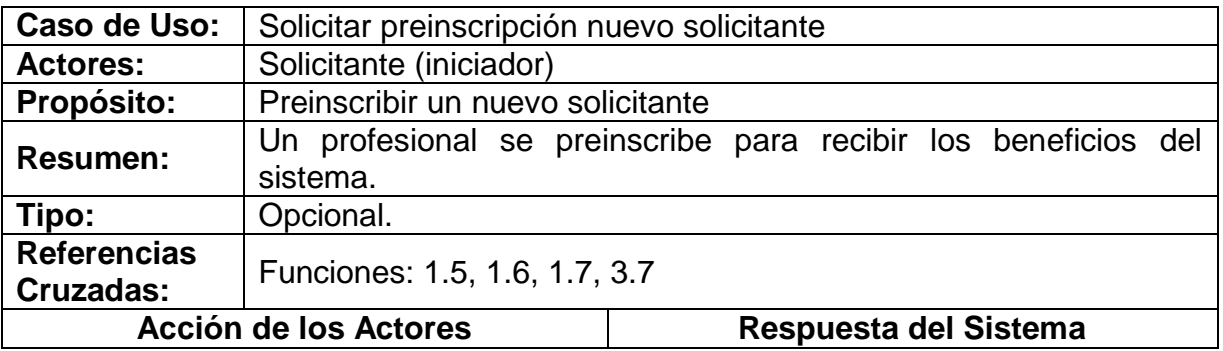

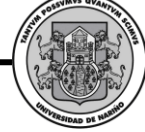

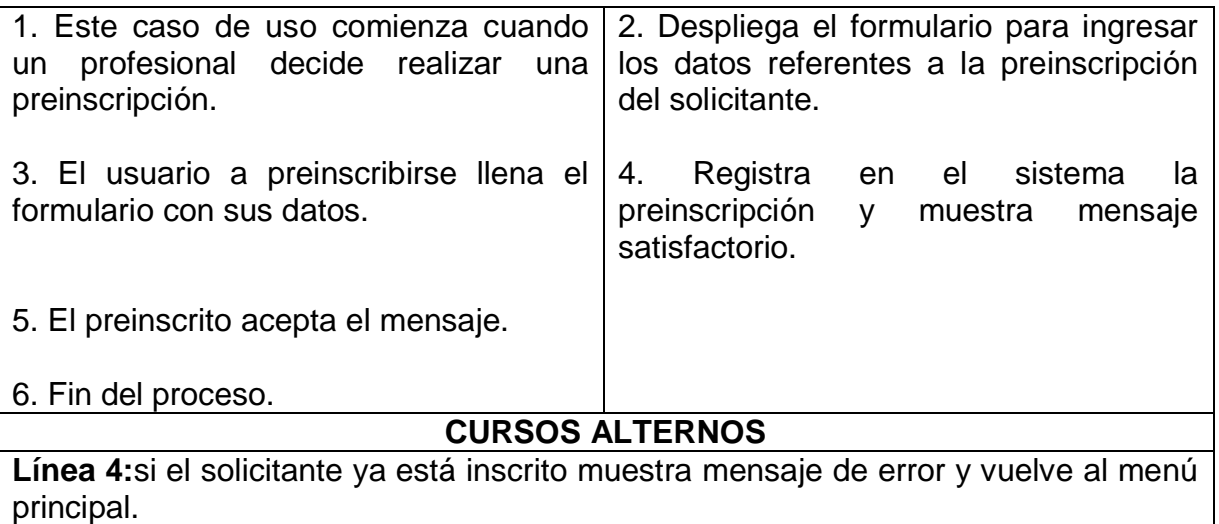

# **Modificar solicitante.**

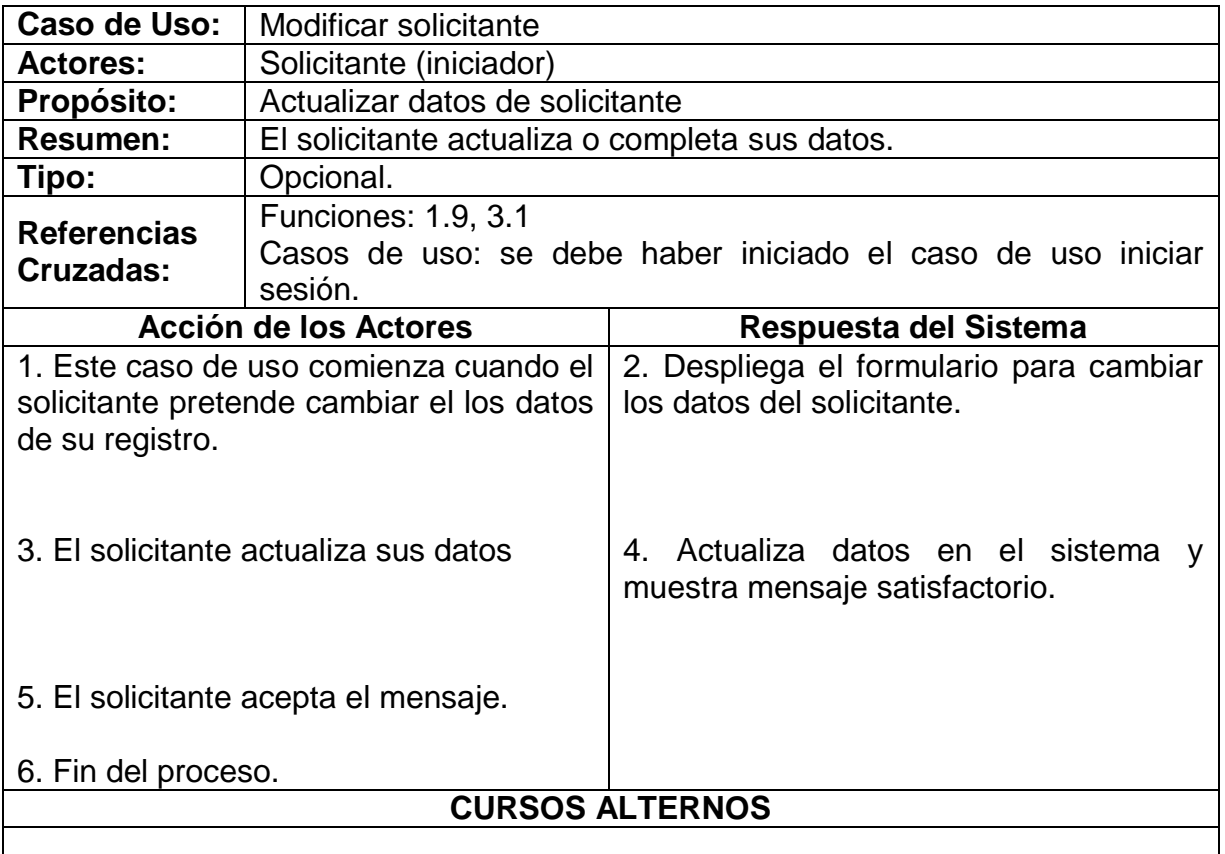

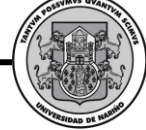

# **Modificar contraseña de solicitante.**

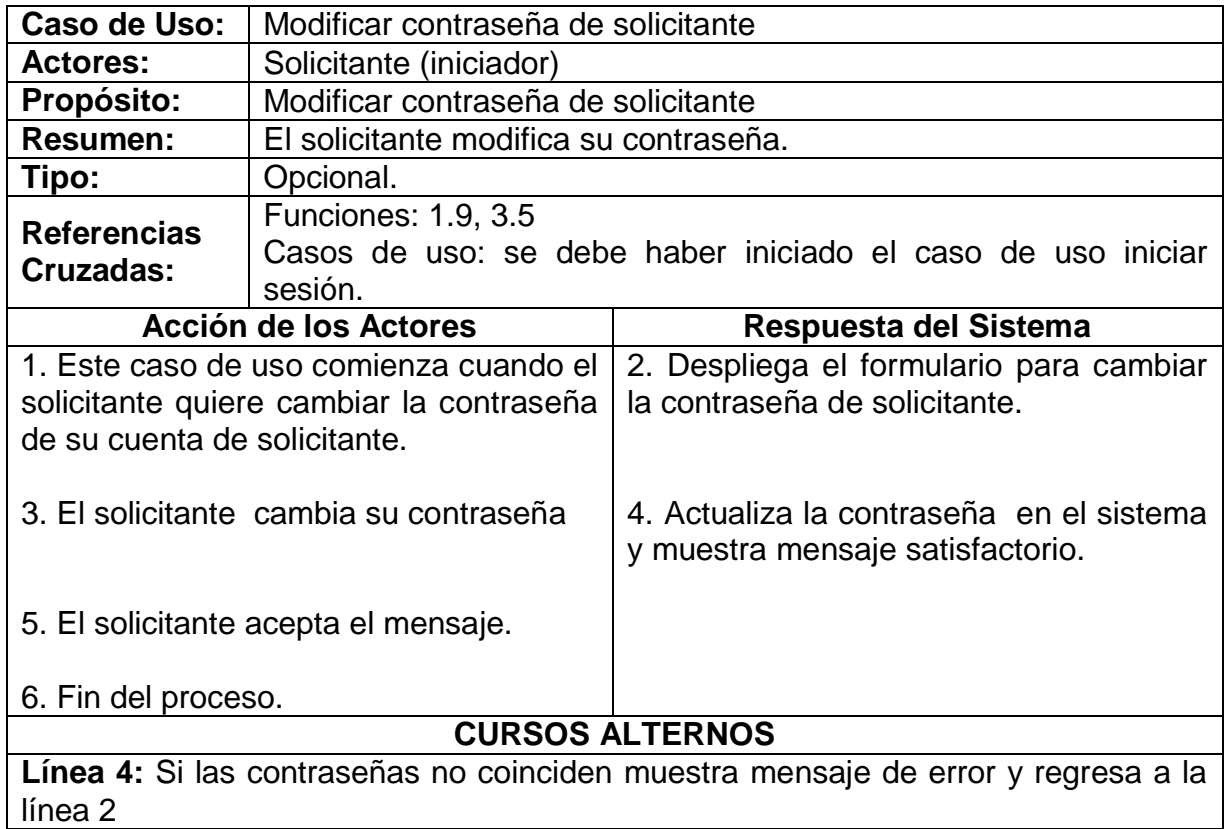

# **Mostrar ayuda solicitante.**

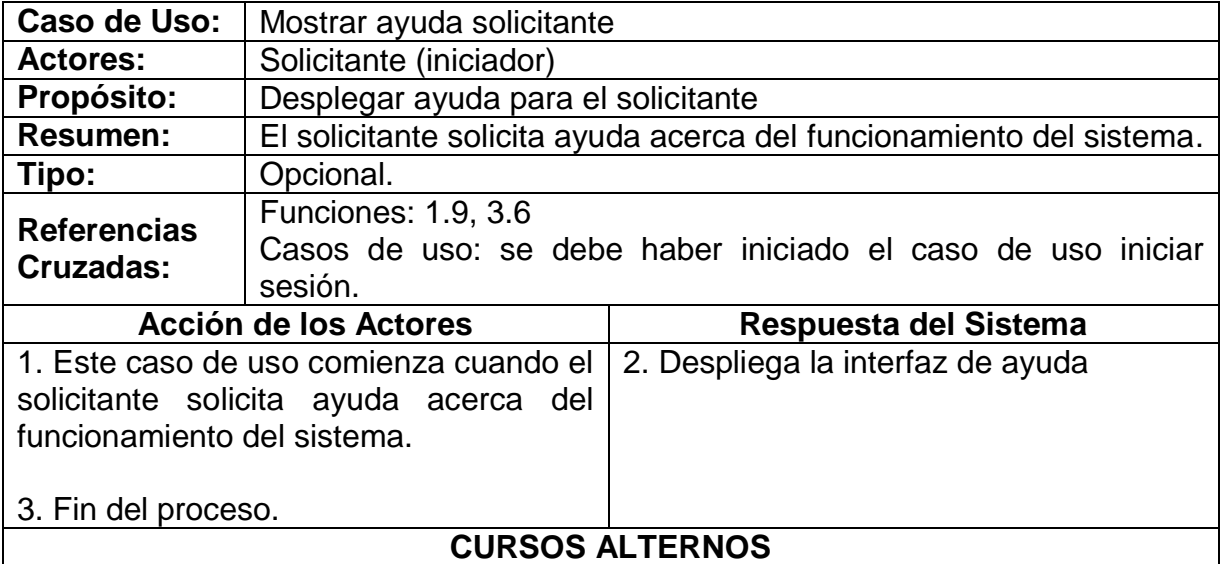

*Proyecto* 

# **Consultar formularios de grupos de aplicantes.**

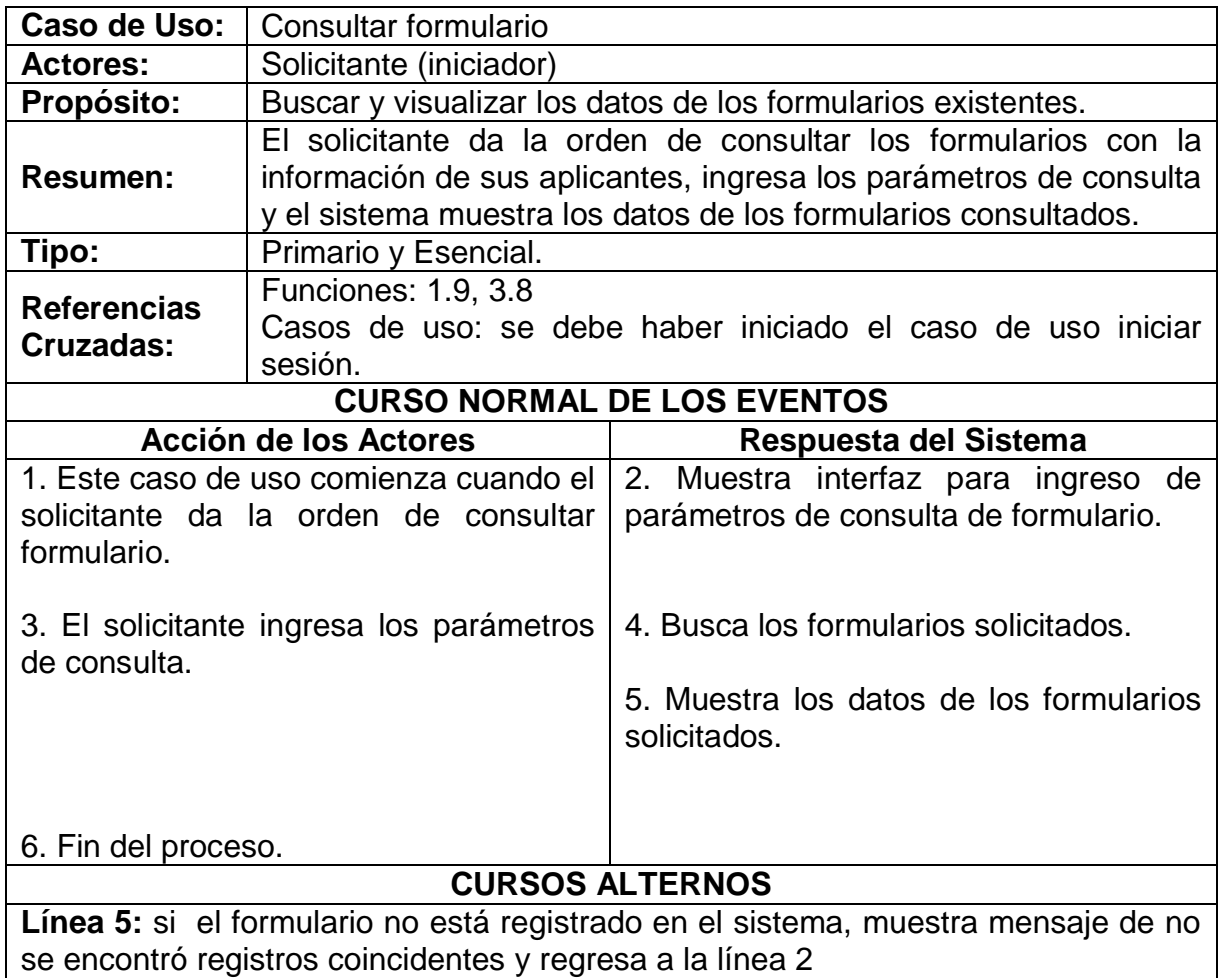

## **Asignar aplicantes.**

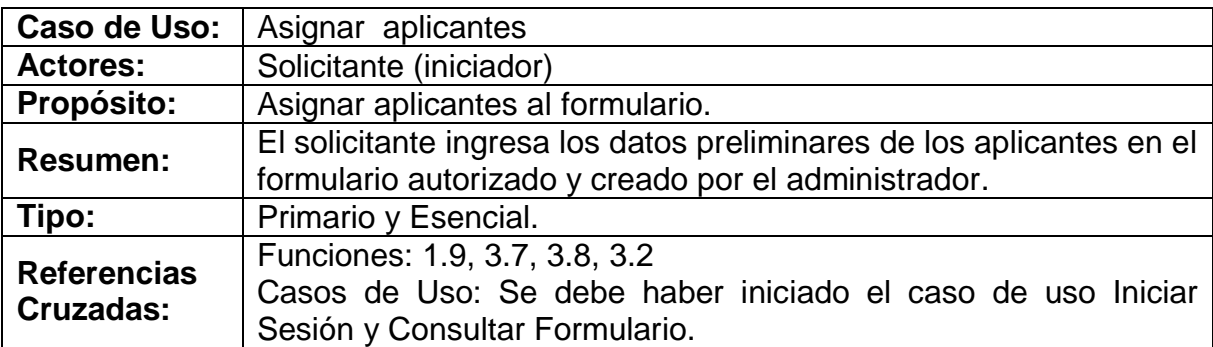

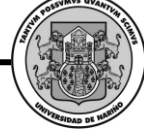

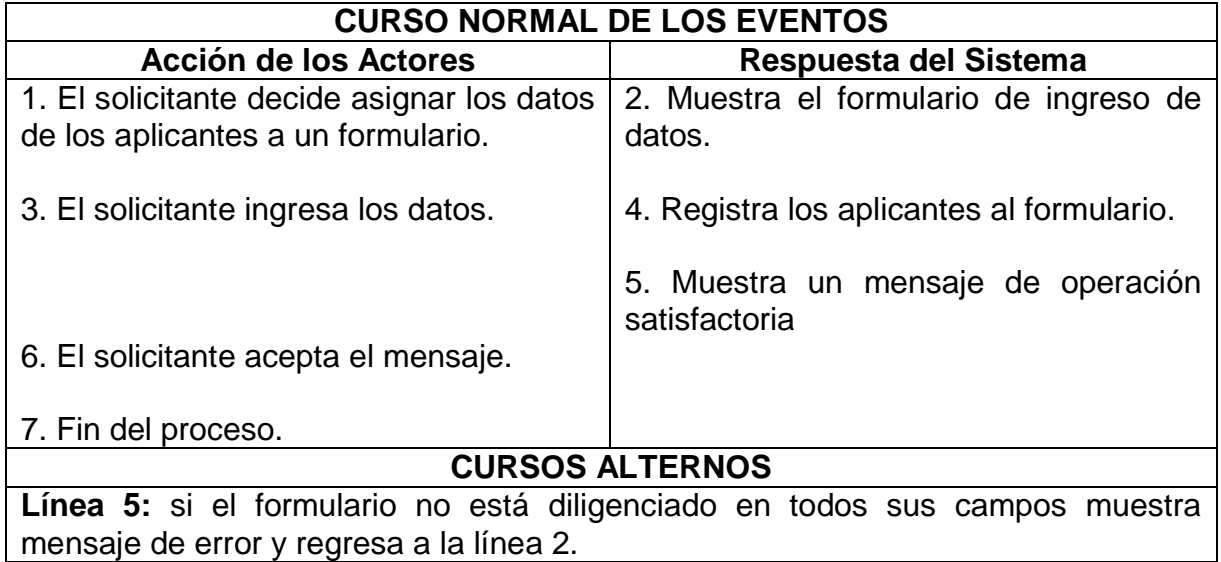

# **Ver listado de aplicantes.**

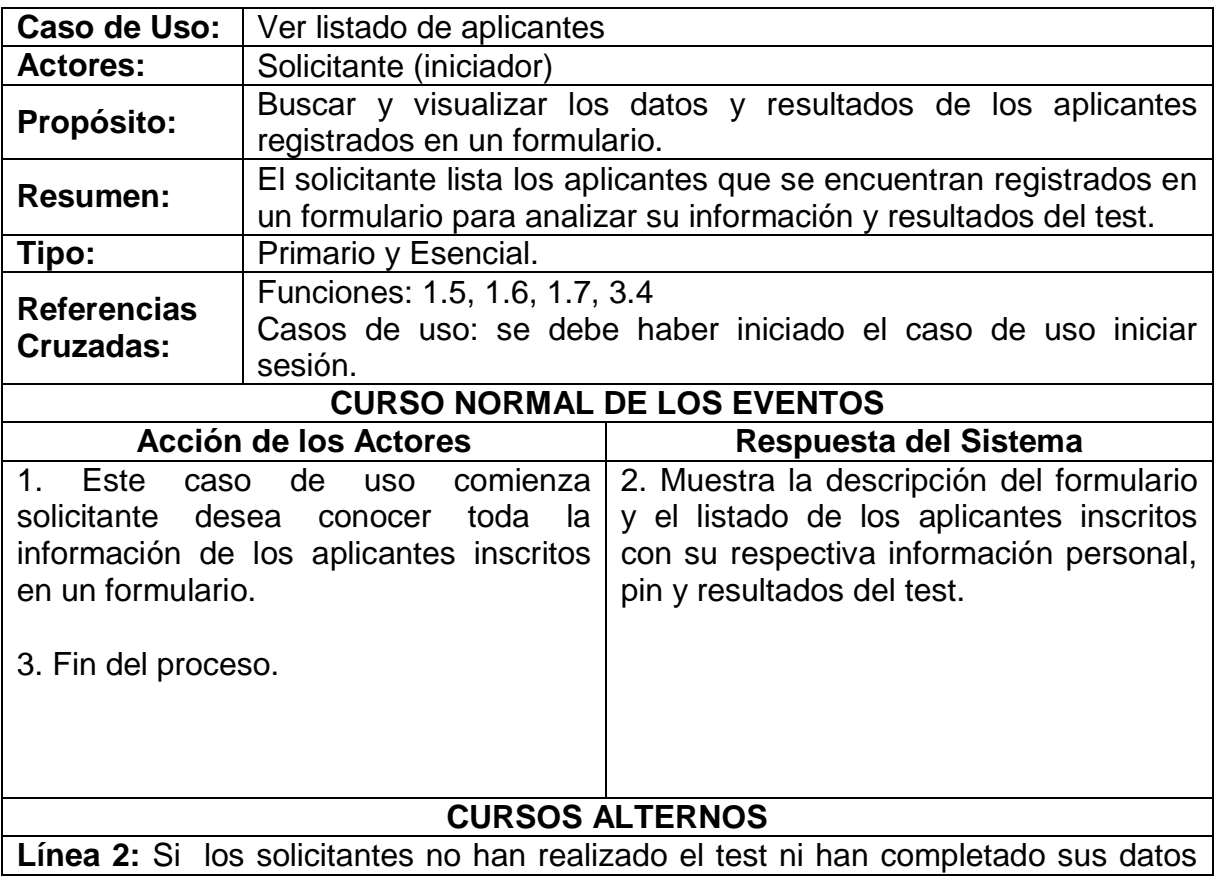

**SWIPP SISTEMA WEB PARA LA OPTIMIZACION DE PRUEBAS DE INTERESES Y PREFERENCIAS PROFESIONALES**

*Proyecto* 

## de ingreso, mostrará mensaje de pendiente.

#### **Exportar formulario de aplicantes.**

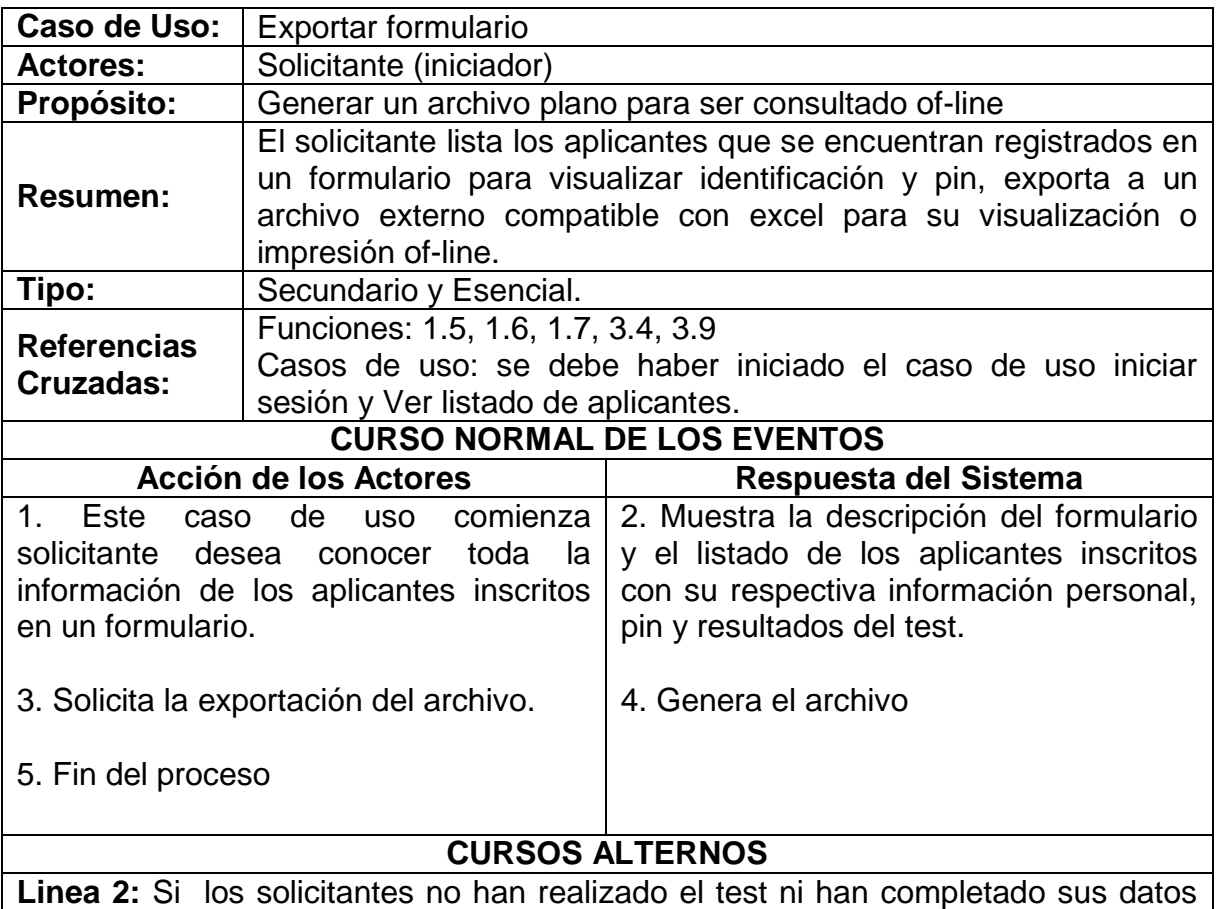

de ingreso, mostrará mensaje de pendiente.

## **Ver resultados de aplicante.**

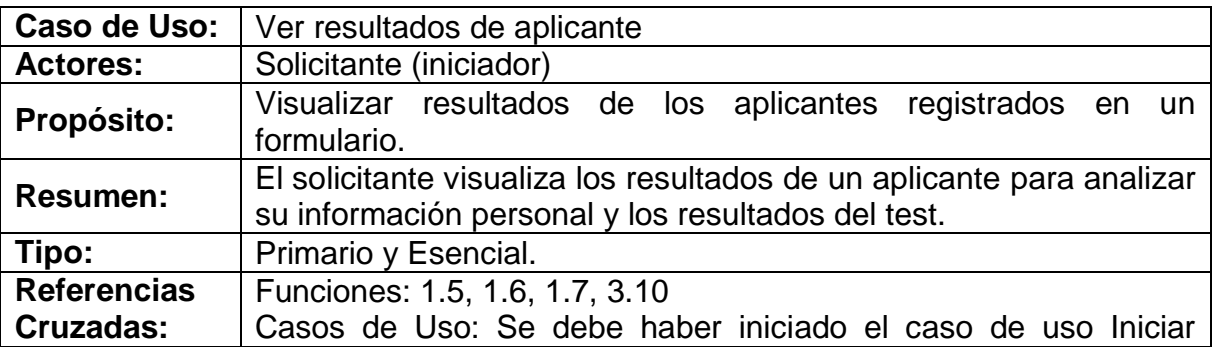

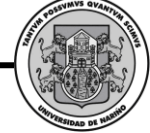

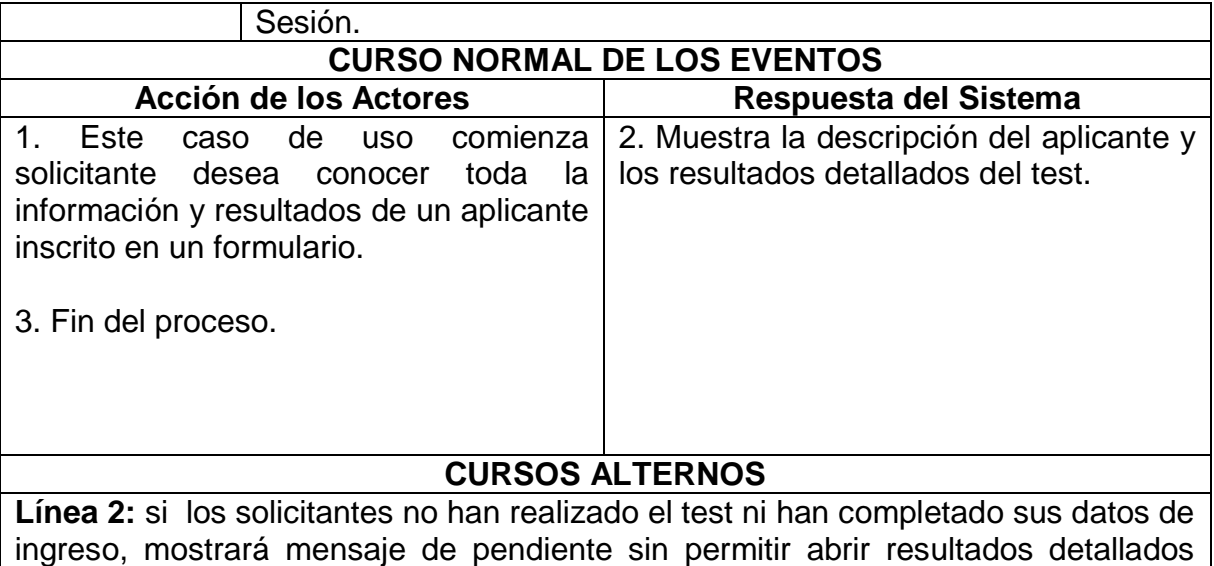

individuales.

# **Exportar resultados de aplicante.**

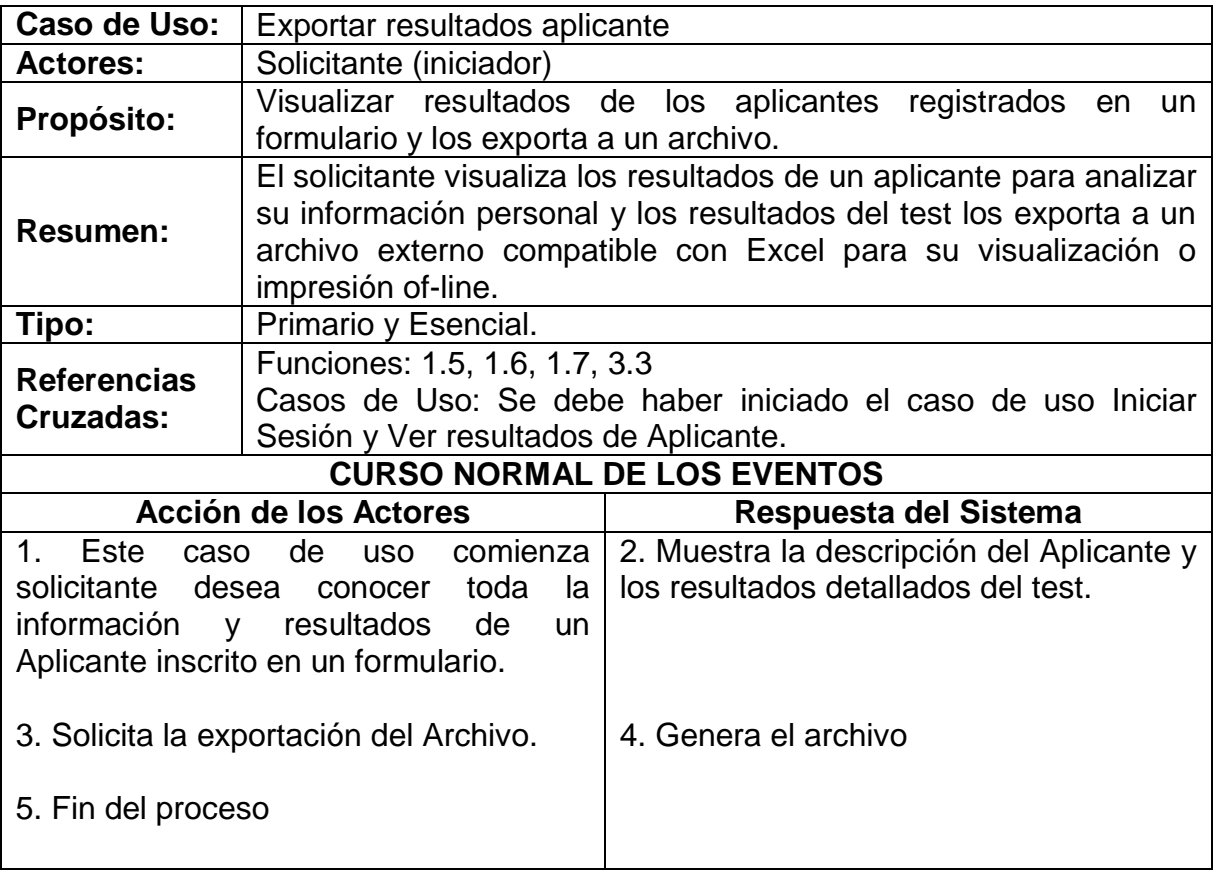

**SWIPP SISTEMA WEB PARA LA OPTIMIZACION DE PRUEBAS DE INTERESES Y PREFERENCIAS PROFESIONALES** MVS QVA

*Proyecto* 

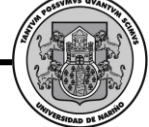

# **CURSOS ALTERNOS**

# **Ver resultados formularios.**

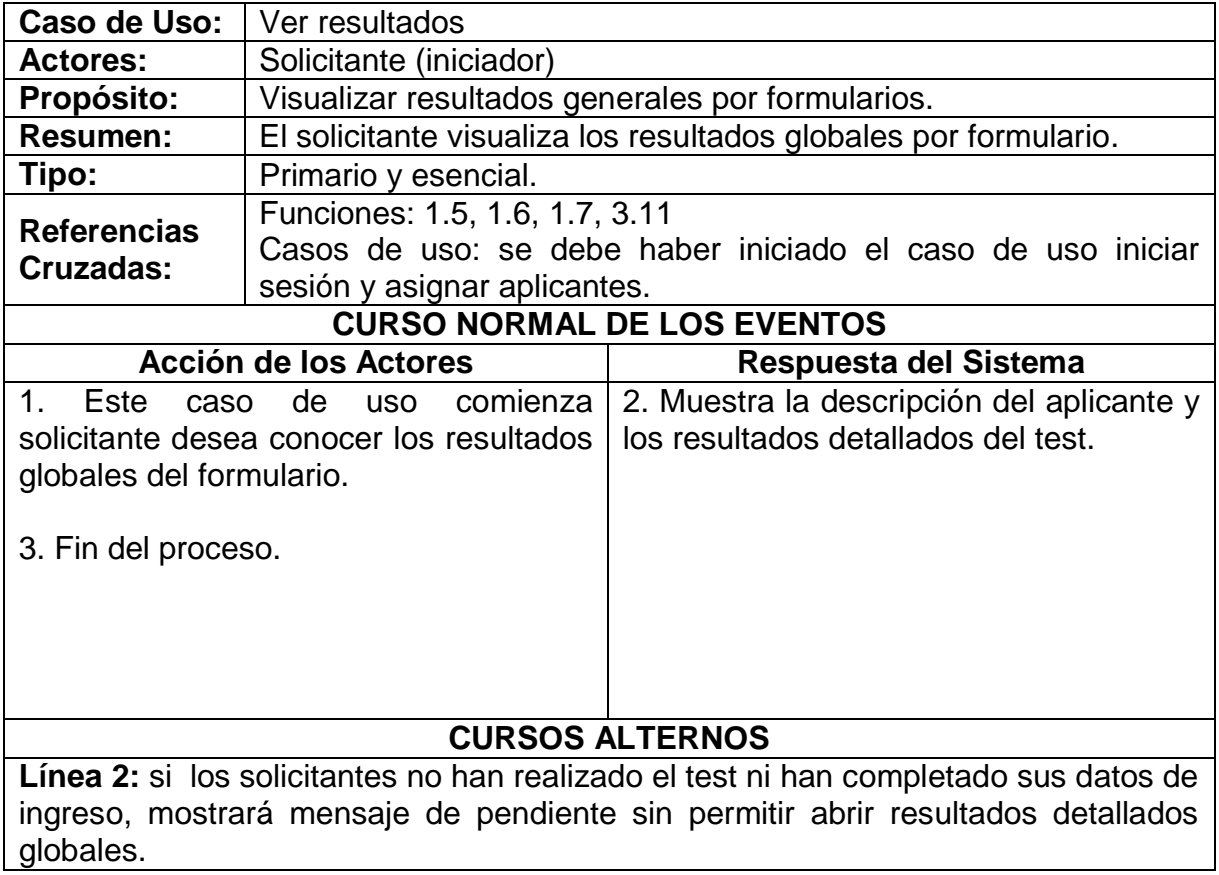

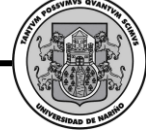

# **Exportar resultados formularios.**

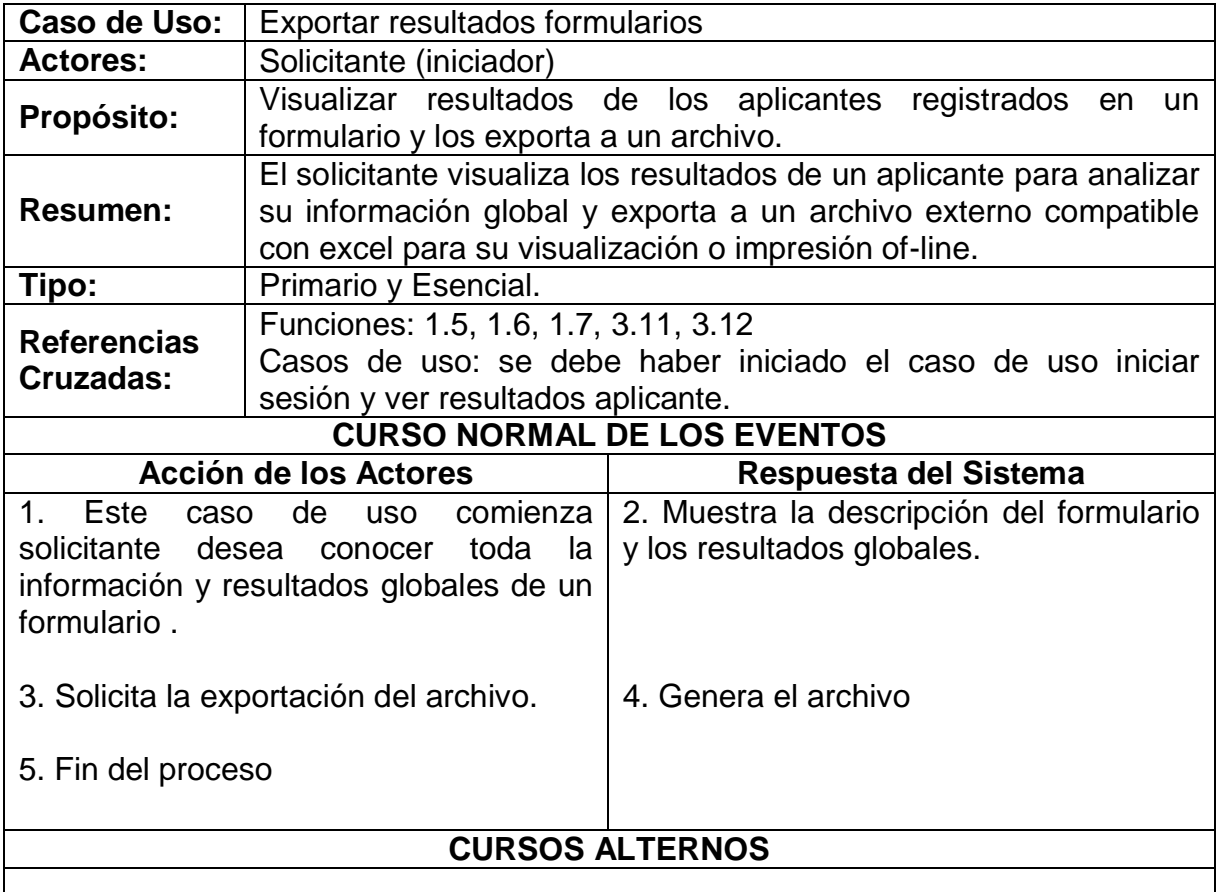

# **Actualizar datos de aplicante.**

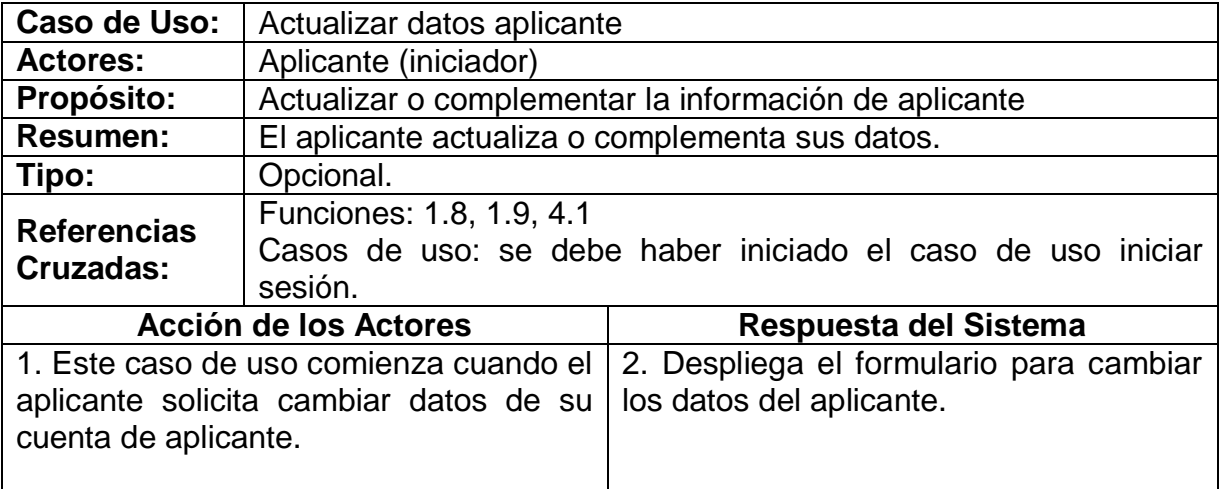

*Proyecto* 

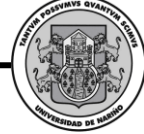

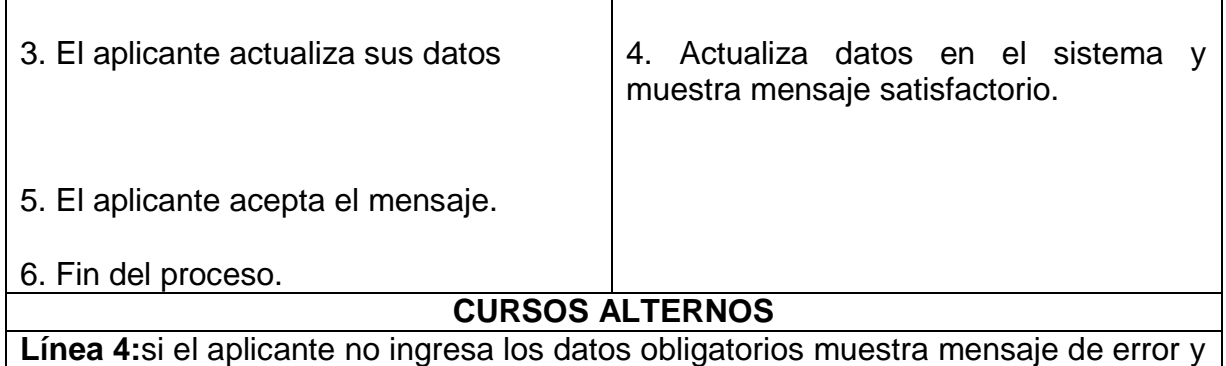

regresa a la línea 2

# **Responder cuestionario de aplicante.**

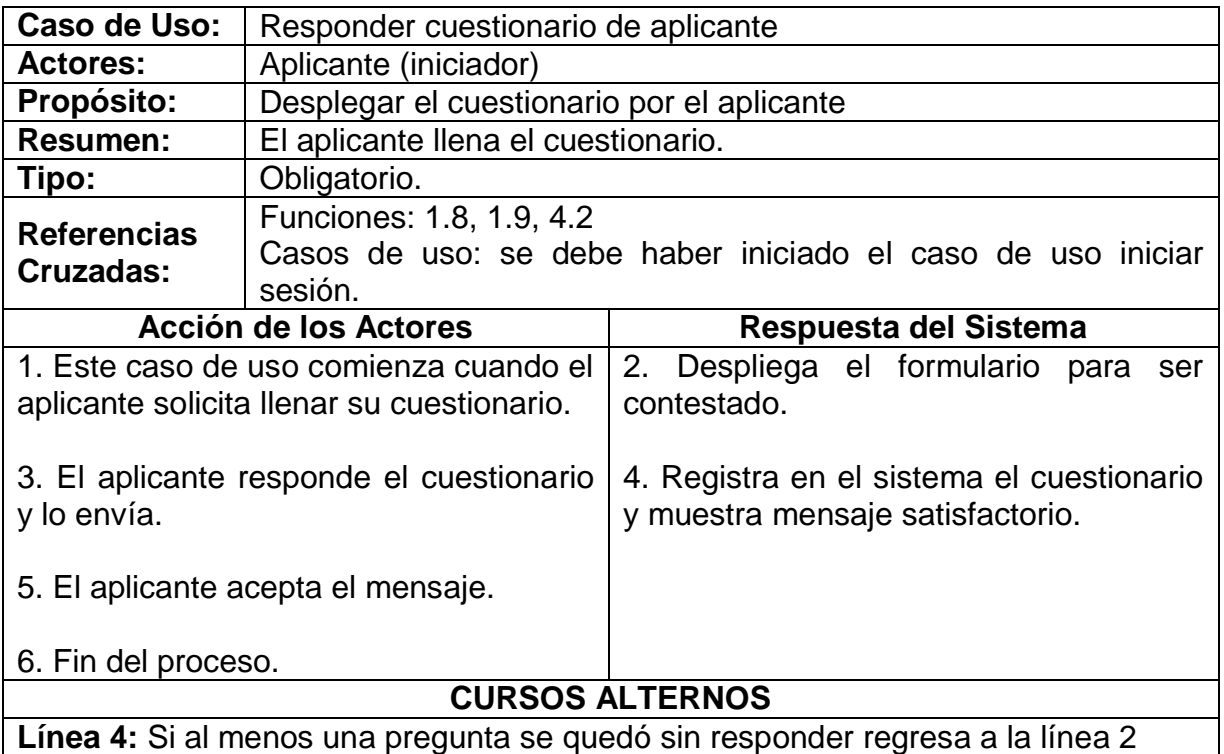

# **Ver resultados del aplicante.**

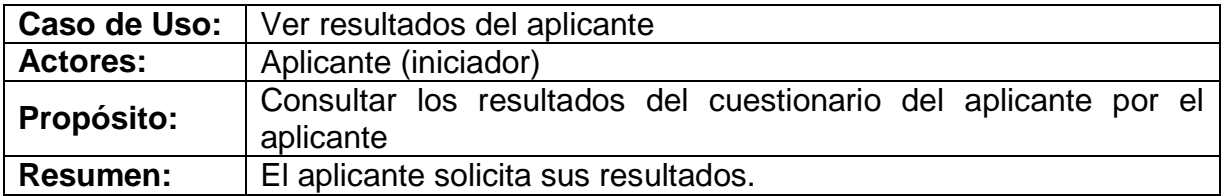

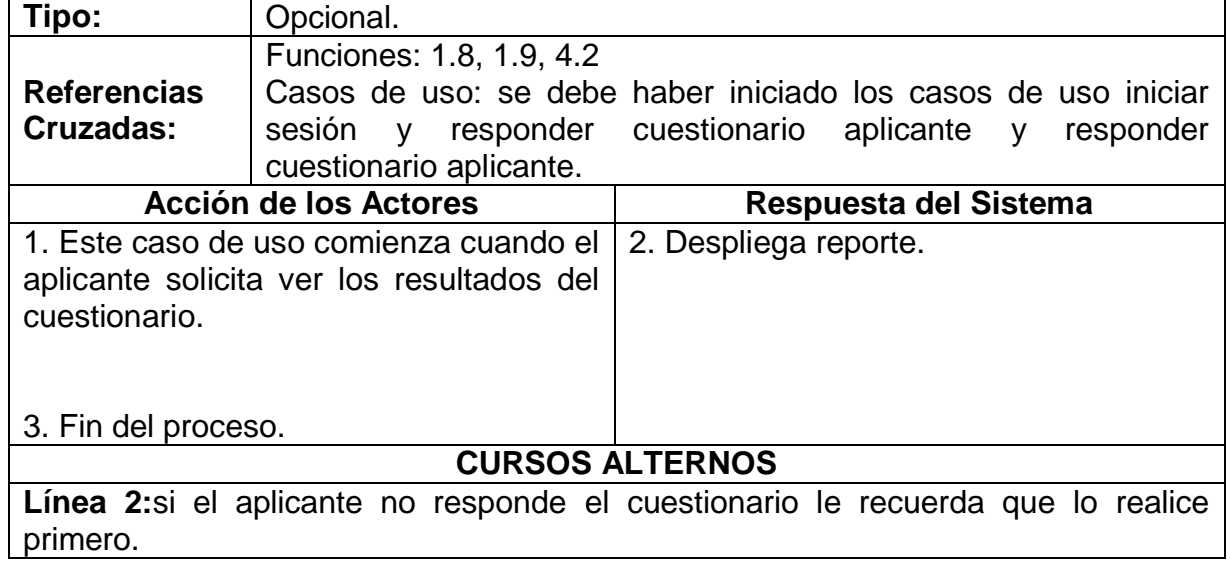

# **Ver respuestas del aplicante.**

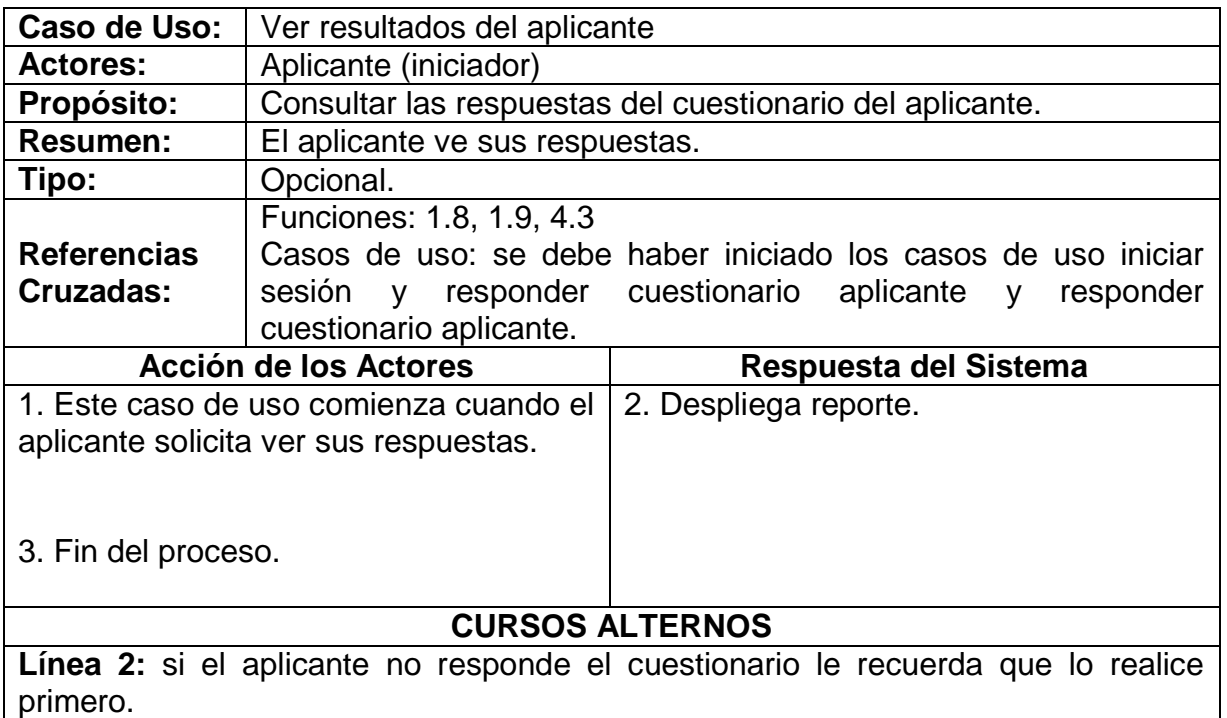

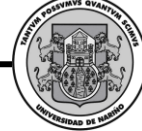

# *2.6. DIAGRAMAS DE CASOS DE USO*

#### **Manejo de Sesión**

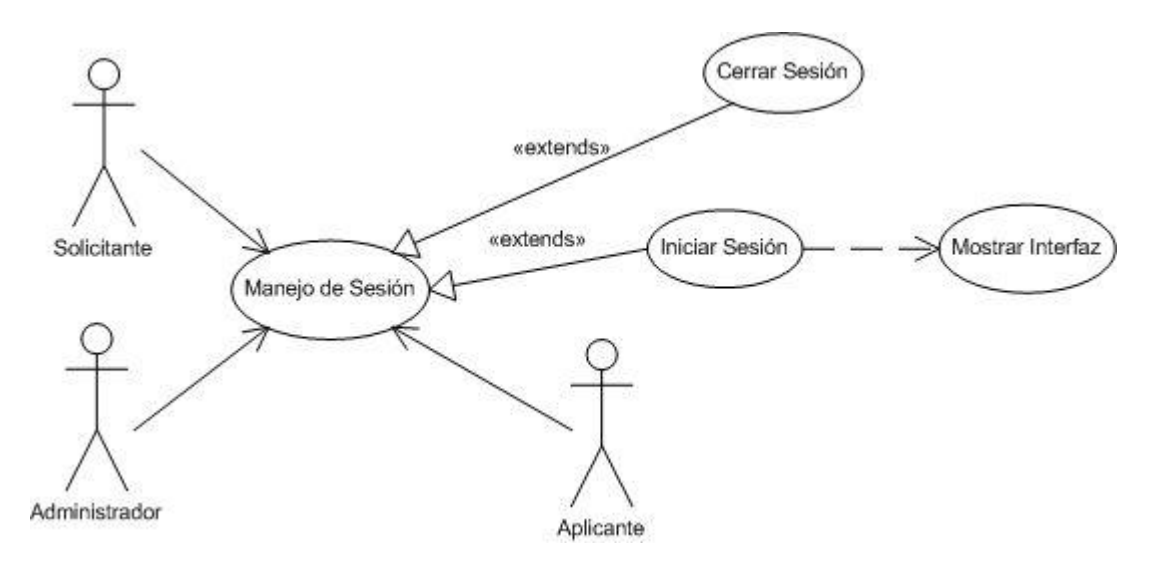

#### **Administrar Administradores**

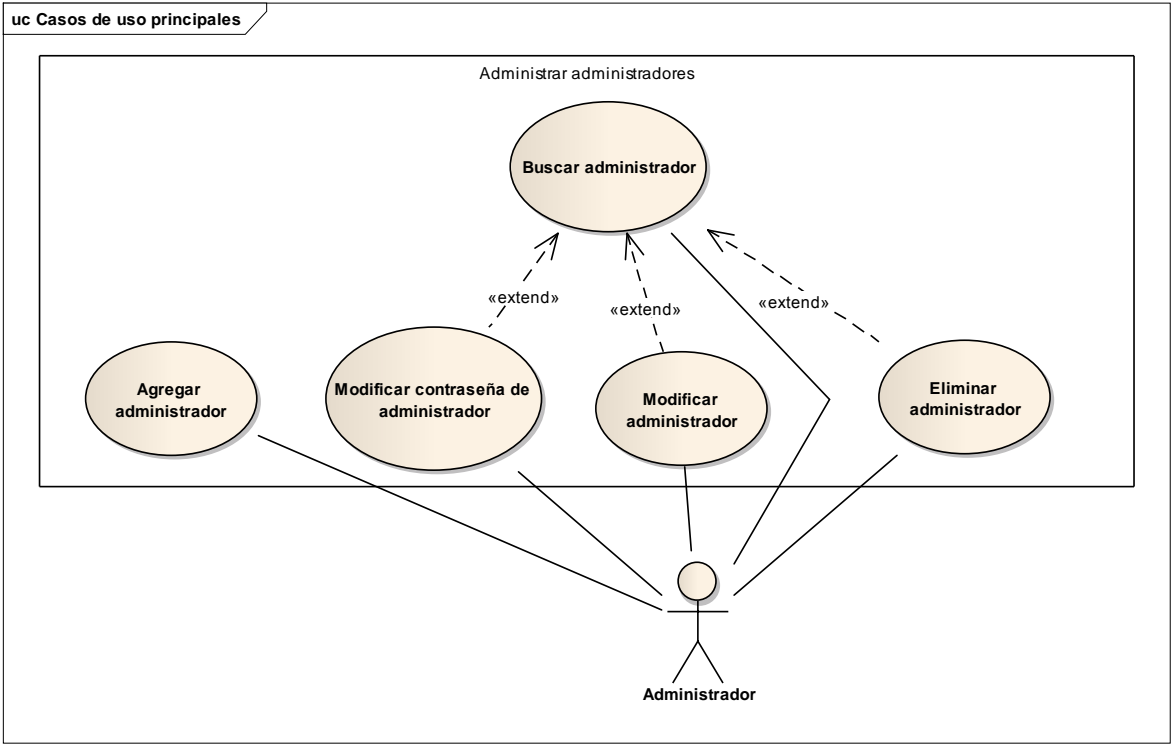

# **Administrar Formularios**

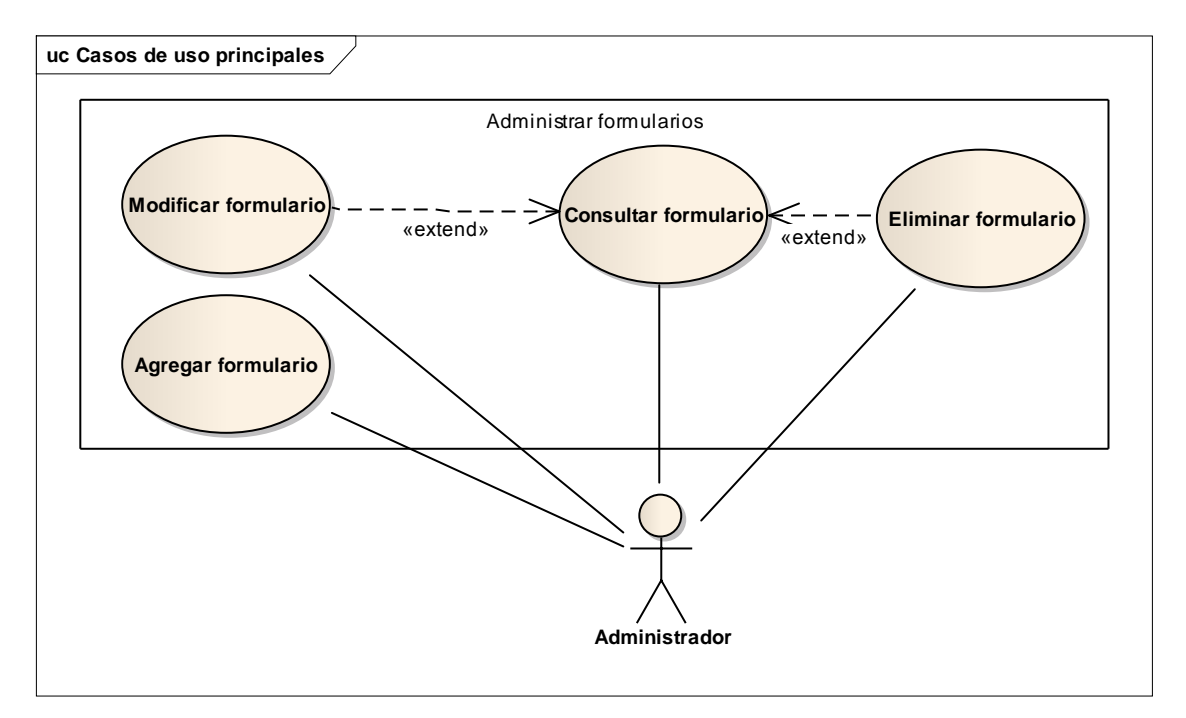

**SWIPP SISTEMA WEB PARA LA OPTIMIZACION DE PRUEBAS DE INTERESES Y PREFERENCIAS PROFESIONALES** *Proyecto* 

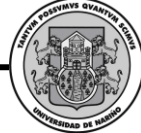

# **Administrar Solicitantes**

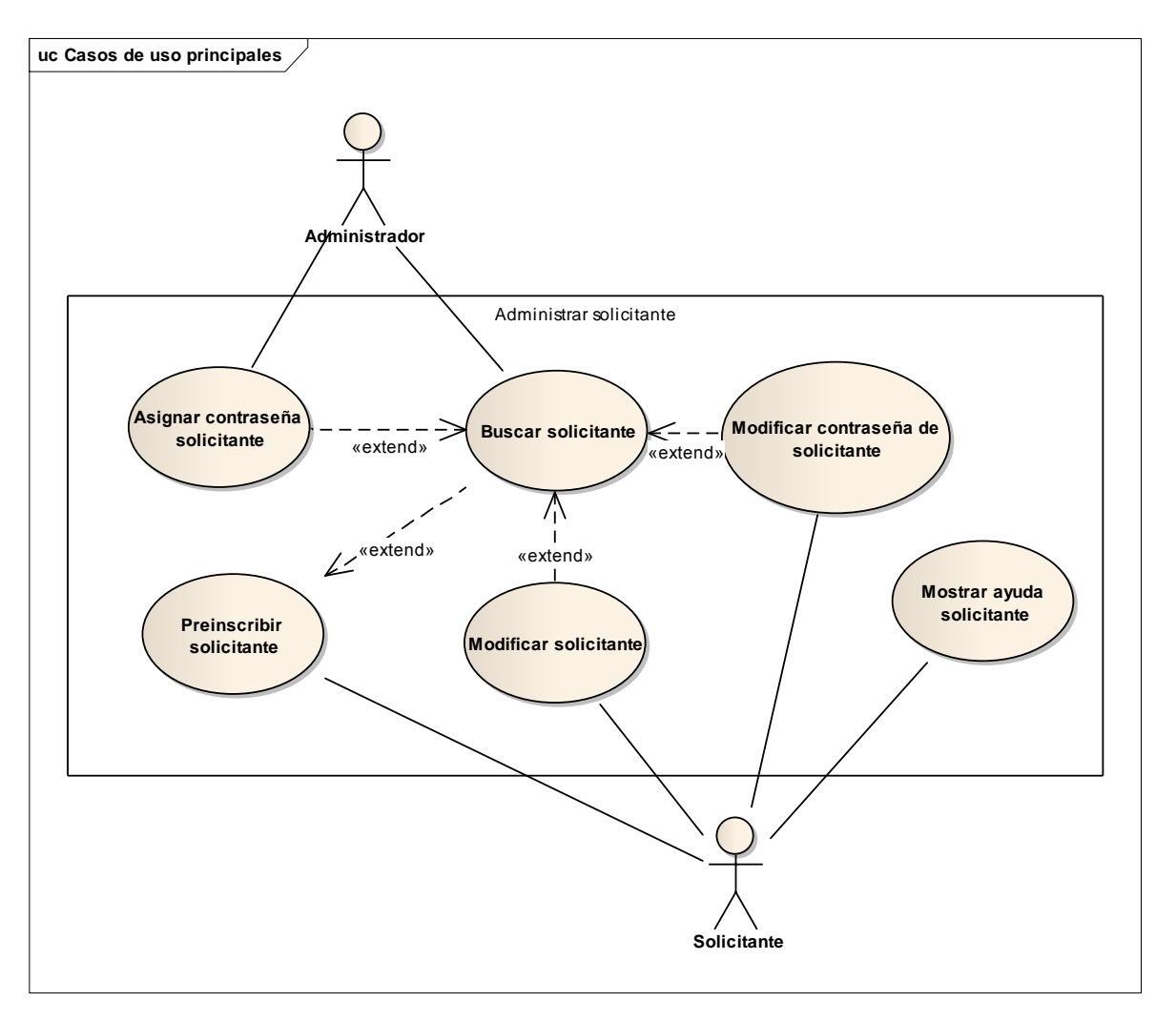

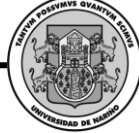

# **Administrar Aplicantes**

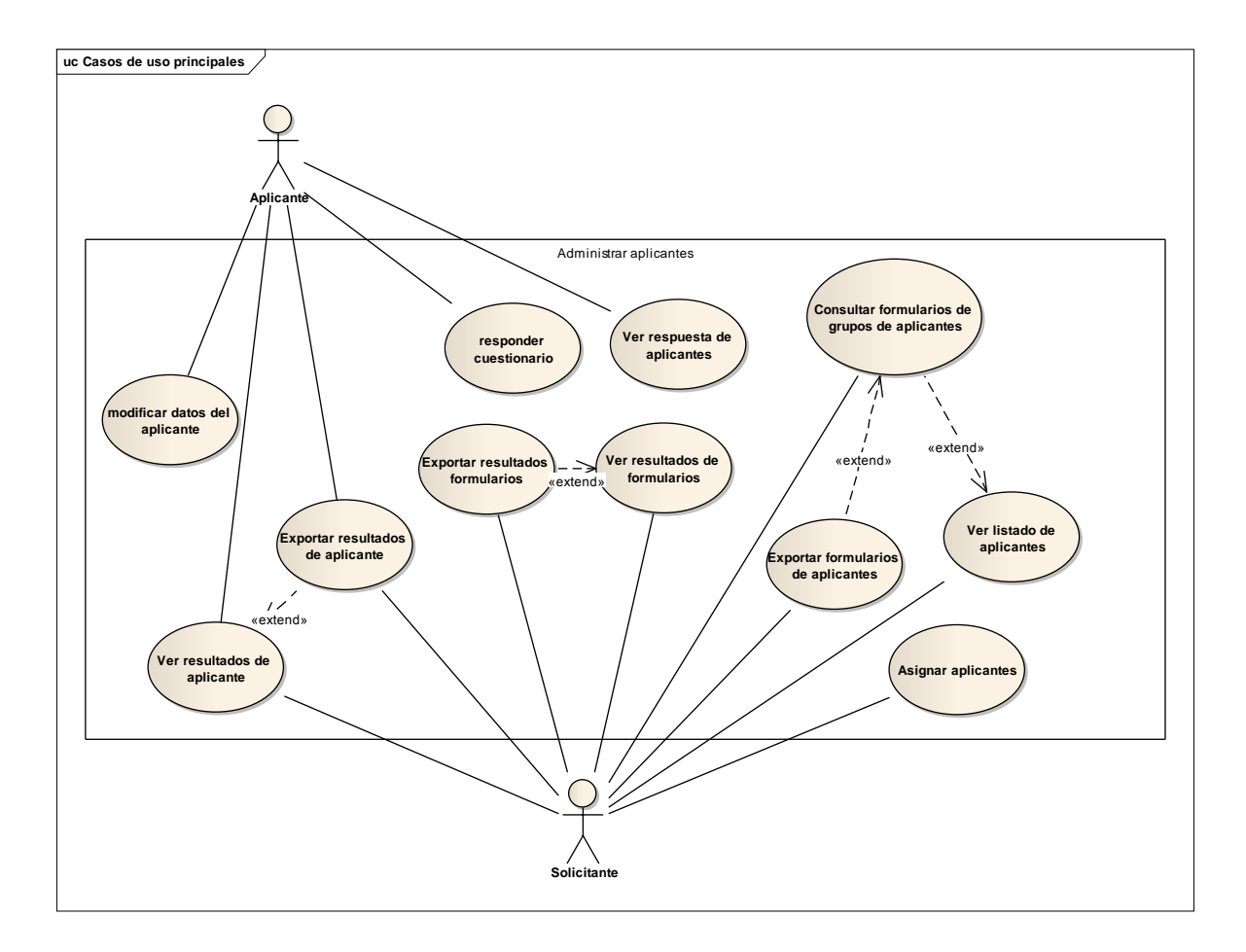

# *2.7. MODELO CONCEPTUAL*

#### **Administrador.**

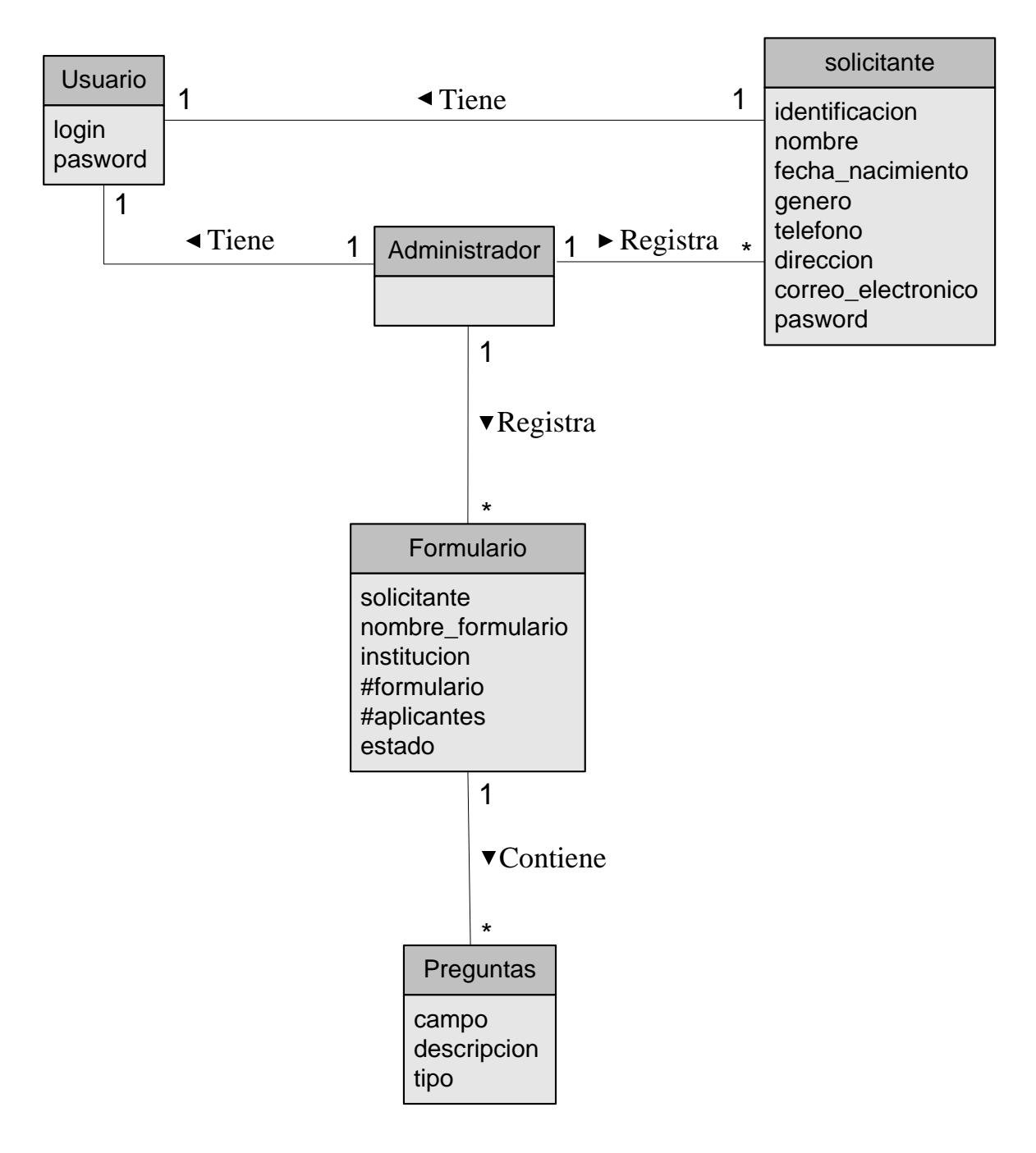

## **Solicitante y Aplicante.**

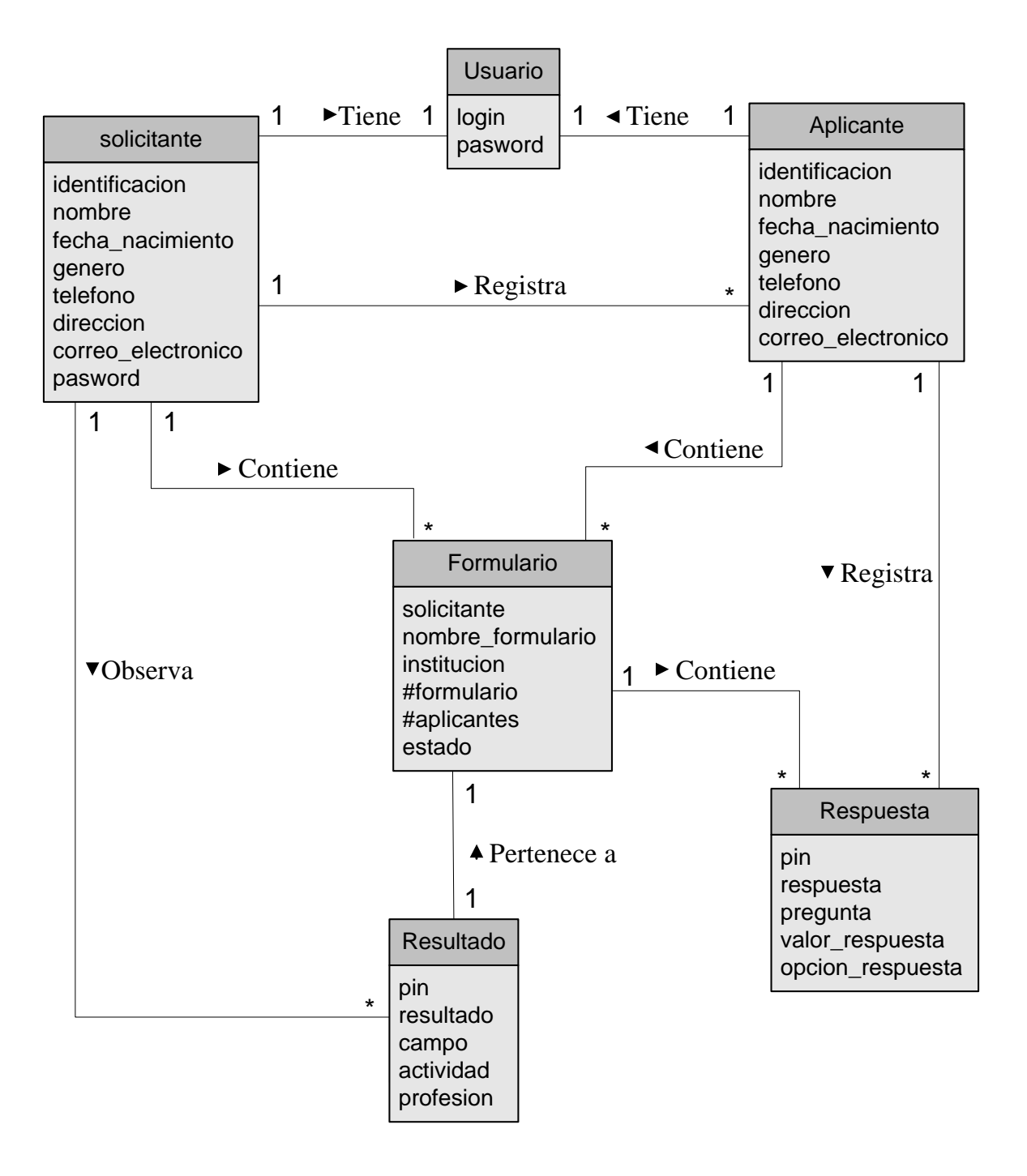

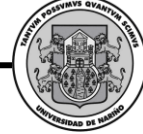

# *2.8. DIAGRAMAS DE SECUENCIA*

#### **Iniciar Sesión.**

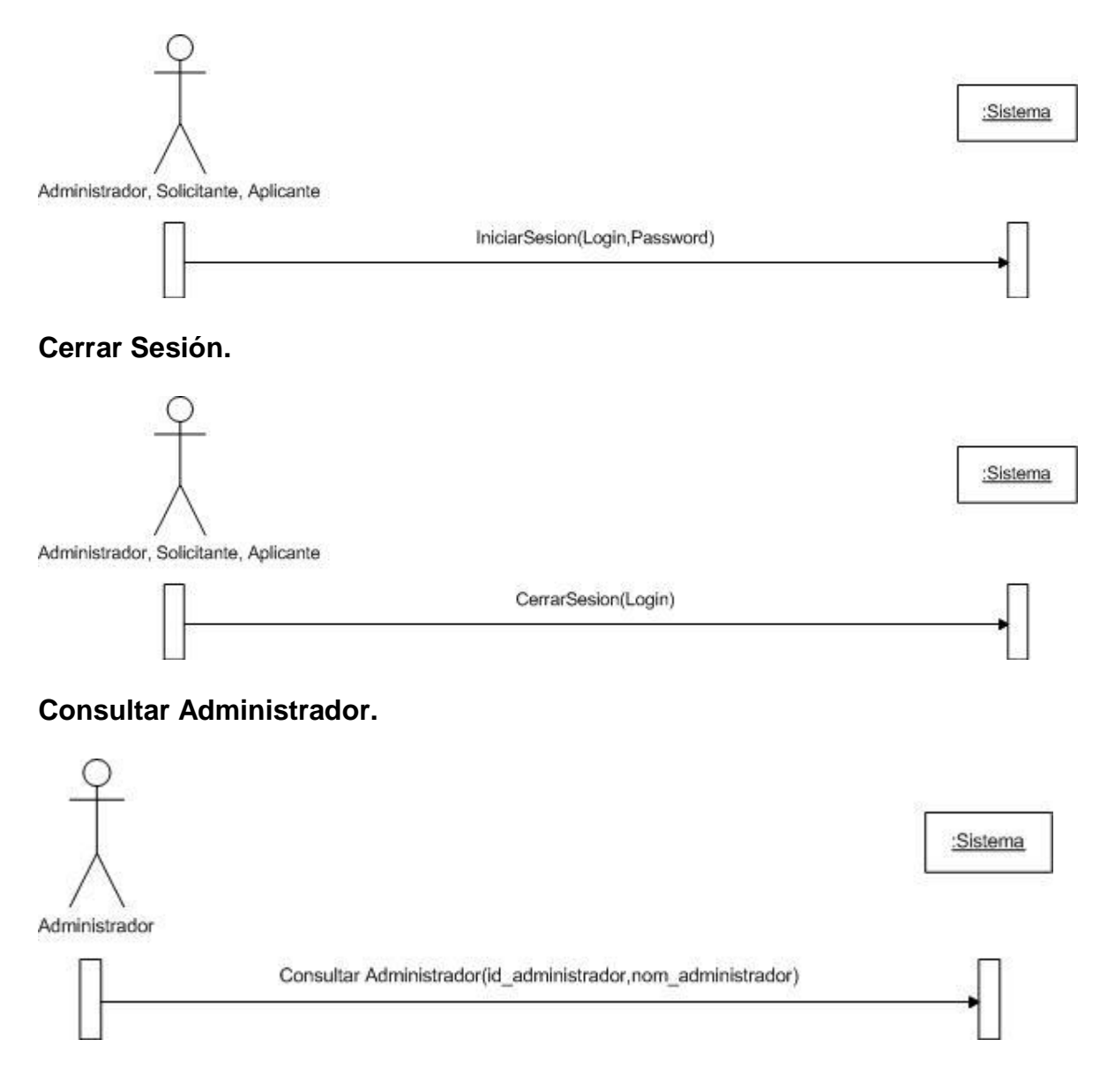

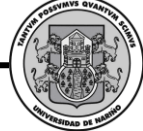

#### **Buscar Administrador.**

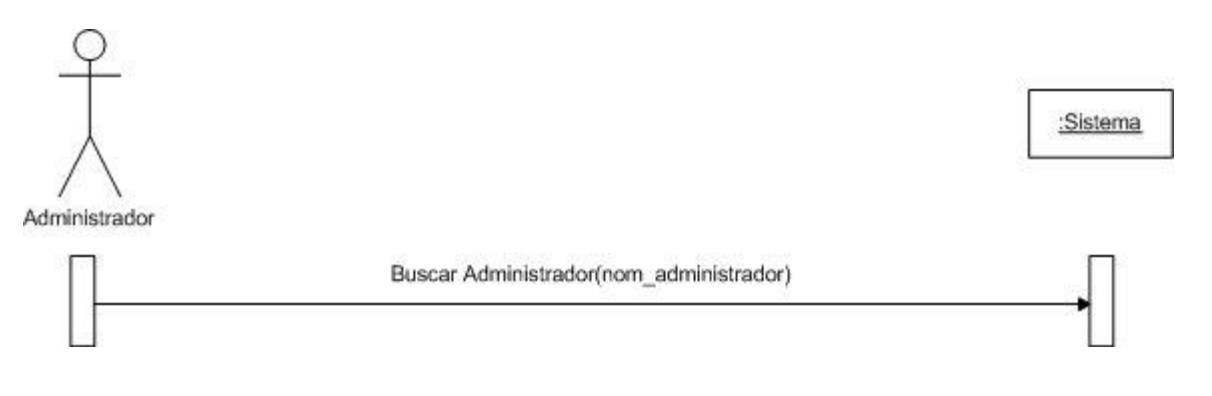

# **Agregar Administrador.**

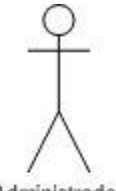

:Sistema

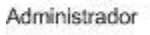

Agregar Administrador(ide\_administrador,nom\_administrador,pwd\_administrador)

#### **Eliminar Administrador.**

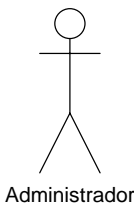

:Sistema

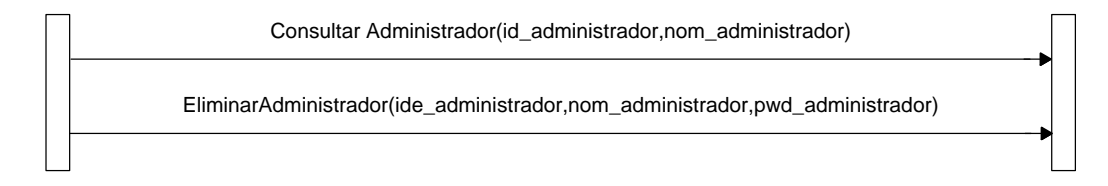

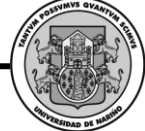

#### **Modificar Administrador.**

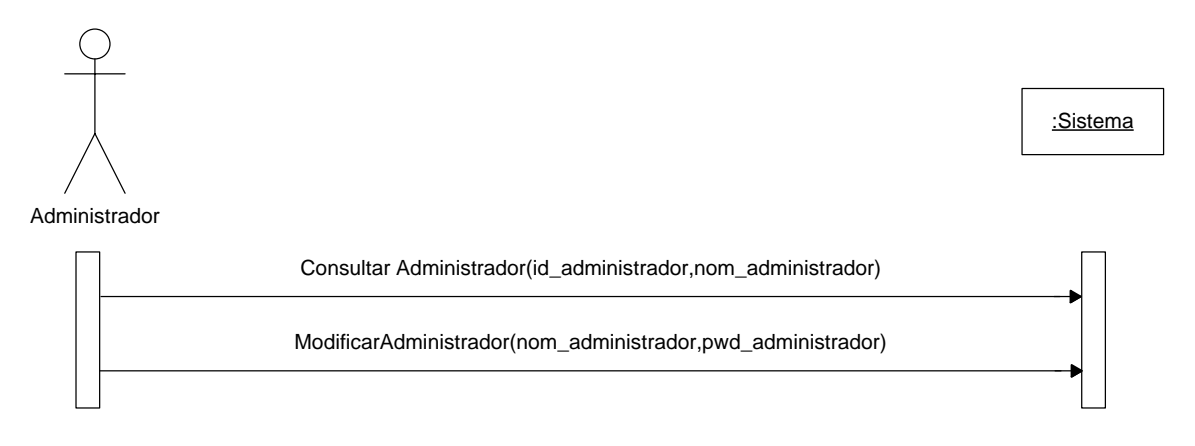

#### **Modificar Contraseña de Administrador**

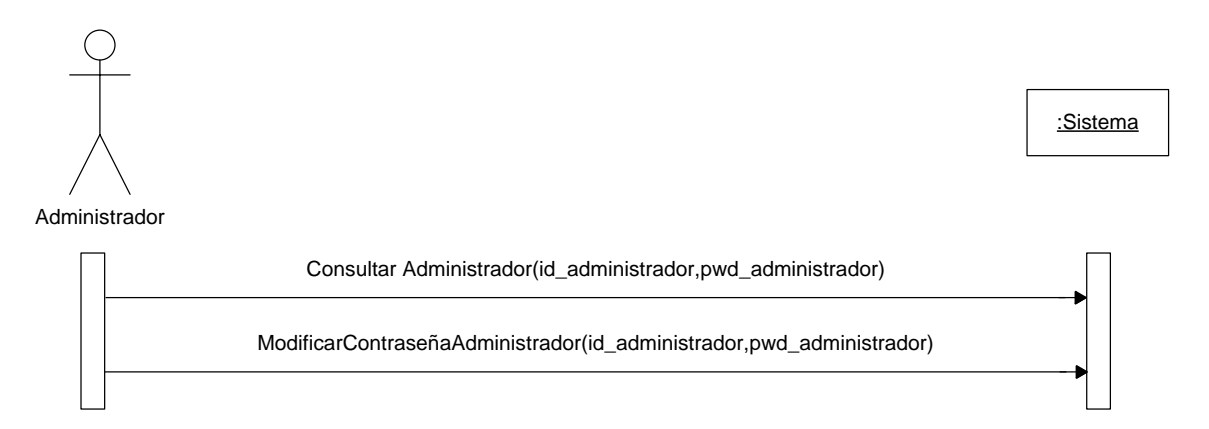

#### **Buscar Solicitud de Solicitante**

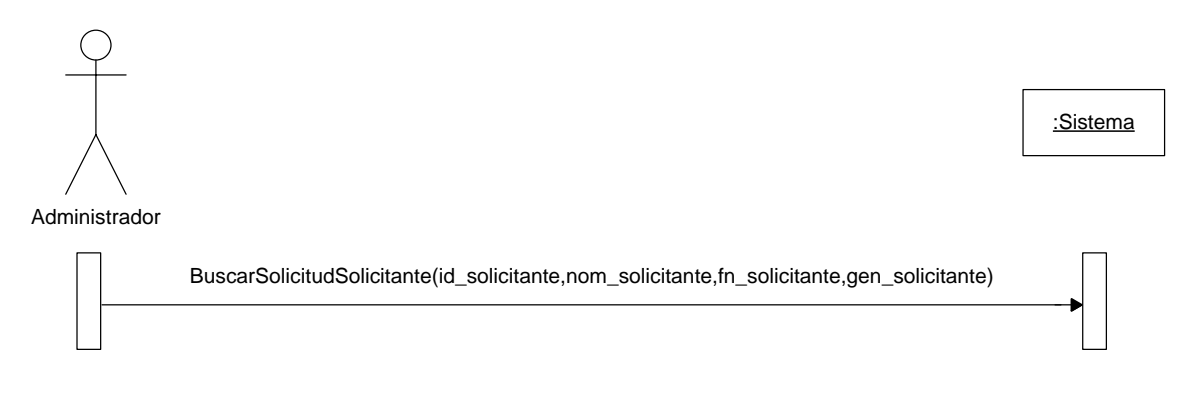

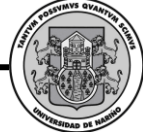

#### **Consultar Solicitante.**

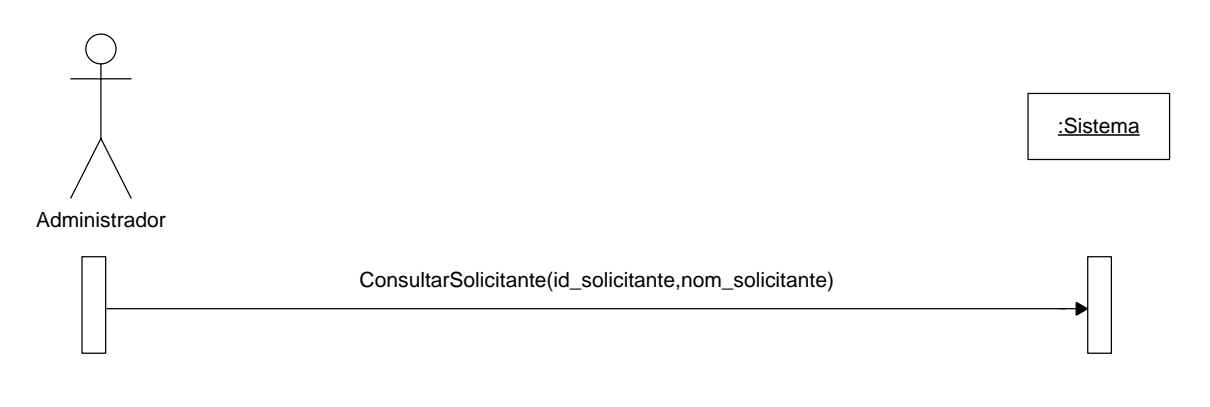

# **Agregar Formulario.**

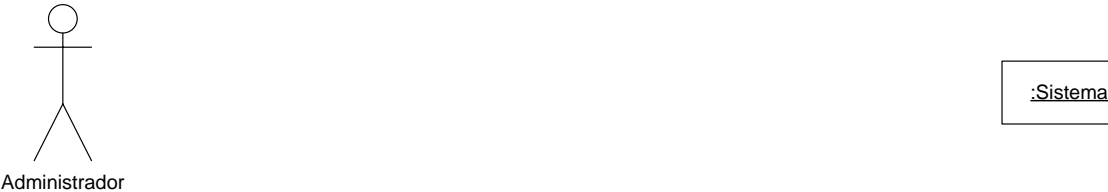

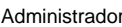

AgregarFormulario(id\_formulario,id\_solicitante,nom\_formulario,ins\_formulario,num\_formulario,est\_formulario)

#### **Consultar Formulario.**

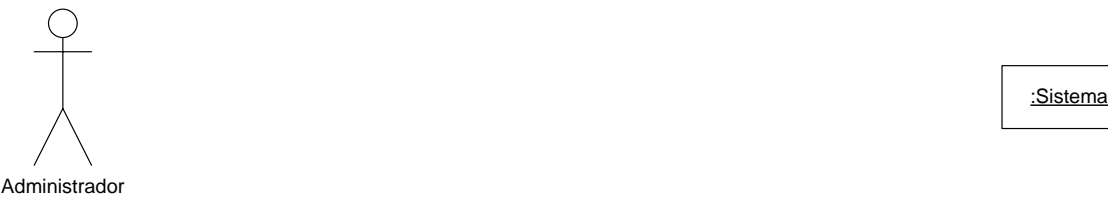

ConsultarFormulario(id\_formulario,id\_solicitante,nom\_formulario,ins\_formulario,num\_formulario,est\_formulario)

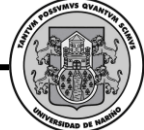

#### **Eliminar Formulario.**

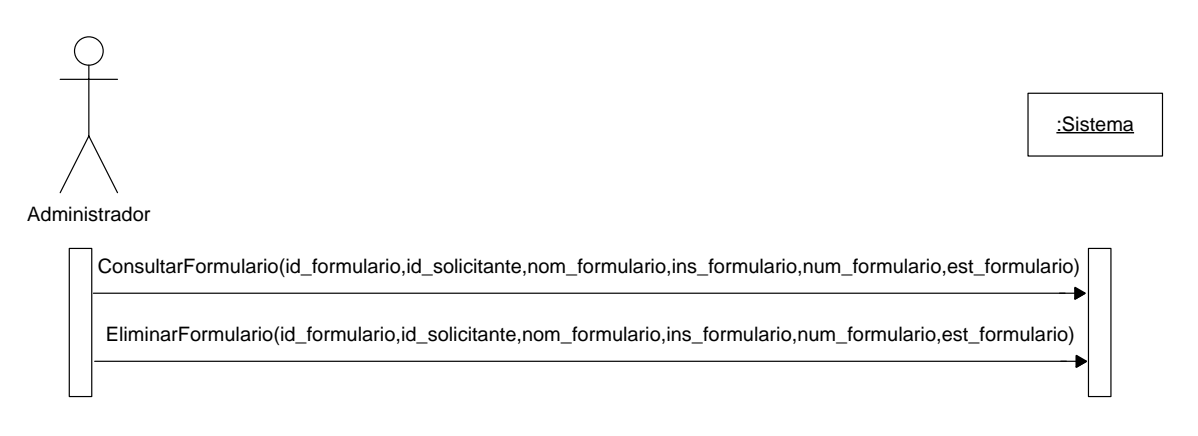

# **Modificar Formulario**

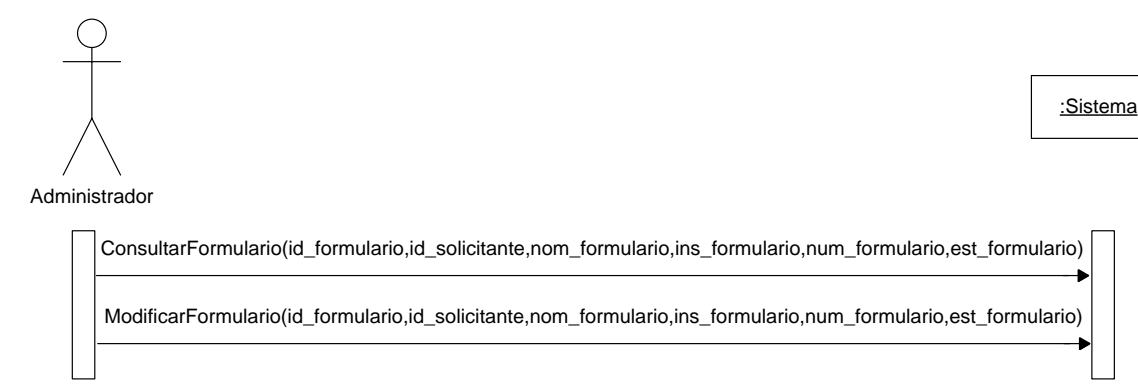

# **Solicitar Preinscripción Nuevo Solicitante**

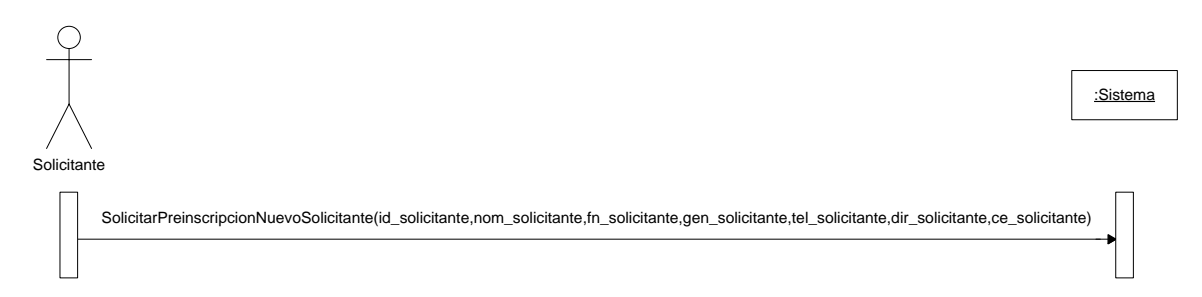

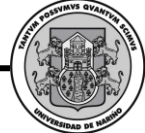

#### **Modificar Solicitante**

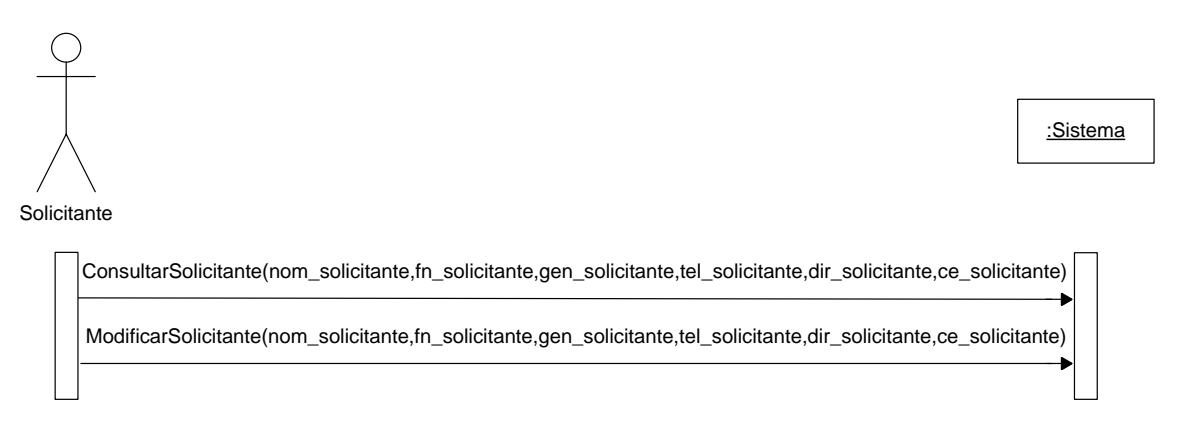

### **Modificar Contraseña de Solicitante**

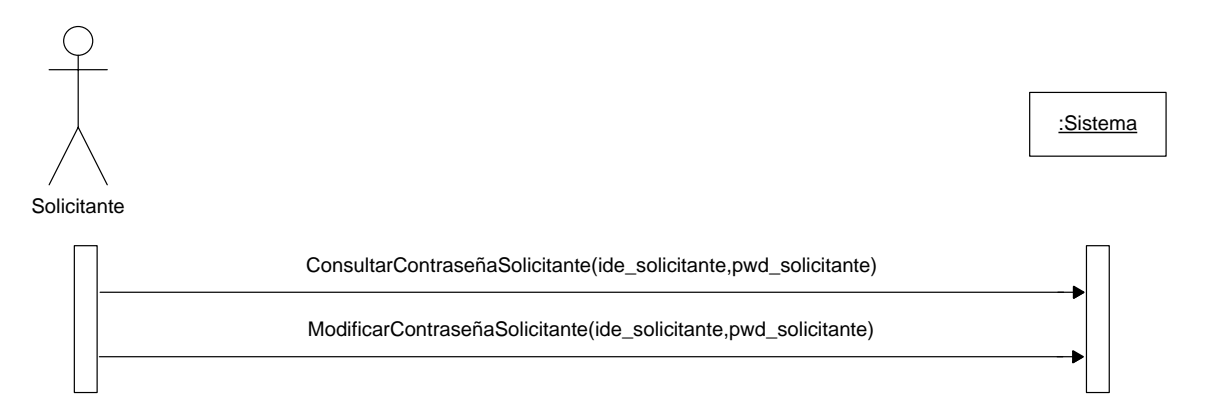

# **Mostrar Ayuda Solicitante**

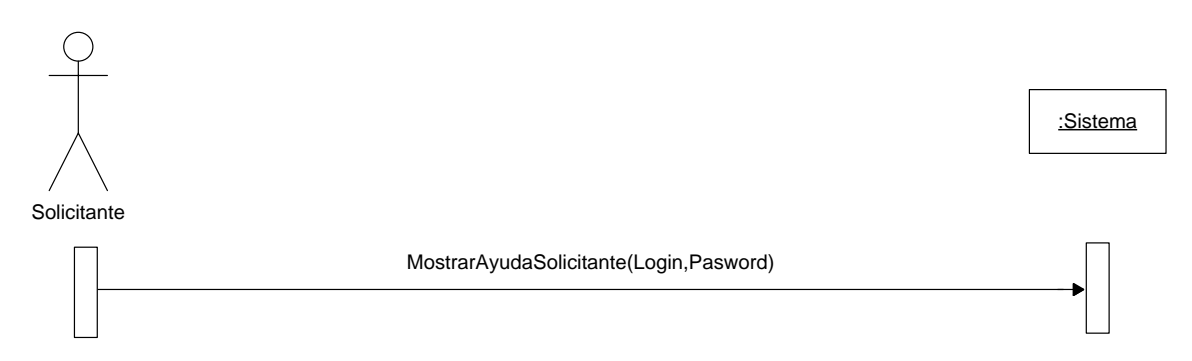

#### **Consultar Formulario**

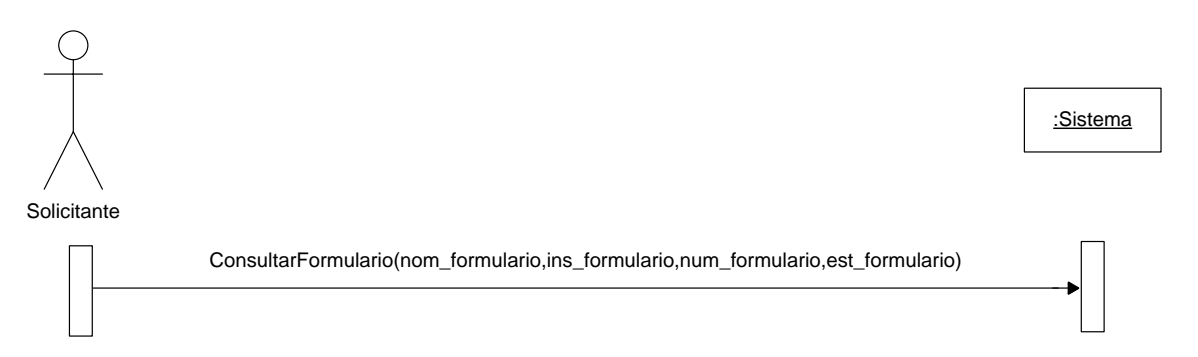

#### **Asignar Aplicantes**

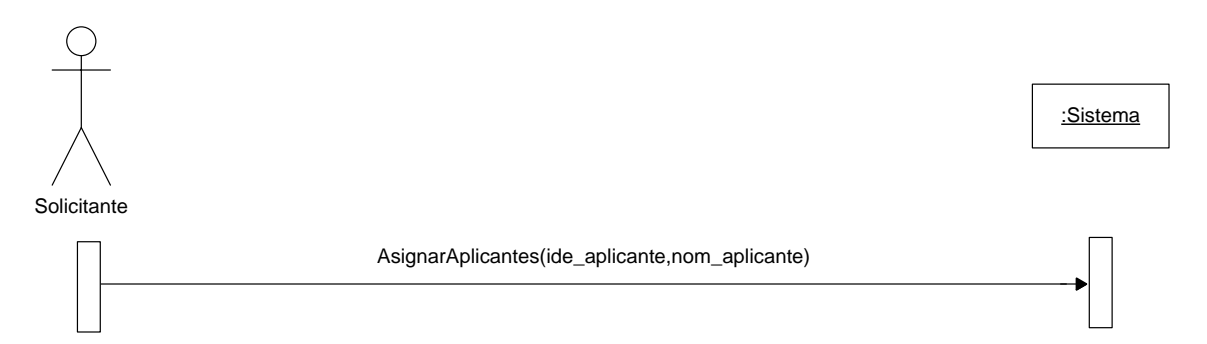

### **Ver listado de aplicantes**

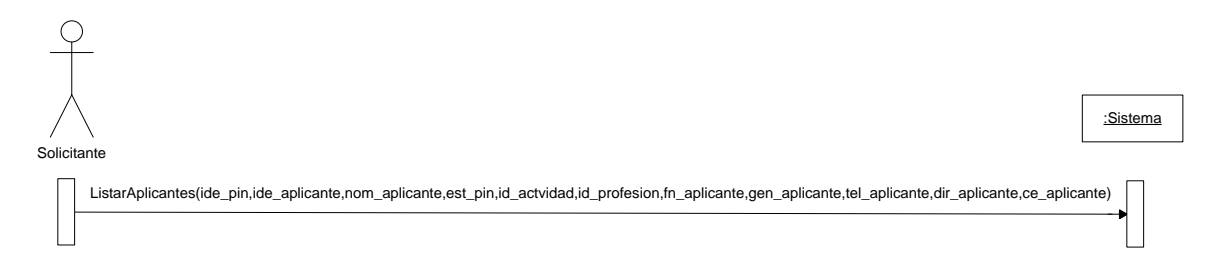

# **Exportar Aplicantes**

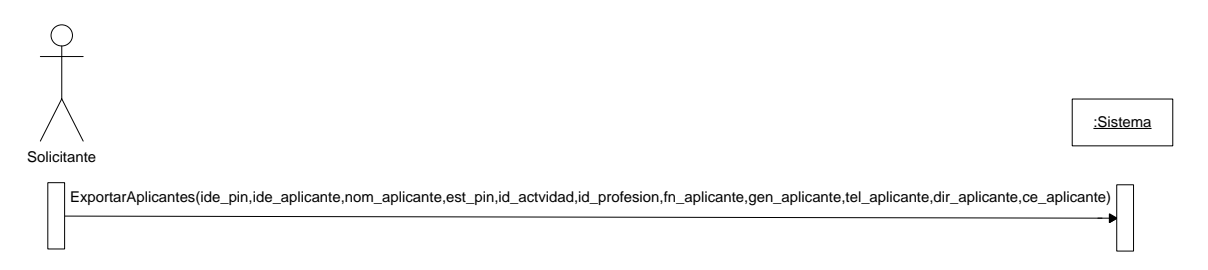

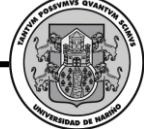

# **Ver Resultados de Aplicante**

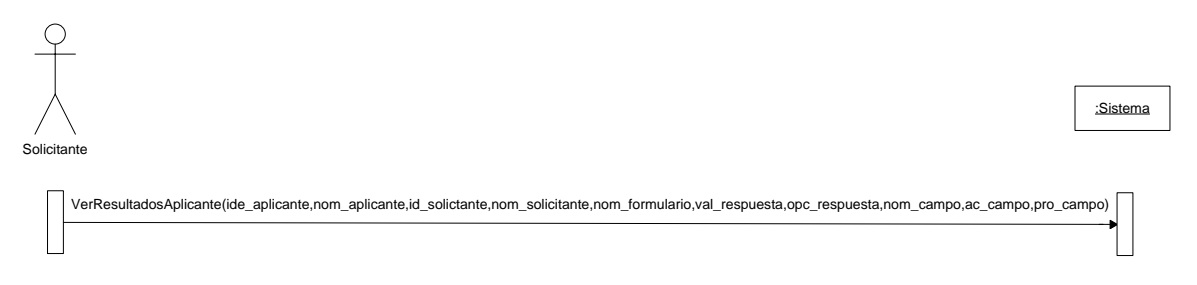

# **Exportar Resultados Aplicante**

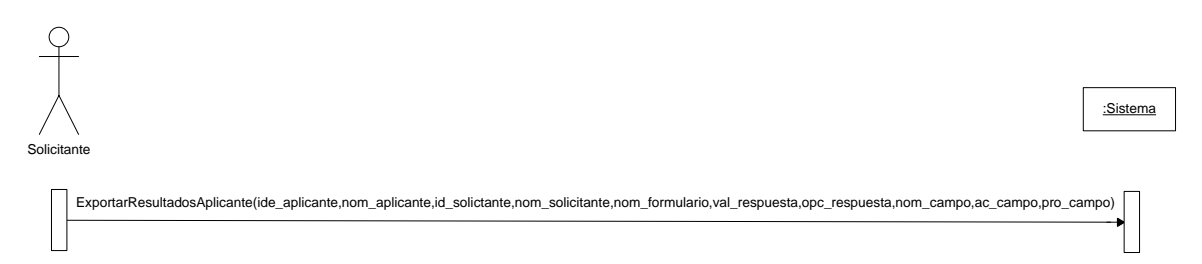

### **Ver Resultados Formularios**

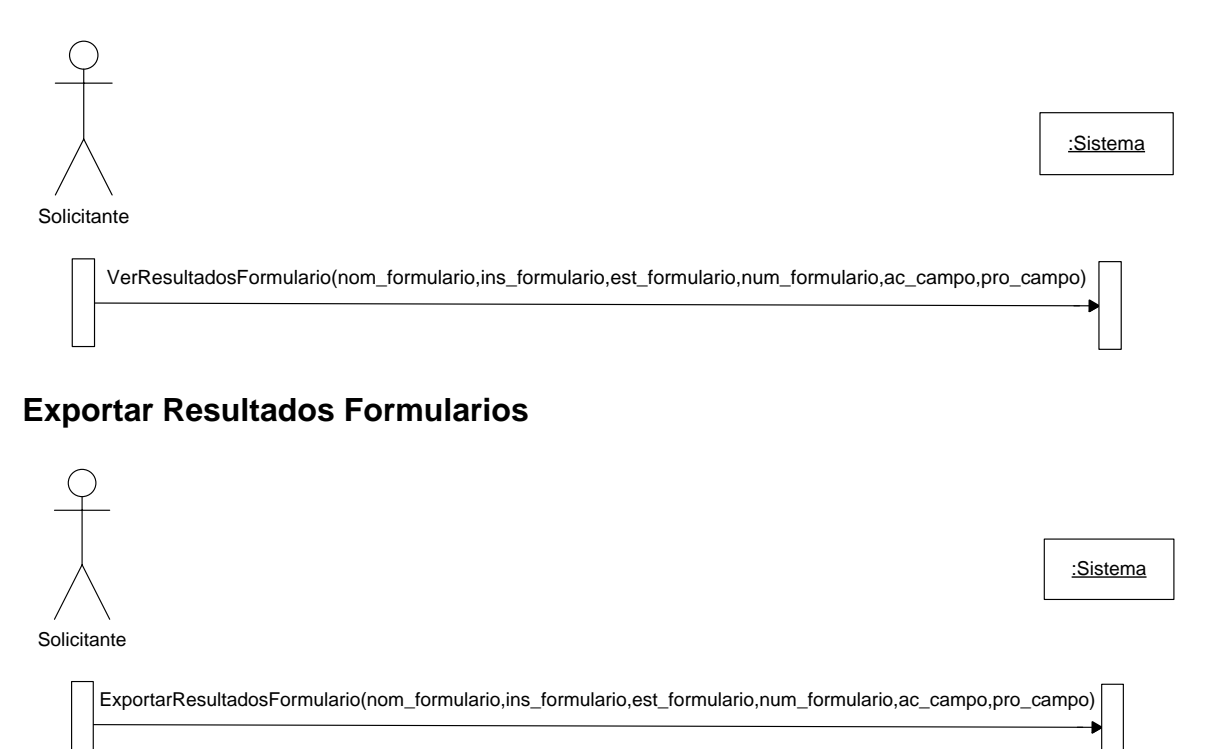

# **Actualizar Datos de Aplicante**

*Proyecto* 

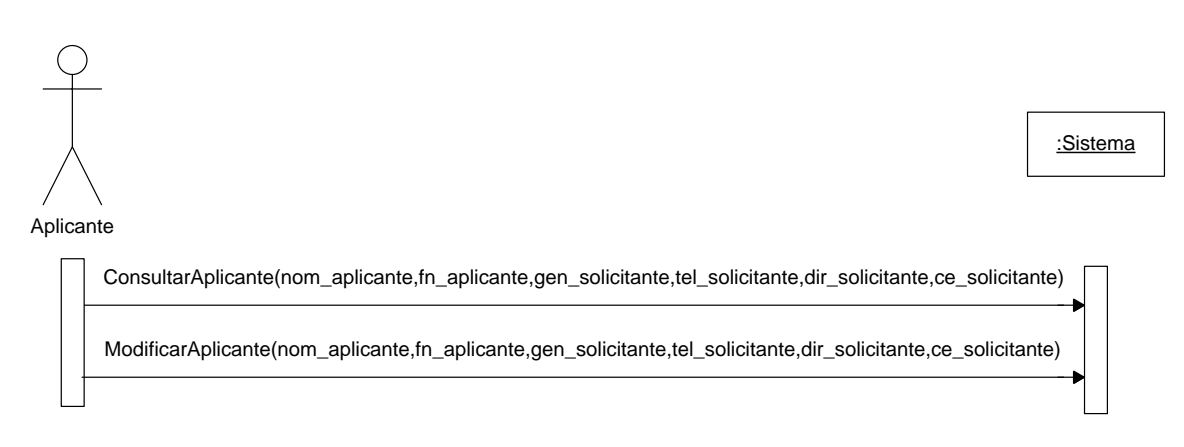

### **Responder Cuestionario de Aplicante**

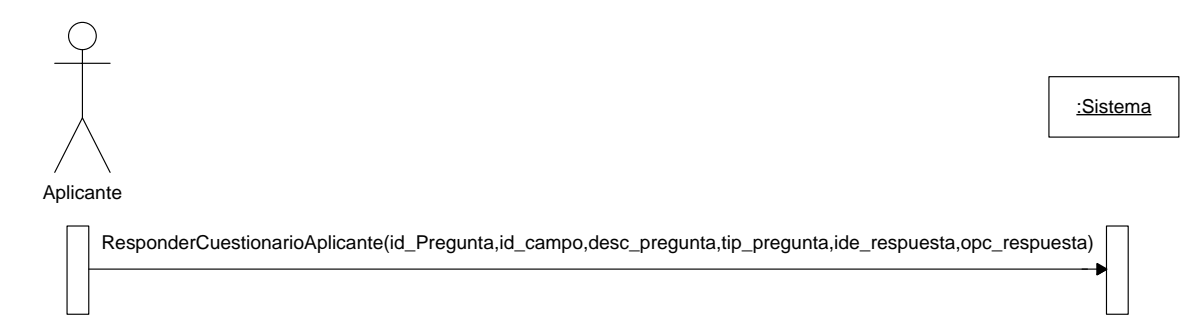

# **Ver resultados del Aplicante**

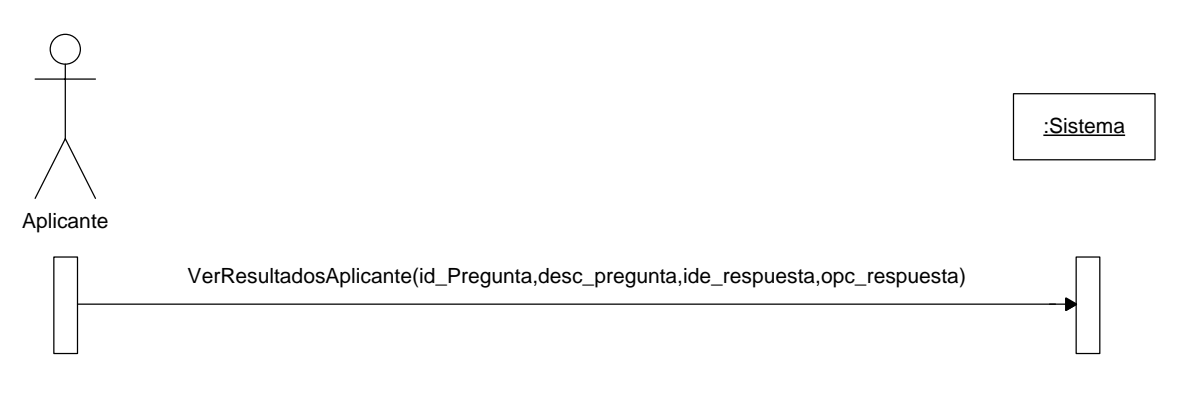

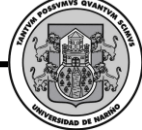

# **Ver respuestas del Aplicante**

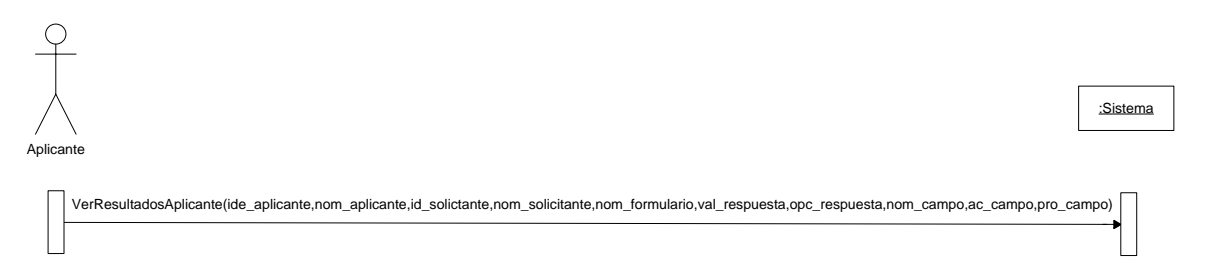

**SWIPP SISTEMA WEB PARA LA OPTIMIZACION DE PRUEBAS DE INTERESES Y PREFERENCIAS PROFESIONALES** *Proyecto* 

# *2.9. CONTRATOS*

#### **iniciarSesion.**

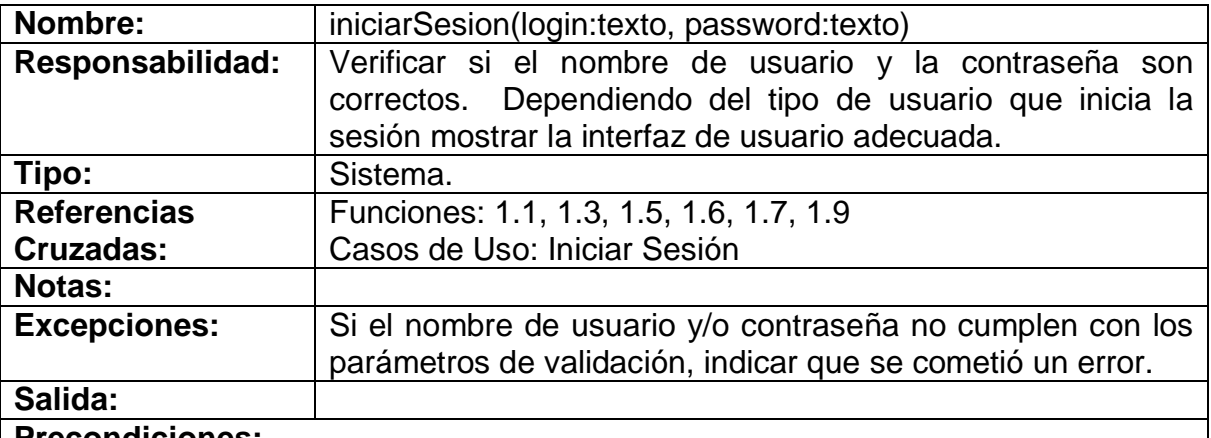

#### **Precondiciones:**

- El sistema está en la pantalla de inicio de sesión de usuario.
- El sistema tiene un registro de usuarios, contraseñas y tipos de usuario. **Poscondiciones:**
	- Se creó una instancia Usuario (Creación de Instancia).
	- Se asignó login a Usuario.login (Modificación de Atributo).
	- Se asignó password a Usuario.password (Modificación de Atributo).
	- Se asignó tipo de usuario a Usuario.tipo (Modificación de Atributo).

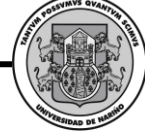

#### **cerrarSesion.**

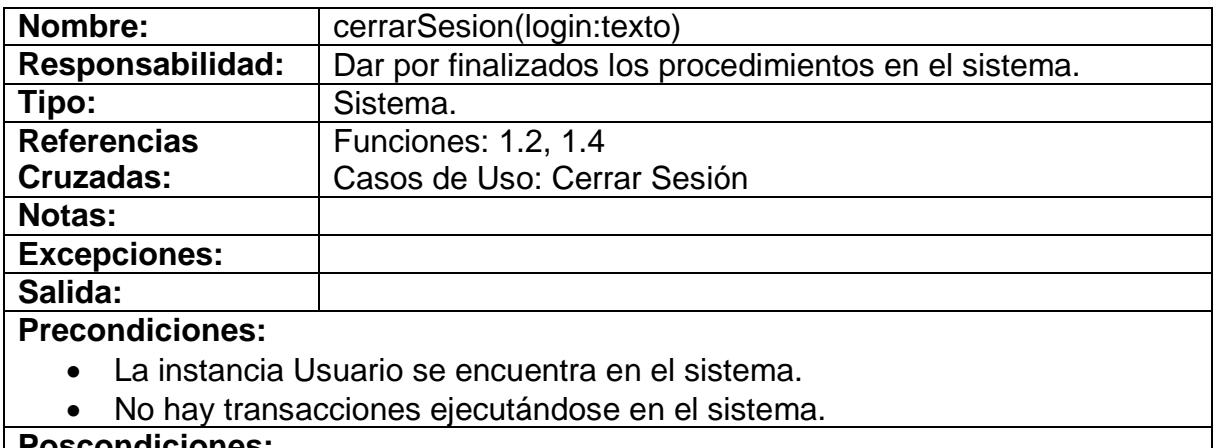

#### **Poscondiciones:**

Se eliminó la instancia Usuario (Eliminación de Instancia).

## **verificarDisponibilidadUsuario.**

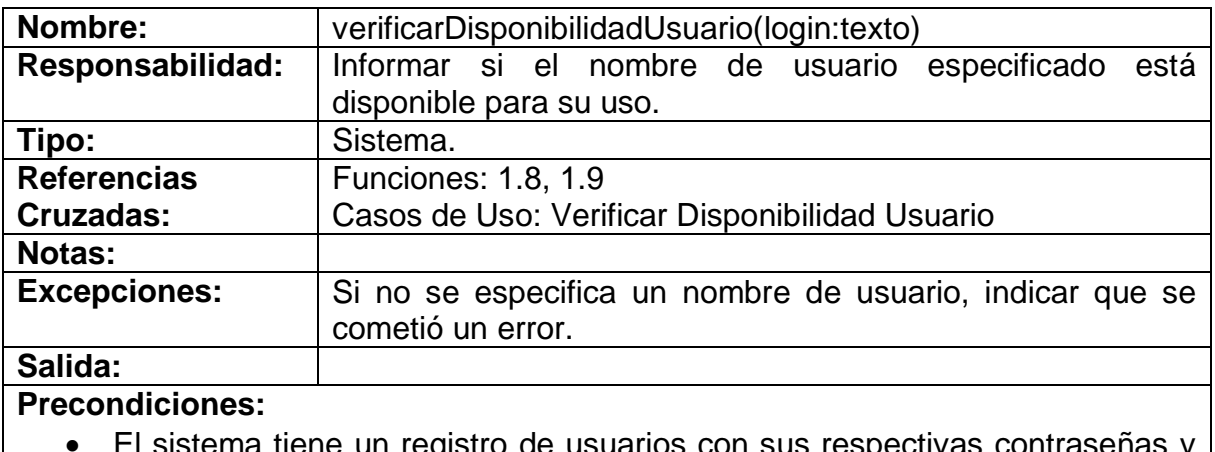

#### i tiene un registro de usuarios con sus respectivas contras tipos de usuario.

**Poscondiciones:**

# **agregarAdministrador**

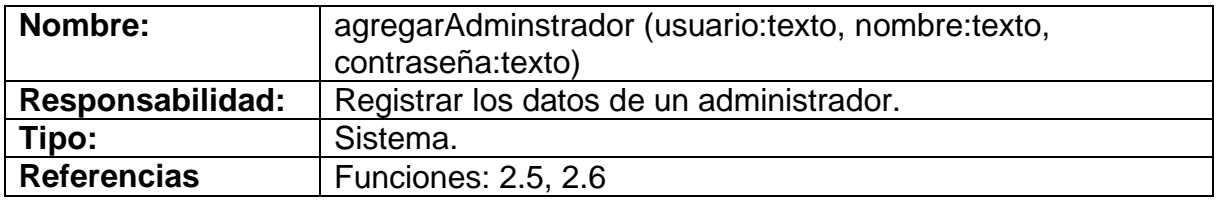

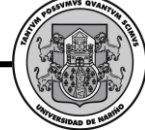

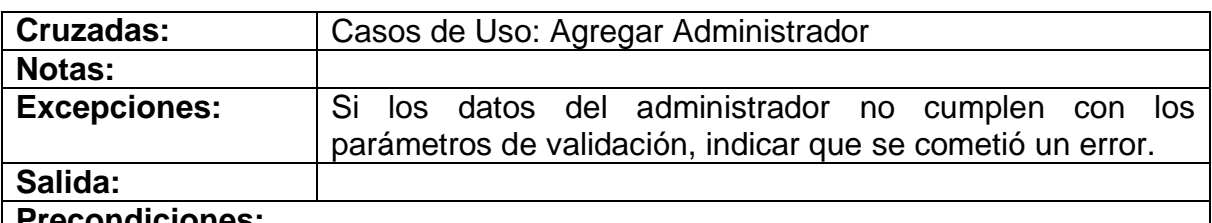

#### **Precondiciones:**

El sistema está en la pantalla de agregar Administrador

#### **Poscondiciones:**

- Se creó una instancia Administrador (Creación de Instancia).
- Se asoció Usuario con Nombre (Asociación Formada).
- Se asignó contraseña a Nombre.pwd (Modificación de Atributo).

# **eliminarAdministrador**

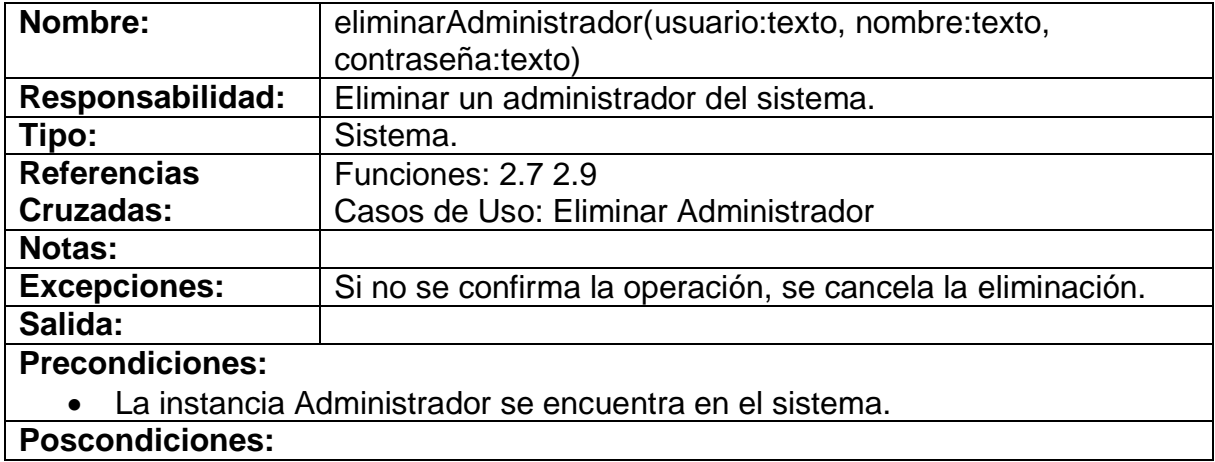

#### **modificarAdministrador**

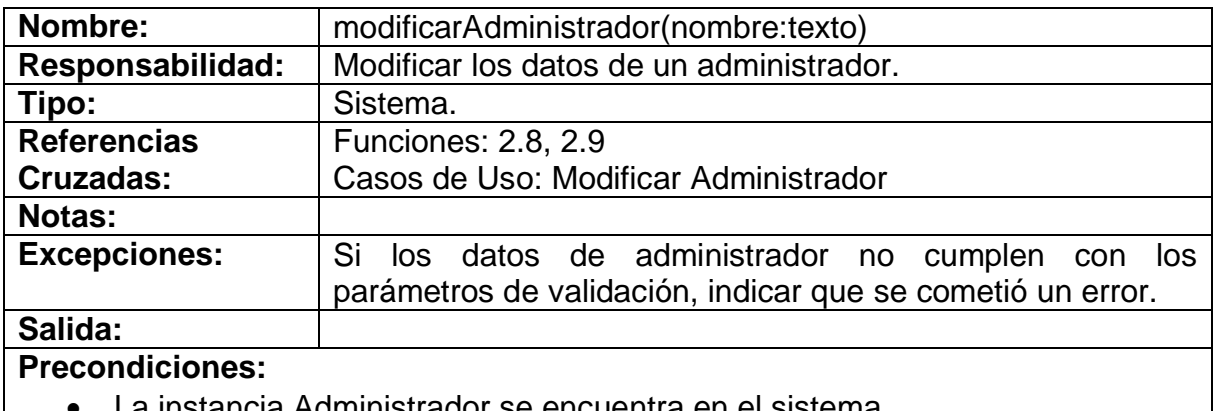

La instancia Administrador se encuentra en el sistema.

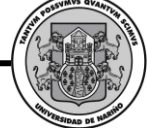

El sistema está en la pantalla de modificar Administrador.

**Poscondiciones:**

Se asignó nombre a Administrador.usuario (Modificación de Atributo).

## **modificarContraseñaAdministrador**

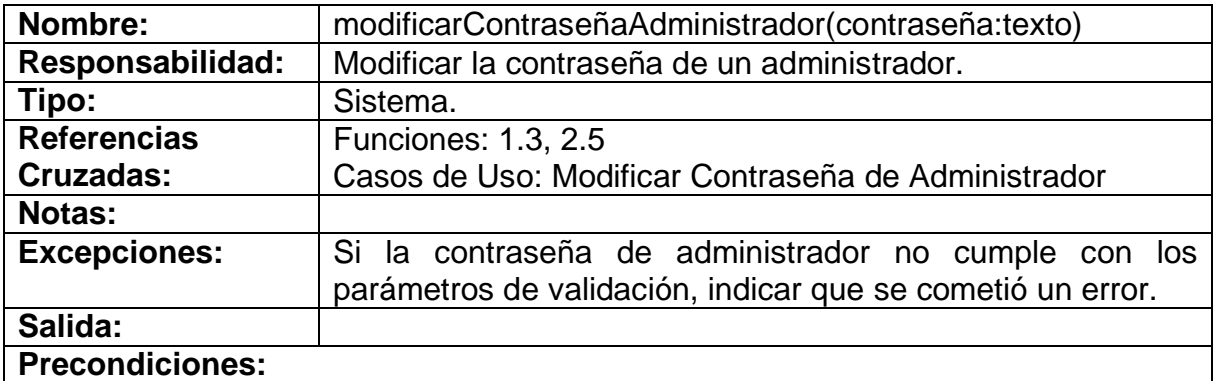

- La instancia Administrador se encuentra en el sistema.
- El sistema está en la pantalla de modificar Contraseña de Administrador.

### **Poscondiciones:**

 Se asignó contraseña a Administrador.pwd\_administrador (Modificación de Atributo).

# **asignarContraseñaSolicitante**

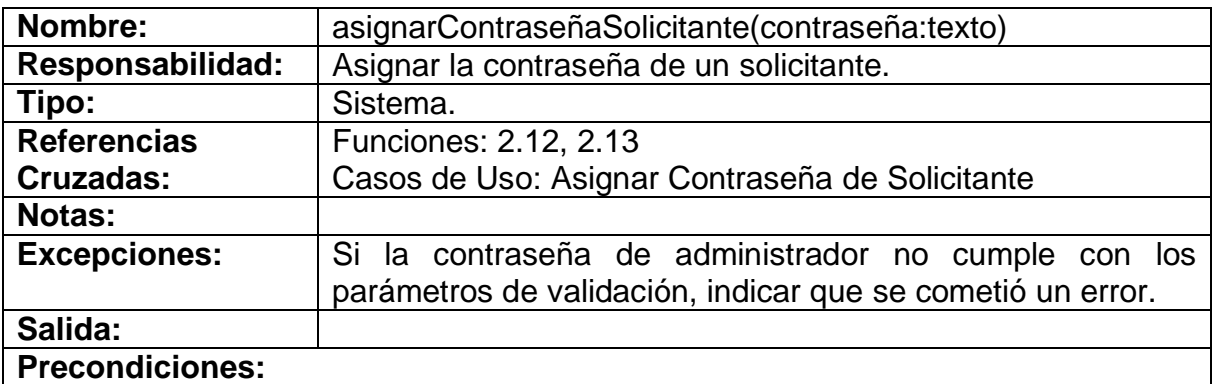

# La instancia Administrador se encuentra en el sistema.

El sistema está en la pantalla de Asignar Contraseña de Solicitante.

# **Poscondiciones:**

 Se asignó contraseña a Solicitante.pwd\_solicitante (Modificación de Atributo).

#### **buscarSolicitante**

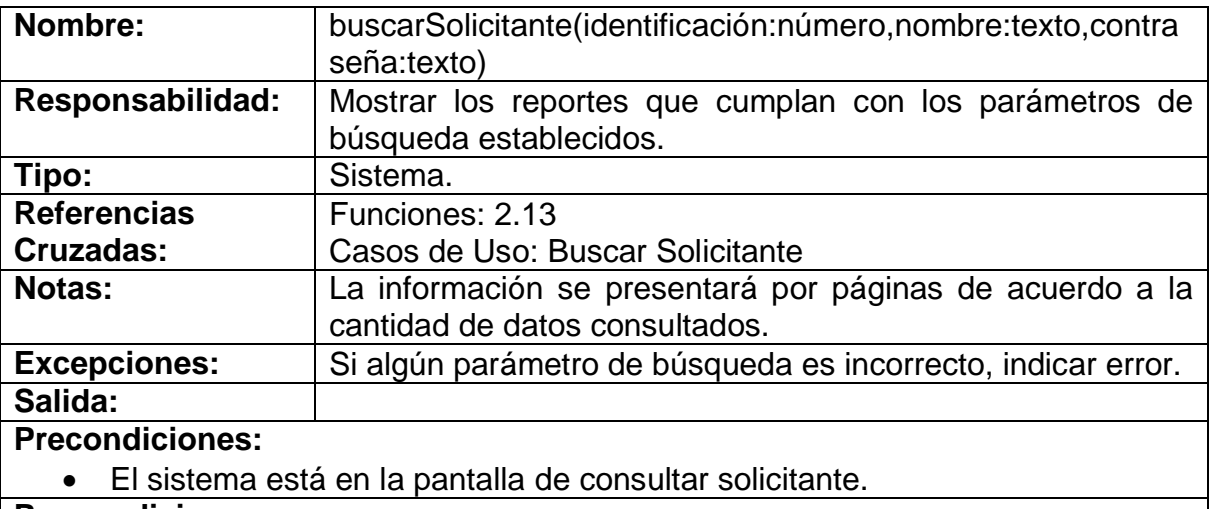

#### **Poscondiciones:**

- Se creó una instancia solicitud (Creación de Instancia).
- Se asignó identificación encontrada a Solicitante.ide\_solicitante (Modificación de Atributo).
- Se asignó nombre encontrado a Solicitante.nom\_solicitante (Modificación de Atributo).
- Se asignó contraseña encontrada a Solicitante.pwd\_solicitante (Modificación de Atributo).

## **agregarFormulario**

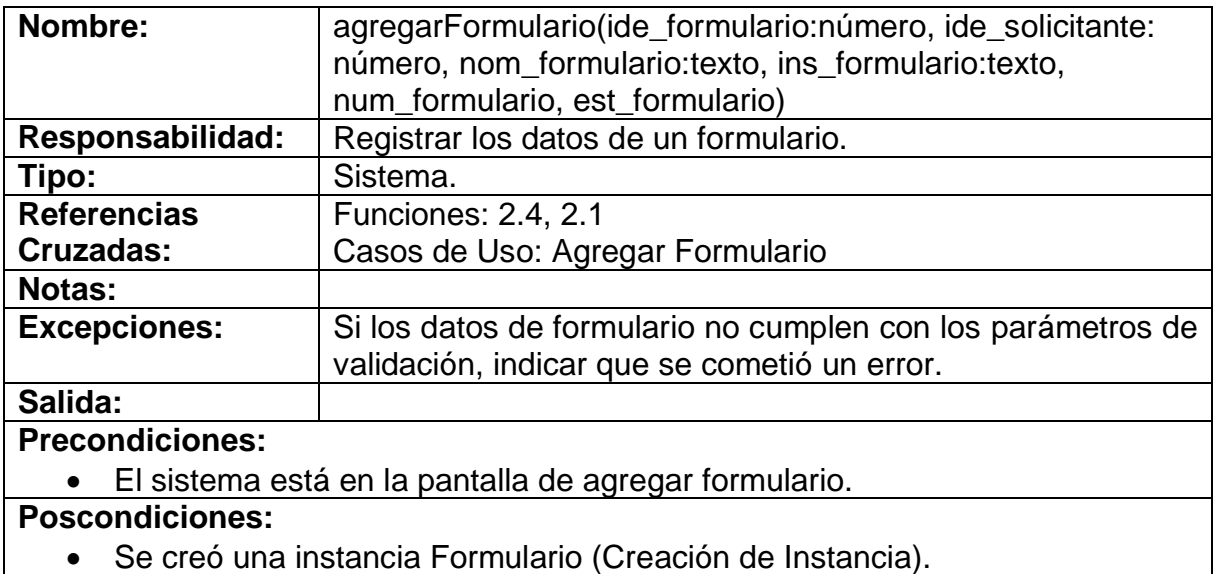
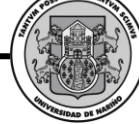

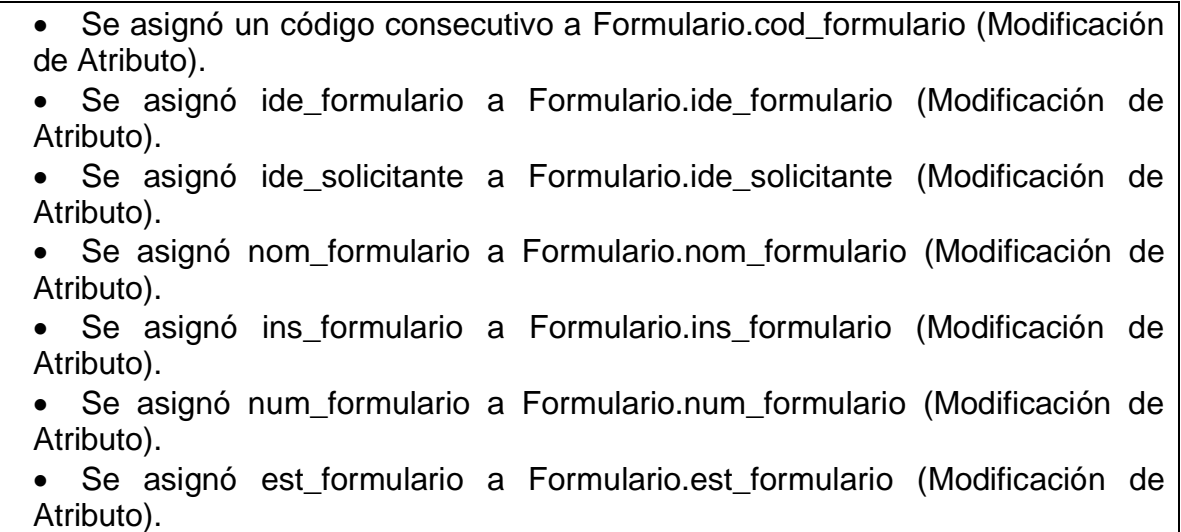

#### **consultar Formulario**

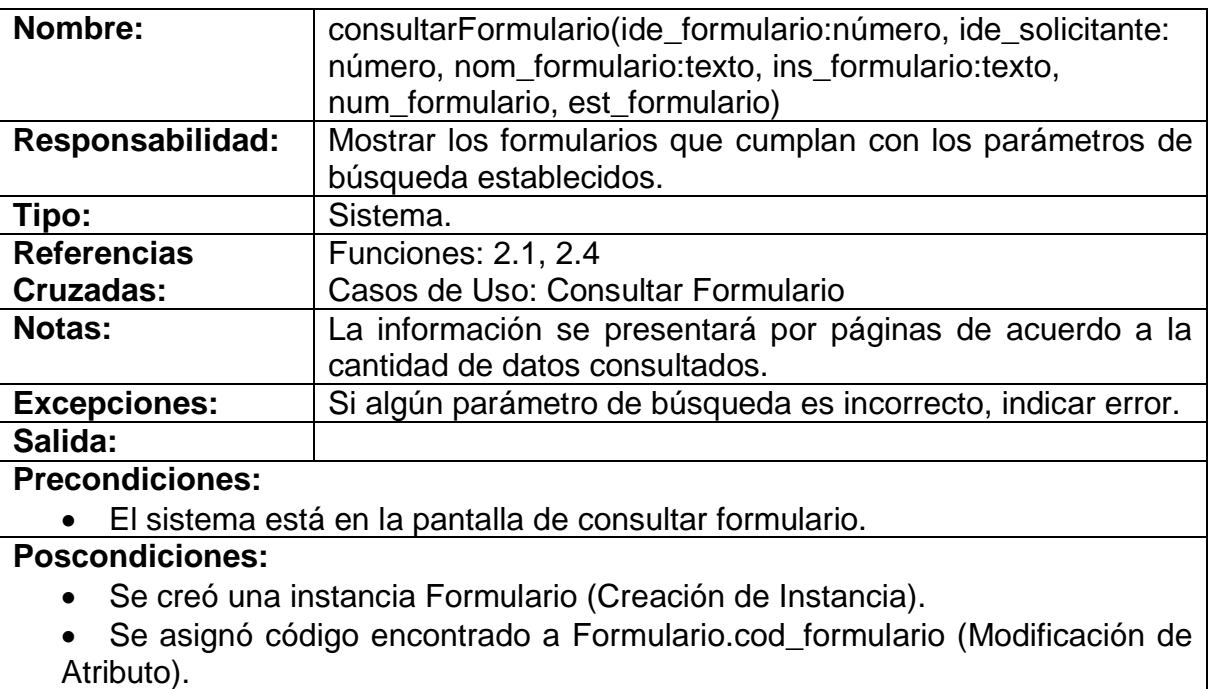

 Se asignó nombre encontrado a Formulario.nom\_formulario (Modificación de Atributo).

 Se asignó institución encontrada a Formulario.ins\_formulario (Modificación de Atributo).

 Se asignó número encontrado a Formulario.num\_formulario (Modificación de Atributo).

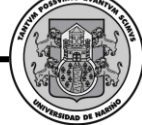

Se asignó estado encontrado a Formulario.est\_formulario (Modificación de Atributo).

#### **eliminarFormulario**

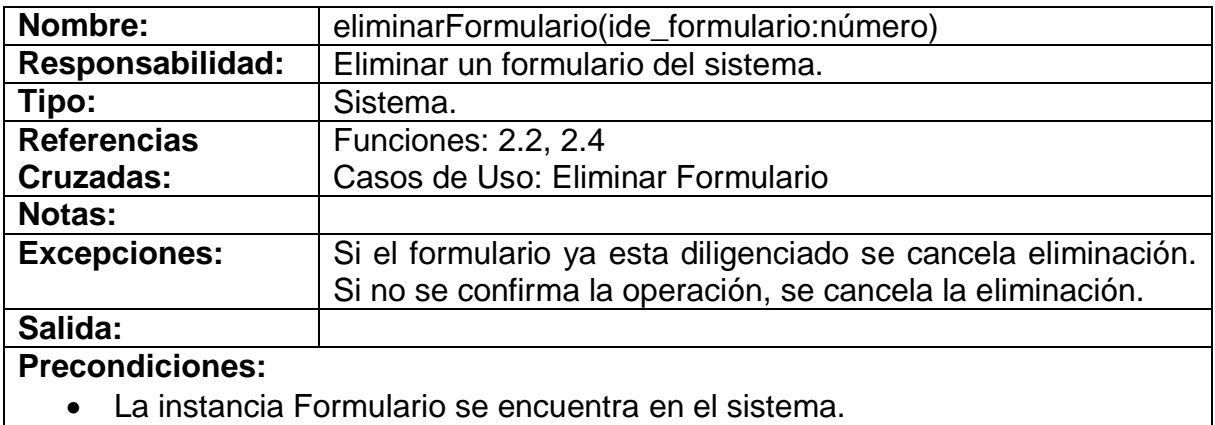

El formulario a eliminar no está siendo usado en otra parte del sistema.

#### **Poscondiciones:**

Se eliminó la instancia Formulario (Eliminación de Instancia).

#### **modificarFormulario**

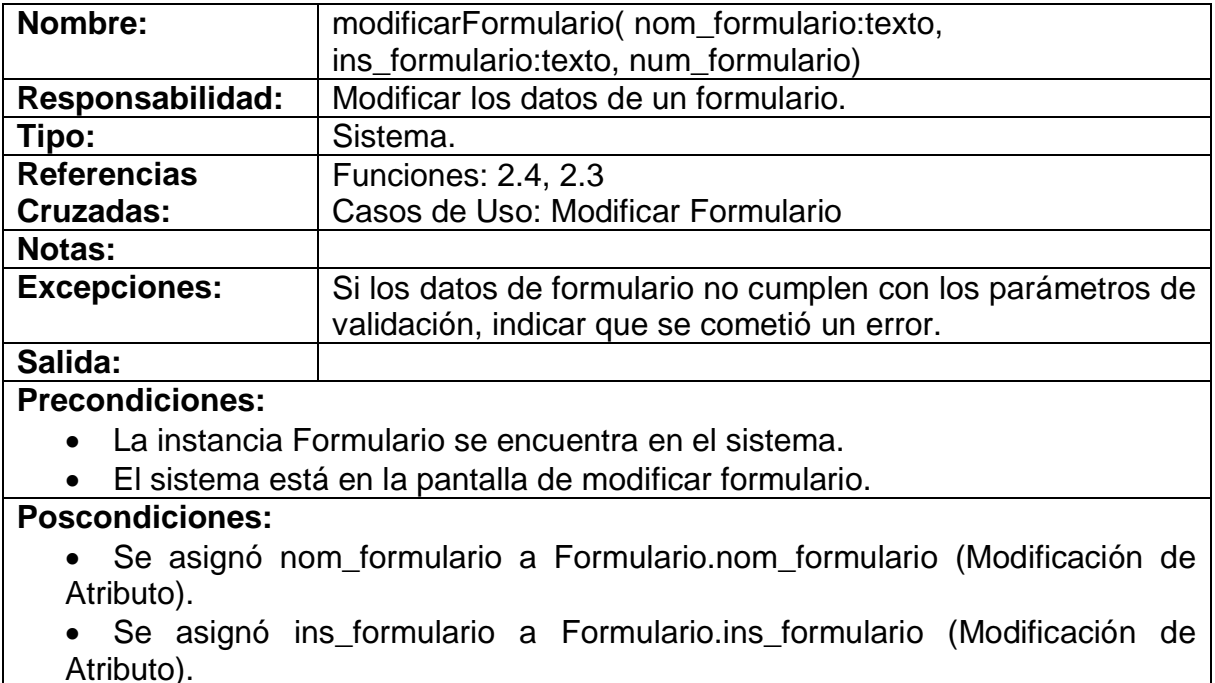

Se asignó num\_formulario a Formulario.num\_formulario (Modificación de

*Proyecto* 

Atributo).

#### **solicitarPreinscripciónNuevoSolicitante**

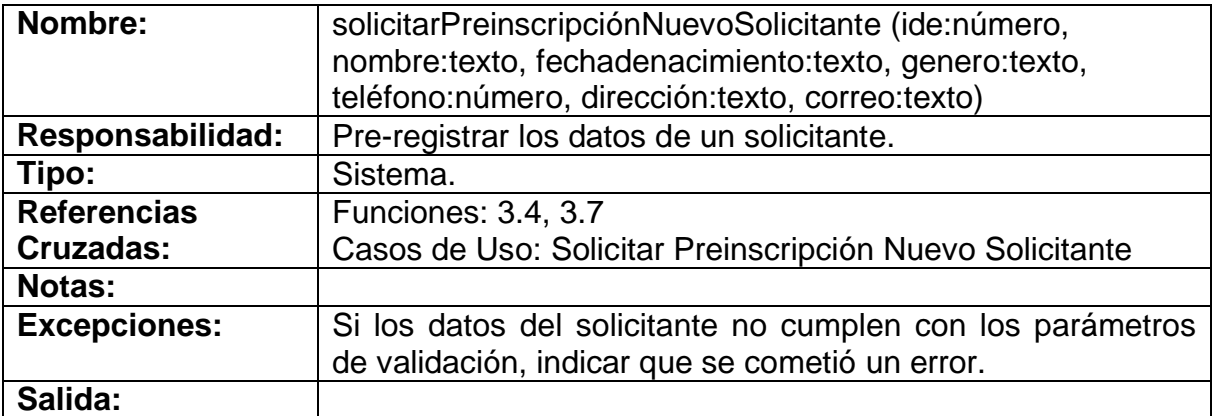

#### **Precondiciones:**

El sistema está en la pantalla de agregar Administrador

#### **Poscondiciones:**

- Se creó una instancia solicitante (Creación de Instancia).
- Se asoció Solicitante con Nombre (Asociación Formada).
- Se asignó nombre a nombre.solicitante (Modificación de Atributo).
- Se asignó identificación a ide.solicitante (Modificación de Atributo).
- Se asignó fecha de nacimiento a fn.solicitante (Modificación de Atributo).
- Se asignó género a gen.solicitante (Modificación de Atributo).
- Se asignó teléfono a tel.solicitante (Modificación de Atributo).
- Se asignó dirección a dir.solicitante (Modificación de Atributo).
- Se asignó correo a ce.solicitante (Modificación de Atributo).

#### **modificarSolicitante**

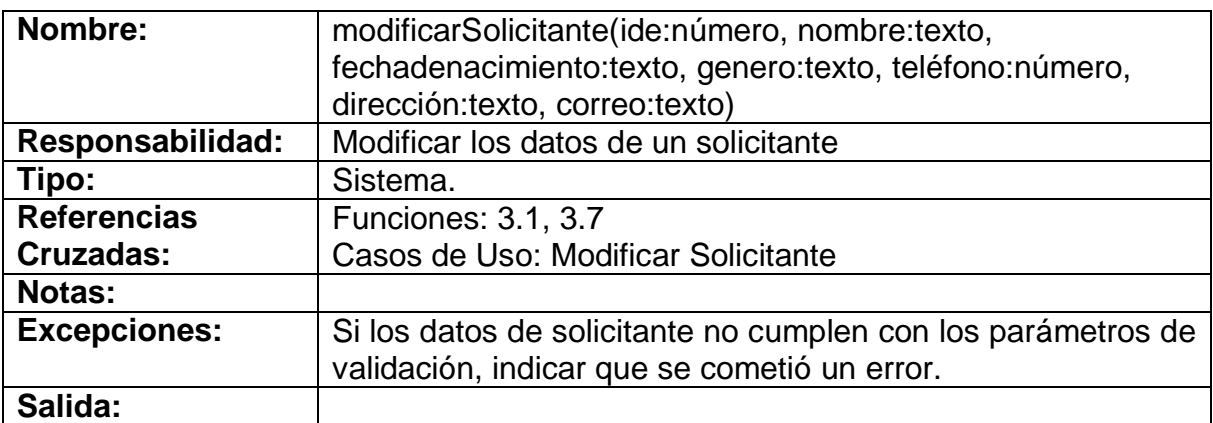

*Proyecto* 

#### **Precondiciones:**

- La instancia Solicitante se encuentra en el sistema.
- El sistema está en la pantalla de modificar Administrador.

#### **Poscondiciones:**

- Se asignó nombre a nombre.solicitante (Modificación de Atributo).
- Se asignó identificación a ide.solicitante (Modificación de Atributo).
- Se asignó fecha de nacimiento a fn.solicitante (Modificación de Atributo).
- Se asignó género a gen.solicitante (Modificación de Atributo).
- Se asignó teléfono a tel.solicitante (Modificación de Atributo).
- Se asignó dirección a dir.solicitante (Modificación de Atributo).
- Se asignó correo a ce.solicitante (Modificación de Atributo).

## **modificarContraseñaSolicitante**

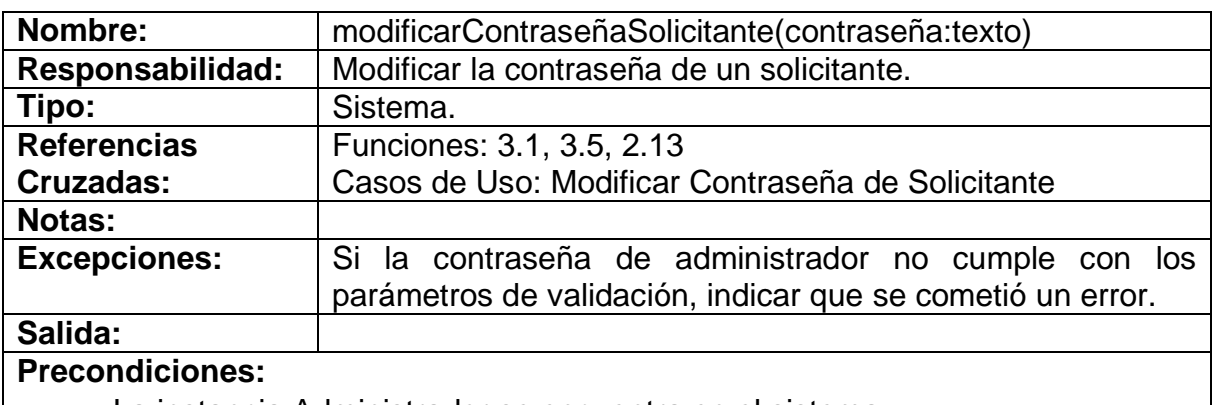

La instancia Administrador se encuentra en el sistema.

El sistema está en la pantalla de modificar Contraseña de Administrador.

## **Poscondiciones:**

 Se asignó contraseña a Solicitante.pwd\_administrador (Modificación de Atributo).

#### **mostrarAyudaSolicitante**

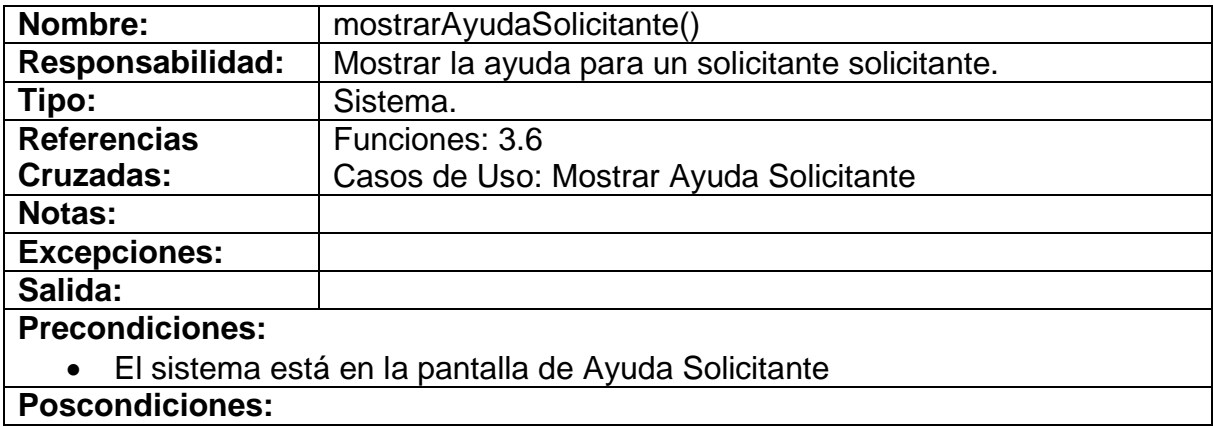

#### **consultarFormulario**

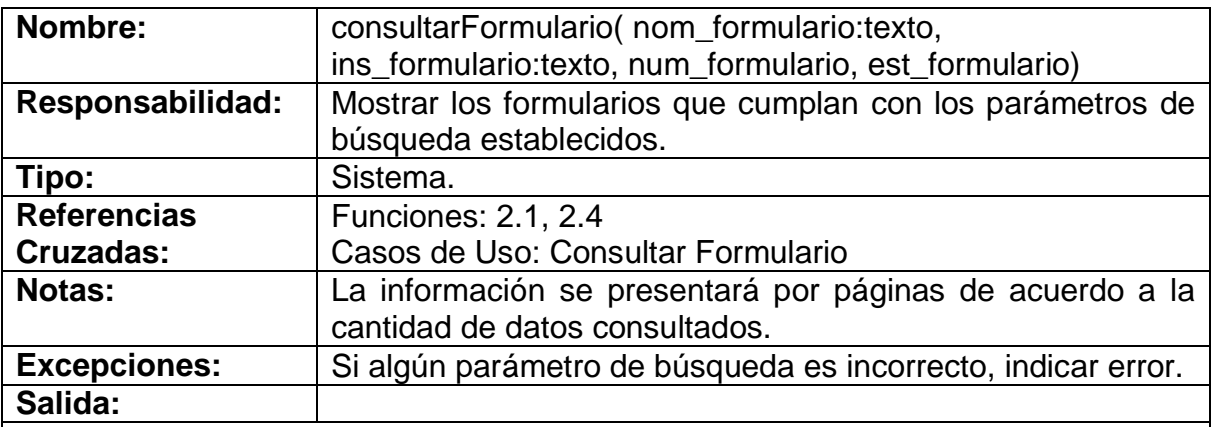

**Precondiciones:**

El sistema está en la pantalla de consultar formulario.

#### **Poscondiciones:**

Se creó una instancia Formulario (Creación de Instancia).

 Se asignó nombre encontrado a Formulario.nom\_formulario (Modificación de Atributo).

- Se asignó institución encontrada a Formulario.ins\_formulario (Modificación de Atributo).
- Se asignó número encontrado a Formulario.num\_formulario (Modificación de Atributo).

Se asignó estado encontrado a Formulario.est\_formulario (Modificación de Atributo).

#### **asignarAplicantes**

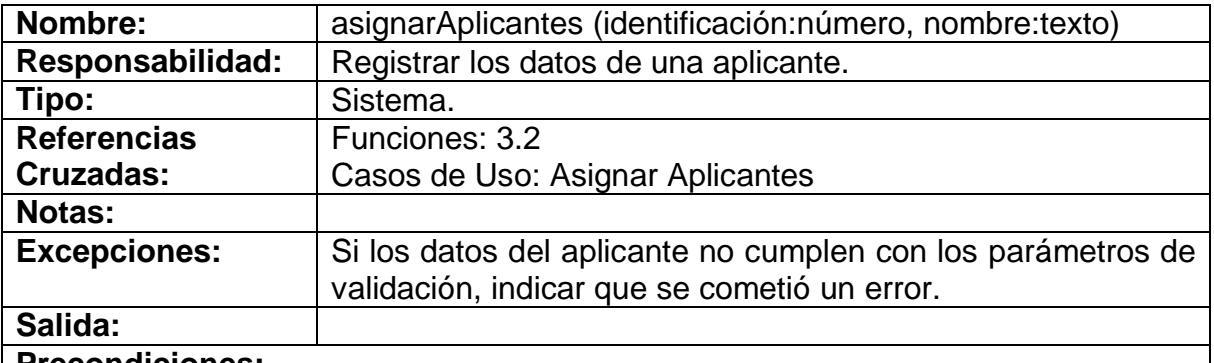

#### **Precondiciones:**

El sistema está en la pantalla de asignar aplicantes.

#### **Poscondiciones:**

- Se creó una instancia Usuario (Creación de Instancia).
- Se asignó identificación aplicante a aplicante.ide\_aplicante (Modificación de Atributo).
- Se asignó nombre aplicante a aplicante.nom\_aplicante (Modificación de Atributo).

#### **Ver listado de aplicantes**

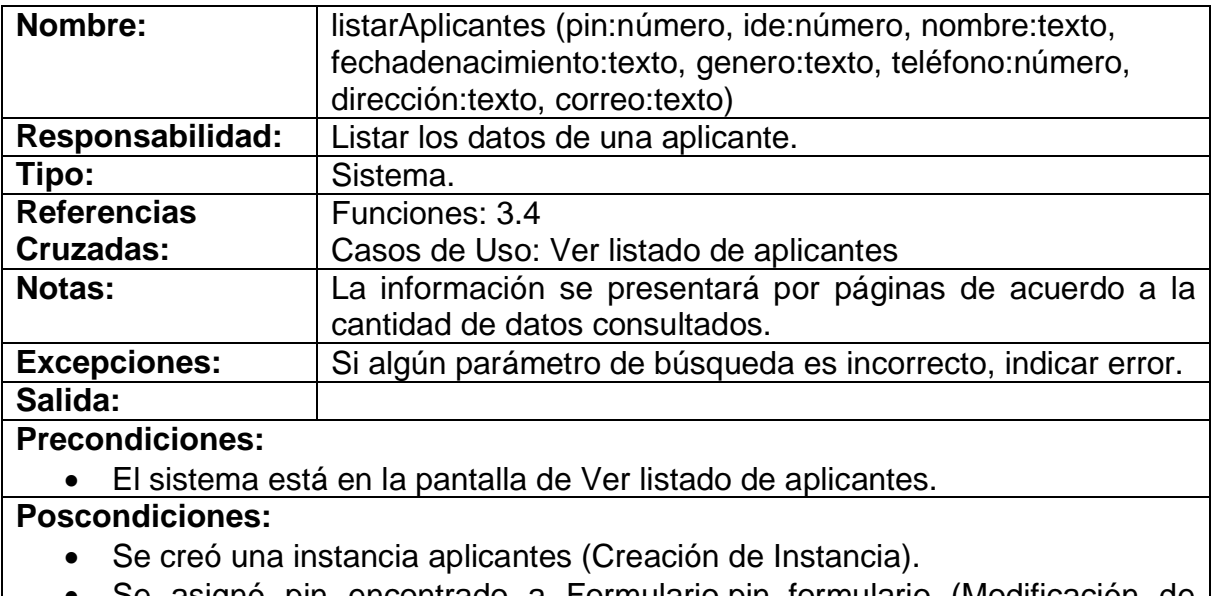

 Se asignó pin encontrado a Formulario.pin\_formulario (Modificación de Atributo).

 Se asignó identificación encontrado a Formulario.nom\_aplicante (Modificación de Atributo).

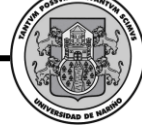

 Se asignó nombre encontrado a Formulario.nom\_aplicante (Modificación de Atributo).

- Se asignó fecha de nacimiento encontrada a Aplicante. In aplicante (Modificación de Atributo).
- Se asignó género encontrado a Aplicante.gen\_aplicante (Modificación de Atributo).
- Se asignó teléfono encontrado a Aplicante.tel\_aplicante (Modificación de Atributo).
- Se asignó dirección encontrada a Aplicante.dir\_aplicante (Modificación de Atributo).
- Se asignó correo electrónico encontrado a Aplicante.ce\_aplicante (Modificación de Atributo).
- Se asignó estado encontrado a Formulario.est formulario (Modificación de Atributo).
- Se asignó profesión encontrada a Resultado.pr\_resultado (Modificación de Atributo).
- Se asignó actividad encontrada a Actividad.ac\_resultado (Modificación de Atributo).

#### **exportarFormulario**

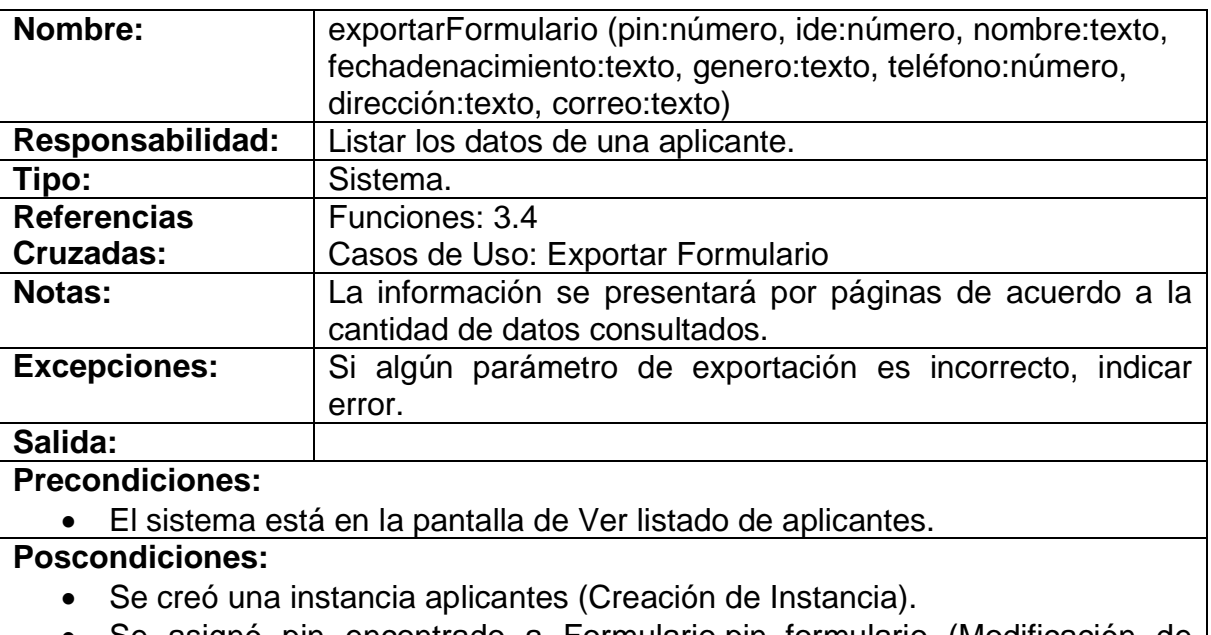

- Se asignó pin encontrado a Formulario.pin\_formulario (Modificación de Atributo).
- Se asignó identificación encontrado a Formulario.nom\_aplicante (Modificación de Atributo).

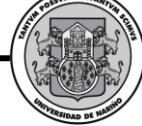

 Se asignó nombre encontrado a Formulario.nom\_aplicante (Modificación de Atributo).

Se asignó fecha de nacimiento encontrada a Aplicante. In aplicante (Modificación de Atributo).

 Se asignó género encontrado a Aplicante.gen\_aplicante (Modificación de Atributo).

 Se asignó teléfono encontrado a Aplicante.tel\_aplicante (Modificación de Atributo).

 Se asignó dirección encontrada a Aplicante.dir\_aplicante (Modificación de Atributo).

 Se asignó correo electrónico encontrado a Aplicante.ce\_aplicante (Modificación de Atributo).

- Se asignó estado encontrado a Formulario.est formulario (Modificación de Atributo).
- Se asignó profesión encontrada a Resultado.pr resultado (Modificación de Atributo).

Se asignó actividad encontrada a Actividad.ac\_resultado (Modificación de Atributo).

#### **verResultadosDeAplicantes**

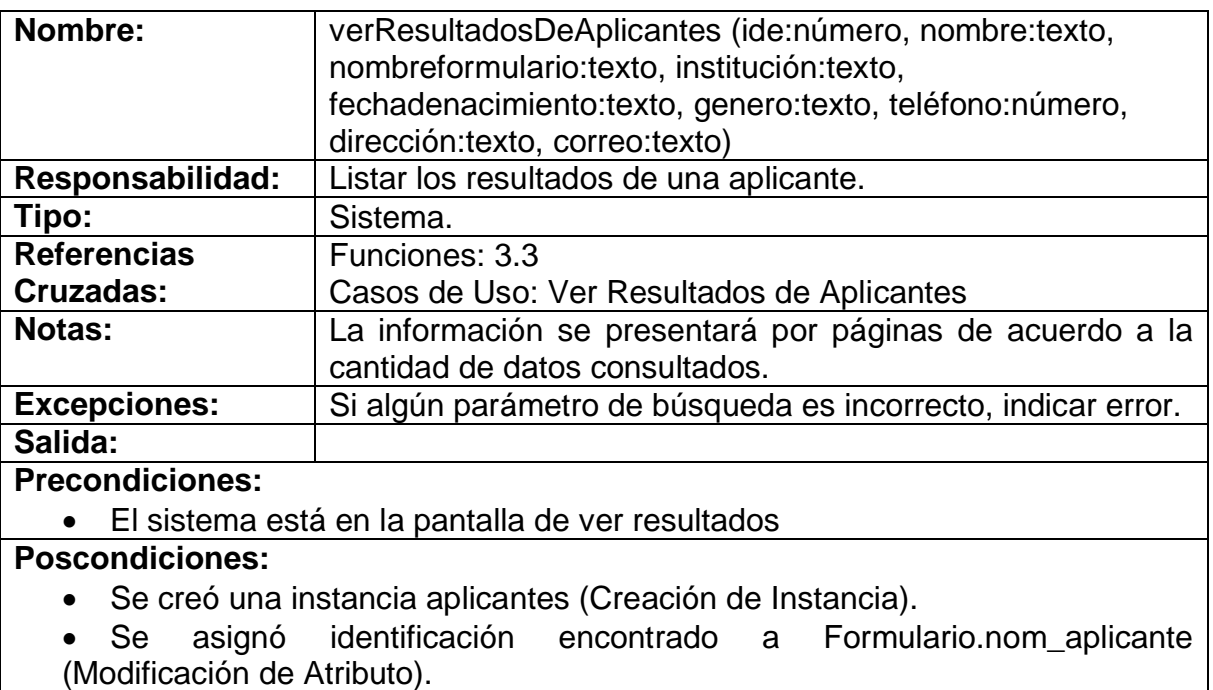

 Se asignó nombre encontrado a Formulario.nom\_aplicante (Modificación de Atributo).

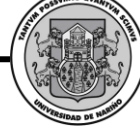

Se asignó identificación encontrado a Formulario.nom solicitante (Modificación de Atributo).

Se asignó nombre encontrado a Formulario.nom solicitante (Modificación de Atributo).

- Se asignó nombre encontrado a Formulario.nom formulario (Modificación de Atributo).
- Se asignó institución encontrada a Formulario.ins\_formulario (Modificación de Atributo).

 Se asignó número encontrado a Formulario.num\_formulario (Modificación de Atributo).

- Se asignó puntaje encontrado a Puntaje.ac\_puntaje (Modificación de Atributo).
- Se asignó puntaje encontrado a Puntaje.pr puntaje (Modificación de Atributo).

Se asignó profesión encontrada a Resultado.pr\_resultado (Modificación de Atributo).

 Se asignó actividad encontrada a Actividad.ac\_resultado (Modificación de Atributo).

#### **exportarResultadosAplicante**

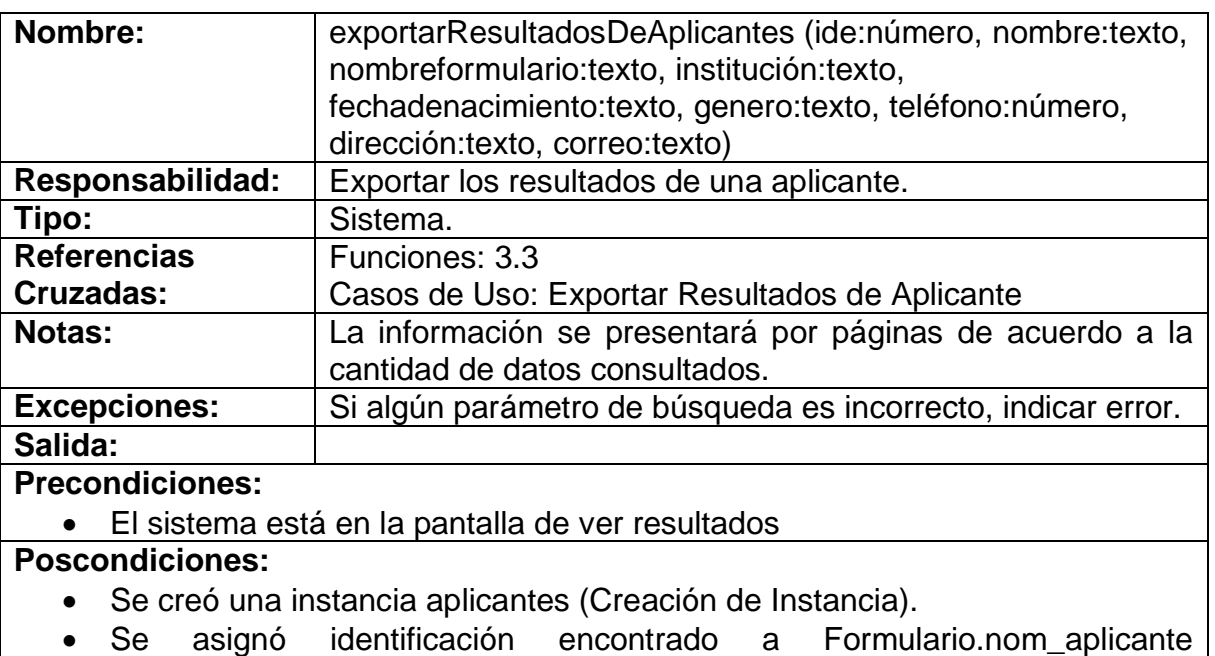

- (Modificación de Atributo).
- Se asignó nombre encontrado a Formulario.nom\_aplicante (Modificación de Atributo).

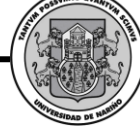

 Se asignó identificación encontrado a Formulario.nom\_solicitante (Modificación de Atributo).

 Se asignó nombre encontrado a Formulario.nom\_solicitante (Modificación de Atributo).

- Se asignó nombre encontrado a Formulario.nom formulario (Modificación de Atributo).
- Se asignó institución encontrada a Formulario.ins\_formulario (Modificación de Atributo).

 Se asignó número encontrado a Formulario.num\_formulario (Modificación de Atributo).

- Se asignó puntaje encontrado a Puntaje.ac\_puntaje (Modificación de Atributo).
- Se asignó puntaje encontrado a Puntaje.pr puntaje (Modificación de Atributo).

Se asignó profesión encontrada a Resultado.pr\_resultado (Modificación de Atributo).

 Se asignó actividad encontrada a Actividad.ac\_resultado (Modificación de Atributo).

#### **VerResultadosFormularios**

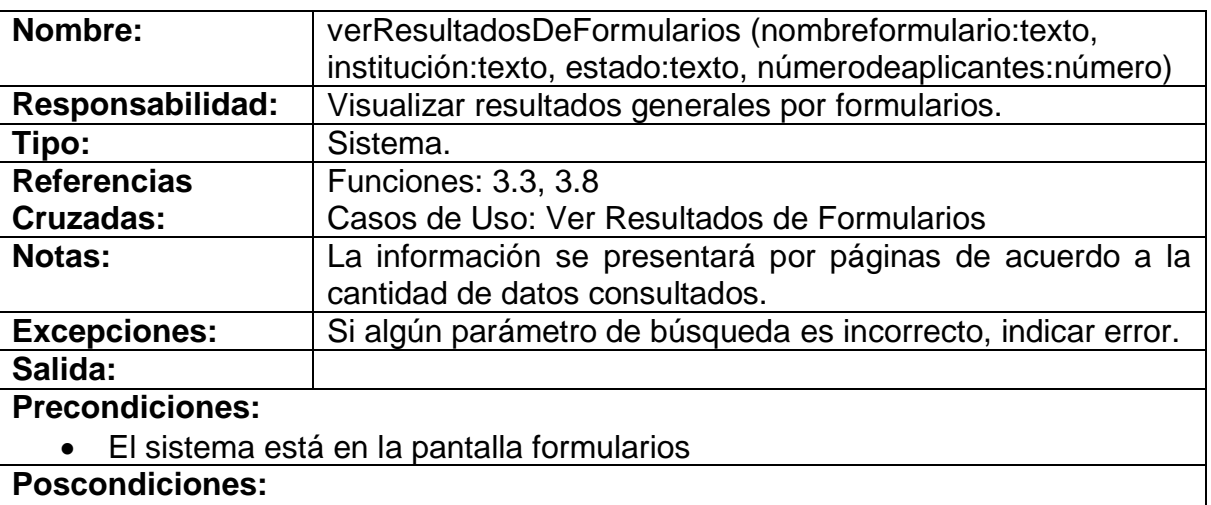

Se creó una instancia formularios (Creación de Instancia).

 Se asignó identificación encontrado a Formulario.nom\_solicitante (Modificación de Atributo).

 Se asignó nombre encontrado a Formulario.nom\_formulario (Modificación de Atributo).

 Se asignó institución encontrada a Formulario.ins\_formulario (Modificación de Atributo).

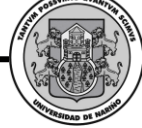

- Se asignó número encontrado a Formulario.num\_formulario (Modificación de Atributo).
- Se asignó puntaje encontrado a Puntaje.ac\_puntaje (Modificación de Atributo).
- Se asignó puntaje encontrado a Puntaje.pr\_puntaje (Modificación de Atributo).
- Se asignó profesión encontrada a Resultado.pr\_resultado (Modificación de Atributo).
- Se asignó actividad encontrada a Actividad.ac\_resultado (Modificación de Atributo).

#### **exportarResultadosFormularios**

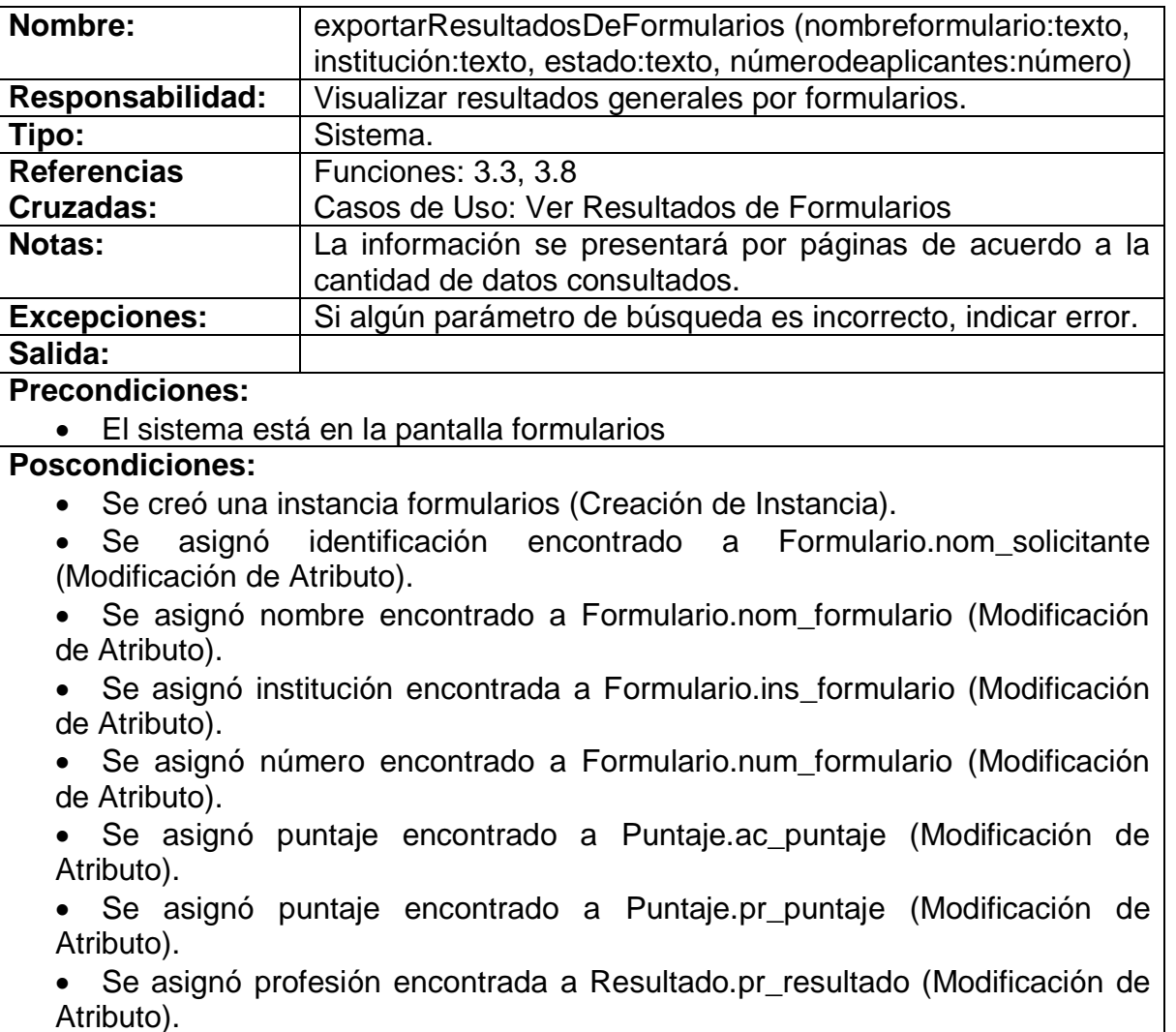

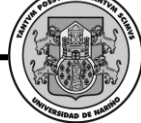

 Se asignó actividad encontrada a Actividad.ac\_resultado (Modificación de Atributo).

#### **actualizarDatosDeAplicante**

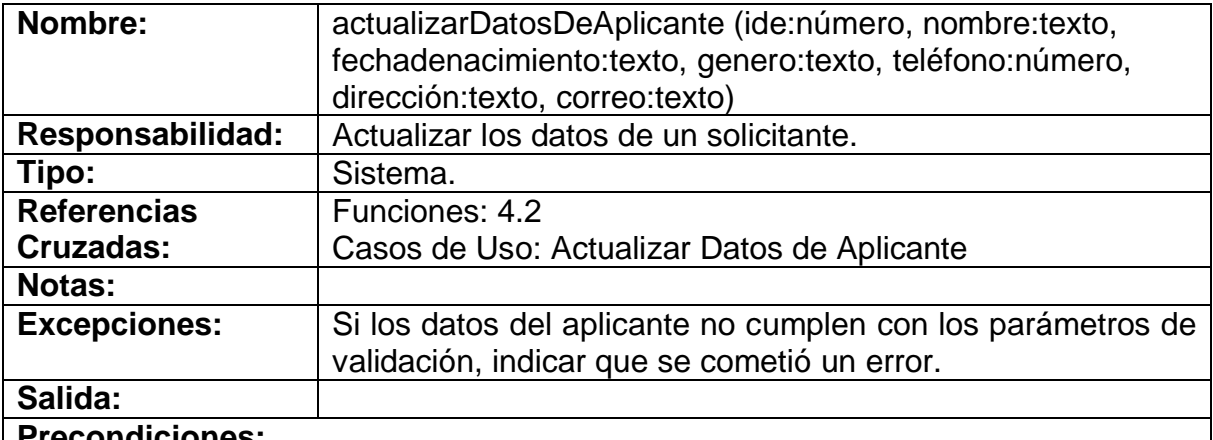

#### **Precondiciones:**

El sistema está en la pantalla de datos de aplicante

#### **Poscondiciones:**

- Se creó una instancia aplicante (Creación de Instancia).
- Se asoció Solicitante con Nombre (Asociación Formada).
- Se asignó nombre a nombre.aplicante (Modificación de Atributo).
- Se asignó fecha de nacimiento a fn.aplicante (Modificación de Atributo).
- Se asignó género a gen.aplicante (Modificación de Atributo).
- Se asignó teléfono a tel.aplicante (Modificación de Atributo).
- Se asignó dirección a dir.aplicante (Modificación de Atributo).
- Se asignó correo a ce.aplicante (Modificación de Atributo).

#### **responderCuestionarioDeAplicante**

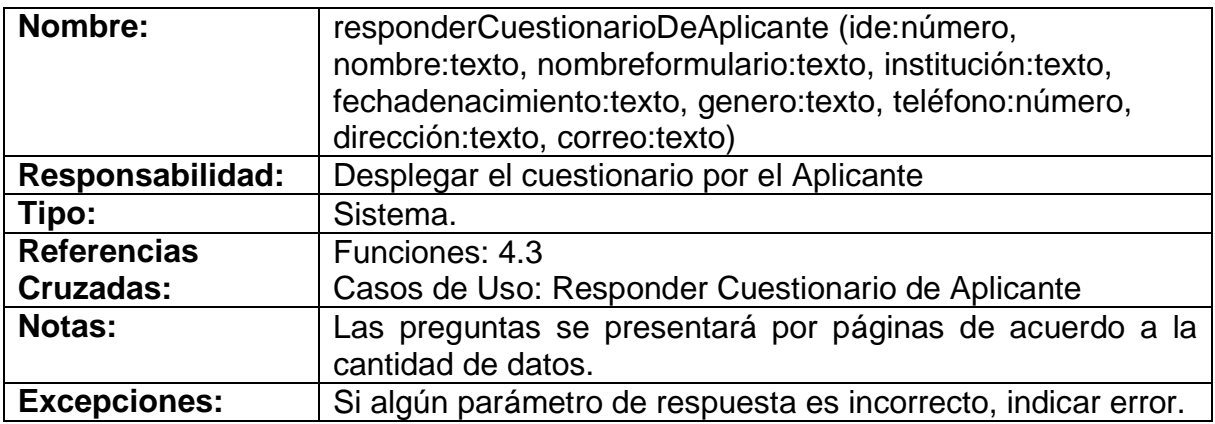

*Proyecto* 

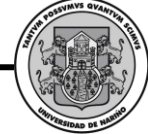

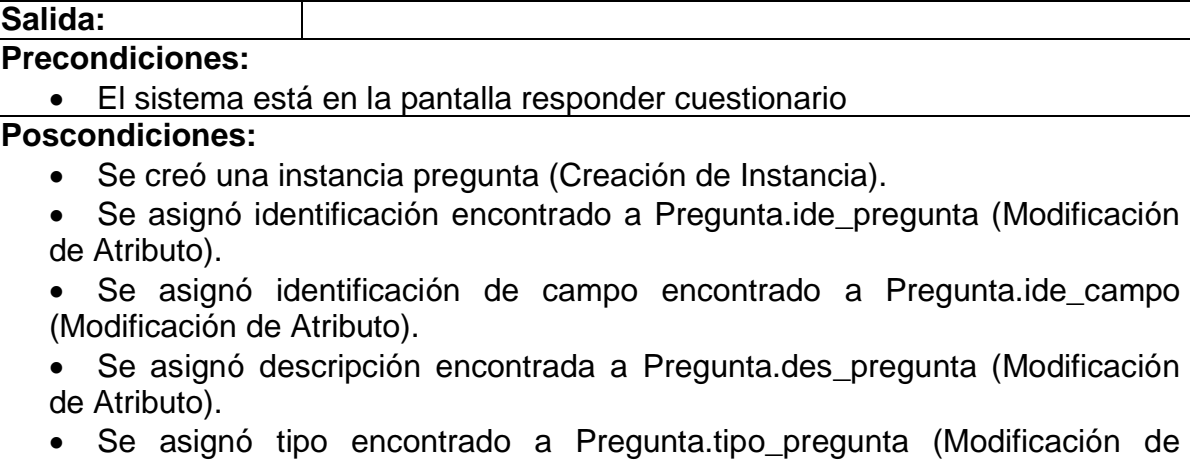

### **verResultadosDelAplicante**

Atributo).

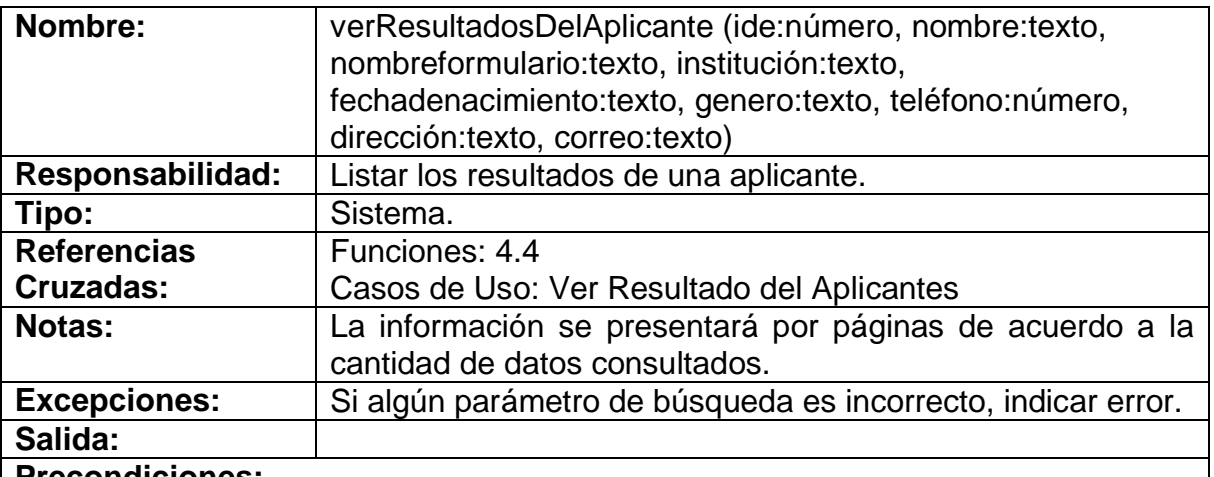

**Precondiciones:**

El sistema está en la pantalla de ver resultados

### **Poscondiciones:**

- Se creó una instancia aplicantes (Creación de Instancia).
- Se asignó identificación encontrado a Formulario.nom\_aplicante (Modificación de Atributo).
- Se asignó nombre encontrado a Formulario.nom\_aplicante (Modificación de Atributo).

• Se asignó identificación encontrado a Formulario.nom solicitante (Modificación de Atributo).

 Se asignó nombre encontrado a Formulario.nom\_solicitante (Modificación de Atributo).

Se asignó nombre encontrado a Formulario.nom\_formulario (Modificación

de Atributo).

- Se asignó institución encontrada a Formulario.ins\_formulario (Modificación de Atributo).
- Se asignó número encontrado a Formulario.num\_formulario (Modificación de Atributo).
- Se asignó puntaje encontrado a Puntaje.ac\_puntaje (Modificación de Atributo).
- Se asignó puntaje encontrado a Puntaje.pr puntaje (Modificación de Atributo).
- Se asignó profesión encontrada a Resultado.pr\_resultado (Modificación de Atributo).
- Se asignó actividad encontrada a Actividad.ac\_resultado (Modificación de Atributo).

#### **verRespuestasDelAplicante**

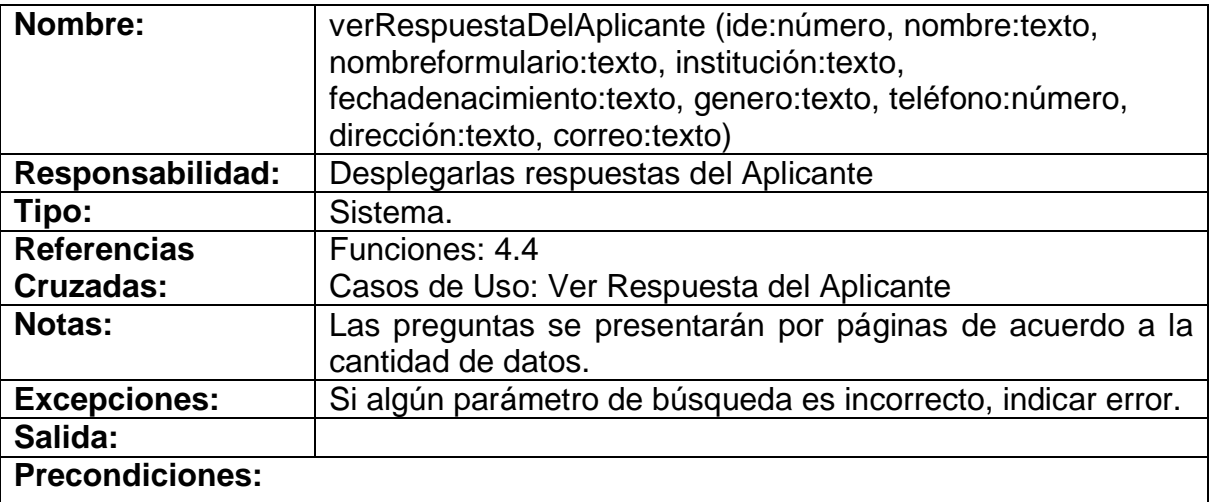

El sistema está en la pantalla ver respuestas de aplicante

#### **Poscondiciones:**

- Se creó una instancia respuesta (Creación de Instancia).
- Se asignó identificación encontrado a Respuesta.ide\_respuesta (Modificación de Atributo).
- Se asignó identificación de pregunta encontrada a Pregunta.ide\_pregunta (Modificación de Atributo).

 Se asignó valor de respuesta encontrada a Respuesta.val\_respuesta (Modificación de Atributo).

Se asignó opción encontrada a Respuesta.opc respuesta (Modificación de Atributo).

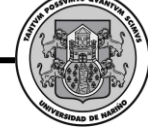

# **3. DISEÑO ORIENTADO A OBJETOS**

#### *3.1. CASOS DE USO REALES*

**Iniciar Sesión.**

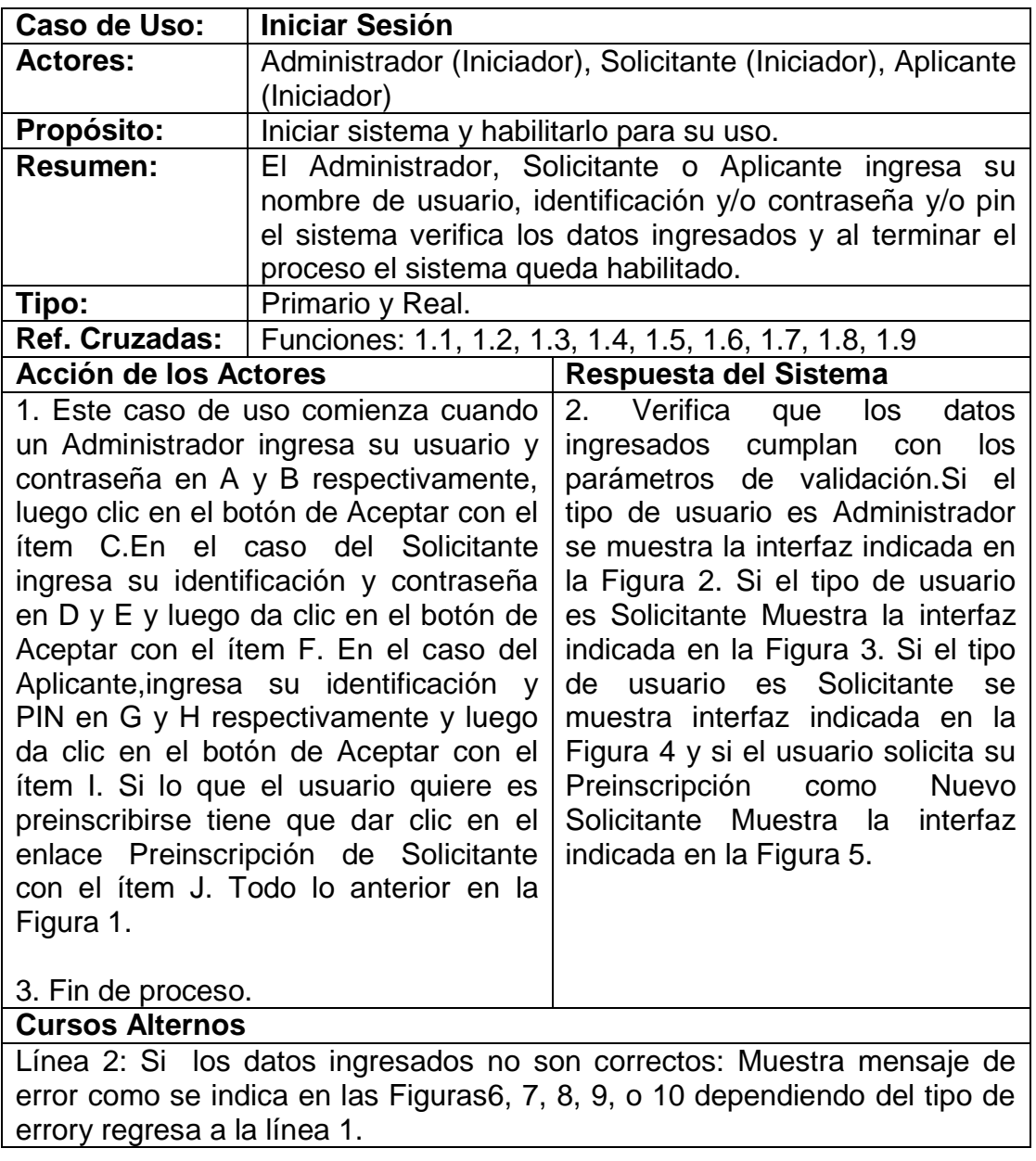

**SWIPP SISTEMA WEB PARA LA OPTIMIZACION DE PRUEBAS DE INTERESES Y PREFERENCIAS PROFESIONALES**

*Proyecto* 

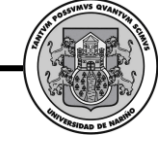

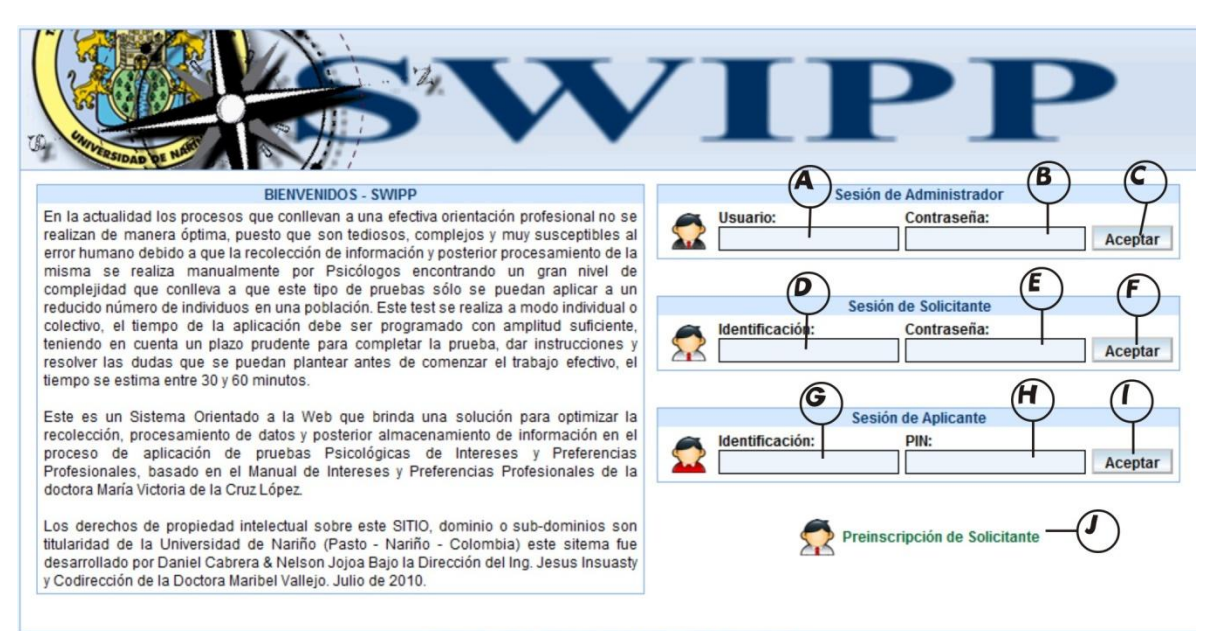

Universidad de Nariño - Colombia - All rights reserved<br> **Figura 1. Pantalla Principal del Sistema** 

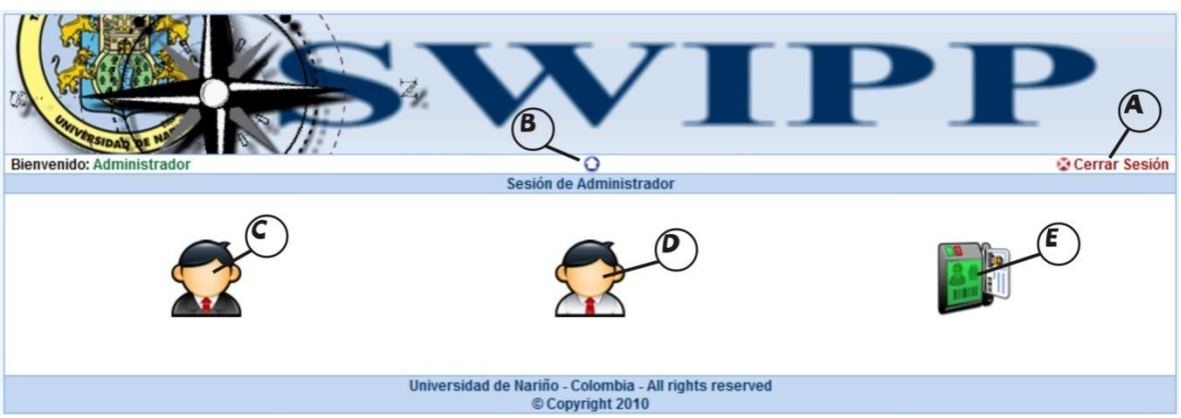

**Figura 2. Interfaz Principal del Administrador**

**SWIPP SISTEMA WEB PARA LA OPTIMIZACION DE PRUEBAS DE INTERESES Y PREFERENCIAS PROFESIONALES**

*Proyecto* 

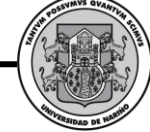

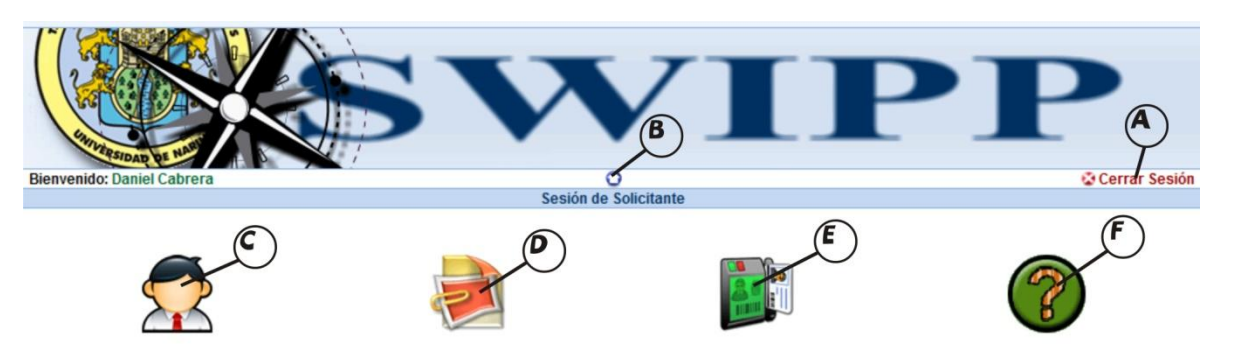

**Figura 3. Interfaz Principal del Solicitante**

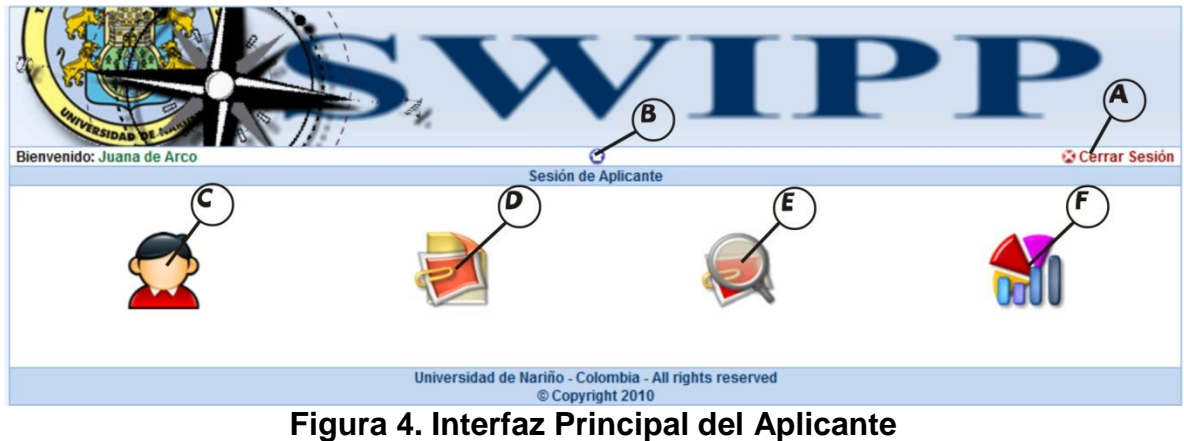

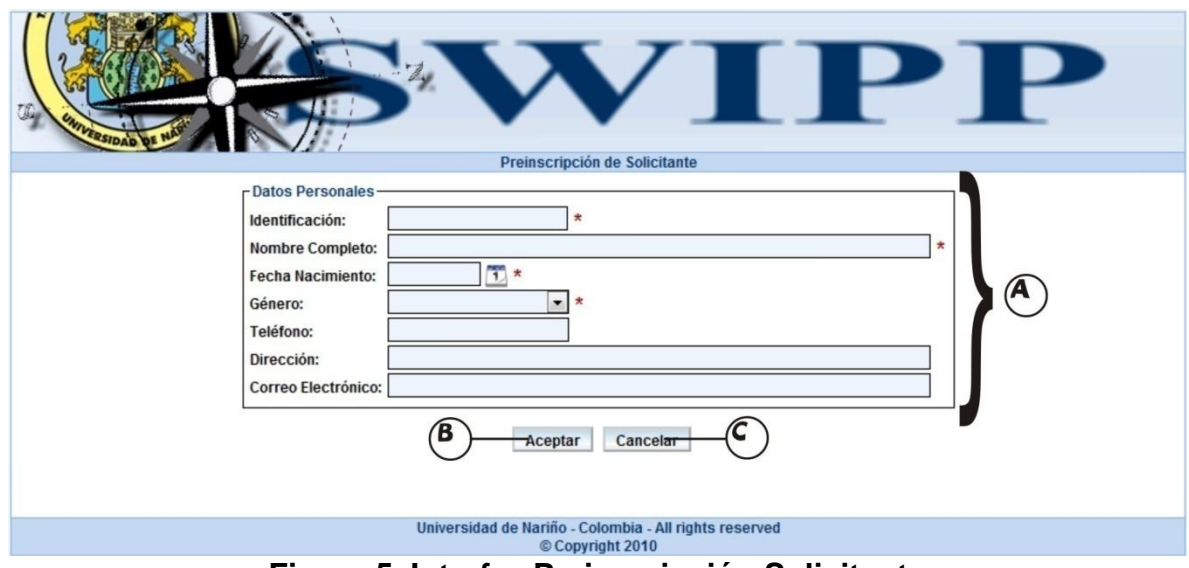

**Figura 5. Interfaz Preinscripción Solicitante**

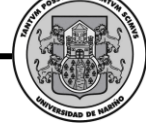

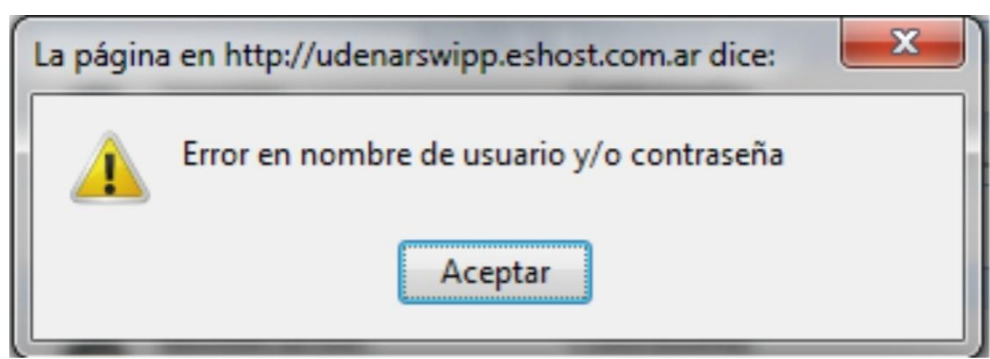

**Figura 6. Error en nombre de usuario y/o contraseña**

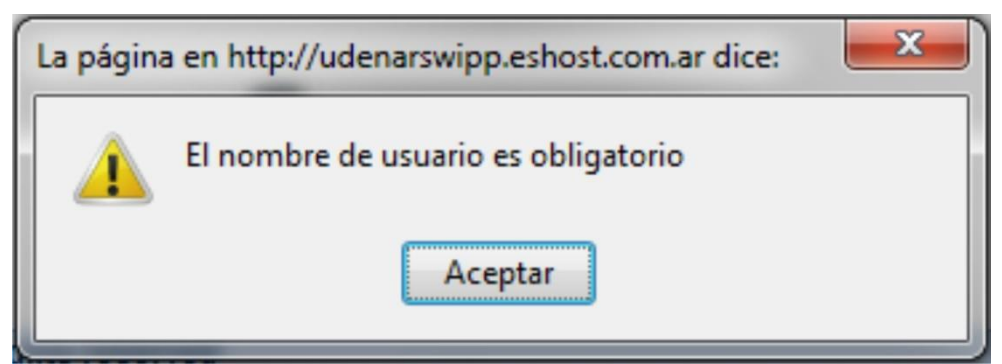

**Figura 7. Error Nombre en blanco**

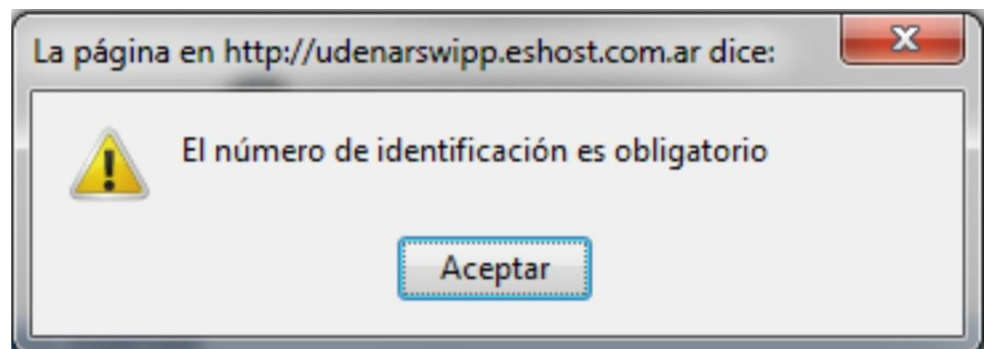

**Figura 8. Error Identificación en blanco**

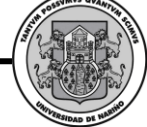

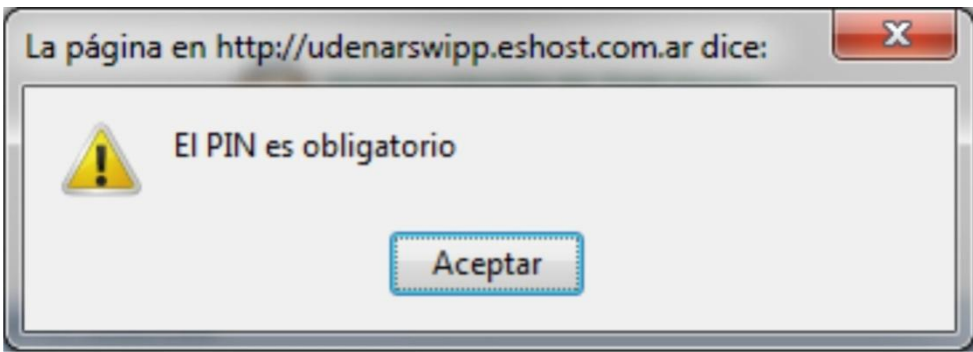

**Figura 9. Error PIN en blanco**

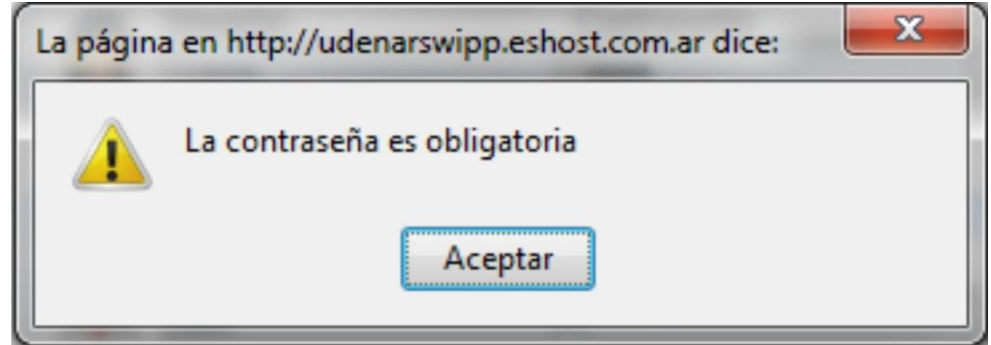

**Figura 10. Error contraseña en blanco**

**Cerrar Sesión.**

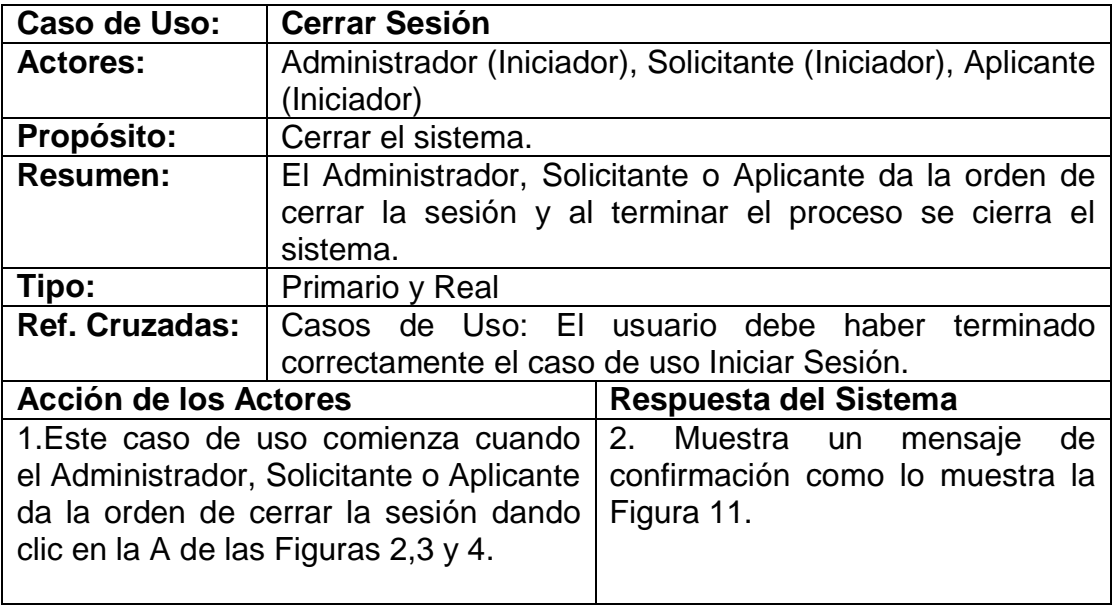

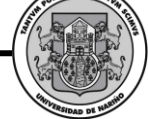

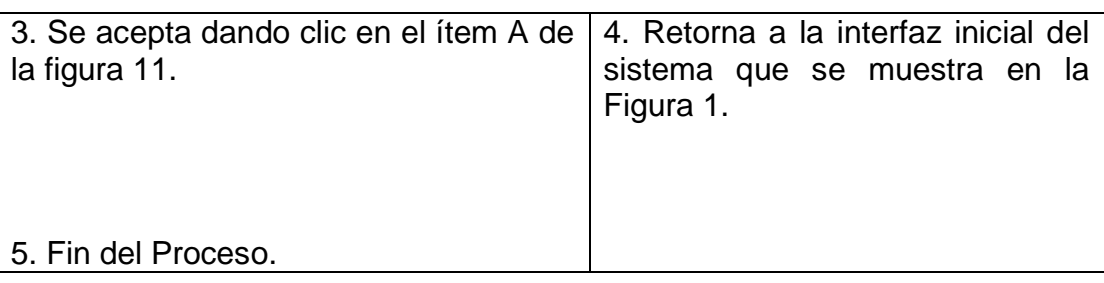

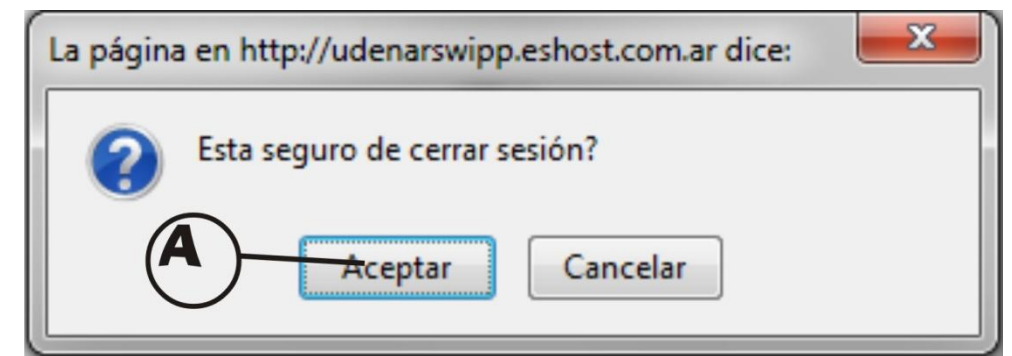

## **Figura 11. Pantalla de confirmación**

#### **Consultar Administrador.**

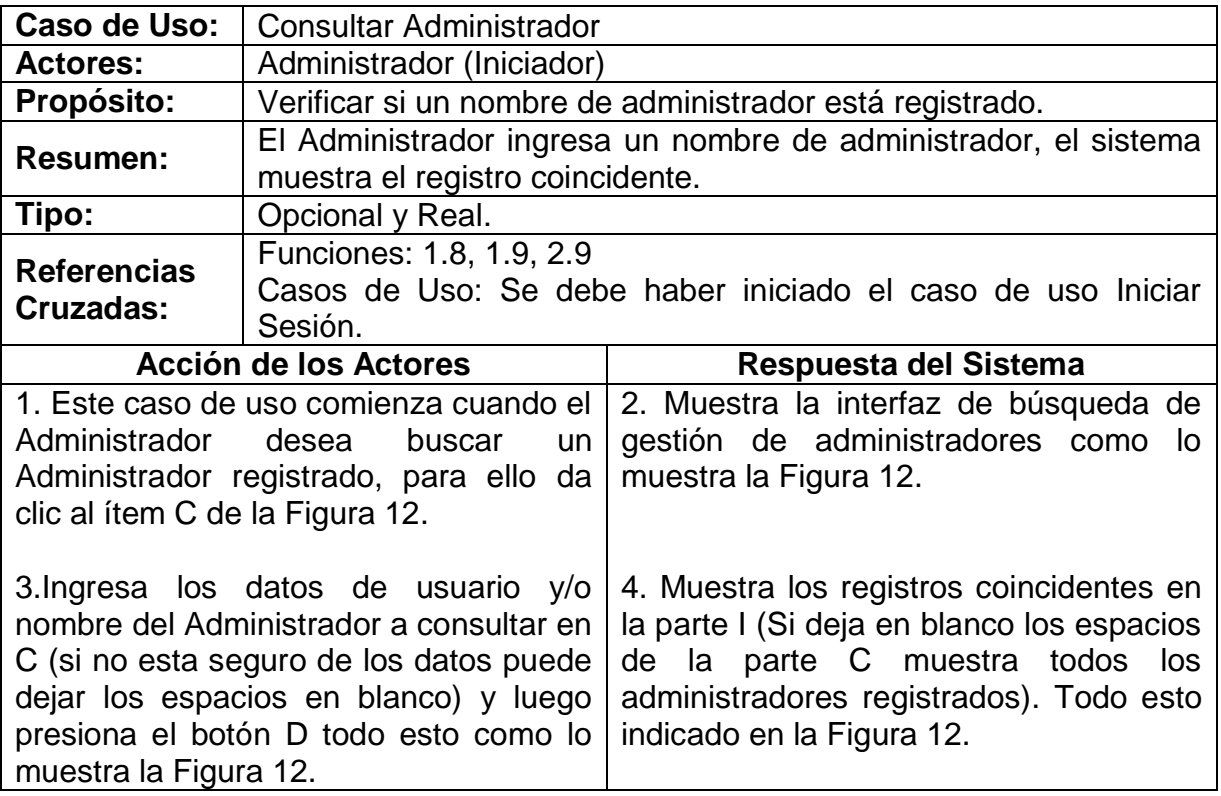

*Proyecto* 

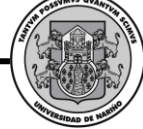

5. Fin del proceso.

## **CURSOS ALTERNOS**

**Línea 3:** Si el nombre de administrador no está registrado en el sistema, muestra mensaje de no se encontró registros coincidentes como lo indica la Figura 13 .

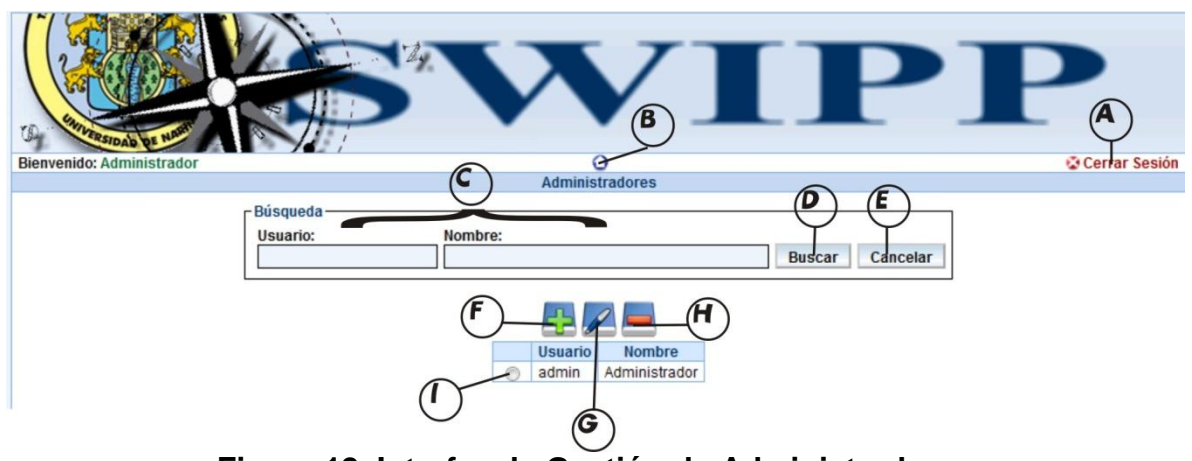

## **Figura 12. Interfaz de Gestión de Administradores**

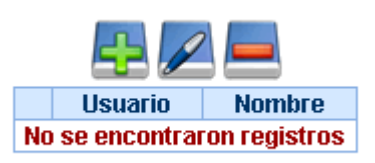

## **Figura 13. No hay registros coincidentes**

## **Agregar Administrador.**

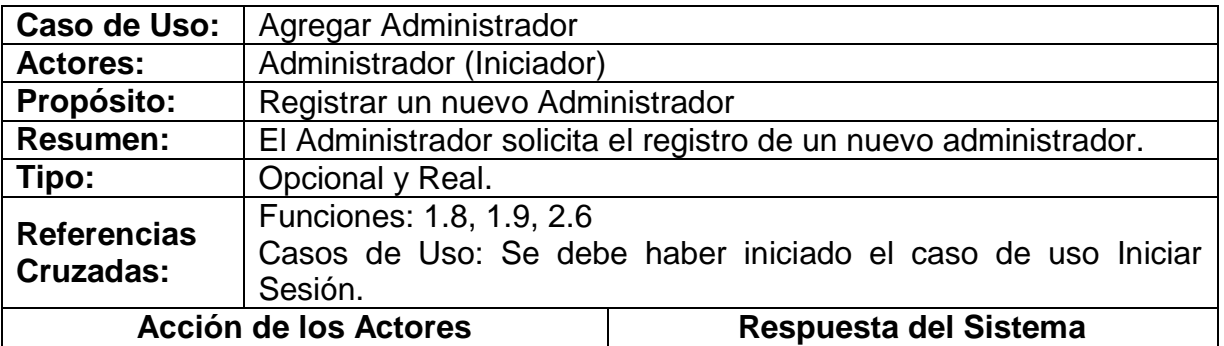

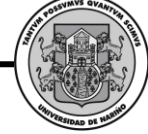

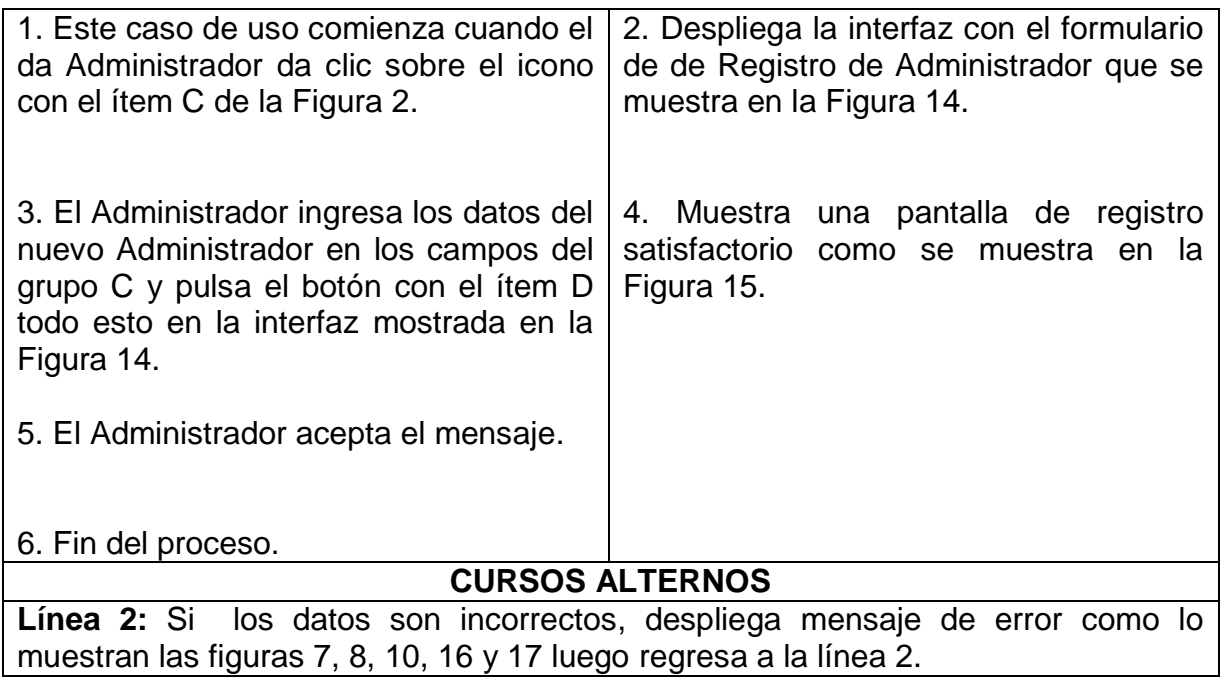

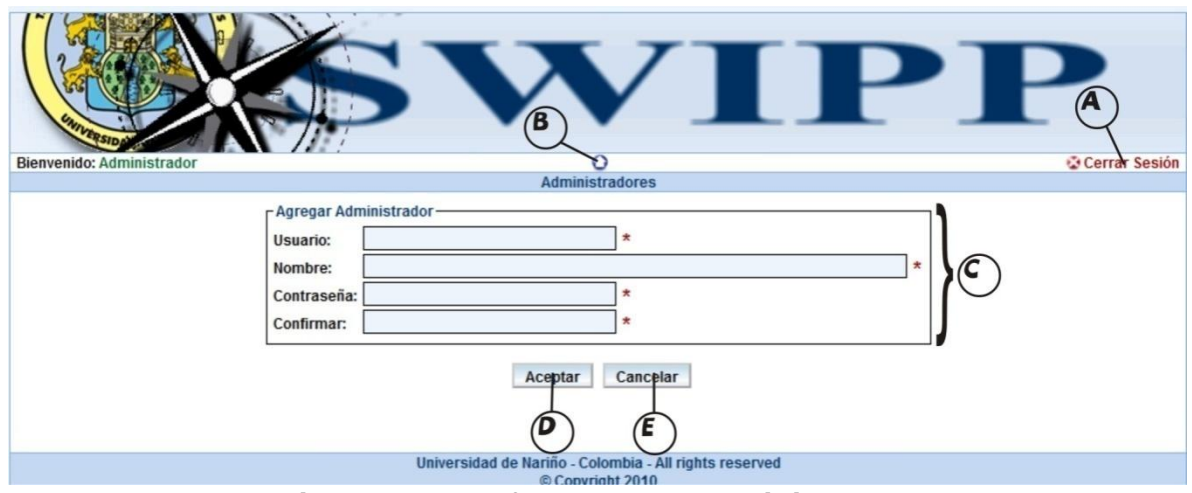

**Figura 14. Interfaz Agregar Administrador**

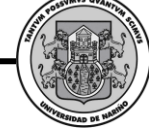

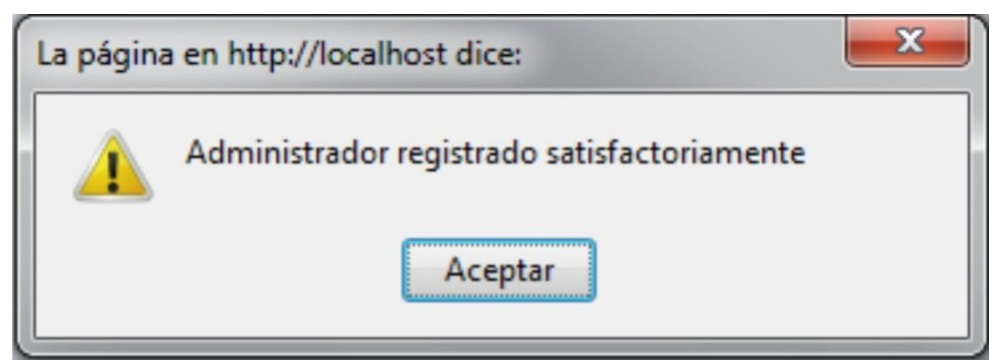

**Figura 15. Administrador registrado satisfactoriamente**

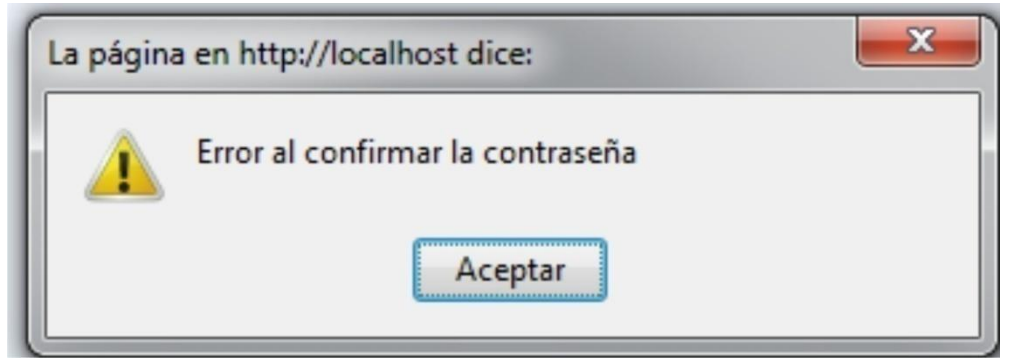

**Figura 16. Error al confirmar contraseña**

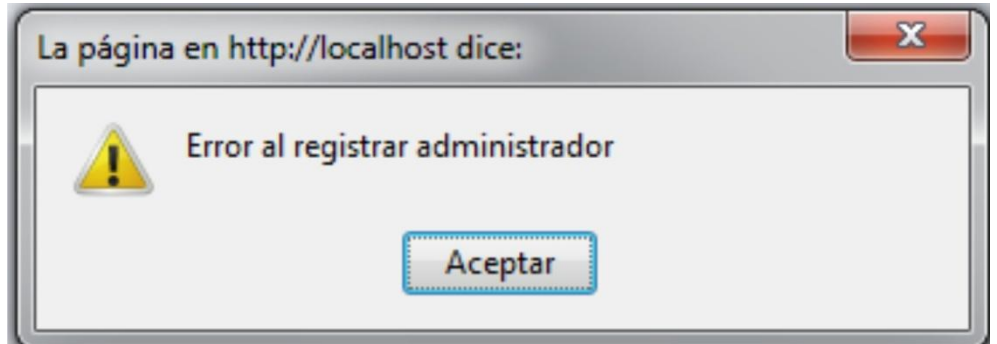

**Figura 17. Error al registrar Administrador**

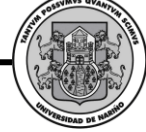

#### **Eliminar Administrador.**

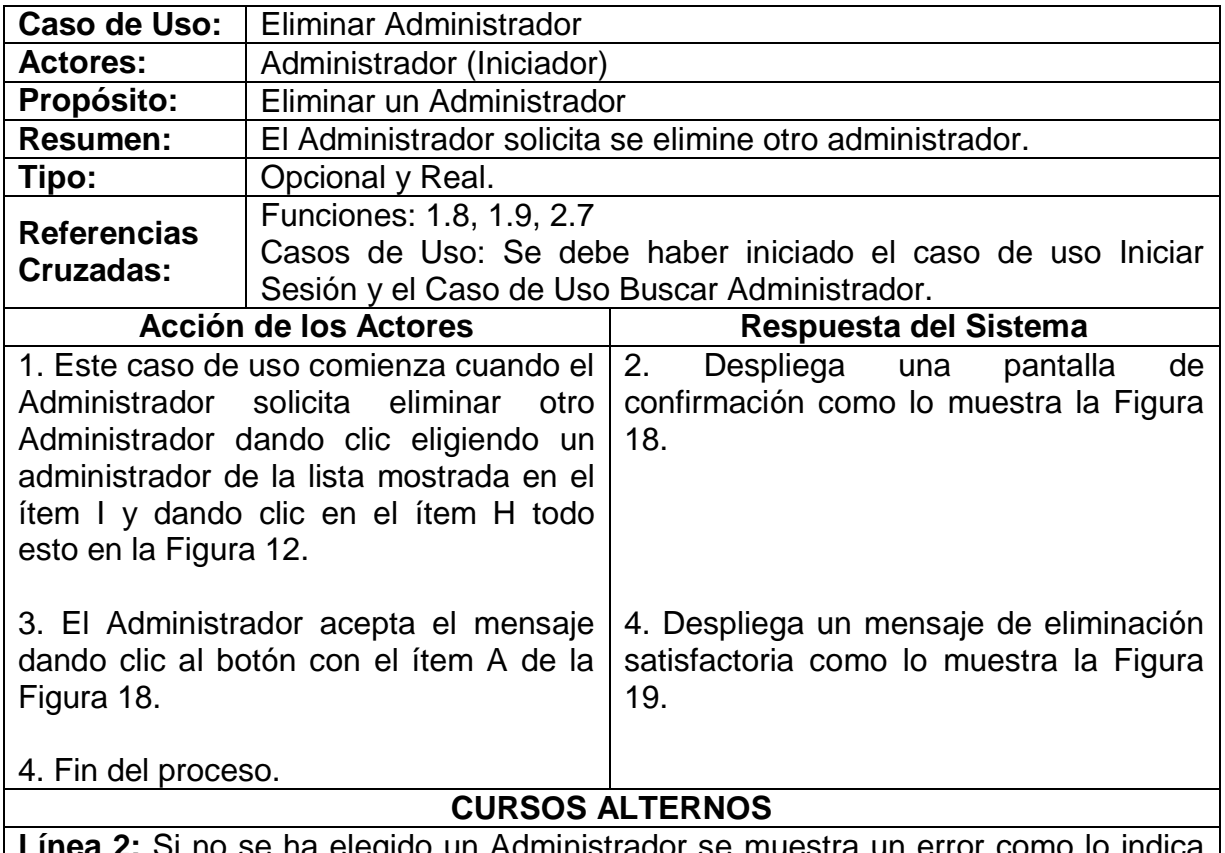

2: Si no se ha elegido un Administrador se muestra un error como lo indica la Figura 20 y retorna a la línea 1.

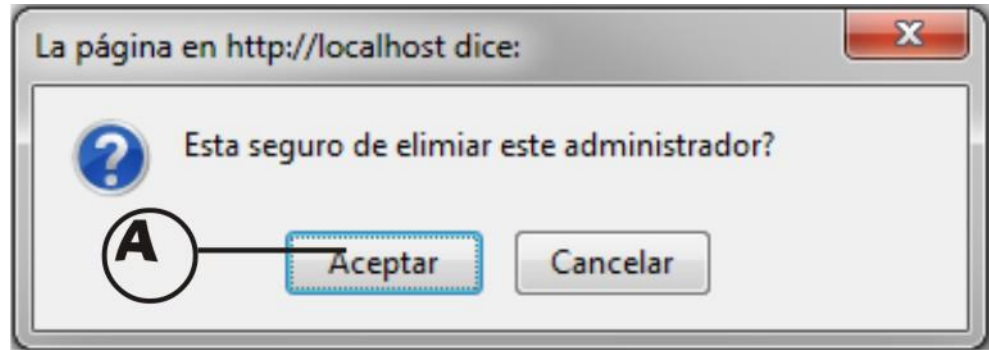

**Figura 18. Confirmación de eliminar Administrador**

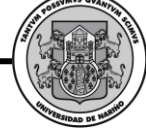

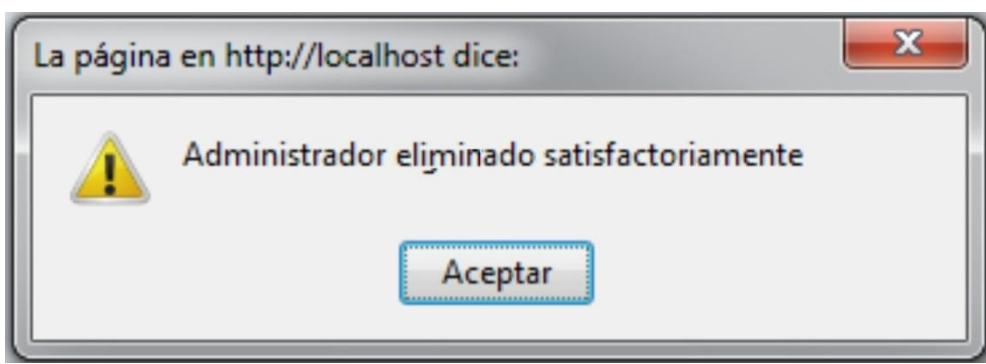

**Figura 19. Administrador Eliminado con éxito**

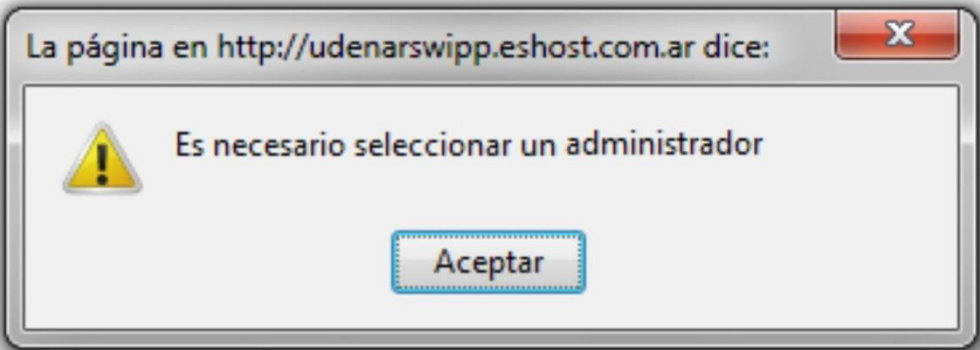

**Figura 20. Error al no seleccionar un Administrador**

**Modificar Administrador.**

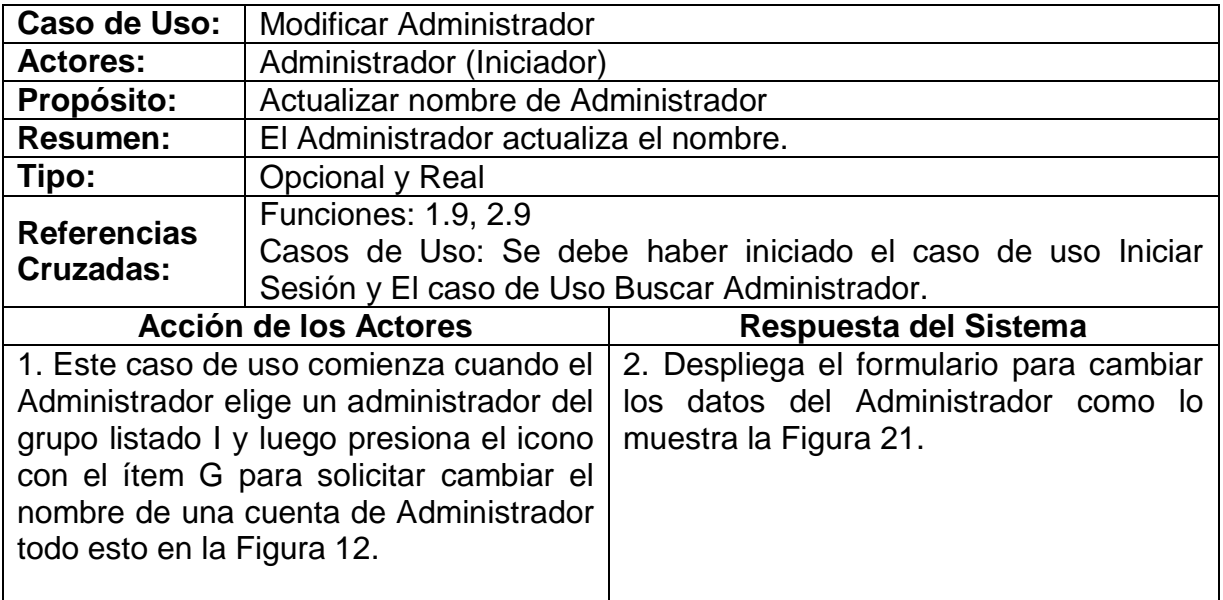

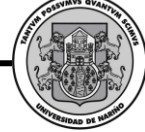

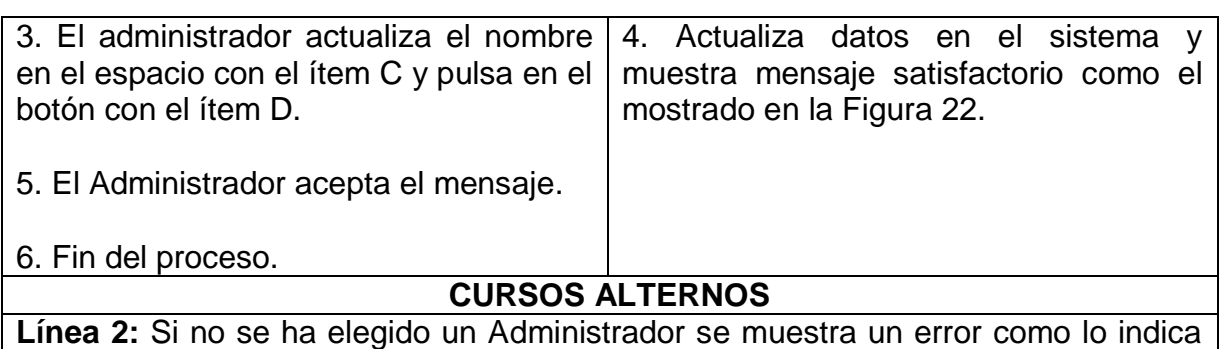

la Figura 20 y retorna a la línea 1.

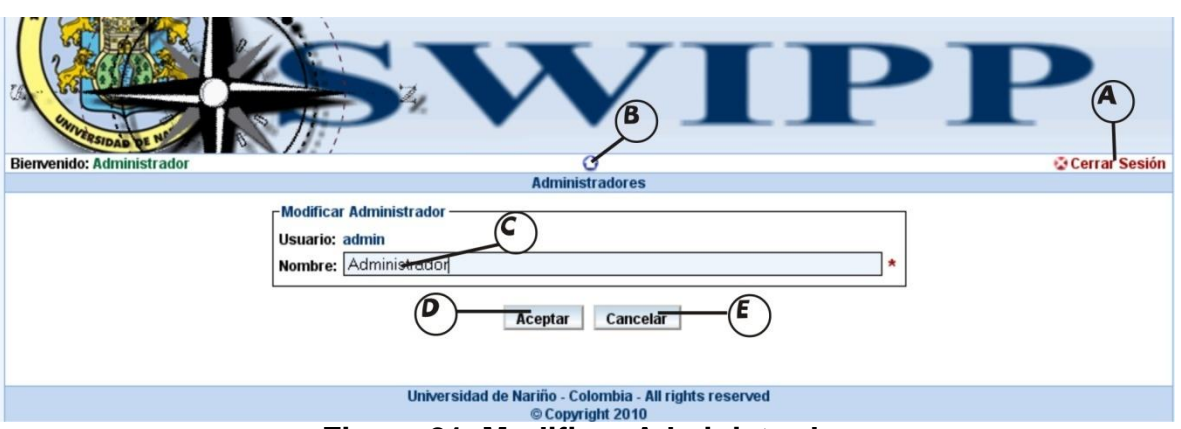

**Figura 21. Modificar Administrador**

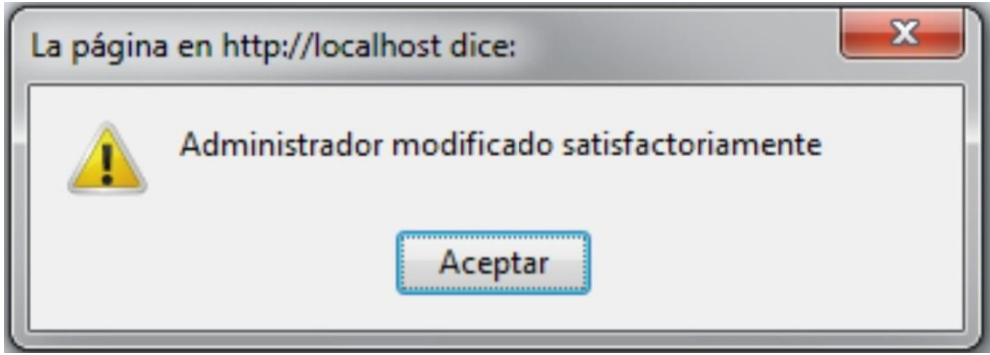

**Figura 22. Administrador modificado satisfactoriamente**

**Modificar Contraseña de Administrador.**

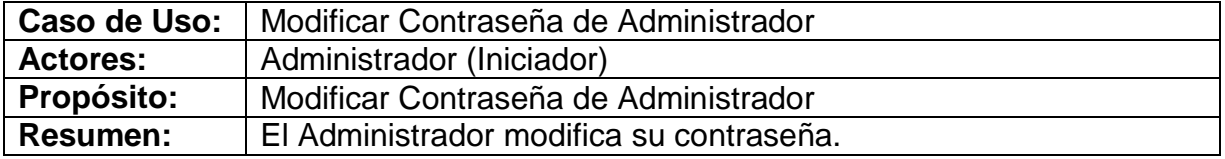

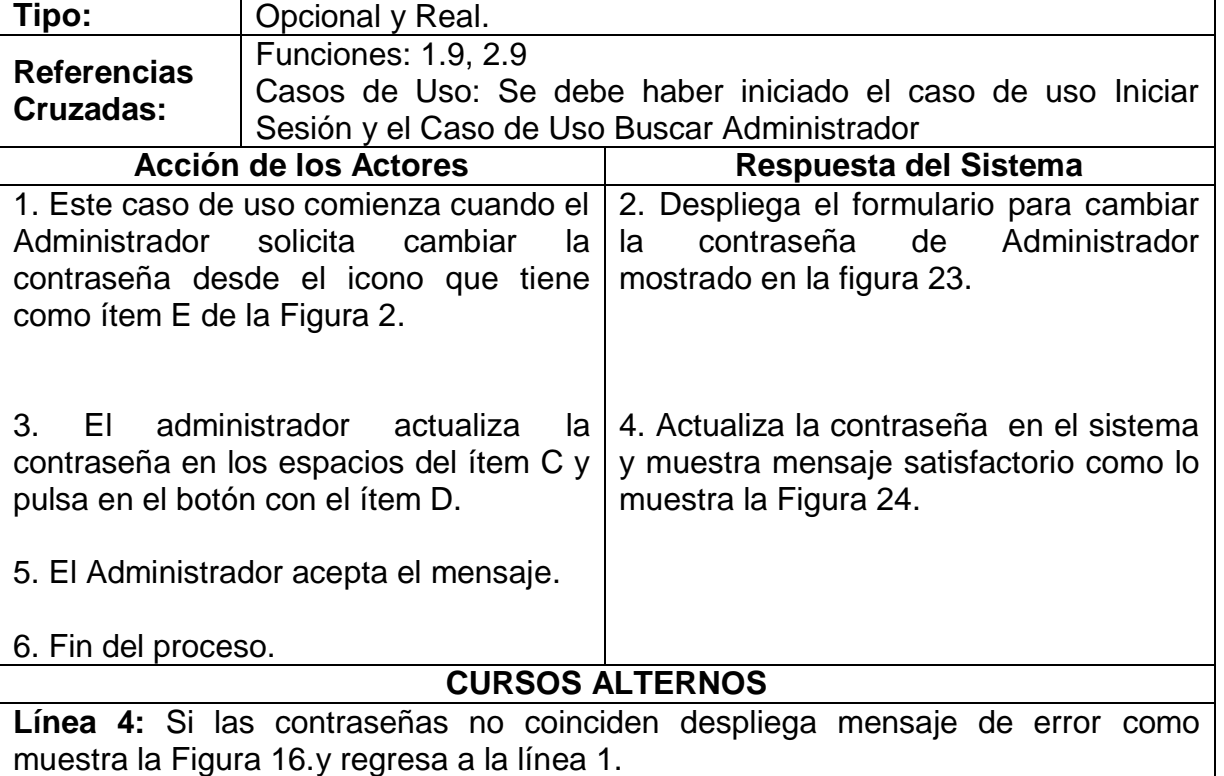

**SWIPP SISTEMA WEB PARA LA OPTIMIZACION DE PRUEBAS DE INTERESES Y PREFERENCIAS PROFESIONALES**

*Proyecto* 

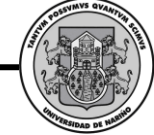

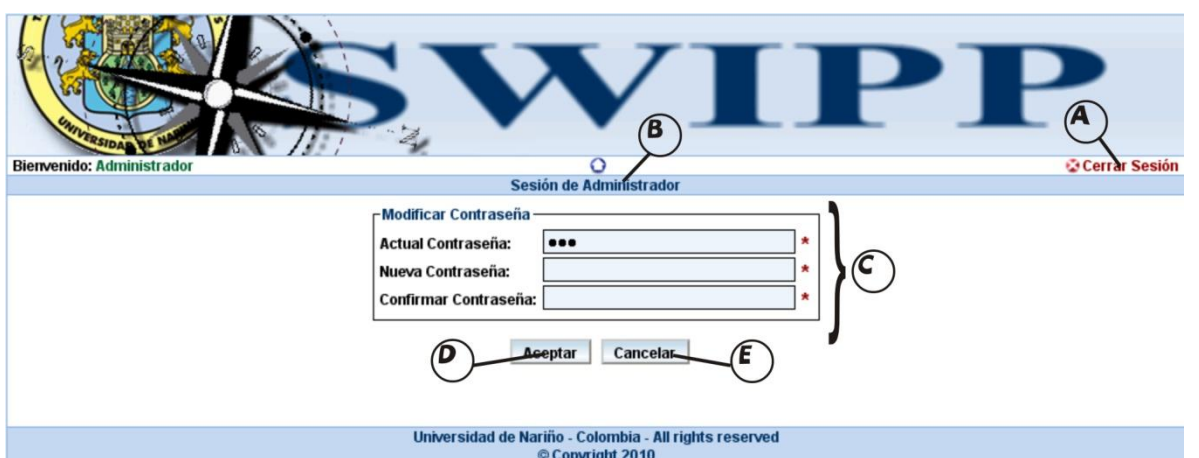

**Figura 23. Cambiar contraseña de administrador**

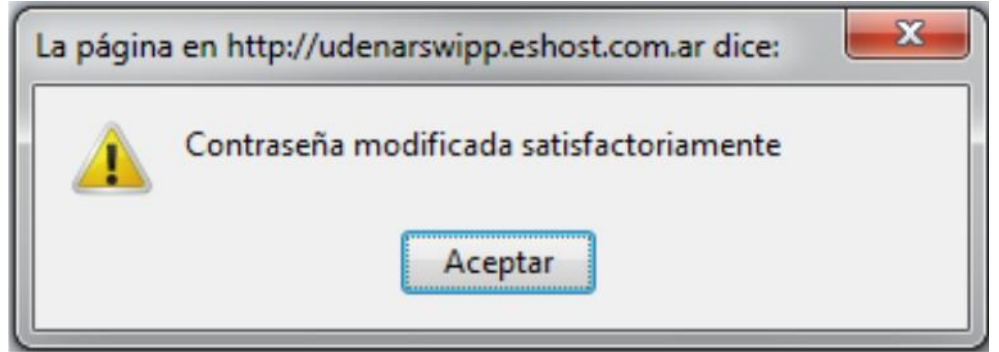

**Figura 24. Contraseña modificada satisfactoriamente**

## **Asignar Contraseña de Solicitante.**

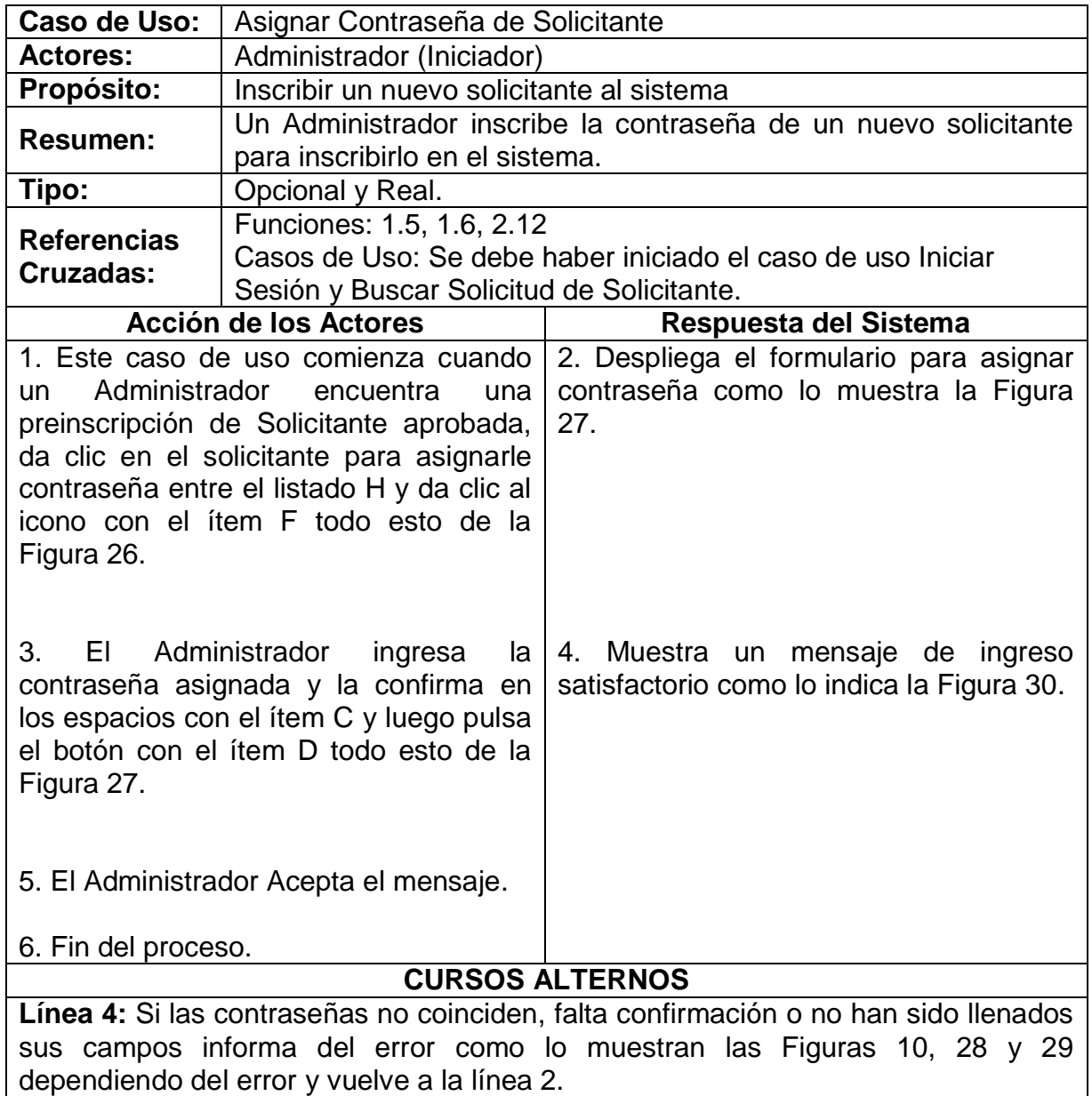

**SWIPP SISTEMA WEB PARA LA OPTIMIZACION DE PRUEBAS DE INTERESES Y PREFERENCIAS PROFESIONALES** MVS QV

*Proyecto* 

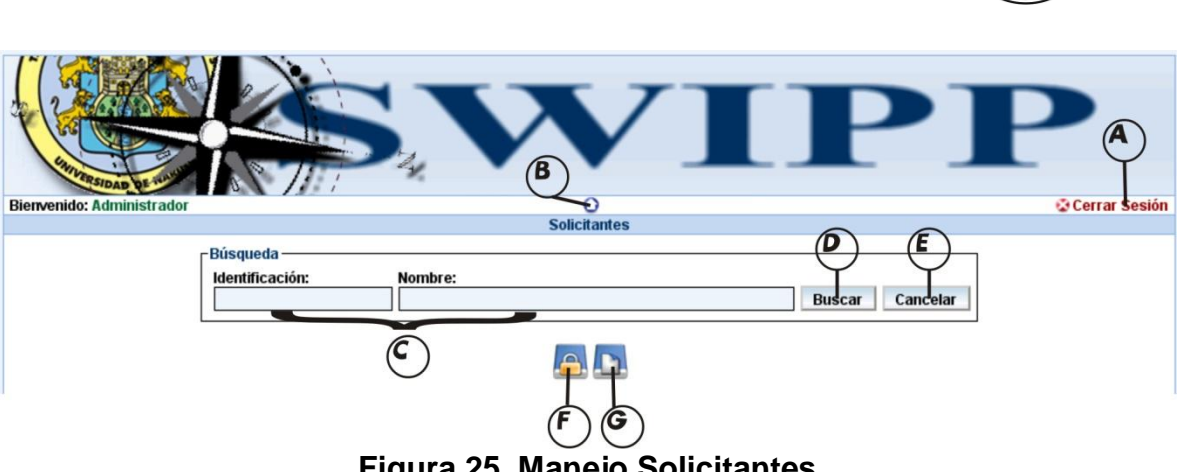

**Figura 25. Manejo Solicitantes**

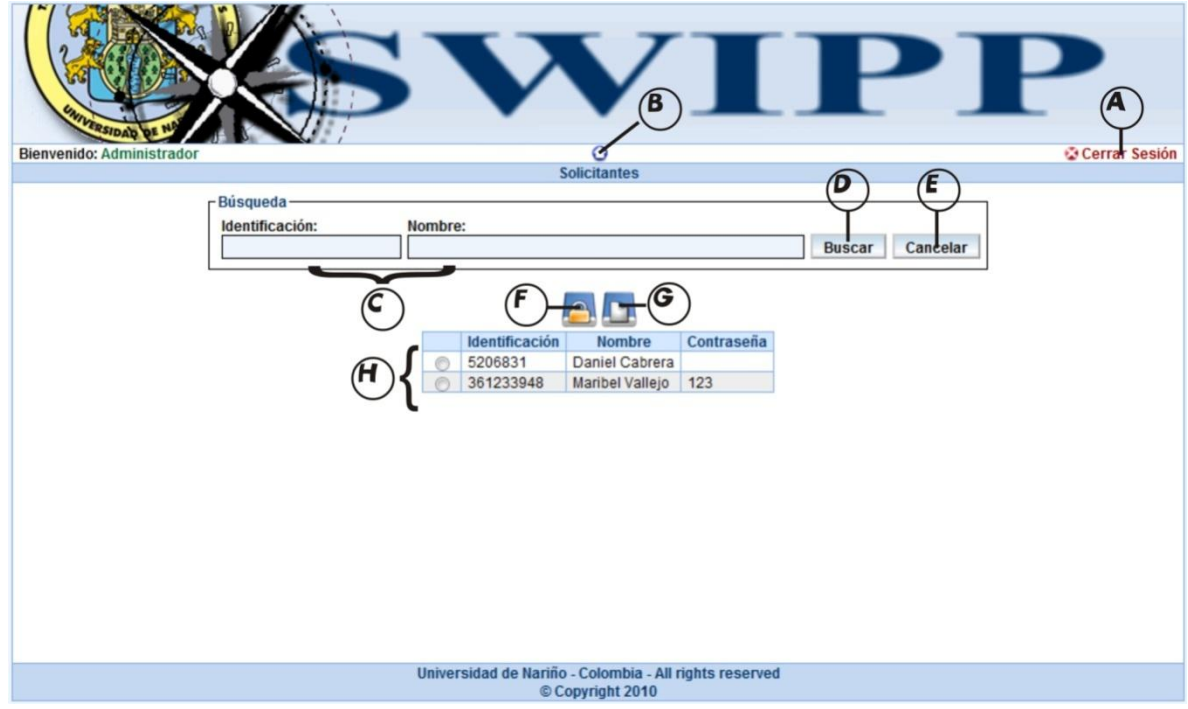

**Figura 26. Asignar contraseña a solicitante**

**SWIPP SISTEMA WEB PARA LA OPTIMIZACION DE PRUEBAS DE INTERESES Y PREFERENCIAS PROFESIONALES**

*Proyecto* 

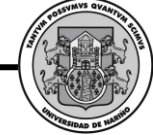

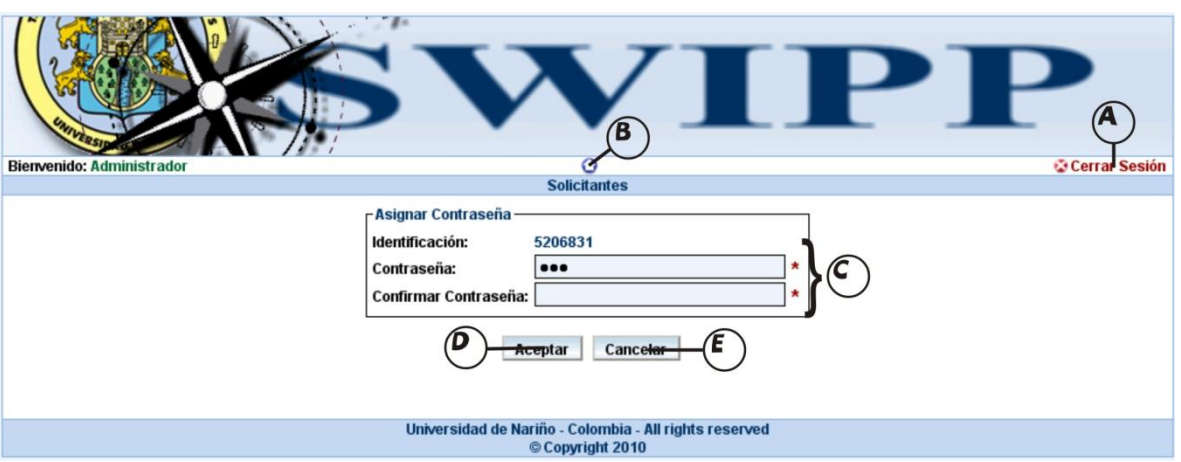

**Figura 27. Interfaz para asignar contraseña de solicitante**

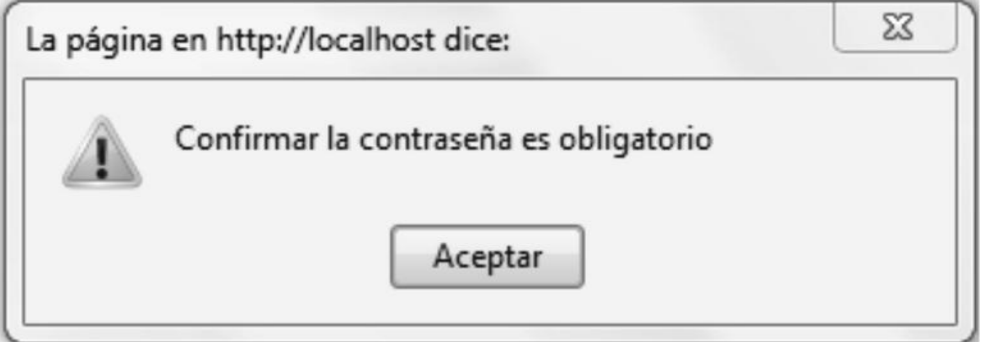

**Figura 28. Confirmar contraseña es obligatorio**

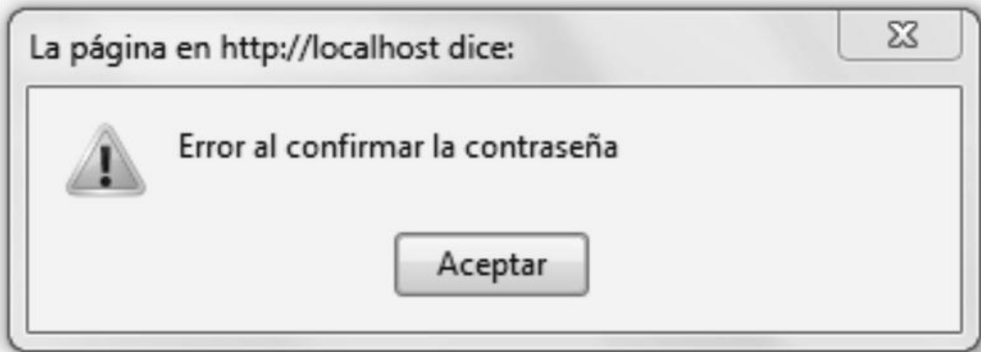

**Figura 29. Error al confirmar la contraseña**

*Proyecto* 

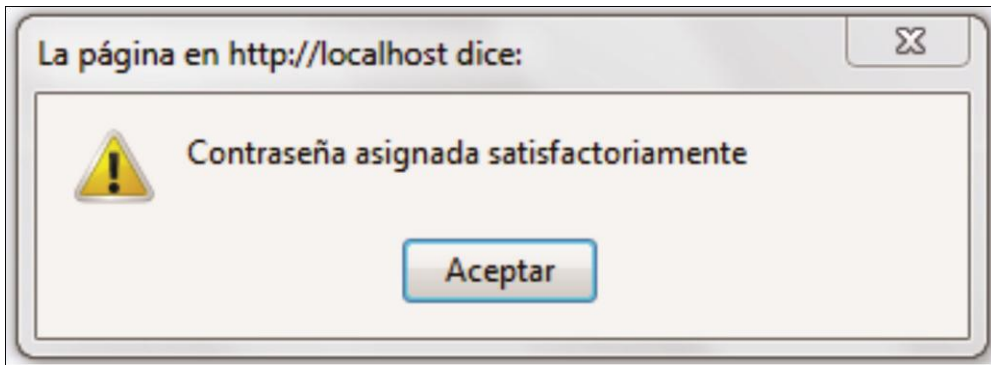

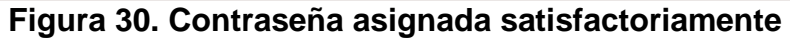

## **Buscar Solicitante.**

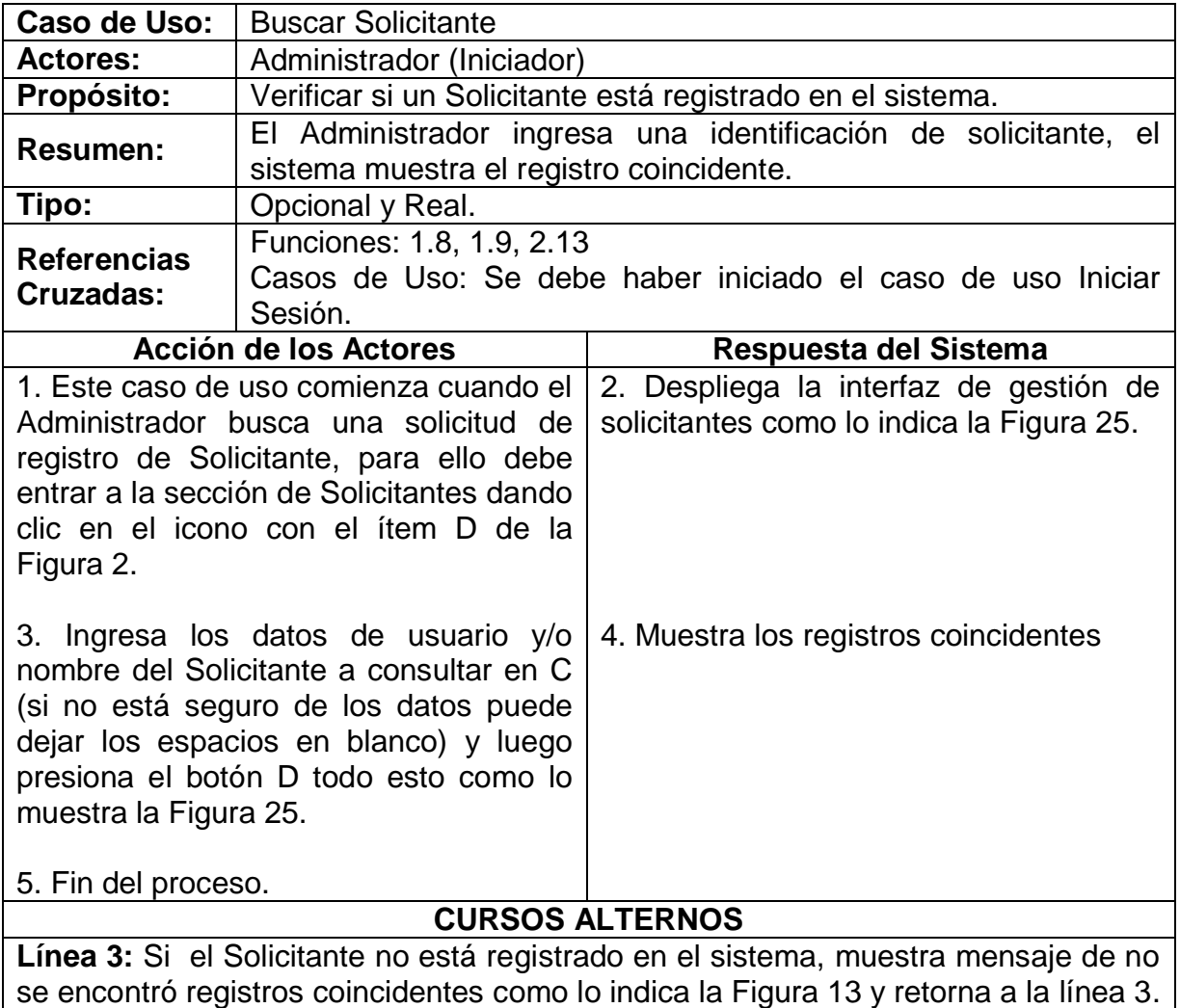

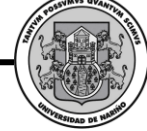

# **Agregar Formulario.**

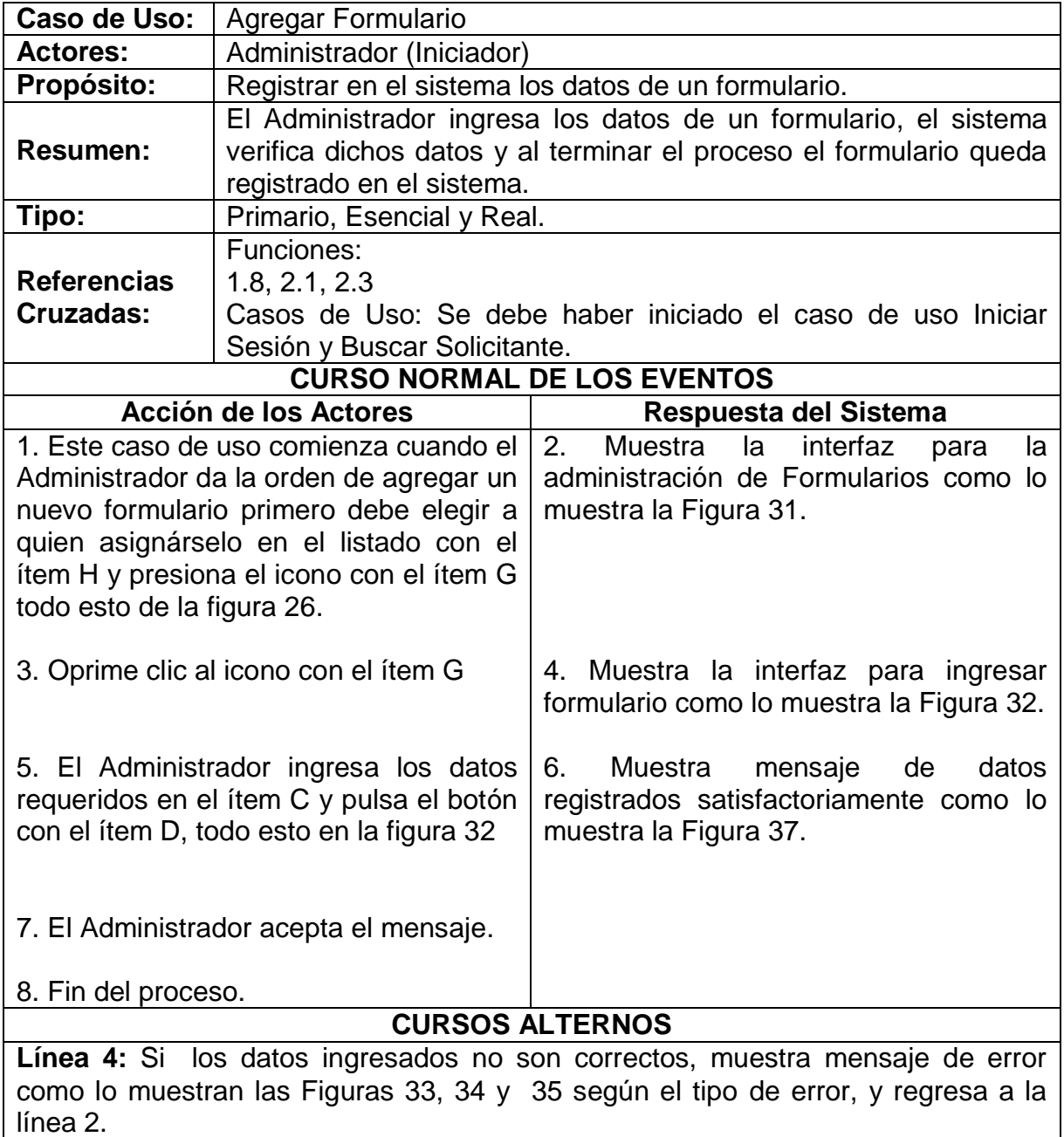

**SWIPP SISTEMA WEB PARA LA OPTIMIZACION DE PRUEBAS DE INTERESES Y PREFERENCIAS PROFESIONALES**

*Proyecto* 

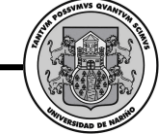

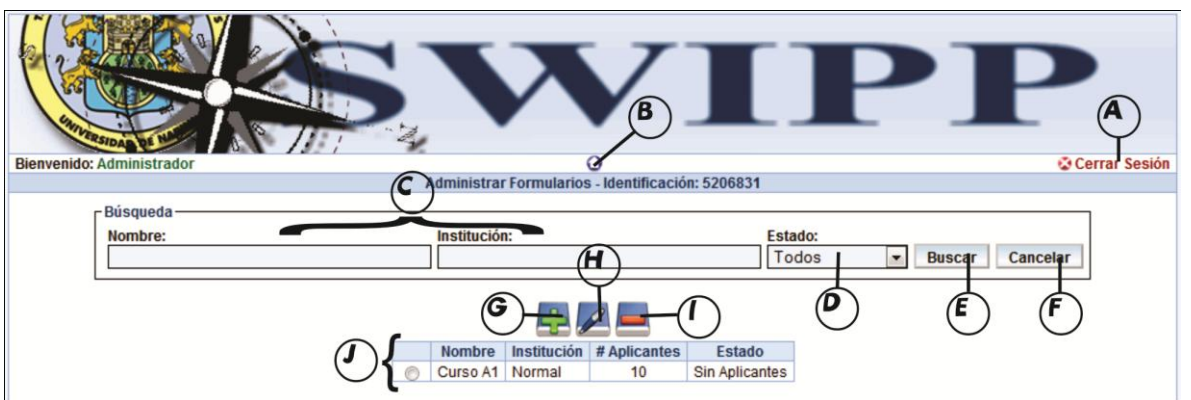

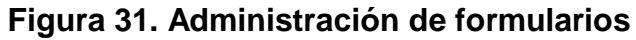

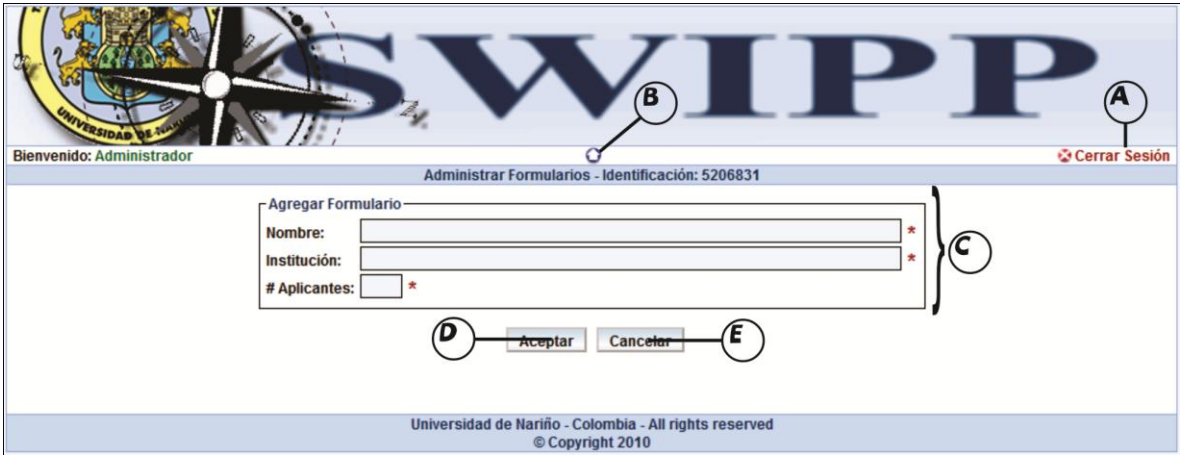

**Figura 32. Agregar Formulario**

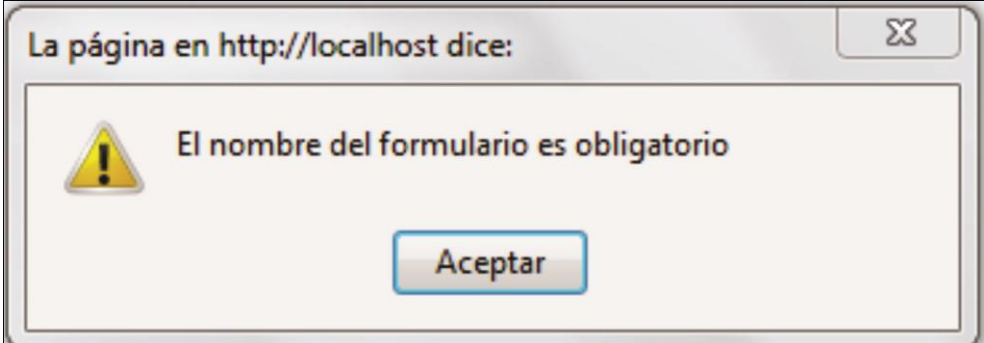

**Figura 33. Nombre del formulario obligatorio**

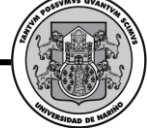

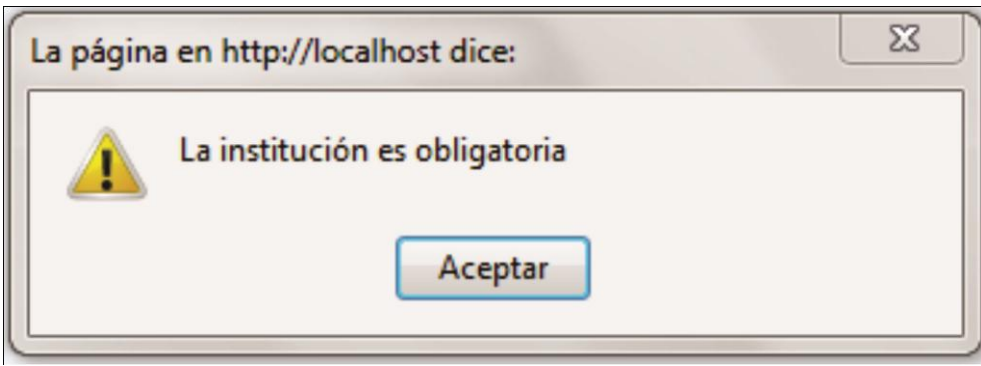

**Figura 34. Error la institución es obligatoria**

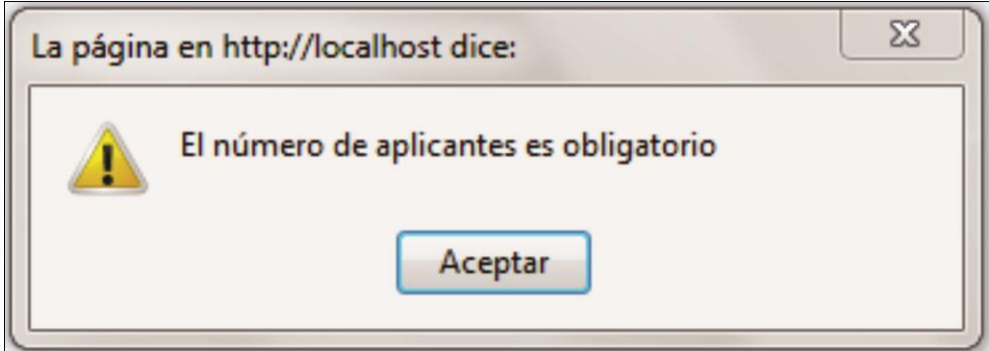

**Figura 35. Error No. De Aplicantes obligatorio**

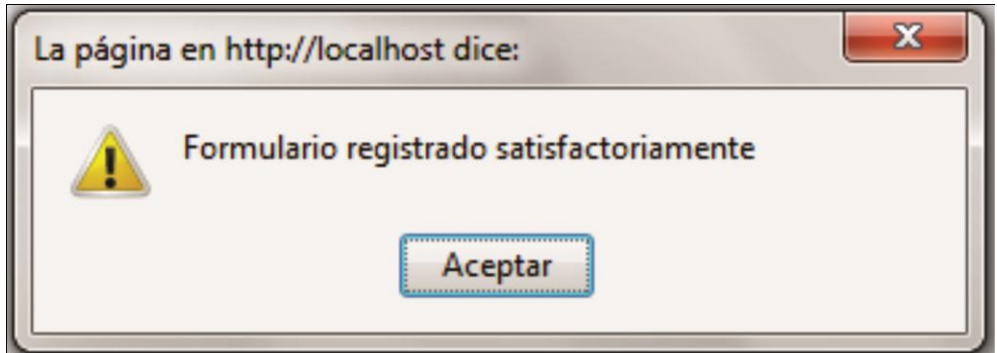

**Figura 36. Formulario registrado satisfactoriamente**

## **Consultar Formulario.**

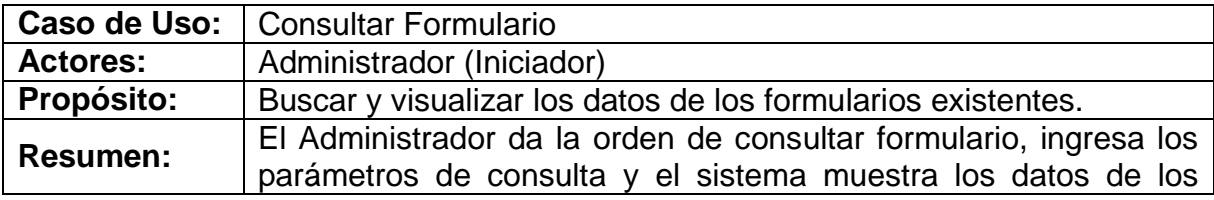

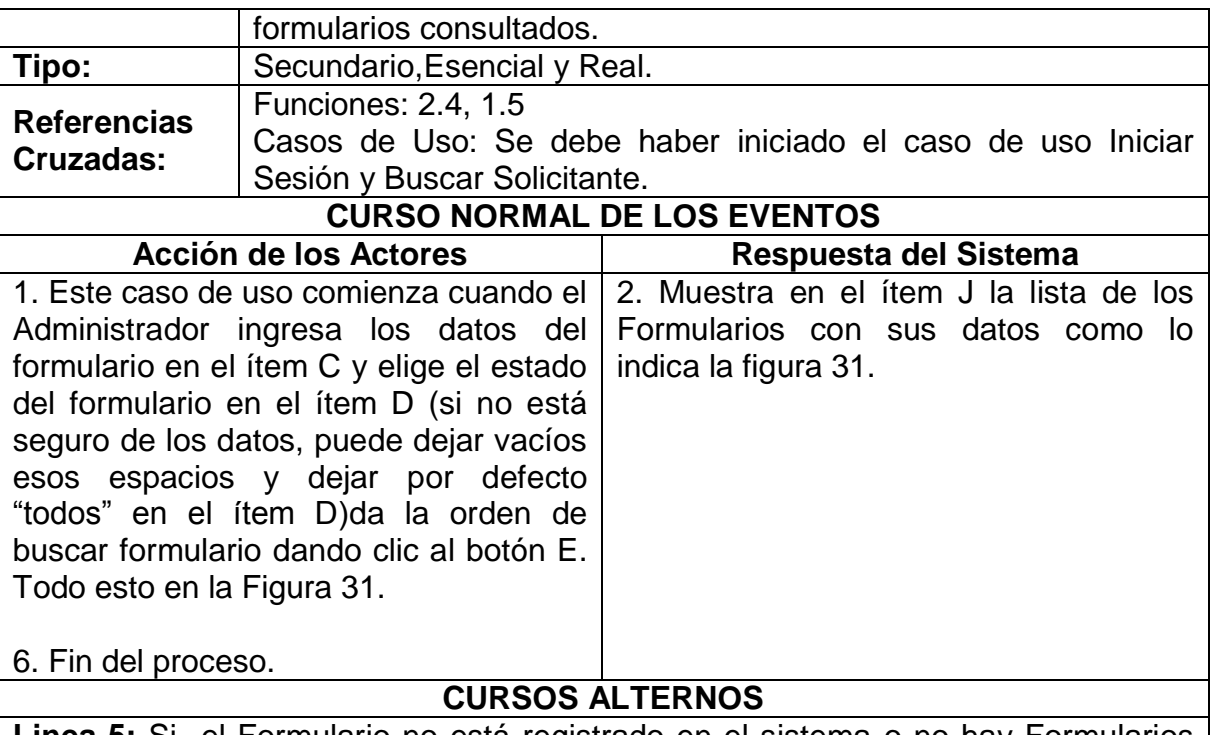

**Linea 5:** Si el Formulario no está registrado en el sistema o no hay Formularios registrados, muestra mensaje de error como lo muestra la Figura 13 y regresa a la línea 1.

## **Eliminar Formulario.**

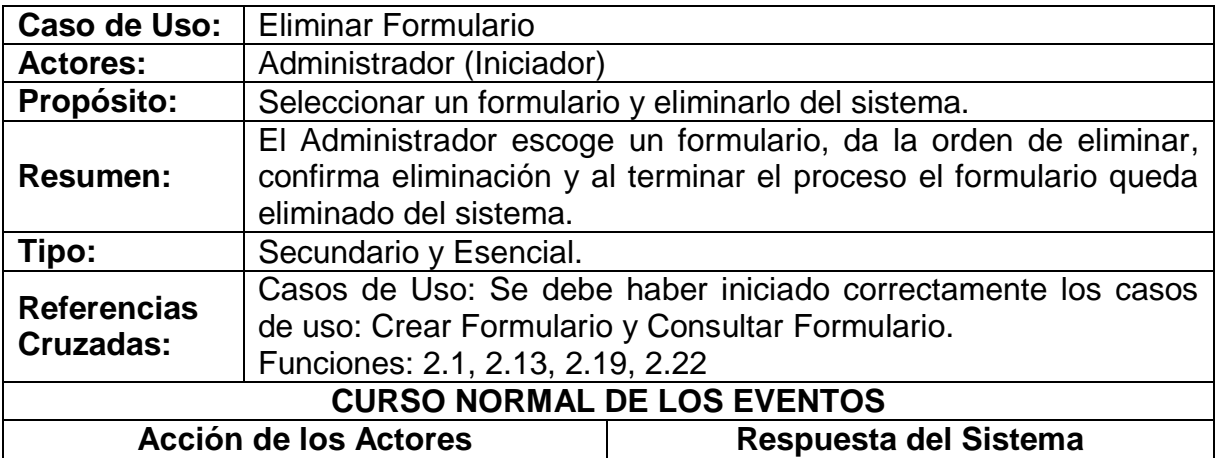
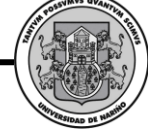

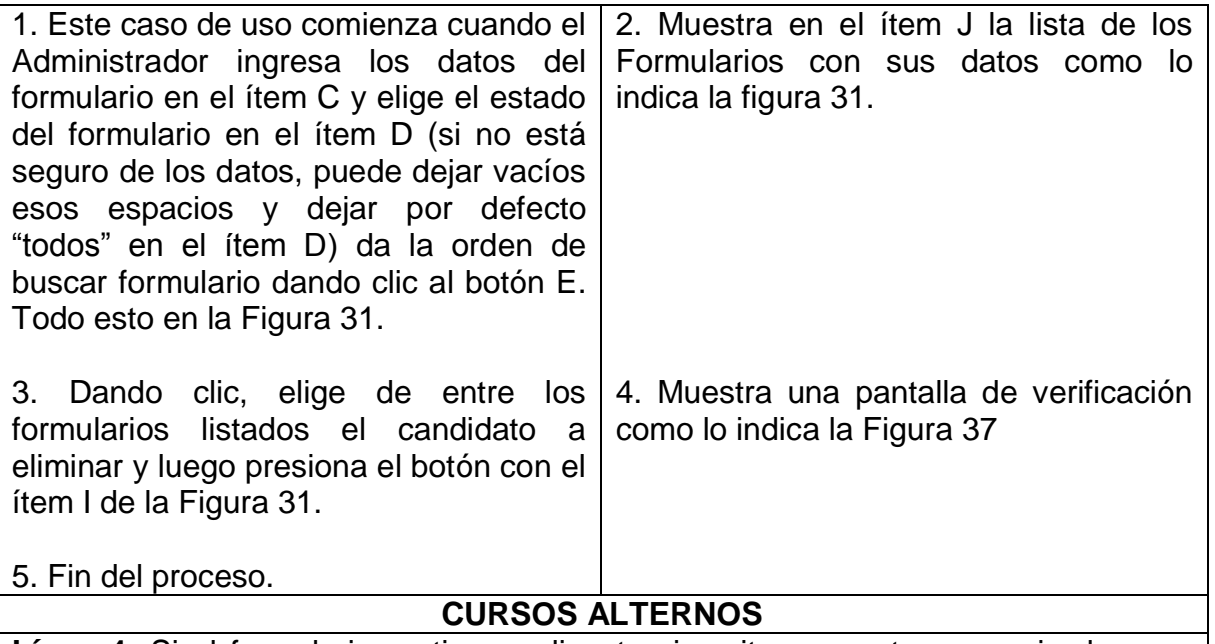

**Línea 4:** Si el formulario ya tiene aplicantes inscritos, muestra mensaje de error diciendo que el formulario no puede ser eliminado como lo muestra la Figura 38.

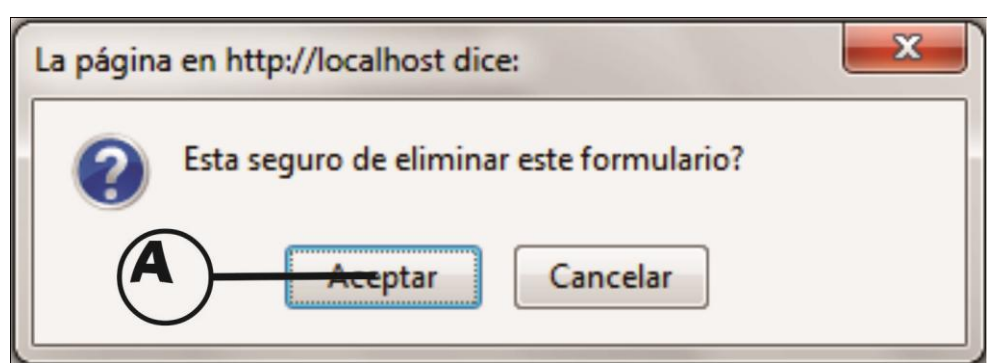

**Figura 37. Confirma eliminar formulario**

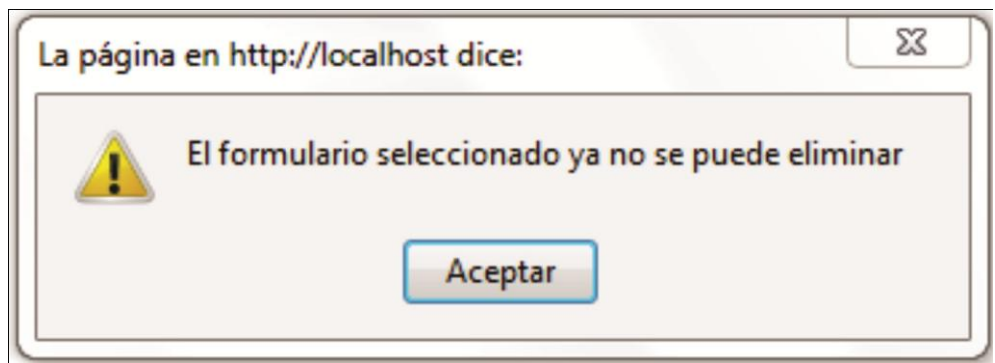

**Figura 38. El formulario ya no se puede eliminar**

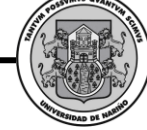

## **Modificar Formulario.**

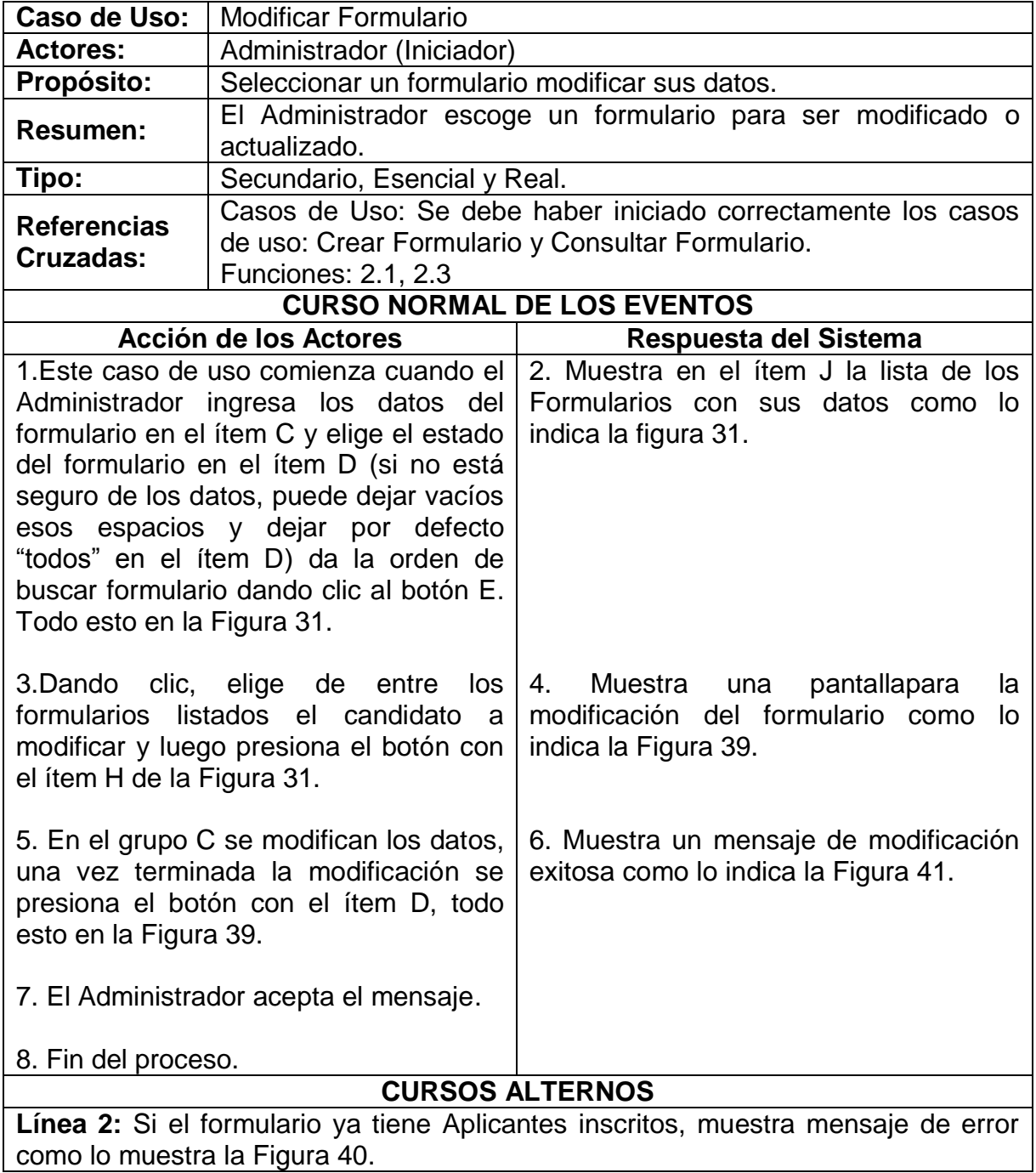

**SWIPP SISTEMA WEB PARA LA OPTIMIZACION DE PRUEBAS DE INTERESES Y PREFERENCIAS PROFESIONALES**

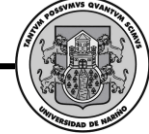

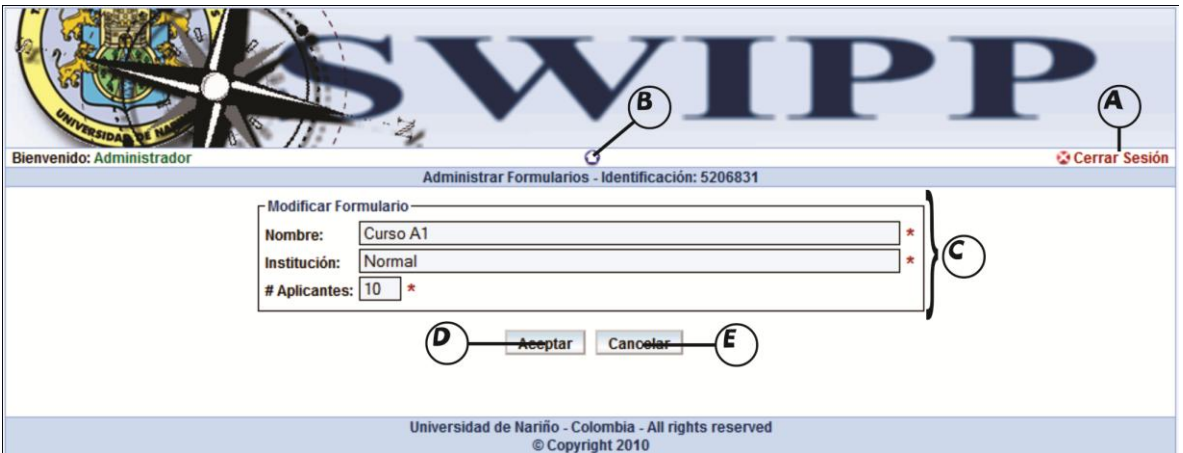

**Figura 39. Interfaz principal modificar formulario**

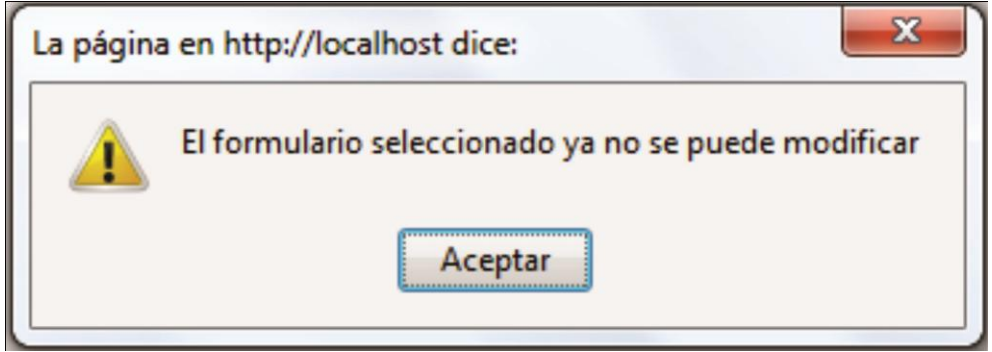

**Figura 40. El formulario ya no se puede modificar**

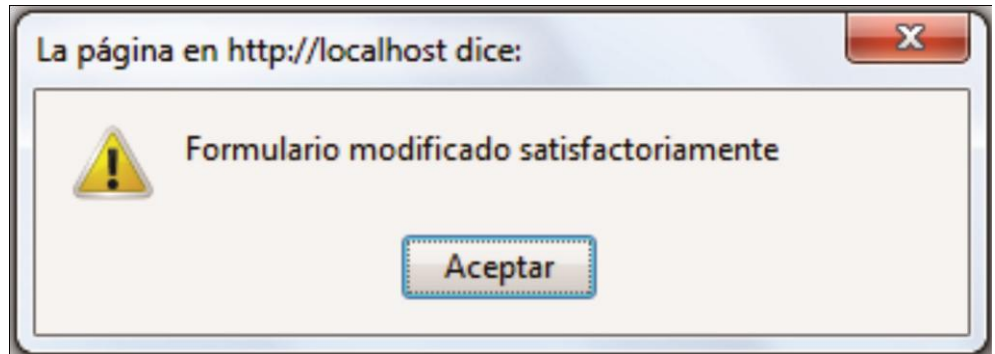

**Figura 41. Formulario modificado satisfactoriamente**

## **Solicitar Preinscripción Nuevo Solicitante.**

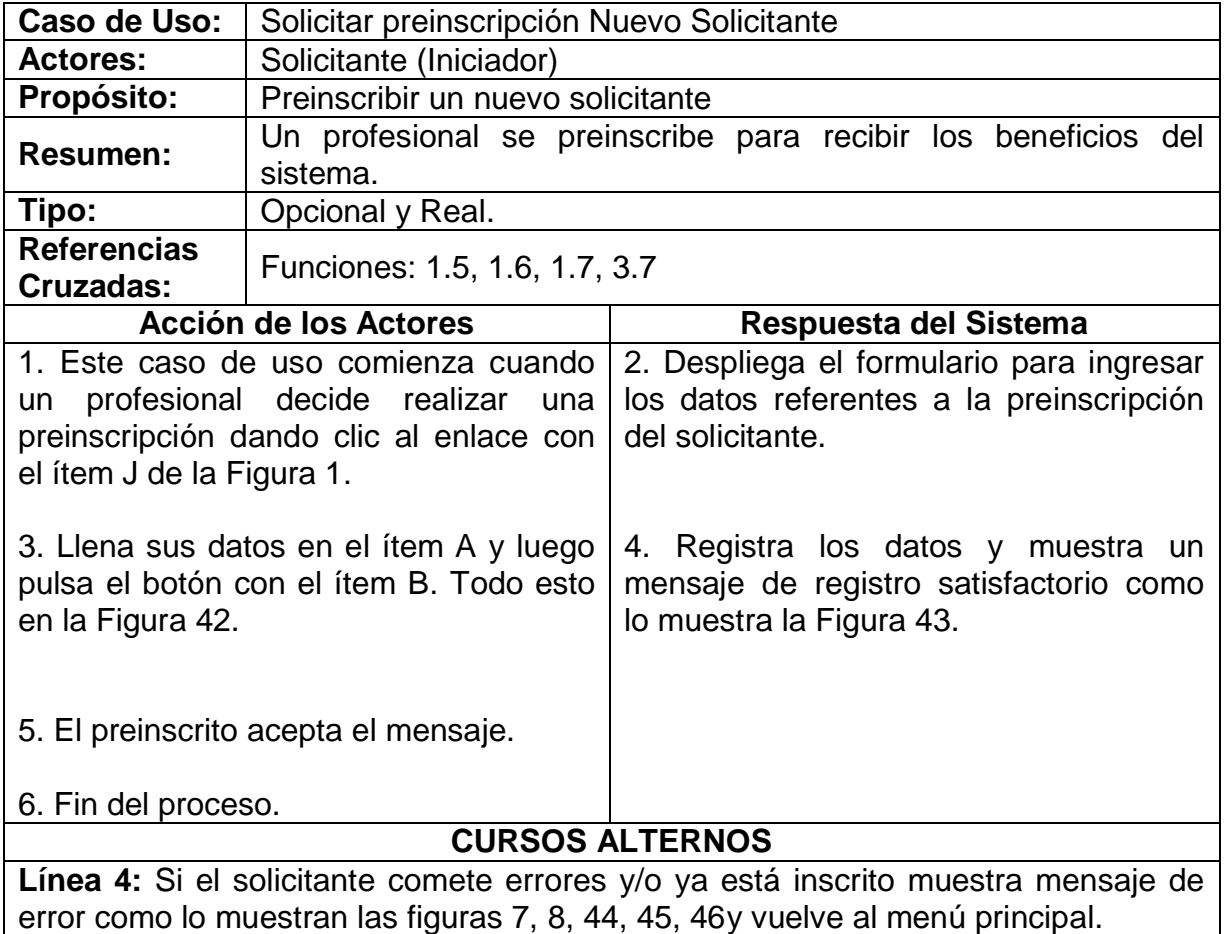

**SWIPP SISTEMA WEB PARA LA OPTIMIZACION DE PRUEBAS DE INTERESES Y PREFERENCIAS PROFESIONALES**

*Proyecto* 

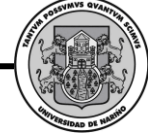

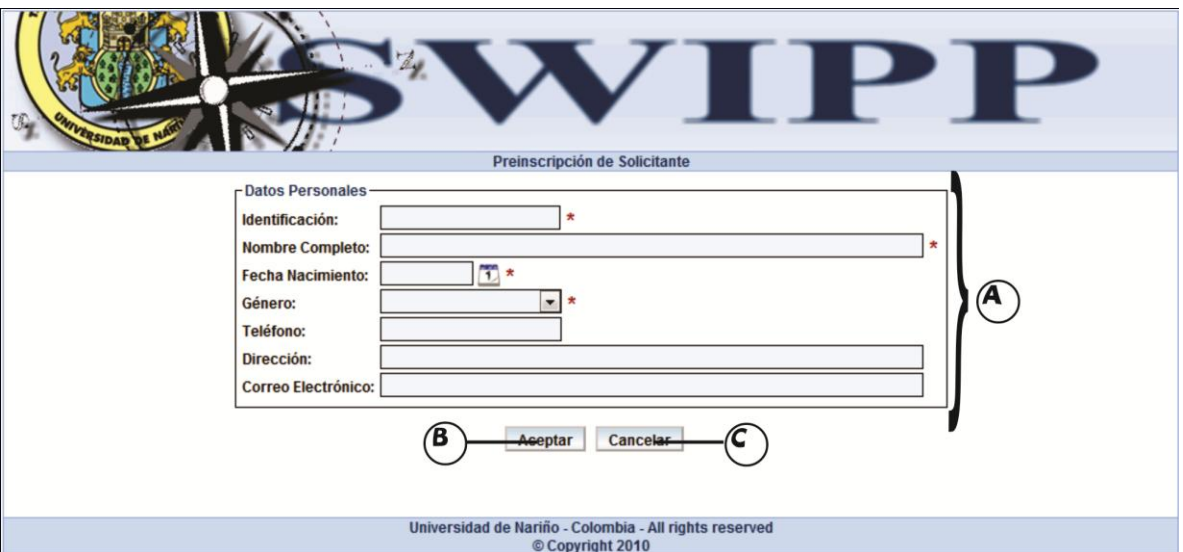

## **Figura 42. Pantalla de preinscripción solicitante**

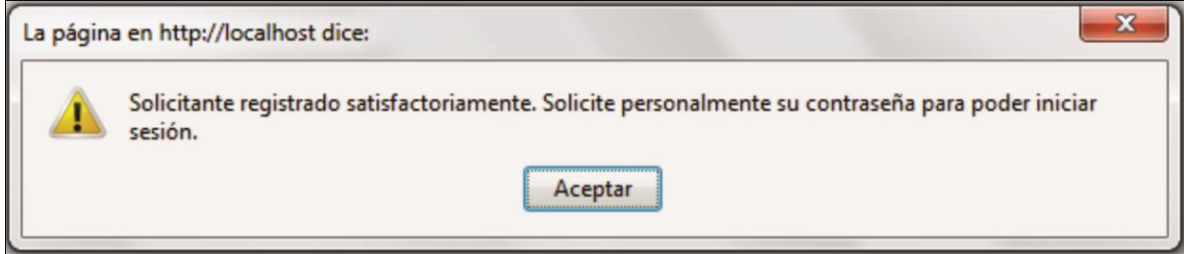

## **Figura 43. Solicitante registrado satisfactoriamente**

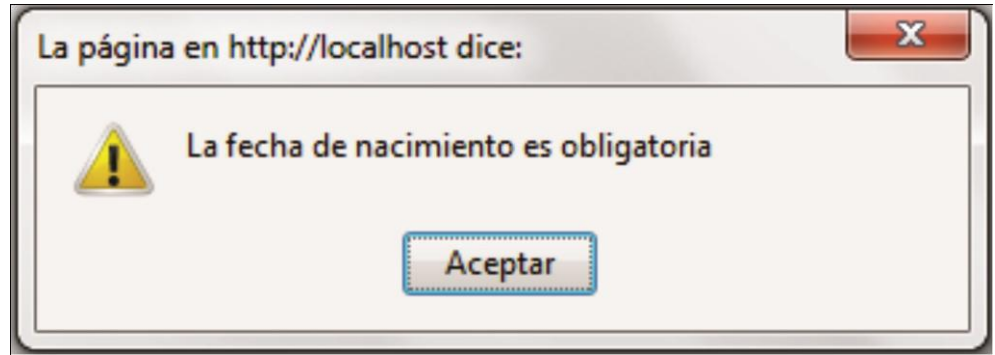

**Figura 44. Error fecha de nacimiento obligatoria**

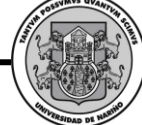

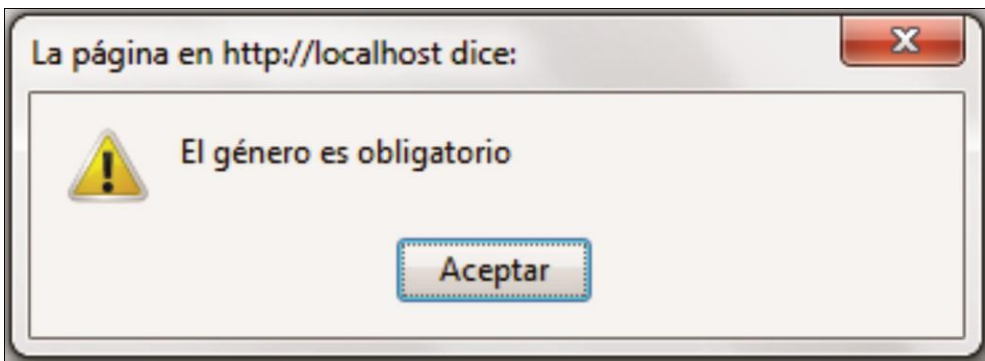

# **Figura 45. Error el género es obligatorio**

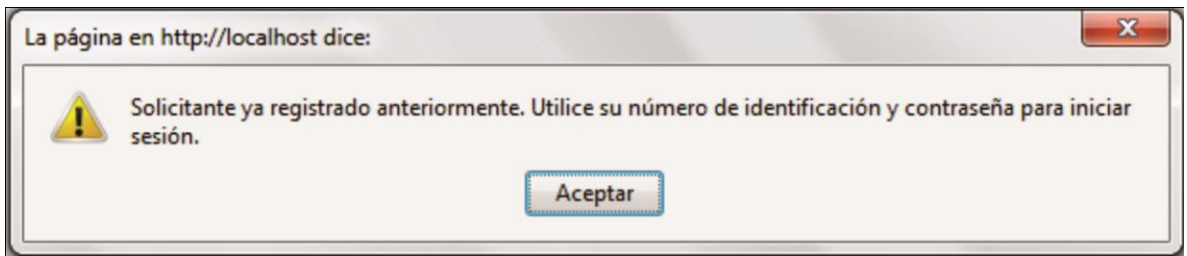

## **Figura 46. Error solicitante ya registrado**

## **Modificar Solicitante.**

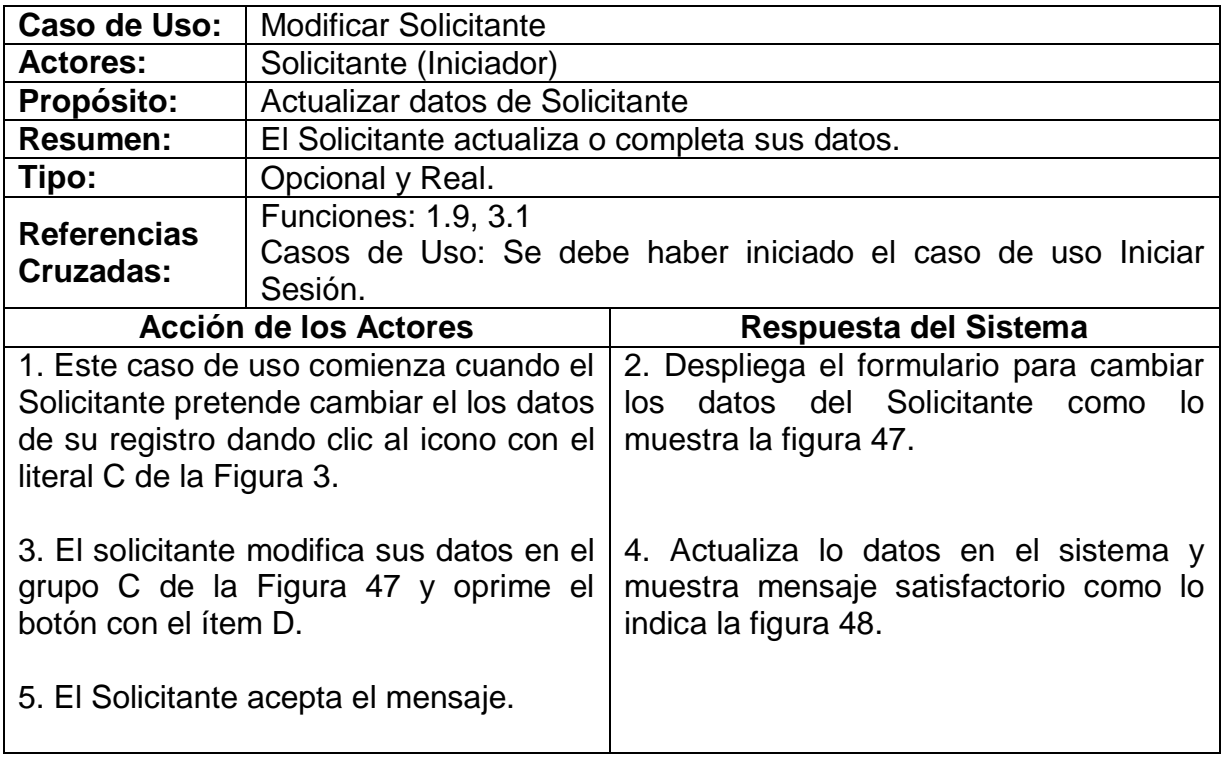

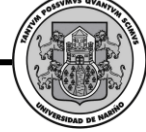

6. Fin del proceso.

## **CURSOS ALTERNOS**

**Línea 4:** Si el solicitante comete errores muestra mensaje de error como lo muestran las figuras 7, 8, 44, 45, 46 y retorna a la línea 2.

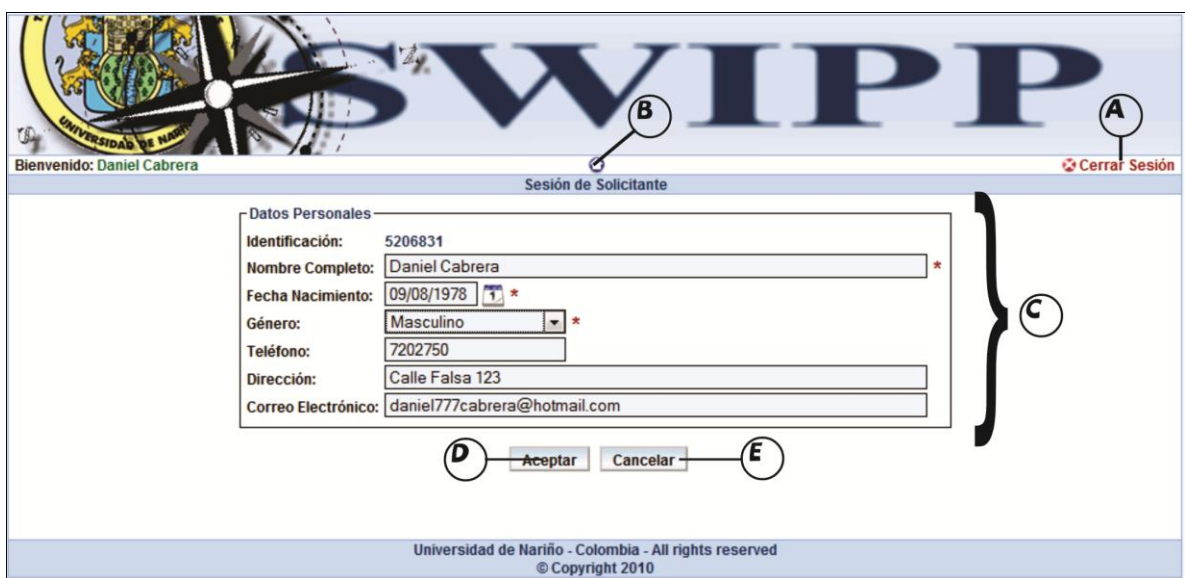

**Figura 47. Interfaz Modificar datos de solicitante**

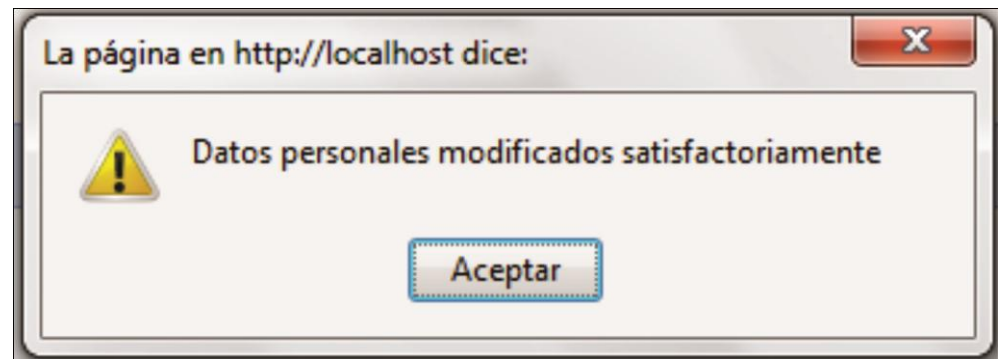

**Figura 48. Datos personales modificados satisfactoriamente**

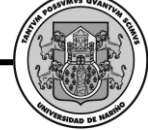

## **Modificar Contraseña de Solicitante.**

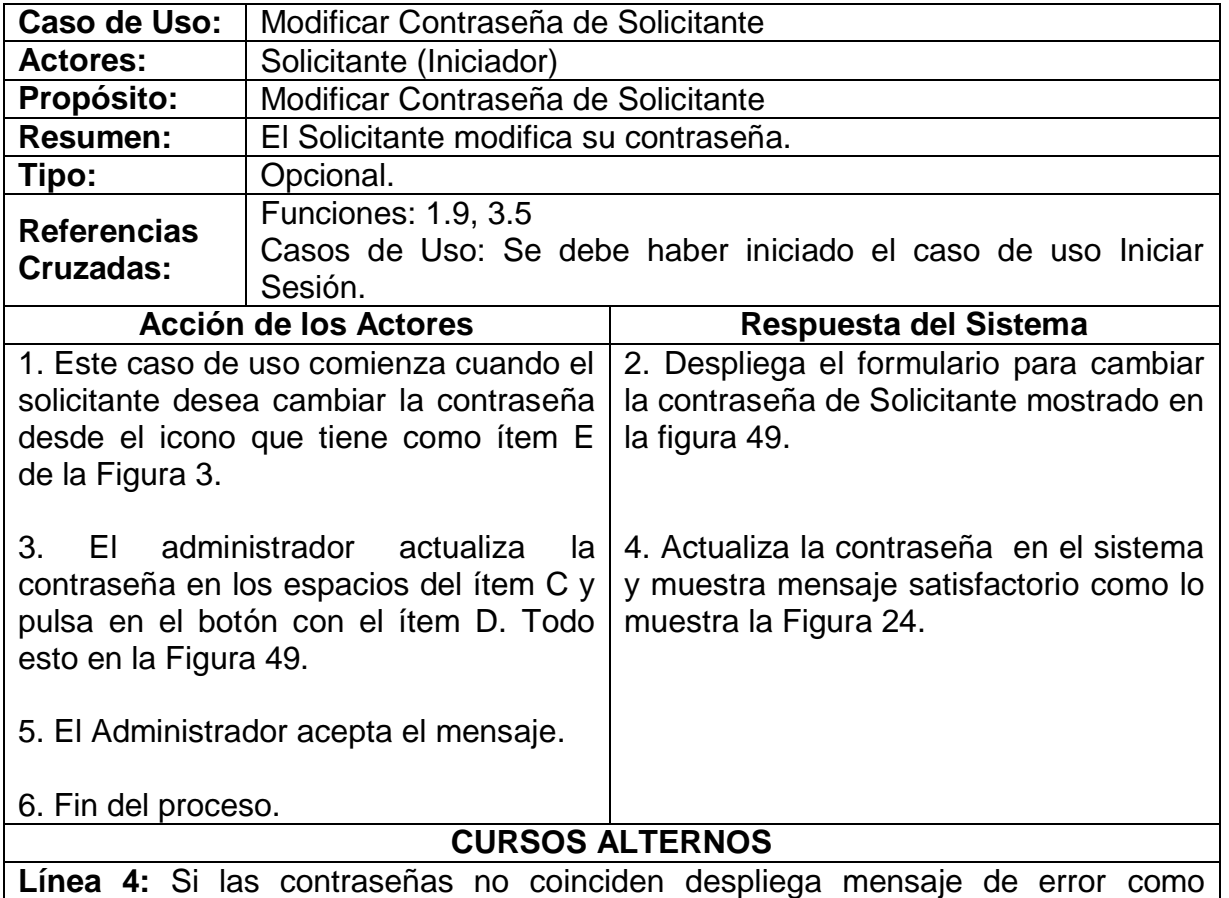

muestra la Figura 16.y regresa a la línea 1.

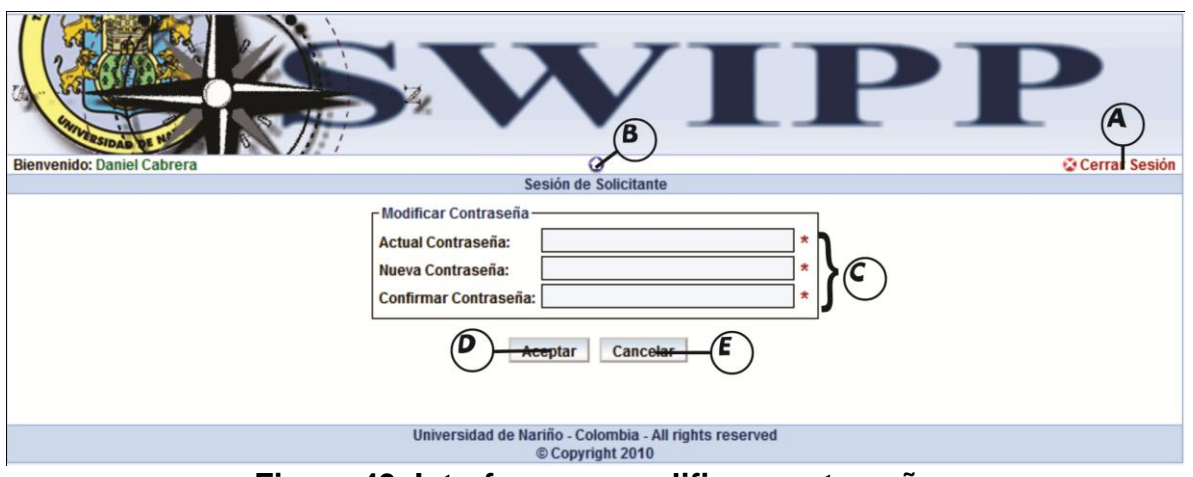

**Figura 49. Interfaz para modificar contraseña**

## **Mostrar Ayuda Solicitante.**

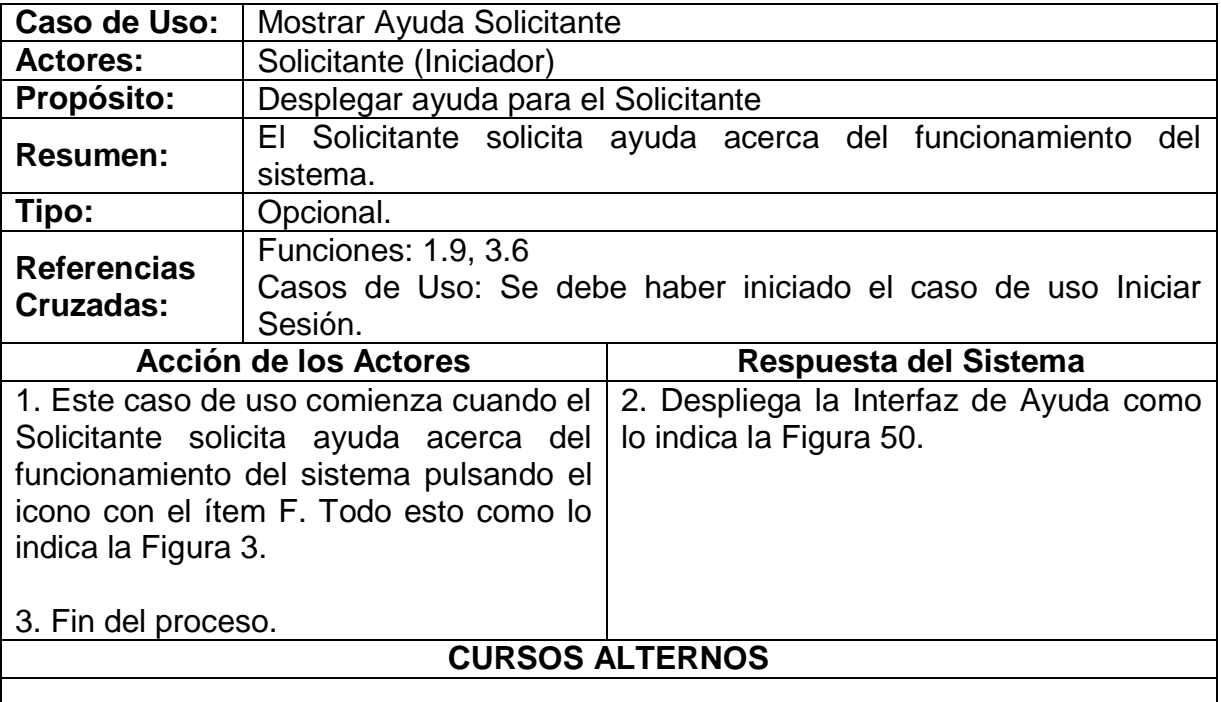

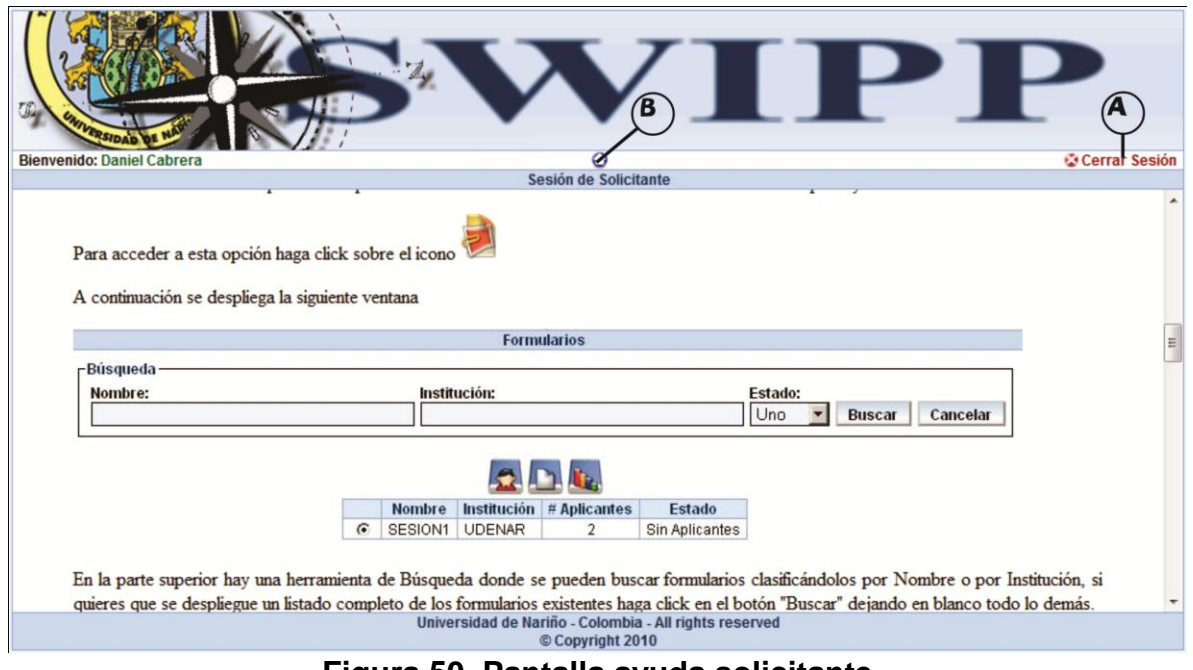

**Figura 50. Pantalla ayuda solicitante**

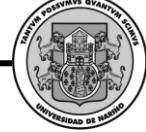

### **Consultar Formulario.**

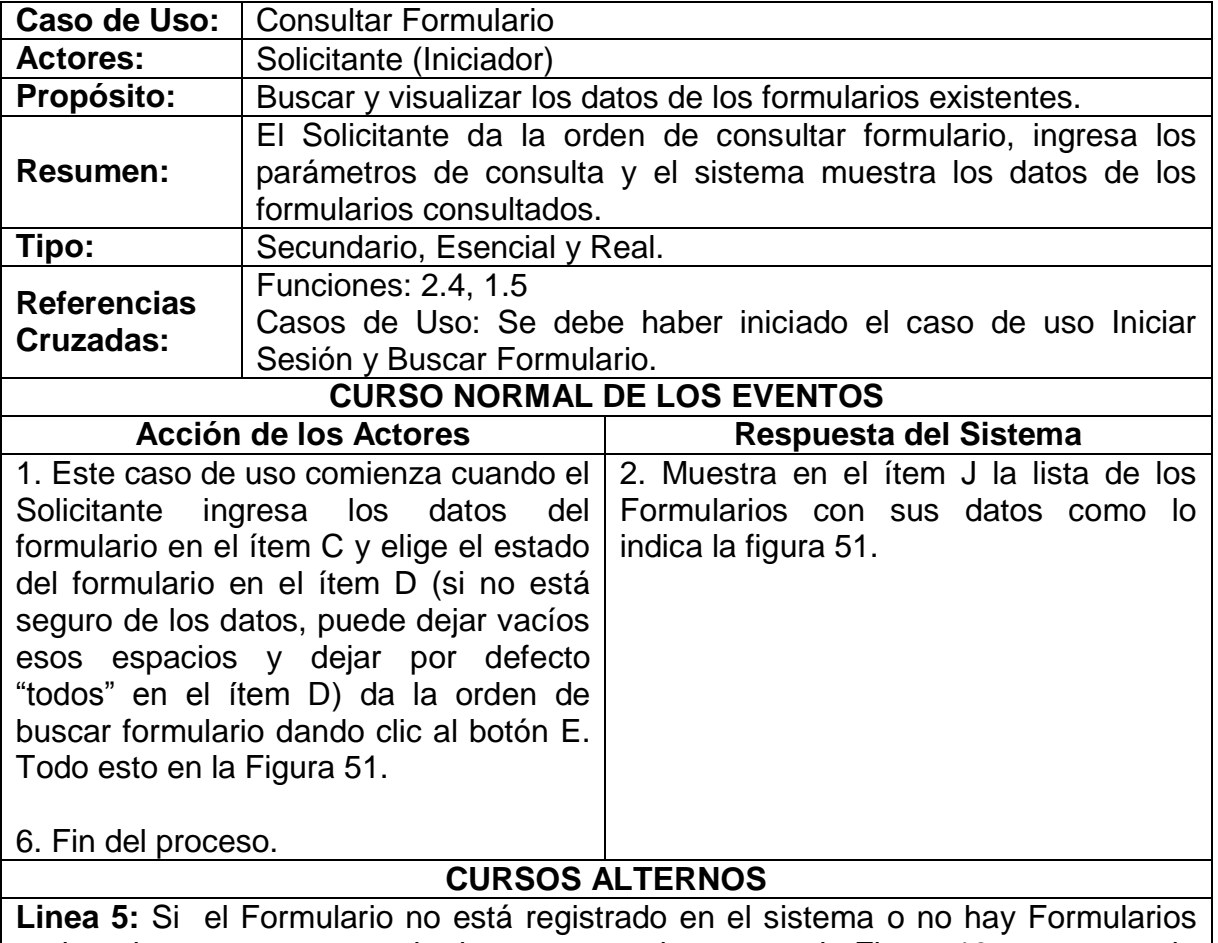

registrados, muestra mensaje de error como lo muestra la Figura 13 y regresa a la línea 1.

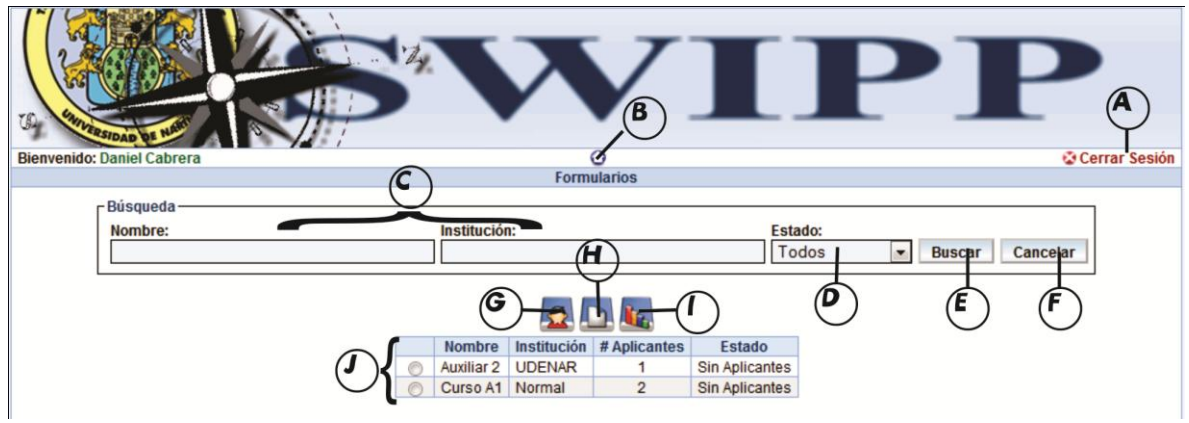

**Figura 51. Manejo de Formularios del Solicitante**

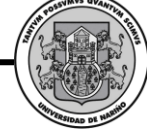

# **Asignar Aplicantes.**

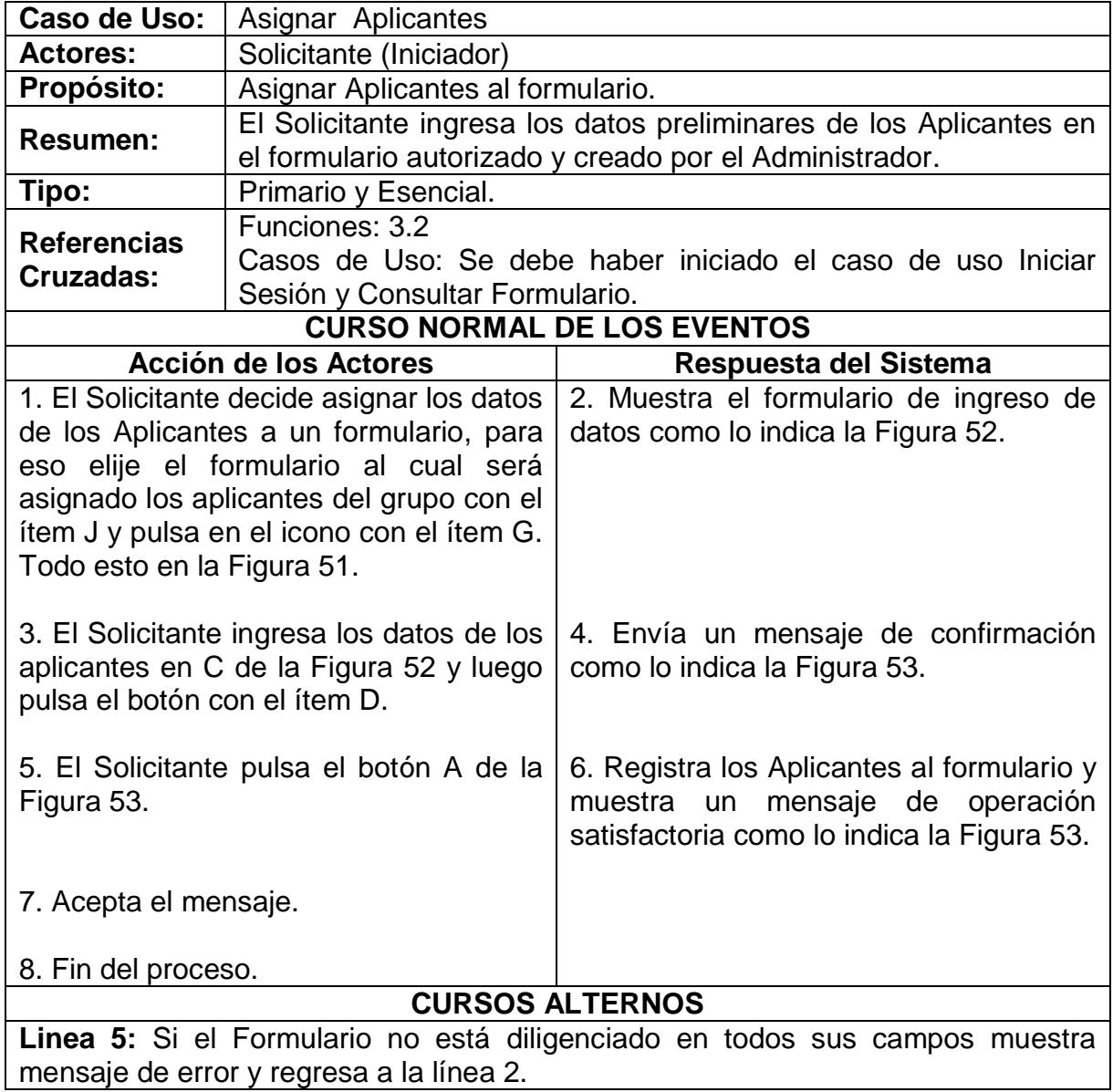

**SWIPP SISTEMA WEB PARA LA OPTIMIZACION DE PRUEBAS DE INTERESES Y PREFERENCIAS PROFESIONALES**

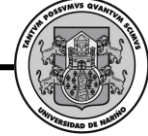

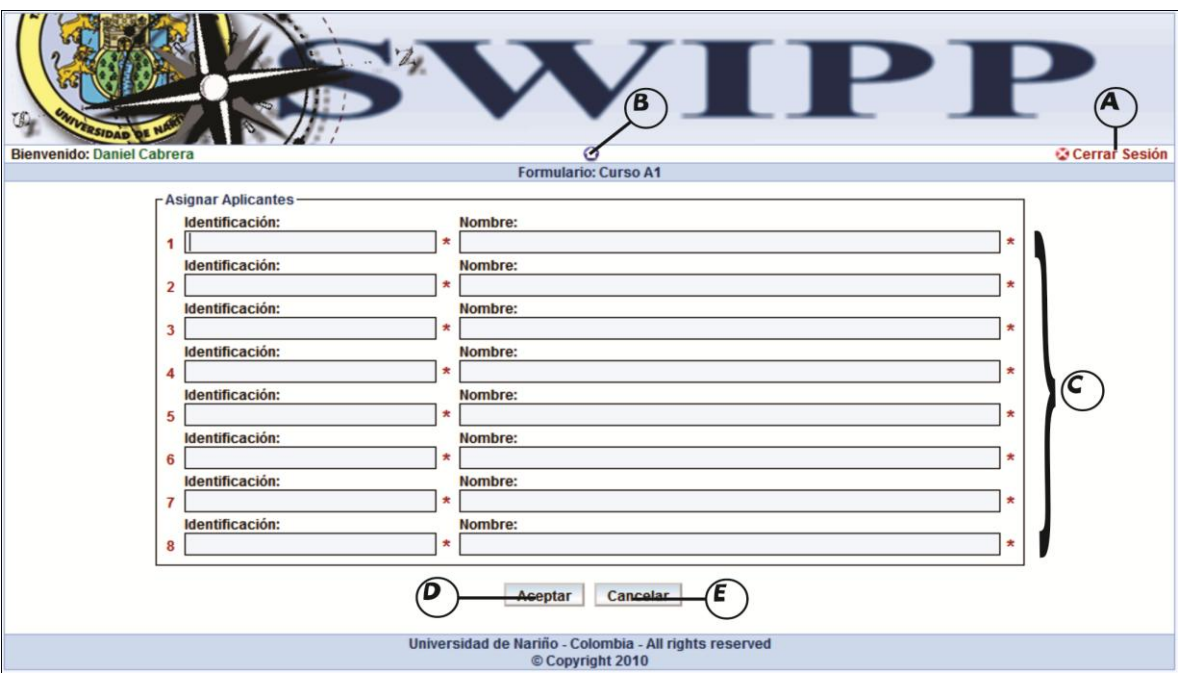

**Figura 52. Pantalla de ingreso de aplicantes**

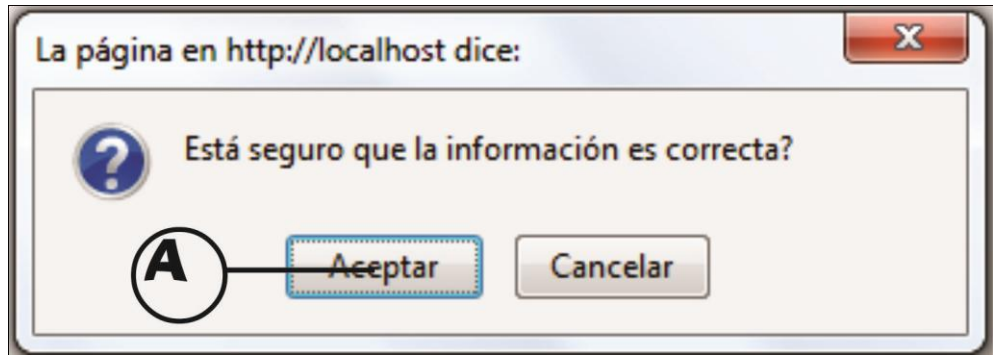

**Figura 53. Confirmación registro de aplicantes**

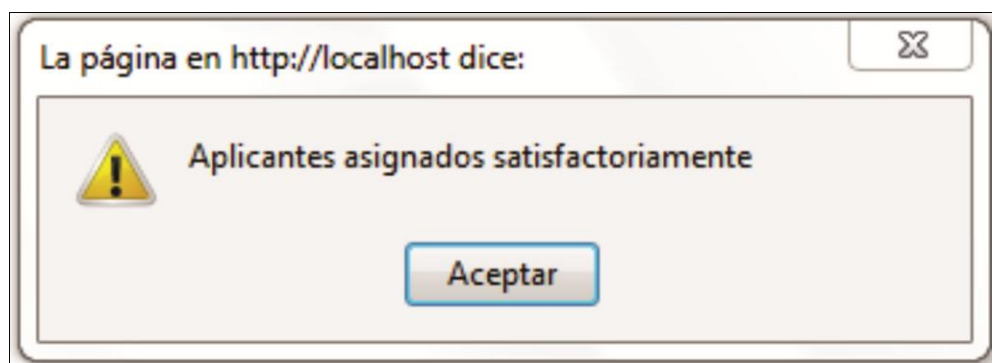

**Figura 54. Aplicantes asignados satisfactoriamente**

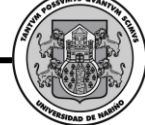

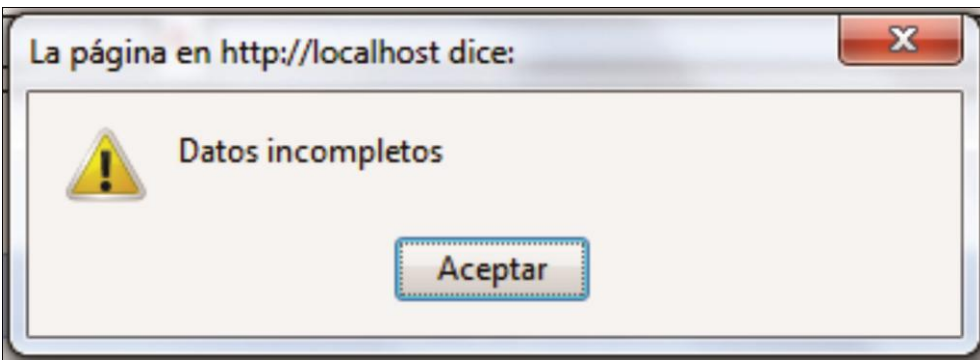

**Figura 55. Error datos incompletos**

## **Ver listado de aplicantes.**

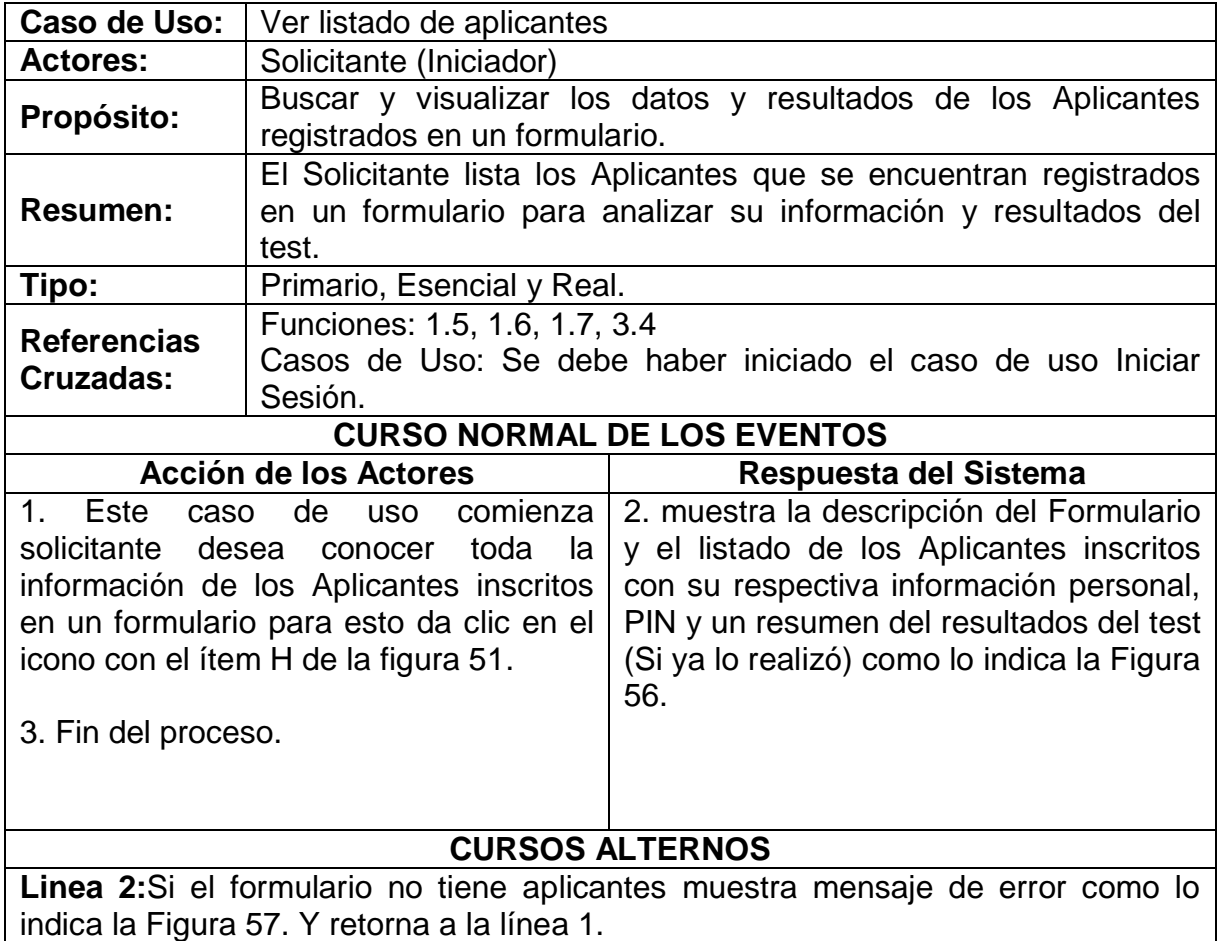

**SWIPP SISTEMA WEB PARA LA OPTIMIZACION DE PRUEBAS DE INTERESES Y PREFERENCIAS PROFESIONALES**

*Proyecto* 

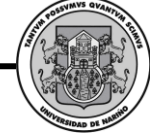

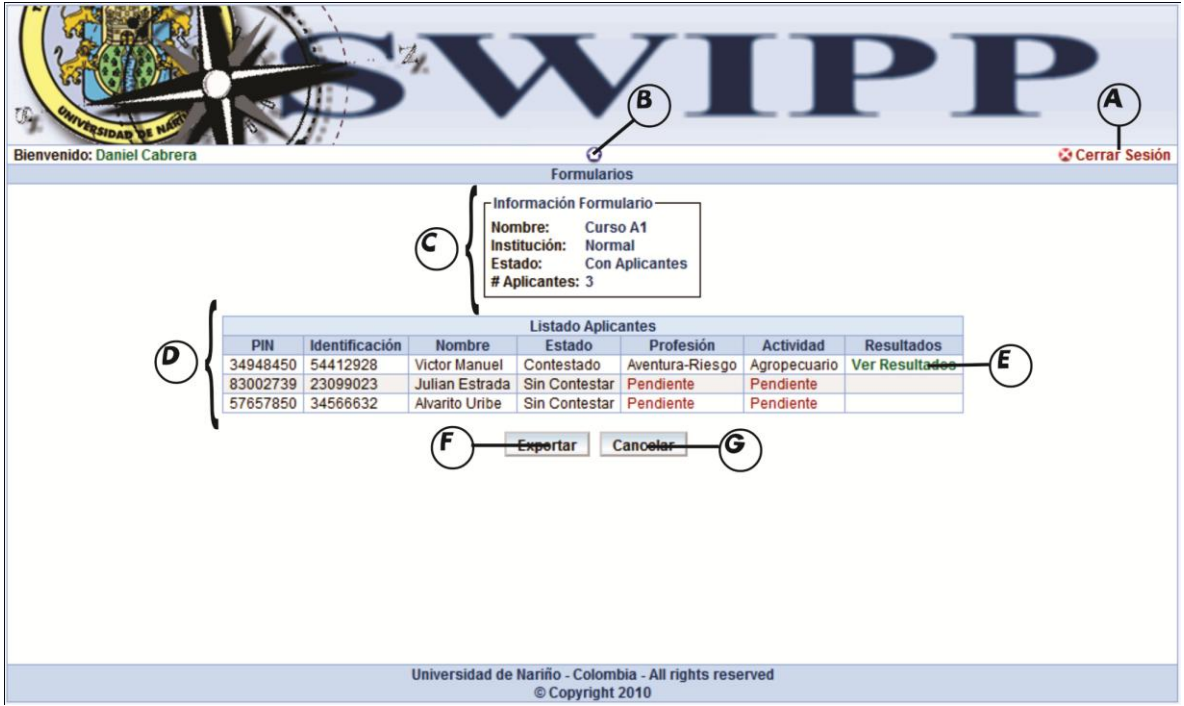

**Figura 56.Interfaz Ver listado de aplicantes**

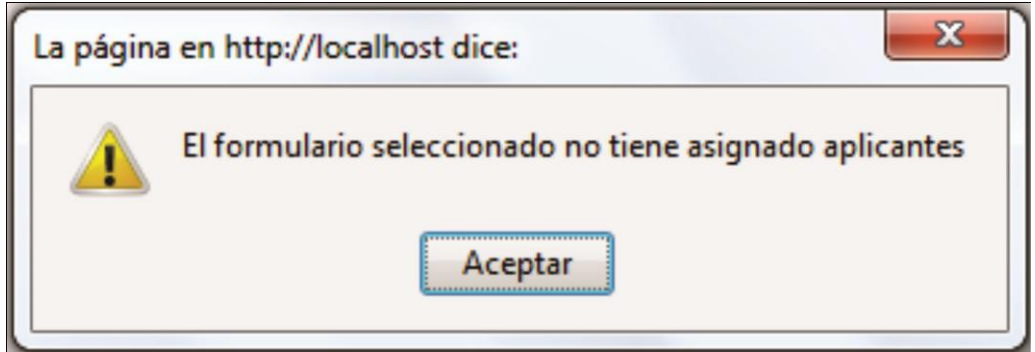

**Figura 57. Error formulario sin aplicantes**

## **Exportar Formulario.**

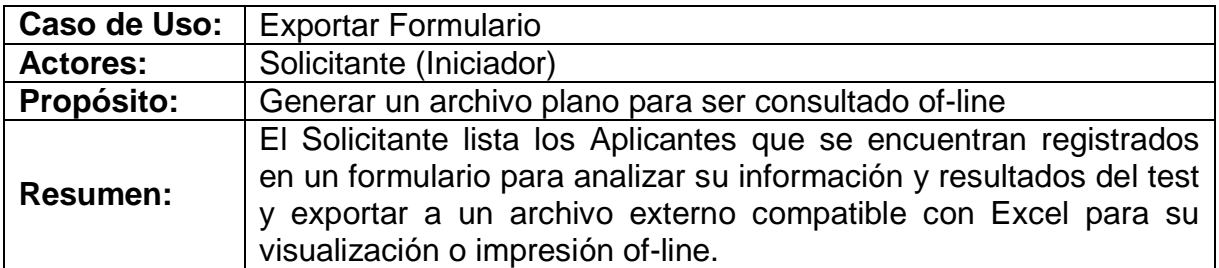

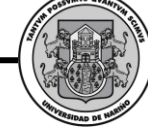

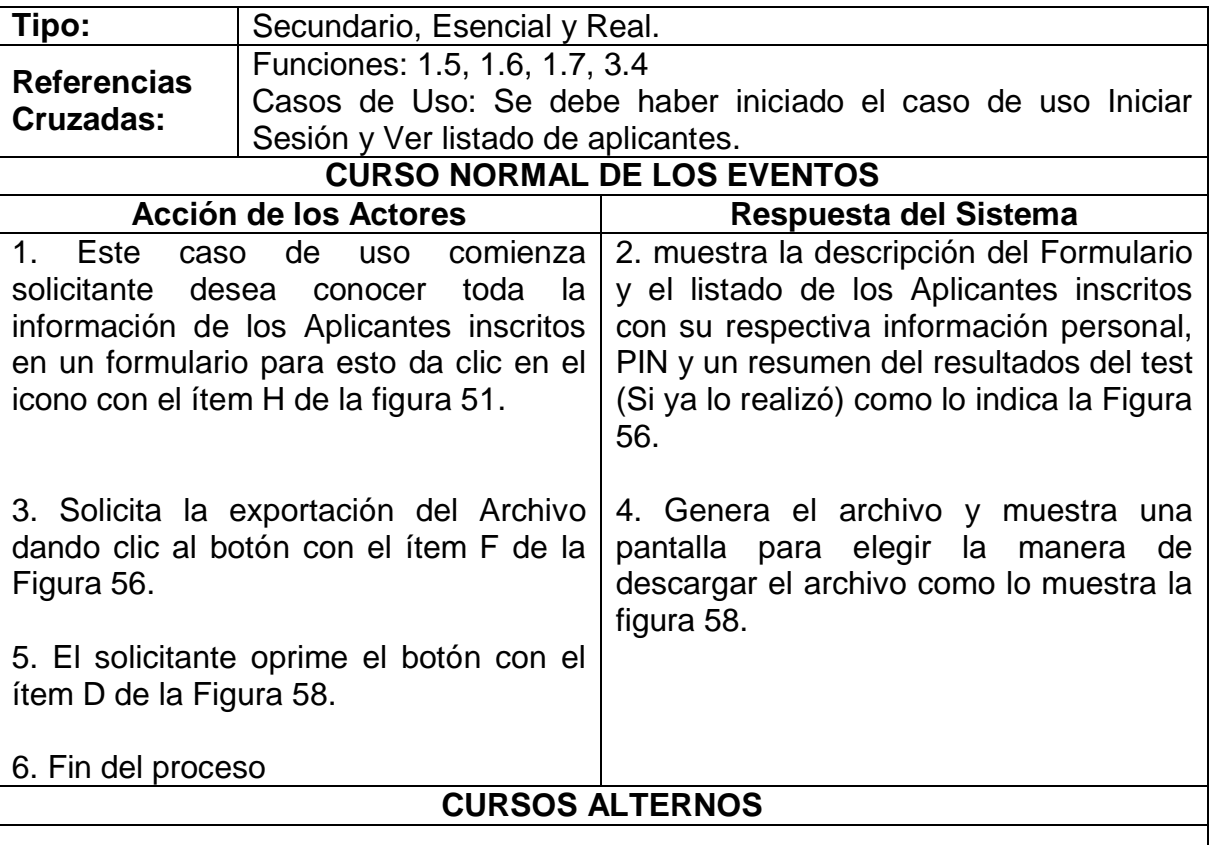

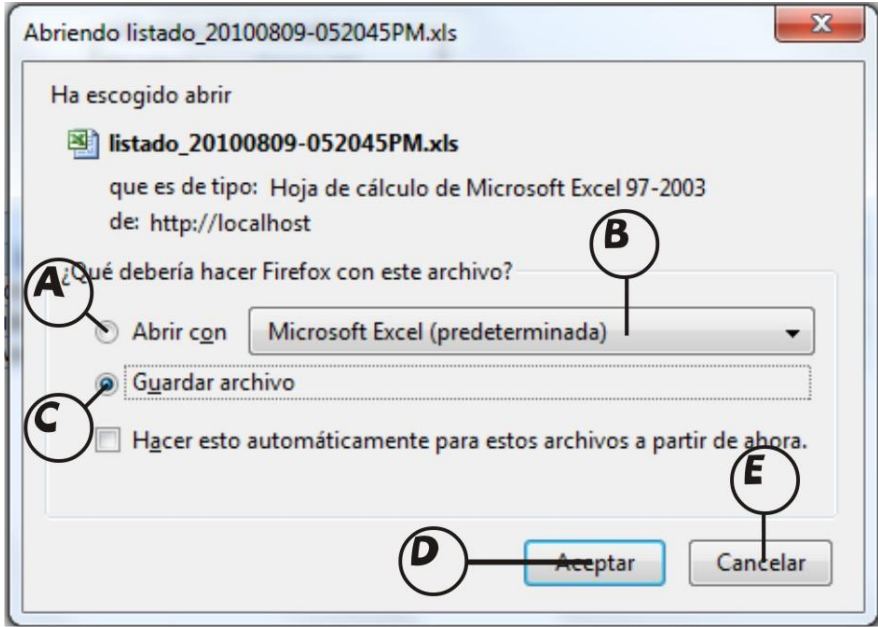

**Figura 58. Interfaz exportar listado de aplicantes**

## **Ver Resultados de Aplicante.**

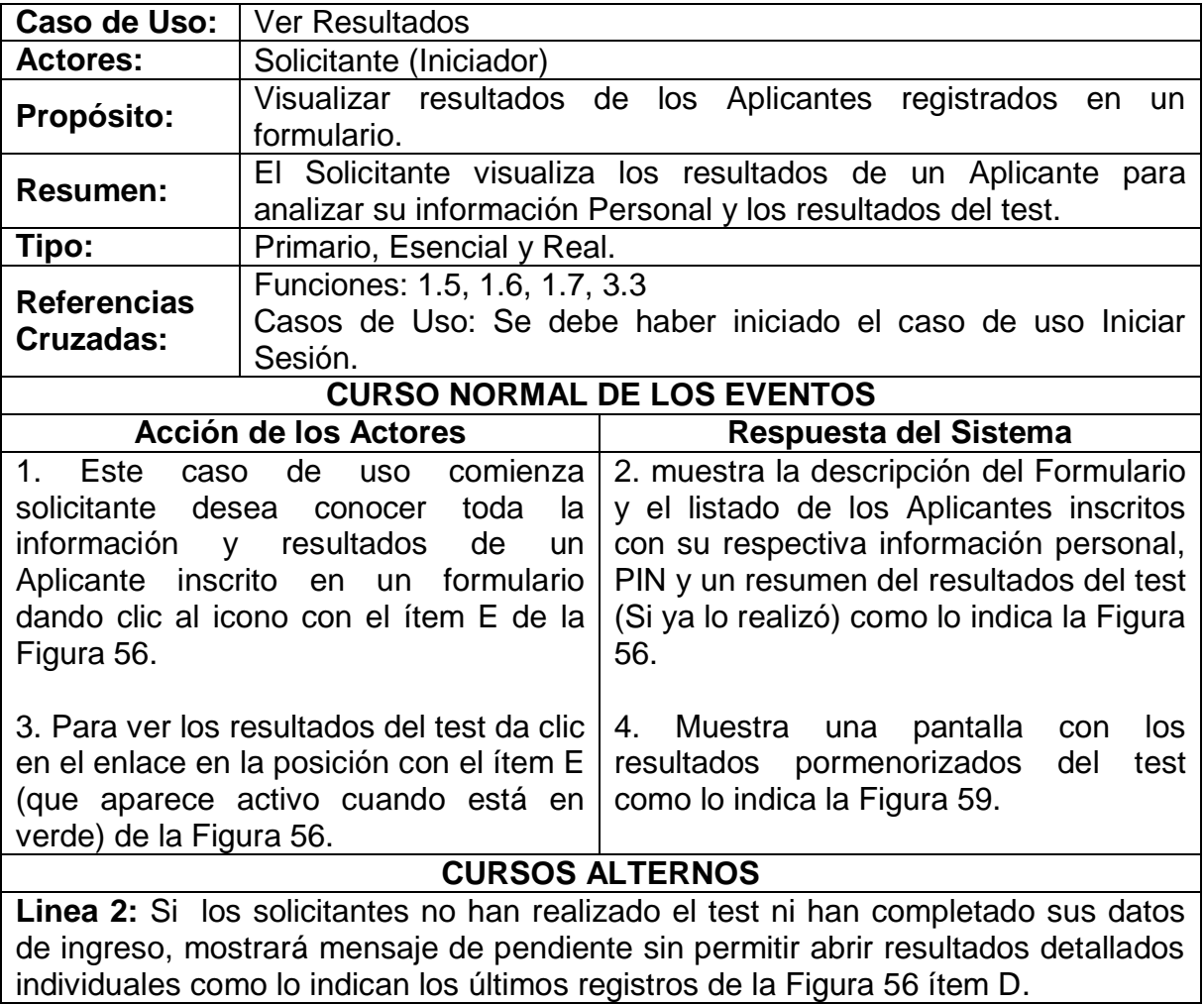

MVS QVA

|                                                                                        |                                                                                                    |                                                                                                    | В         |                          |    |
|----------------------------------------------------------------------------------------|----------------------------------------------------------------------------------------------------|----------------------------------------------------------------------------------------------------|-----------|--------------------------|----|
| <b>Bienvenido: MARIBELL VALLEJO BASTIDAS</b><br>Cerrar Sesión<br><b>Ver Resultados</b> |                                                                                                    |                                                                                                    |           |                          |    |
| - Información Formulario-                                                              |                                                                                                    |                                                                                                    |           |                          |    |
|                                                                                        |                                                                                                    | Aplicante: 92082678753, ANGELA DAYANA ERAZO<br>Solicitante: 27251098, MARIBELL VALLEJO BASTIDAS<br><b>Formulario: Pruebas IPP</b><br>Institución: Dra. Maribel Vallejo |           |                          |    |
| <b>PUNTAJES</b>                                                                        |                                                                                                    |                                                                                                    |           |                          |    |
| <b>Campo Profesional</b>                                                               |                                                                                                    | <b>Puntaje Actividad</b>                                                                                                    |           | <b>Puntaje Profesión</b> |    |
| Científico Experimental                                                                |                                                                                                    | $\vert$ 3                                                                                                    |           | 29                       |    |
| Científico Técnico                                                                     |                                                                                                    | 29                                                                                                    |           | 29                       |    |
| Científico Sanitario                                                                   |                                                                                                    | 29                                                                                                    | $\vert$ 3 |                          |    |
| Teórico-Humanista                                                                      |                                                                                                    | $\vert$ 3                                                                                                    | $\Box$ 3  |                          |    |
| Letarario                                                                              |                                                                                                    | $\Box$ 3                                                                                                    |           | $\vert$ 3                |    |
| Psicopedagógico                                                                        |                                                                                                    | $\Box$ 3                                                                                                    | $\vert$ 3 |                          |    |
| Político-Social                                                                        |                                                                                                    | $\Box$ 3                                                                                                    | $\Box$ 3  |                          |    |
| Económico-Empresarial                                                                  |                                                                                                    | $\vert$ 3                                                                                                    |           | 37                       |    |
| Persuasivo-Comercial                                                                   |                                                                                                    | 37                                                                                                    |           | 42                       |    |
| Administrativo                                                                         |                                                                                                    | 24                                                                                                    |           | 33                       |    |
| Deportivo                                                                              |                                                                                                    | $\sqrt{3}$                                                                                                    | $\vert$ 3 |                          |    |
| Agropecuario                                                                           |                                                                                                    | $\vert$ 3                                                                                                    | $\vert$ 3 |                          |    |
|                                                                                        | Artístico-Musical                                                                                                    |                                                                                                    | $\vert$ 3 |                          |    |
| Artístico-Plástico                                                                     |                                                                                                    | 55                                                                                                    |           |                          | 63 |
|                                                                                        | Militar-Seguridad                                                                                                    |                                                                                                    | $\vert$ 3 |                          |    |
| Aventura-Riesgo                                                                        |                                                                                                    | 17                                                                                                    | $\vert$ 3 |                          |    |
| Mecánico-Manual                                                                        |                                                                                                    |                                                                                                    | 63        |                          | 67 |
| <b>USTED RESULTA MAS APTO PARA</b>                                                     |                                                                                                    |                                                                                                    |           |                          |    |
| <b>Actividad</b>                                                                       | Construir o reparar utencilios, muebles o objetos de madera, empleando herramientas manuales o<br>máquinas. Montar, mantener o reparar instalaciones o aparatos eléctricos. Construir o repara edificios,<br>Mecánico-Manual<br>coloccando ladrillos, hormigón, etc. E instalándo las tuberías para calefacción, agua, etc. Elaborar tejodos a<br>mano o utilizando máquinas. confeccionar ropa.<br>Έ |                                                                                                    |           |                          |    |
| Profesión                                                                              | Constructor de Instrumentos Musicales, Modisto, Tapicero, Relojero, Ebanista, Zapatero, Ceramista,<br>Mecánico-Manual<br>Tipógrafo, Joyero, Fontanero, Albañil, Electricista, Tejedor.                                                                                                    |                                                                                                    |           |                          |    |
| <b>xportar</b><br>Regree                                                               |                                                                                                    |                                                                                                    |           |                          |    |
| Universidad de Nariño - Colombia - All rights reserved<br>© Copyright 2010             |                                                                                                    |                                                                                                    |           |                          |    |

**Figura 59. Pantalla resultados de Aplicante**

**Exportar Resultados Aplicante.**

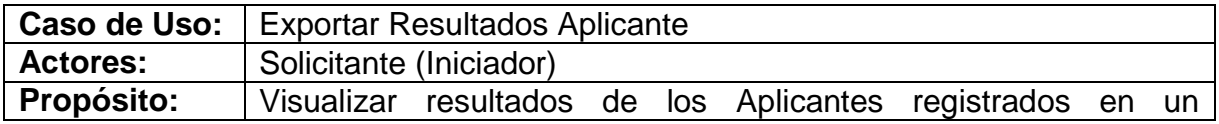

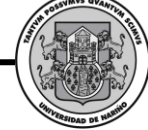

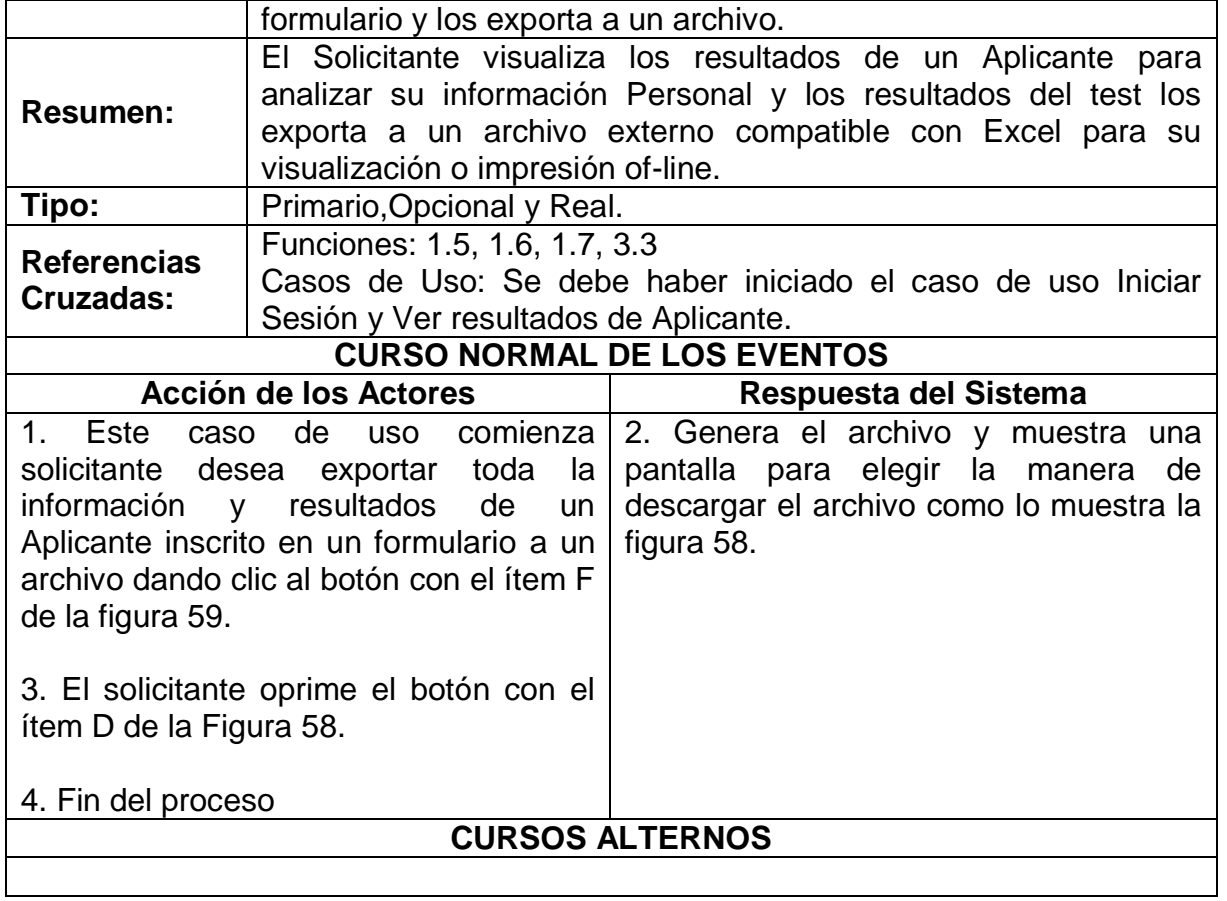

# **Ver Resultados Formularios.**

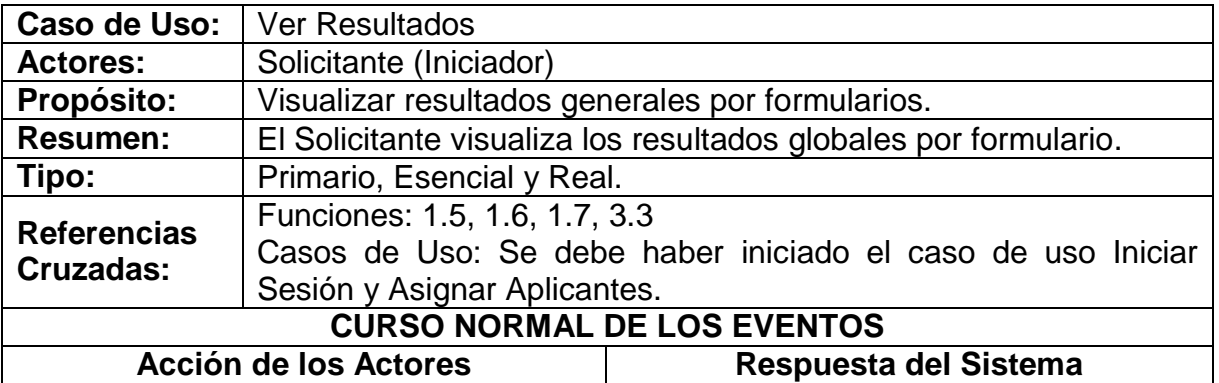

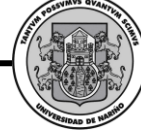

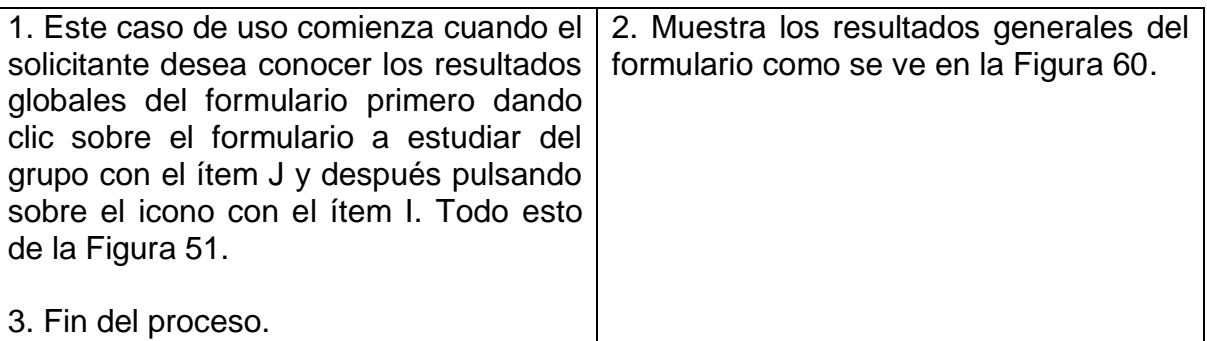

### **CURSOS ALTERNOS**

**Linea 2:** Si los solicitantes no han realizado el test ni han completado sus datos de ingreso, mostrará mensaje de pendiente.

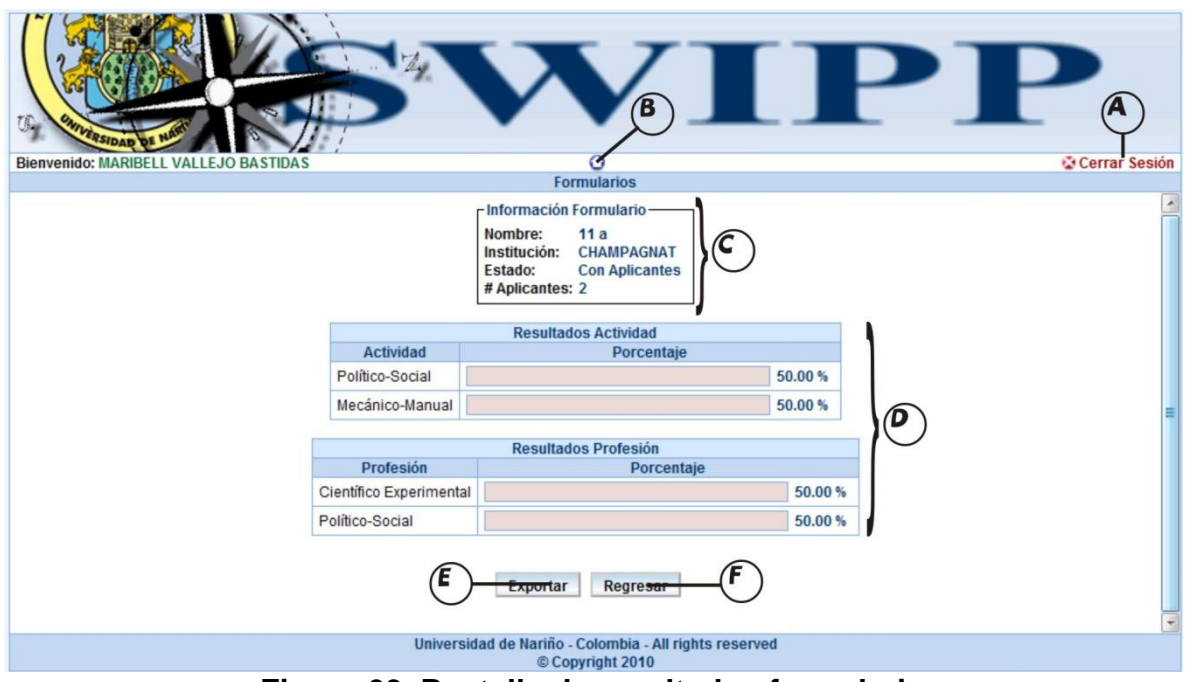

**Figura 60. Pantalla de resultados formulario**

**Exportar Resultados Formularios.**

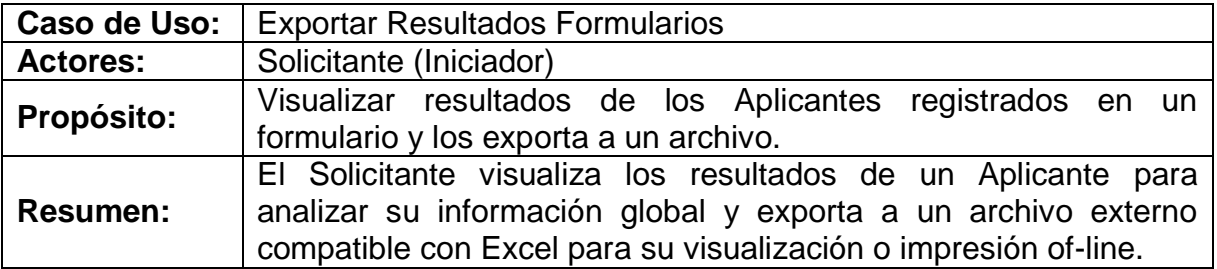

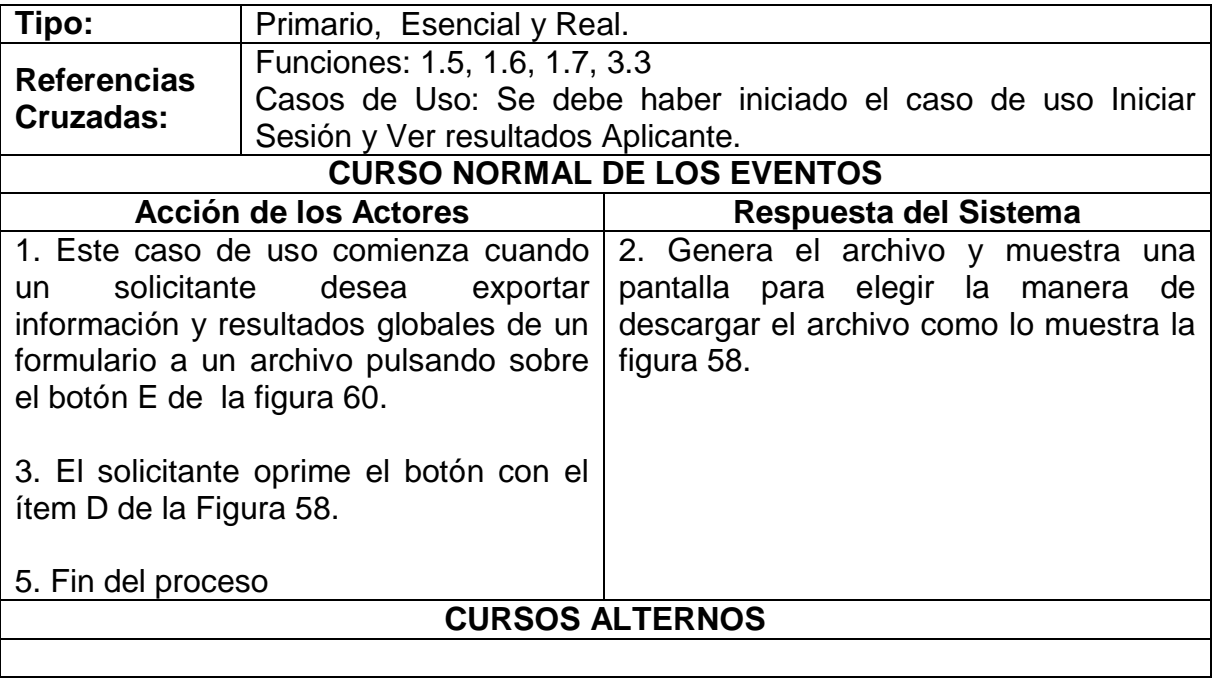

# **Actualizar Datos de Aplicante.**

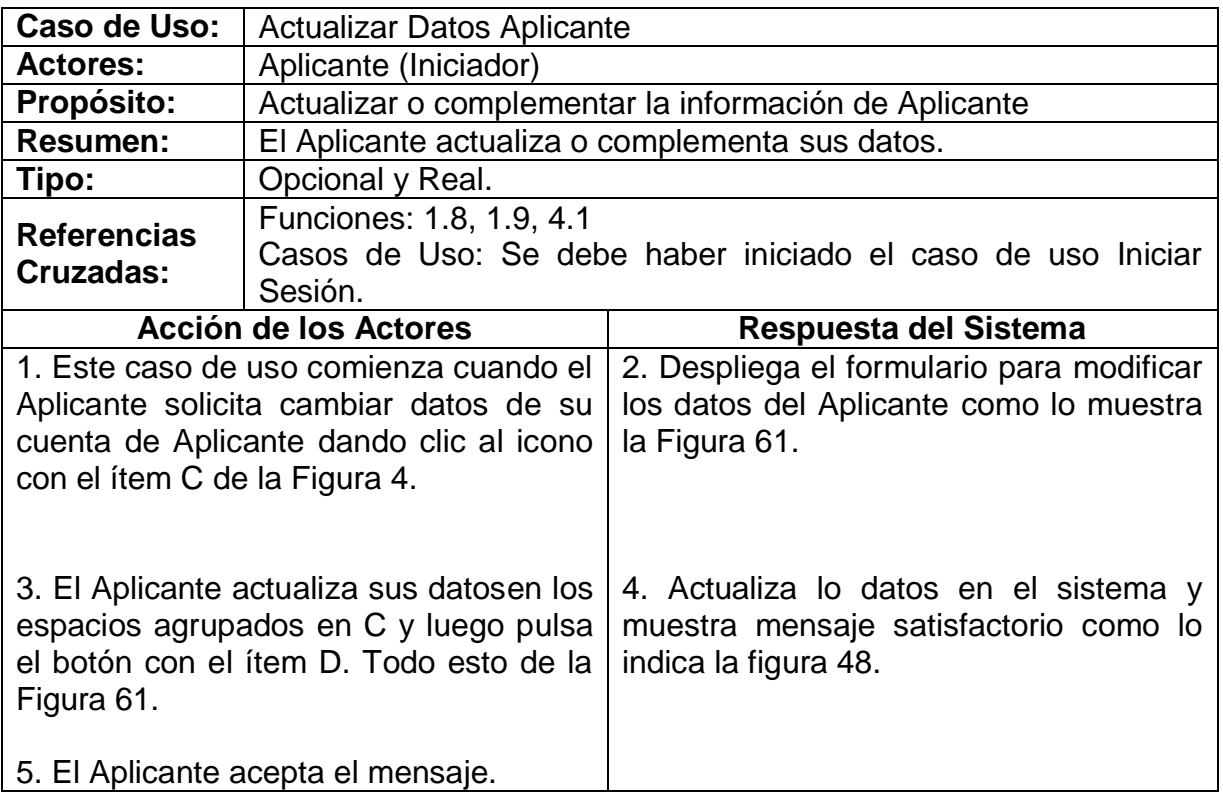

6. Fin del proceso.

## **CURSOS ALTERNOS**

**Línea 4:** Si el solicitante comete errores muestra mensaje de error como lo muestran las figuras 7, 8, 44, 45, 46 y retorna a la línea 2.

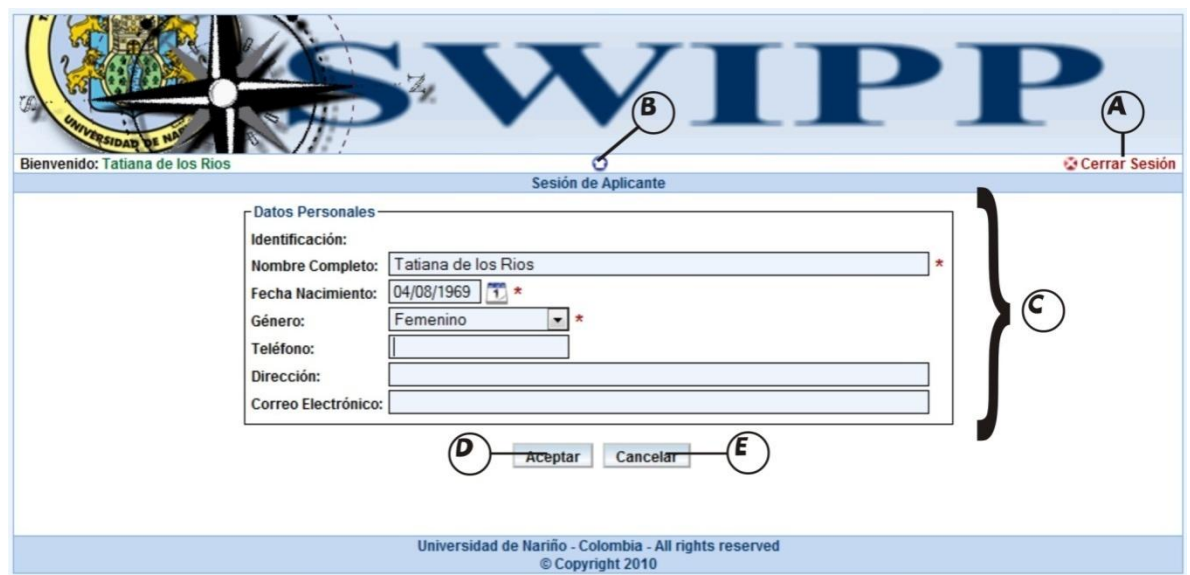

**Figura 61. Interfaz de modificación datos de Aplicante**

**Responder Cuestionario de Aplicante.**

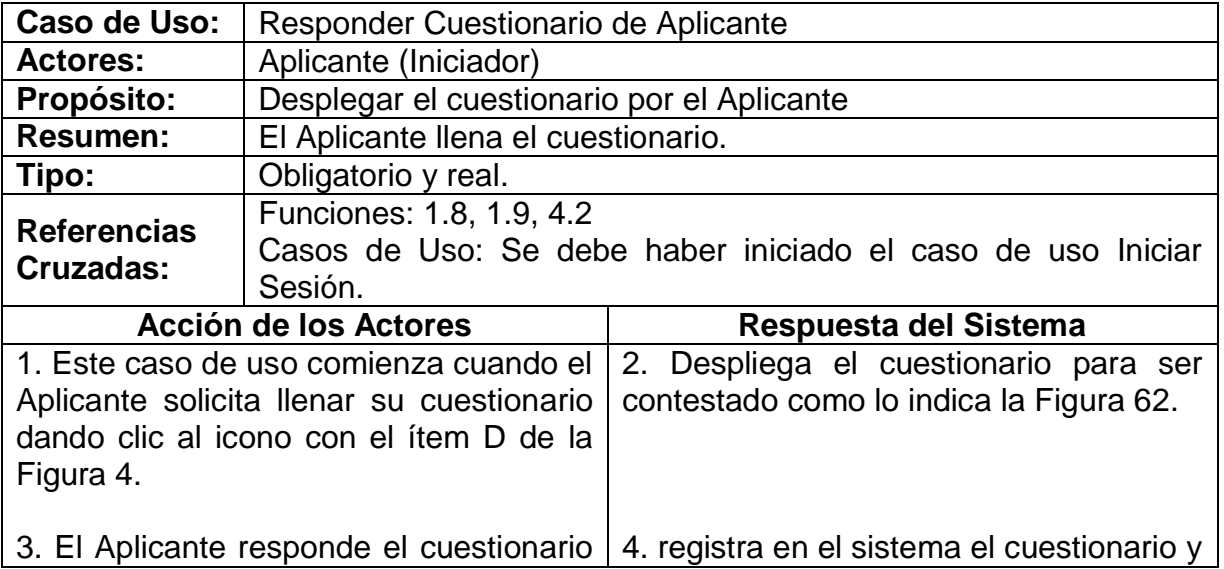

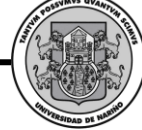

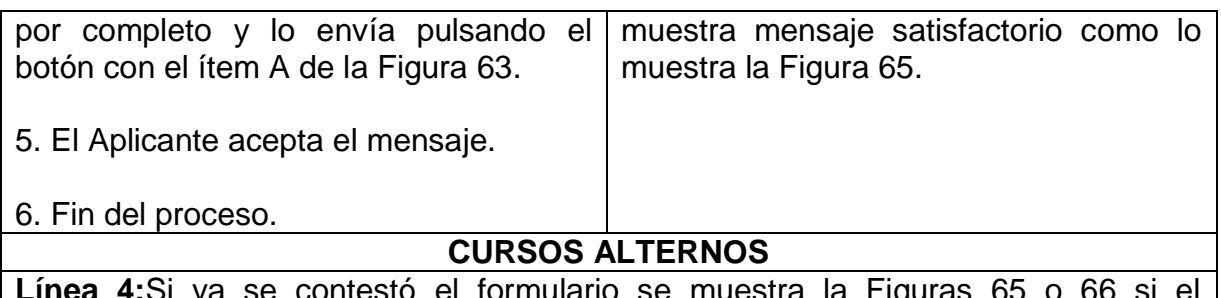

**Línea 4:**Si ya se contestó el formulario se muestra la Figuras 65 o 66 si el formulario está incompleto y regresa a la línea 2

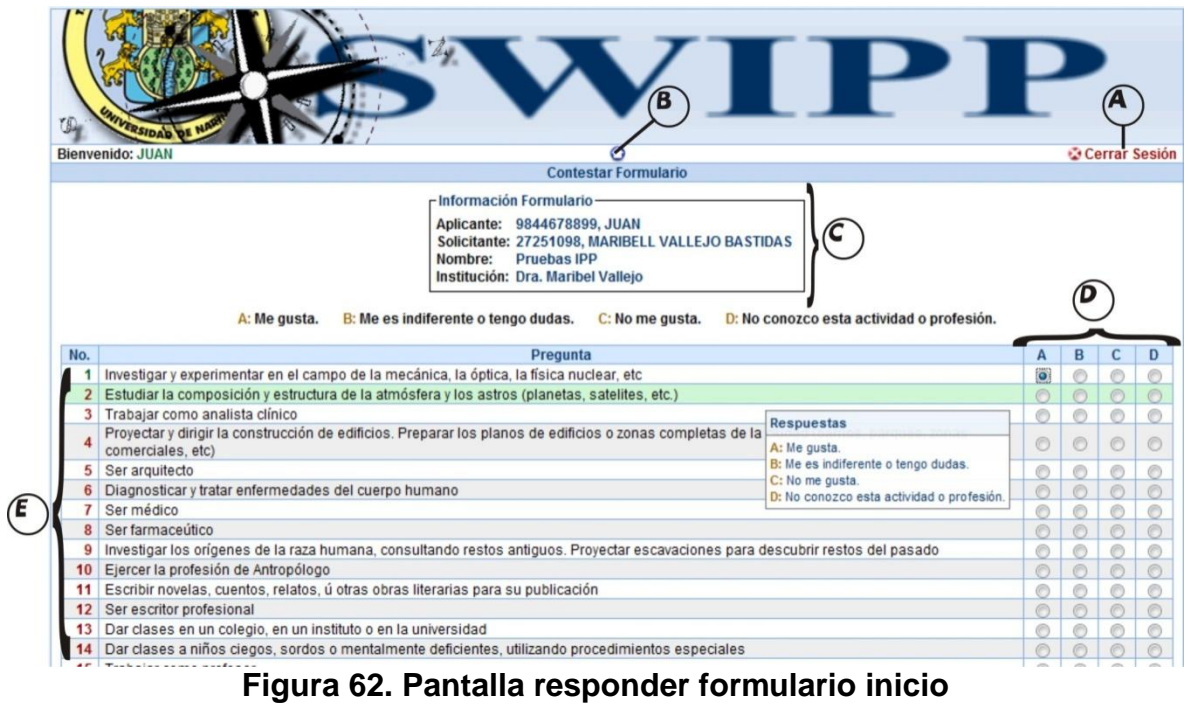

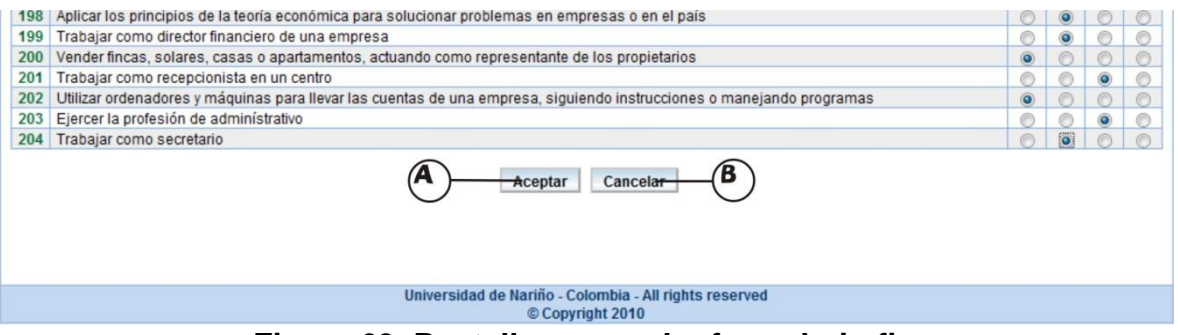

**Figura 63. Pantalla responder formulario fin**

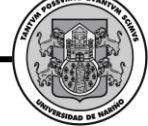

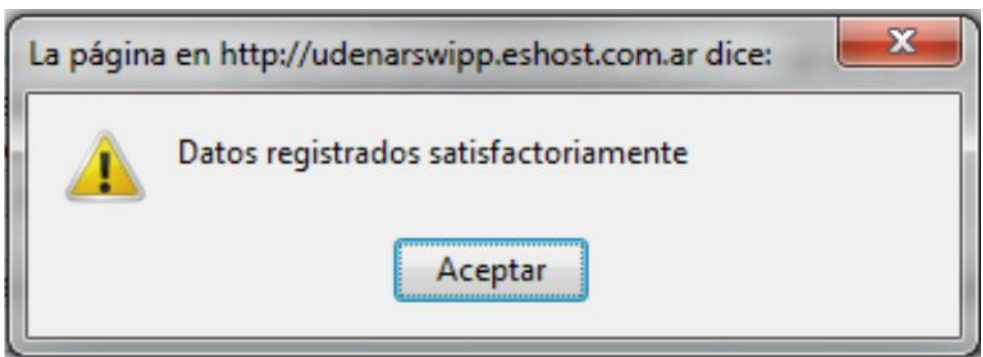

**Figura 64. Datos registrados satisfactoriamente**

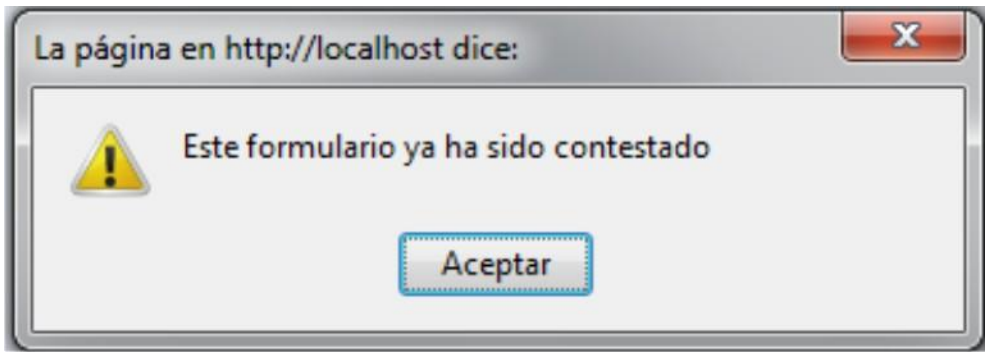

**Figura 65. Error este formulario ya ha sido contestado**

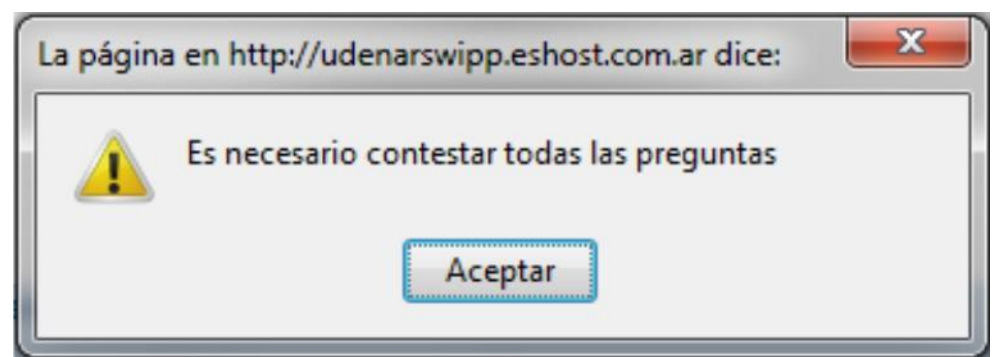

**Figura 66. Error es necesario contestar todas las preguntas**

**Ver resultados del Aplicante.**

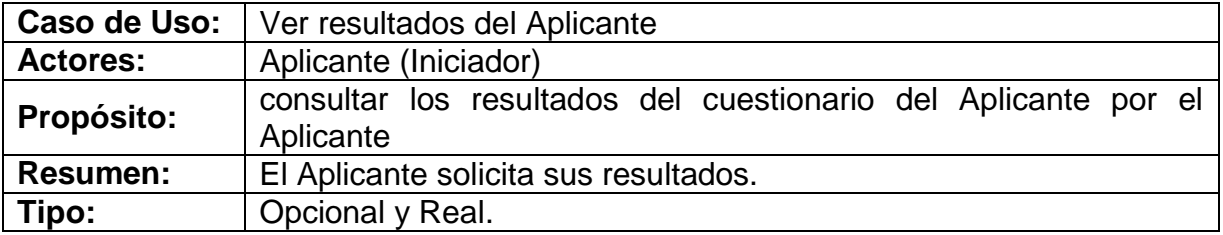

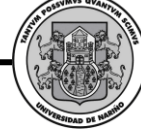

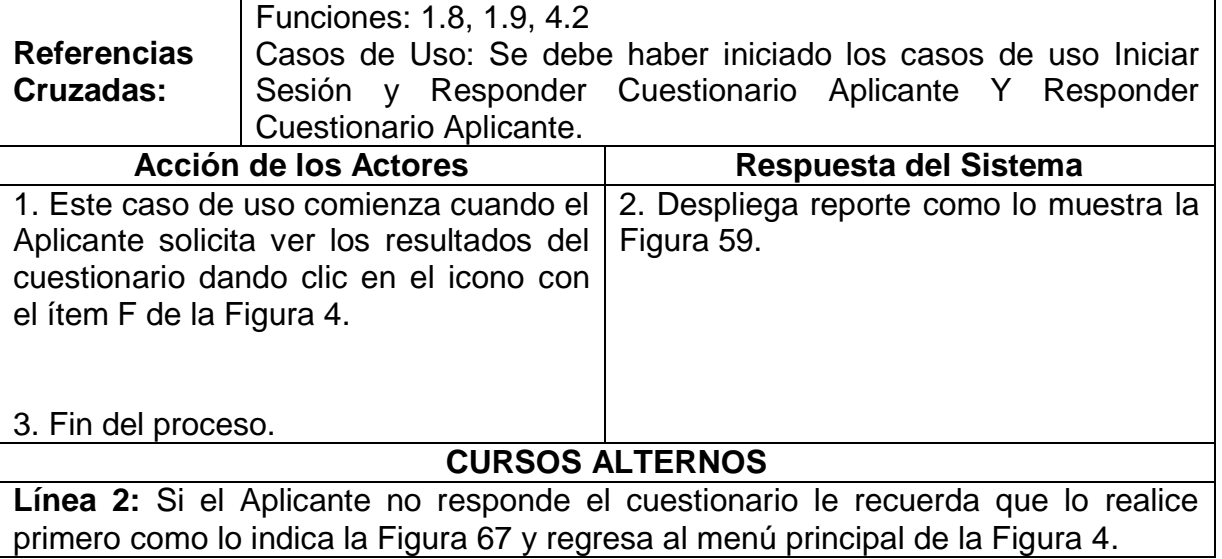

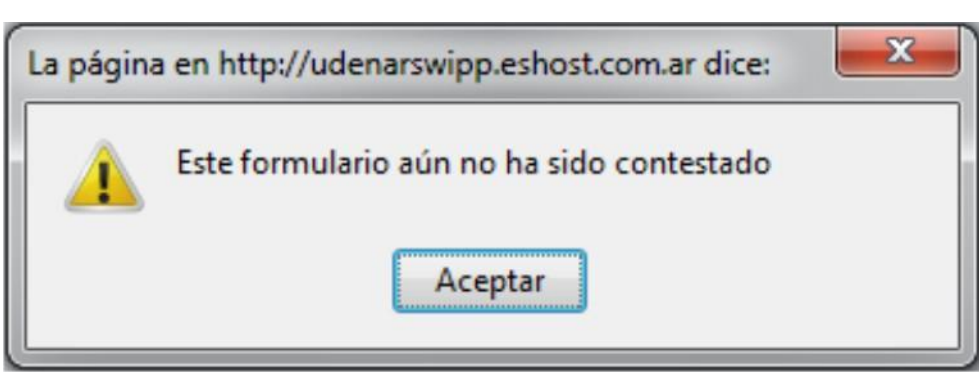

**Figura 67. Error el formulario aún no ha sido contestado**

**Ver respuestas del Aplicante.**

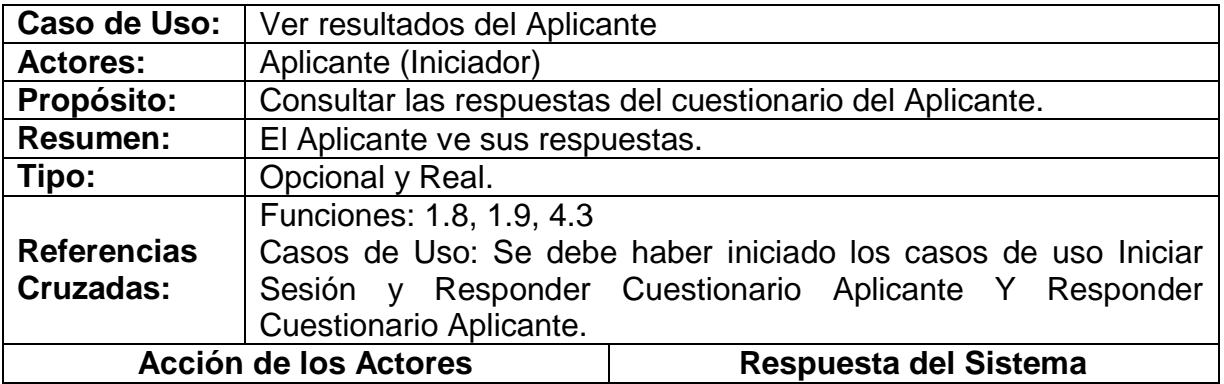

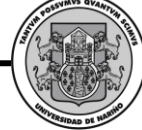

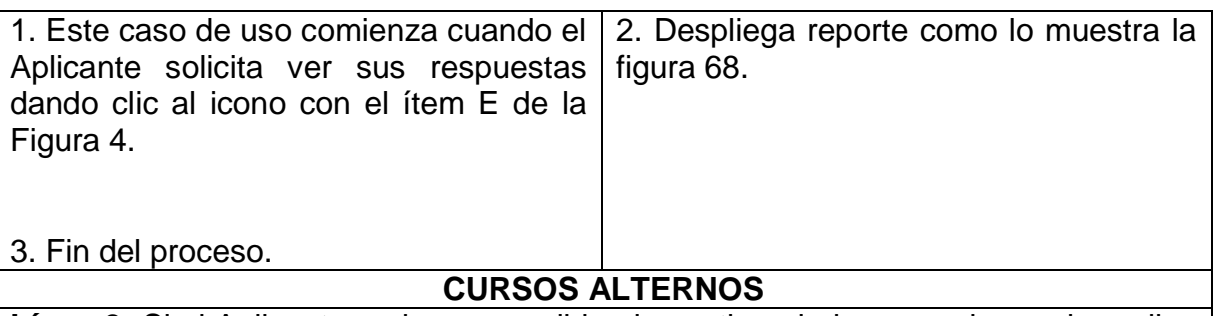

**Línea 2:** Si el Aplicante no ha respondido el cuestionario le recuerda que lo realice primero como lo indica la Figura 67.

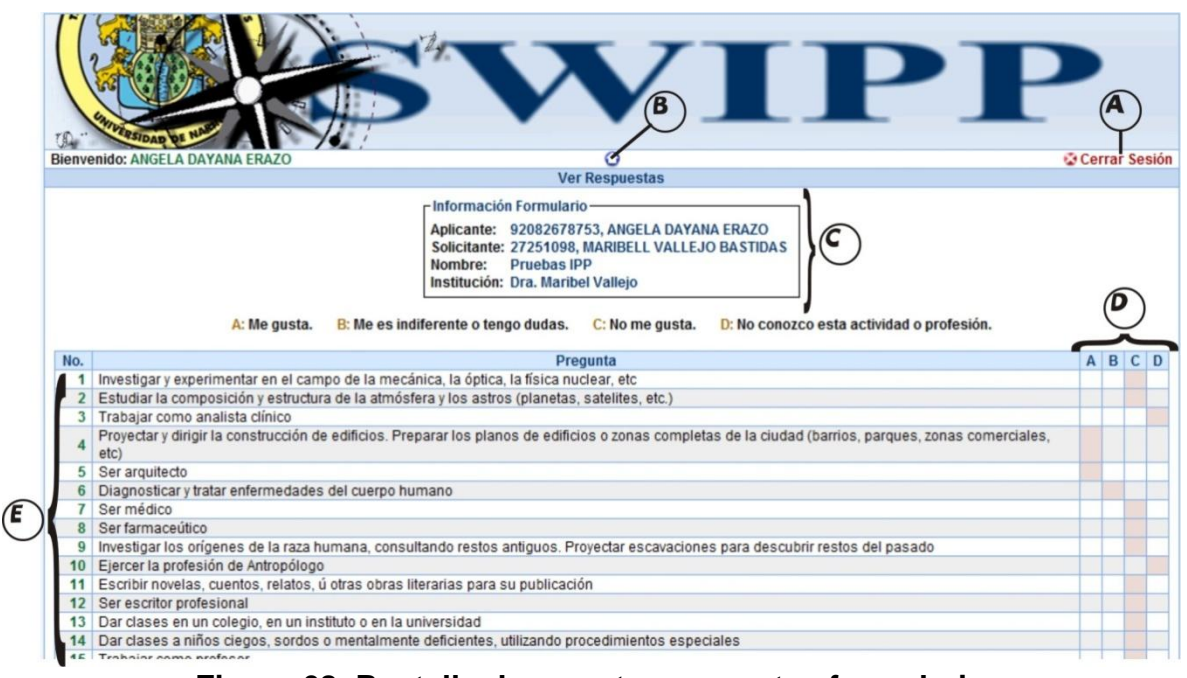

**Figura 68. Pantalla de reporte respuestas formulario**

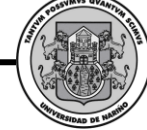

## *3.2. DIAGRAMAS DE COLABORACIÓN*

**iniciarSesion.**

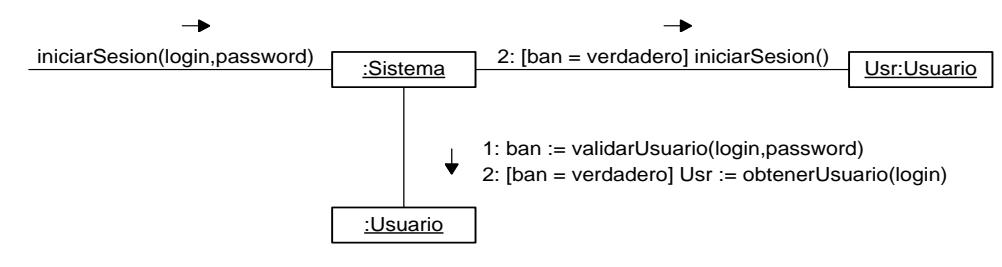

#### **cerrarSesion.**

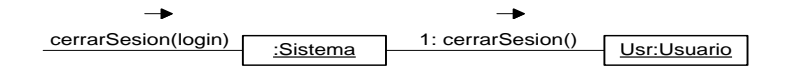

## **verificarDisponibilidadUsuario.**

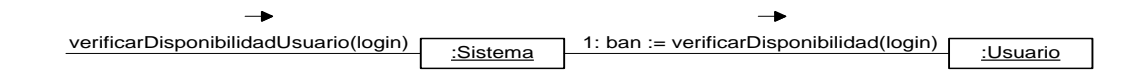

#### **consultarAdministrador.**

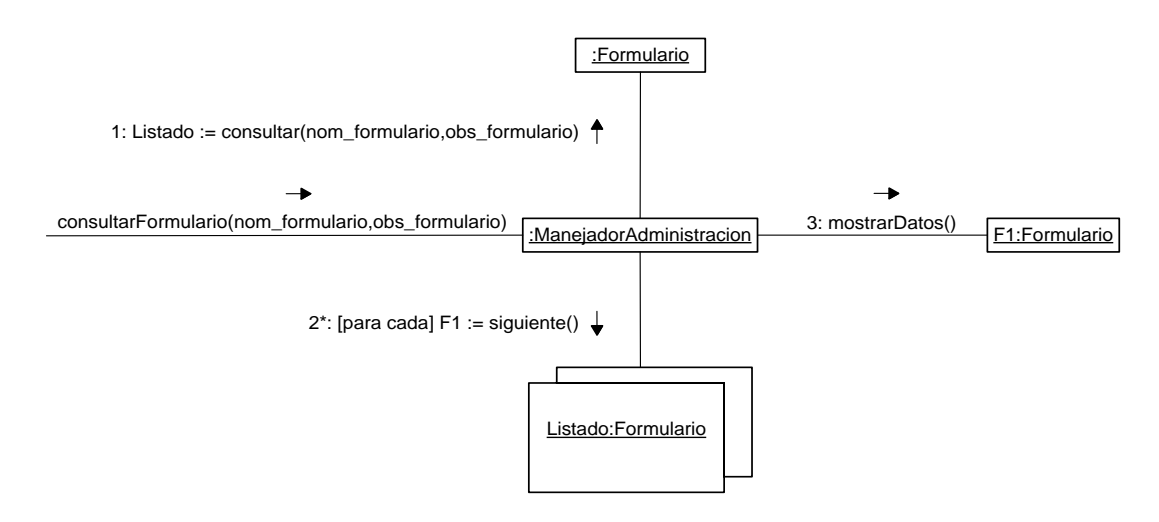

**SWIPP SISTEMA WEB PARA LA OPTIMIZACION DE PRUEBAS DE INTERESES Y PREFERENCIAS PROFESIONALES** *Proyecto*  AVS QV

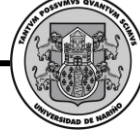

## *3.3. DIAGRAMA DE CLASES*

#### **Administrador.**

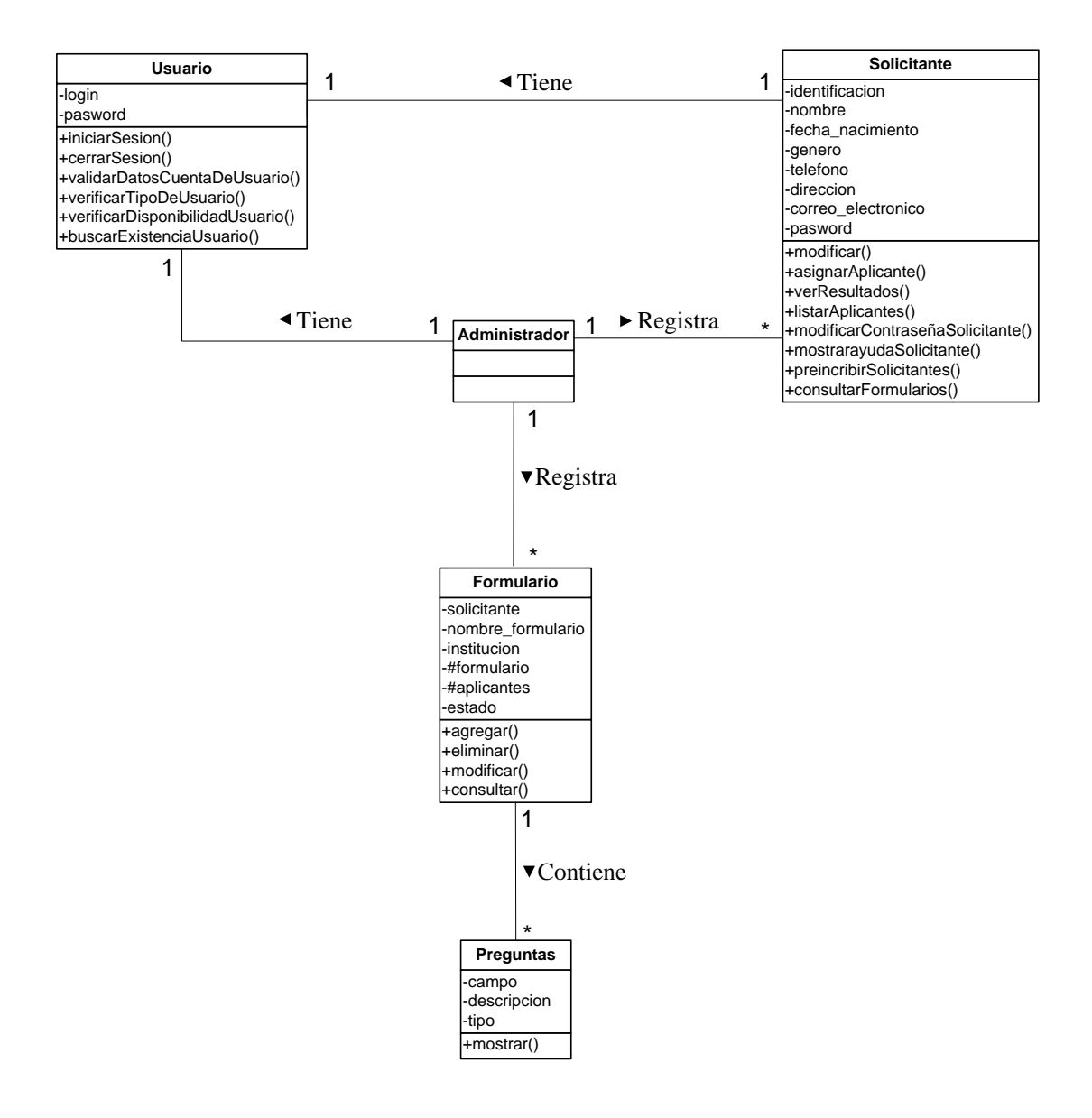

## **Solicitante y Aplicante.**

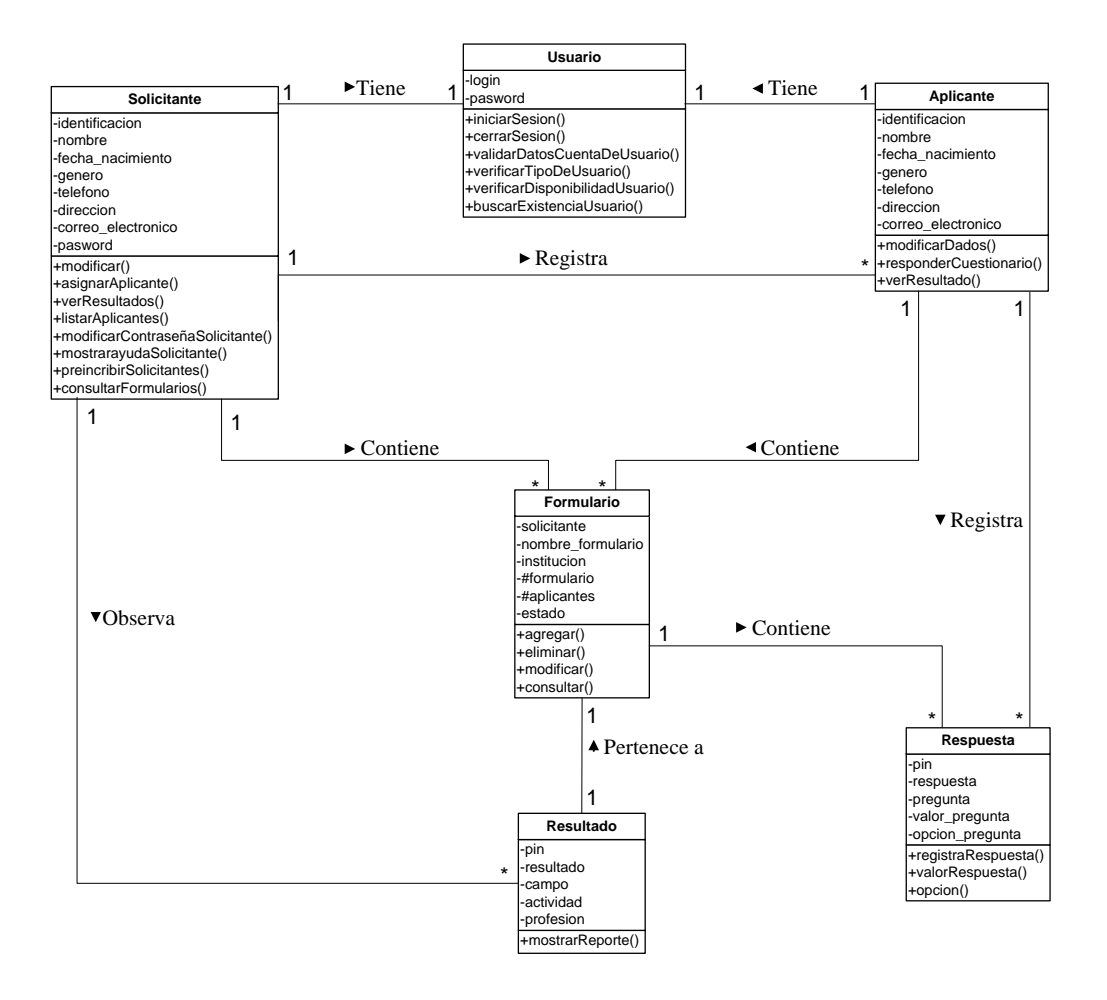

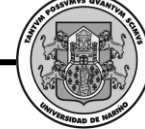

# *3.4. DIAGRAMA DE PAQUETES*

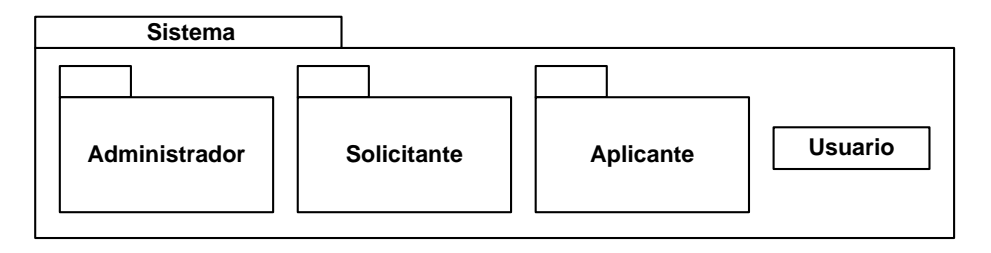

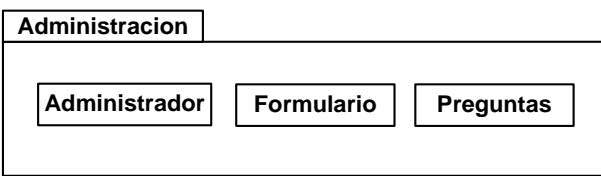

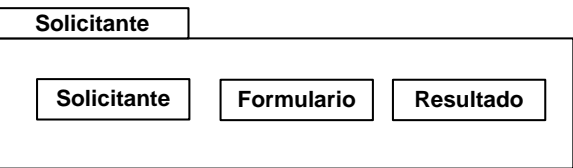

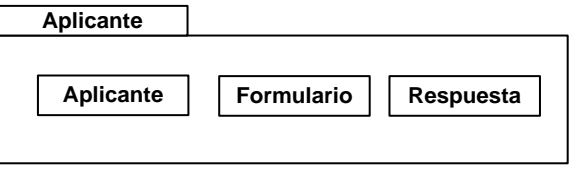

**SWIPP SISTEMA WEB PARA LA OPTIMIZACION DE PRUEBAS DE INTERESES Y PREFERENCIAS PROFESIONALES**

*Proyecto* 

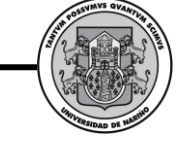

# **4. GLOSARIO**

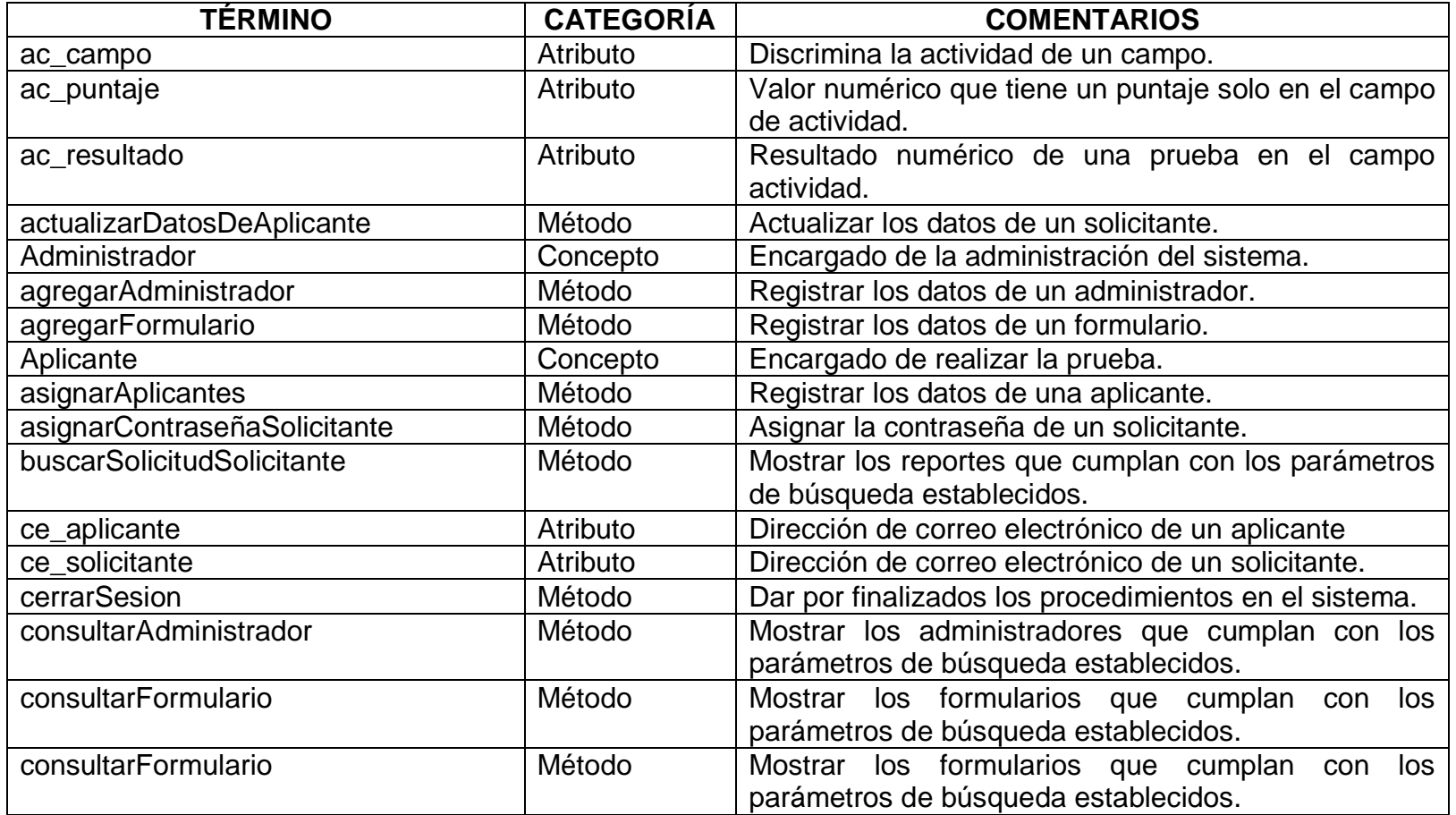

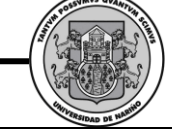

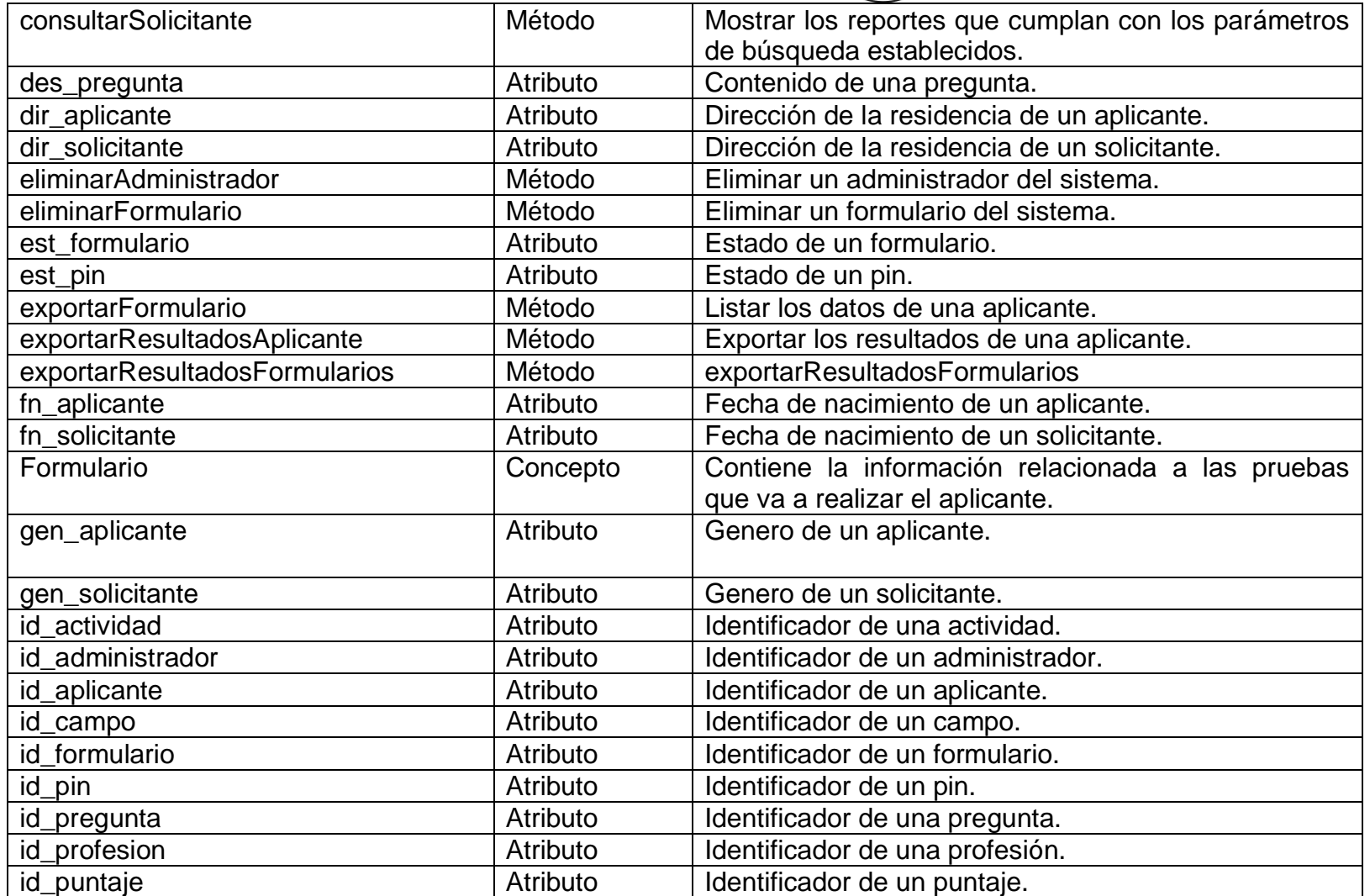

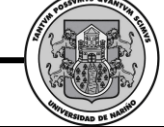

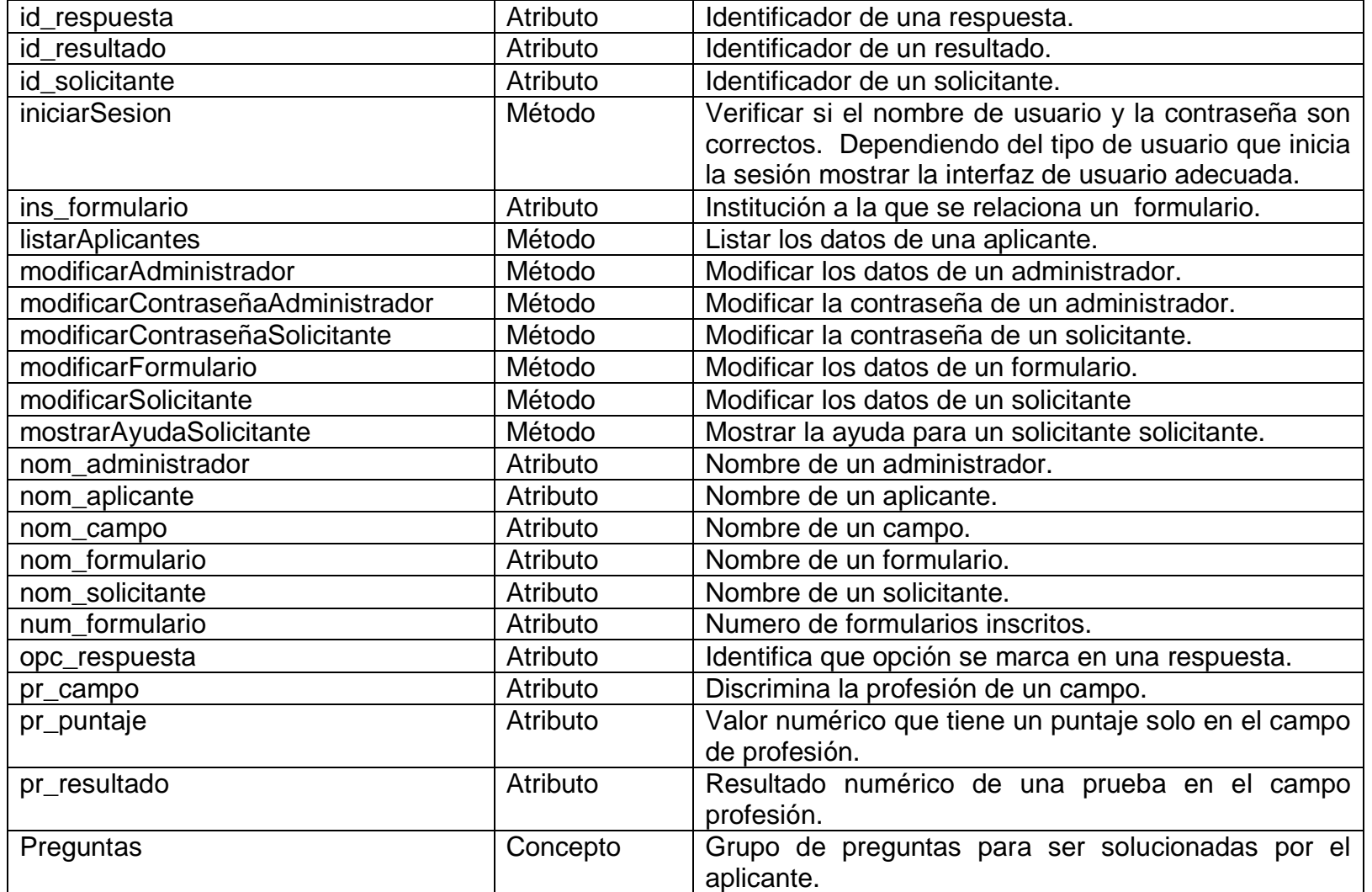

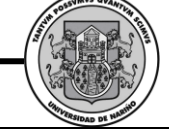

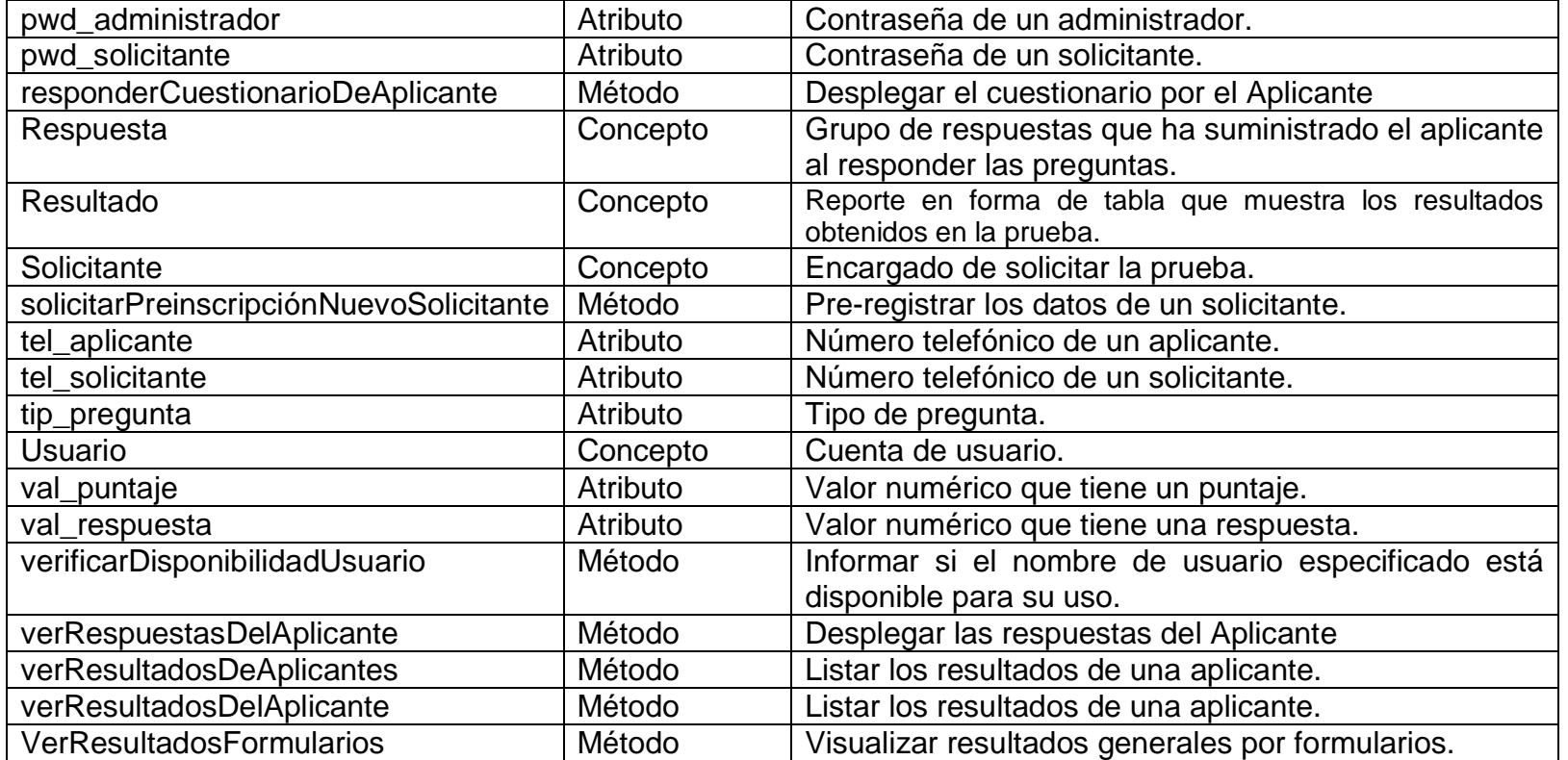

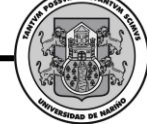

# **5. DISEÑO DE LA BASE DE DATOS**

## *5.1. DIAGRAMA ENTIDAD RELACIÓN*

**Usuario.**

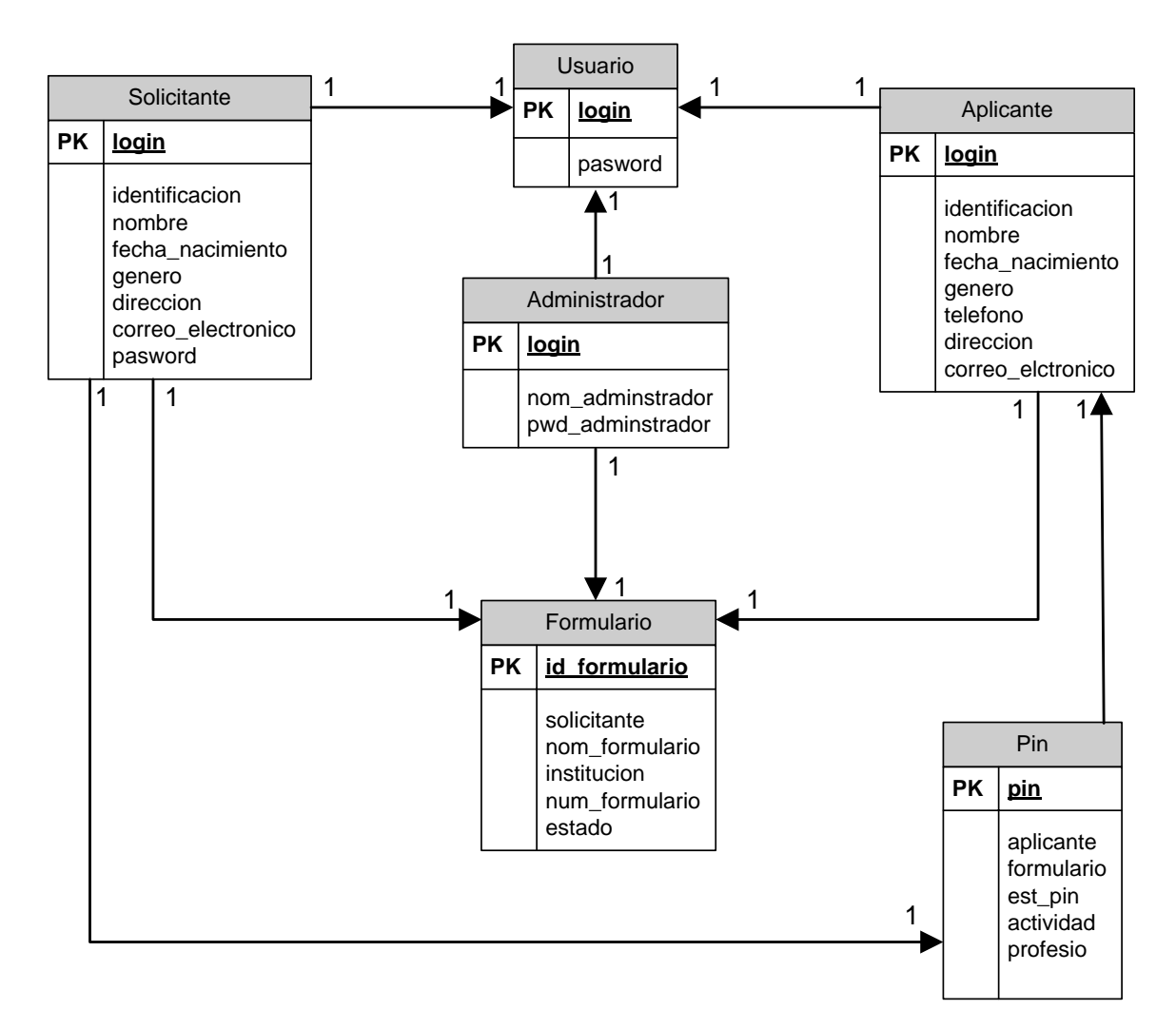

## **Formulario.**

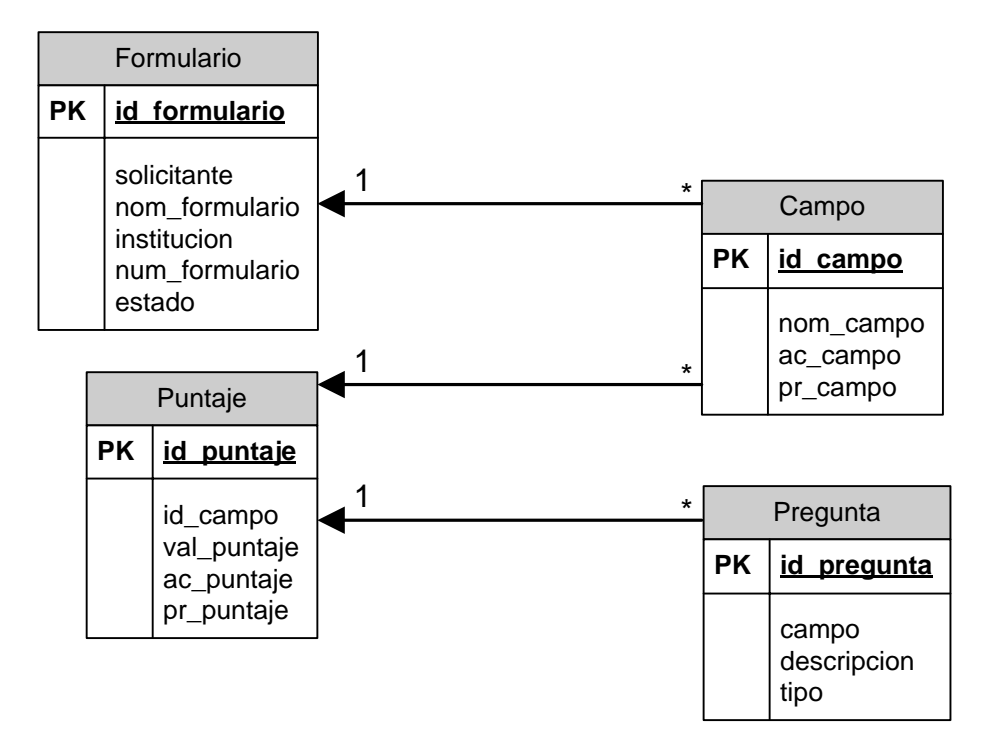

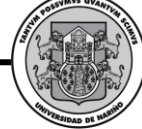

### **Solicitante.**

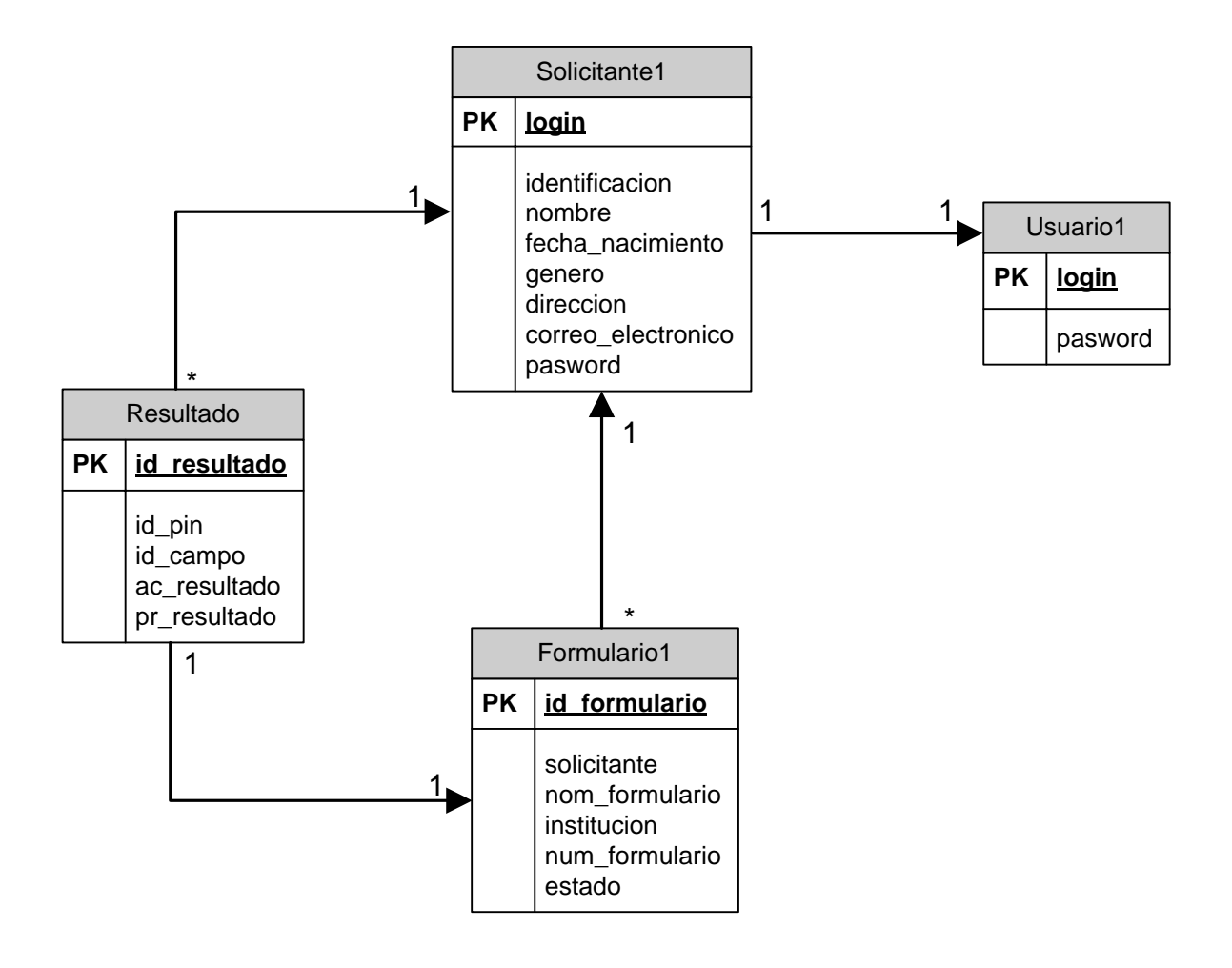
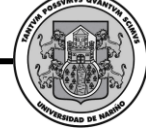

## *5.2. LISTA DE TABLAS*

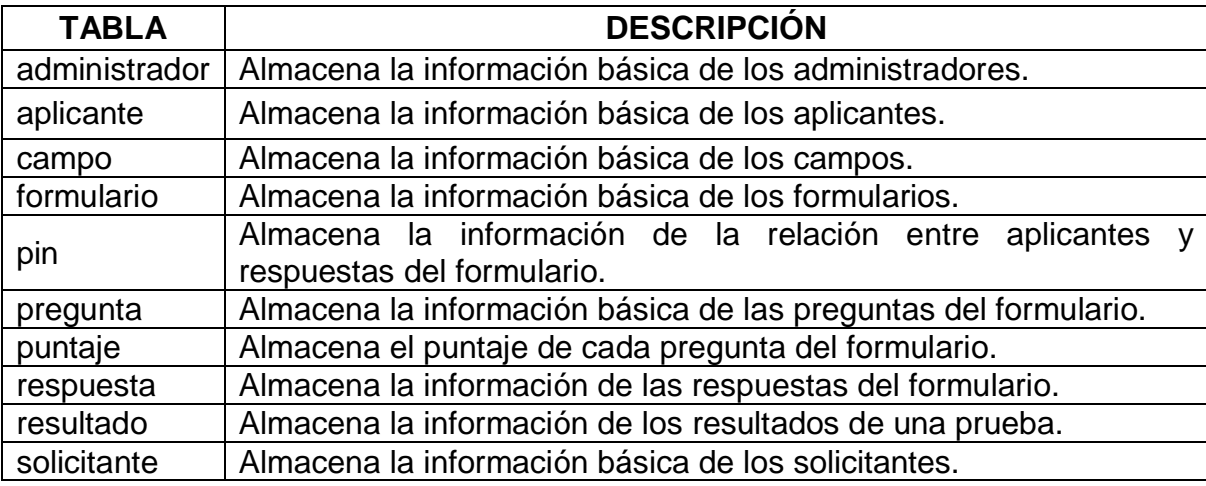

## *5.3. DESCRIPCIÓN DE TABLAS*

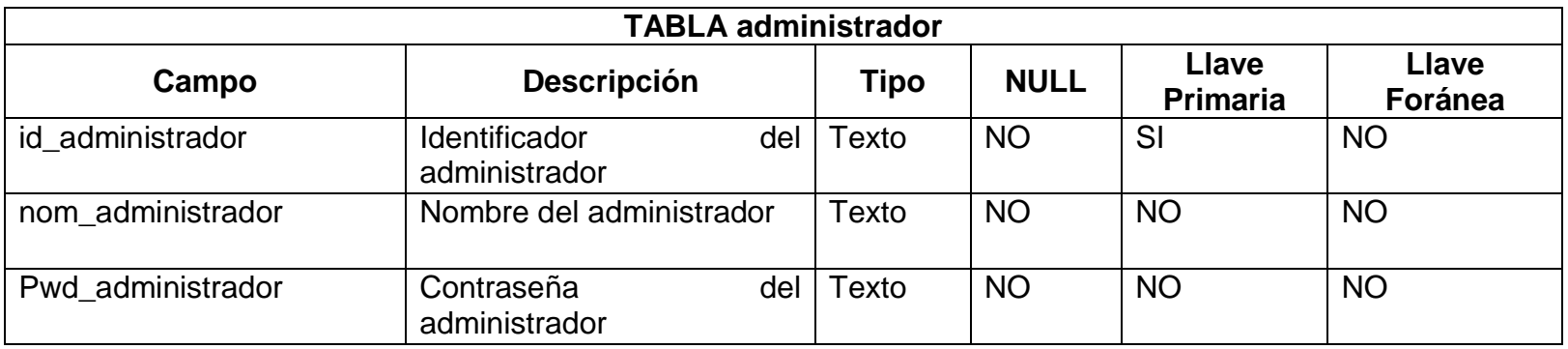

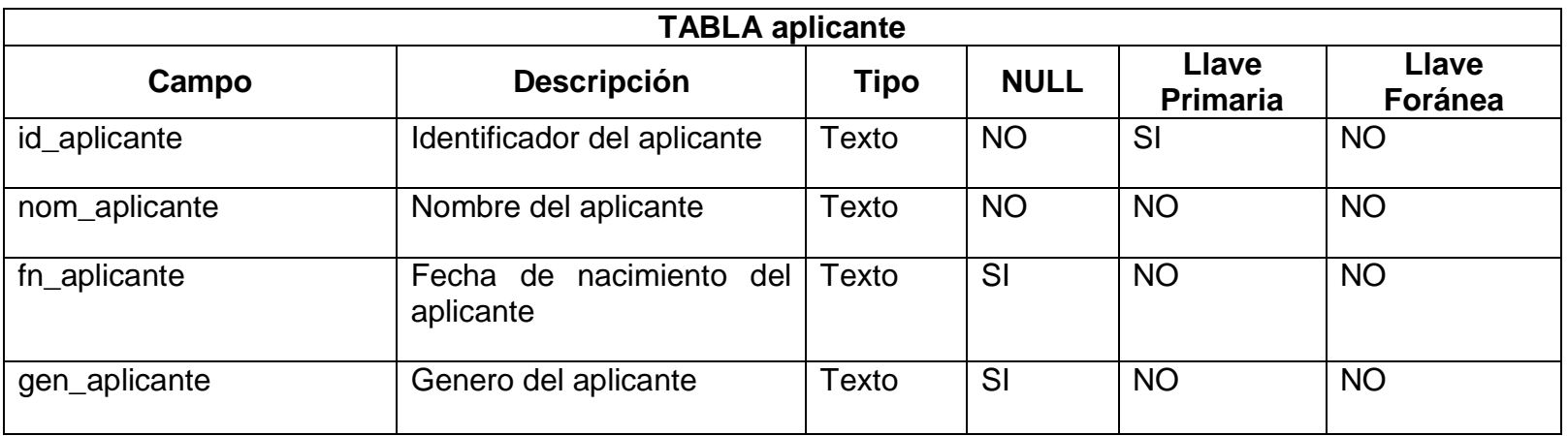

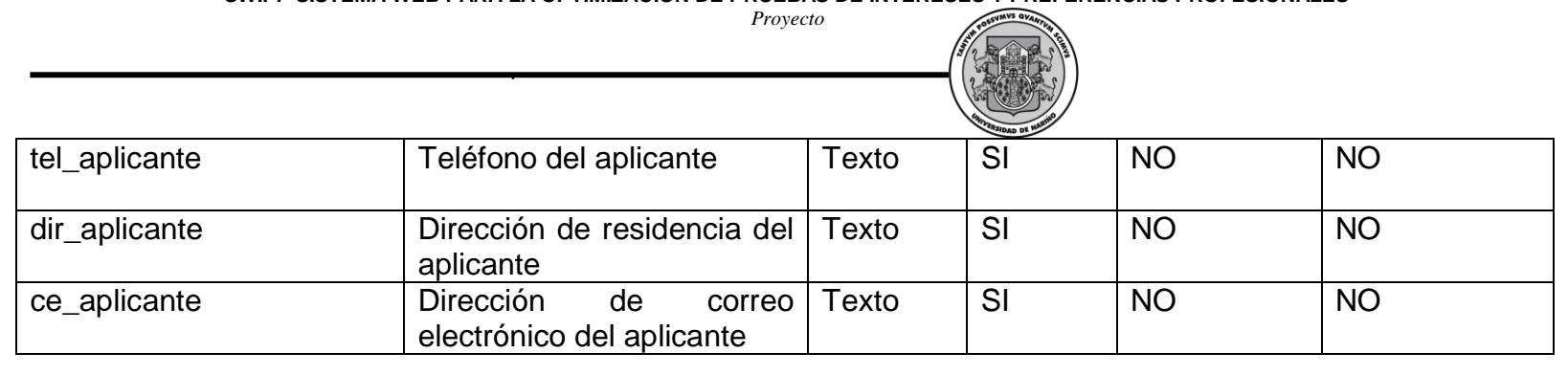

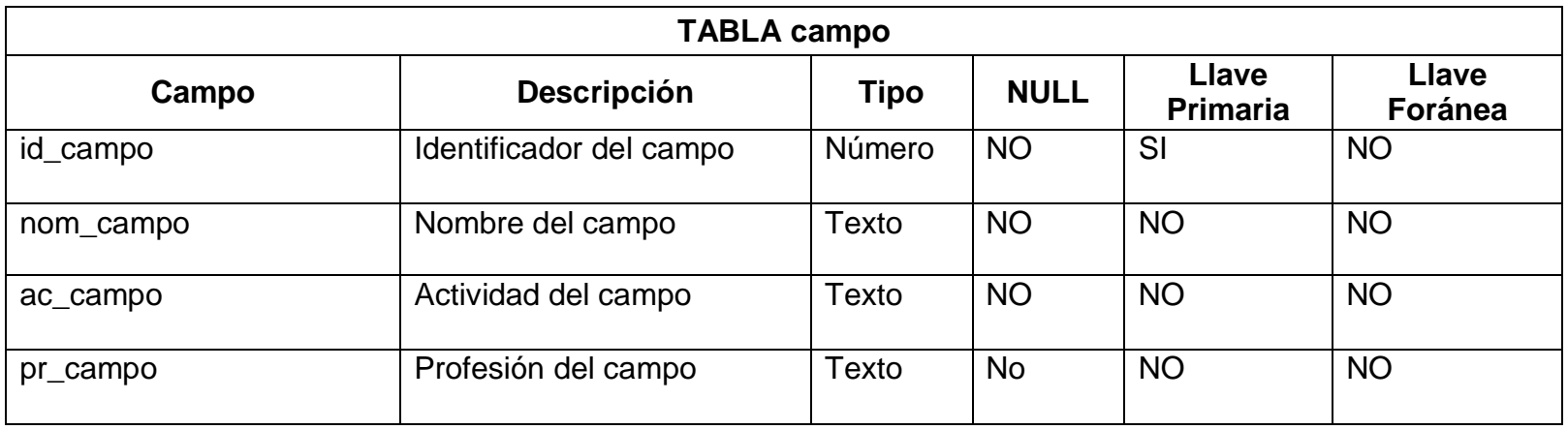

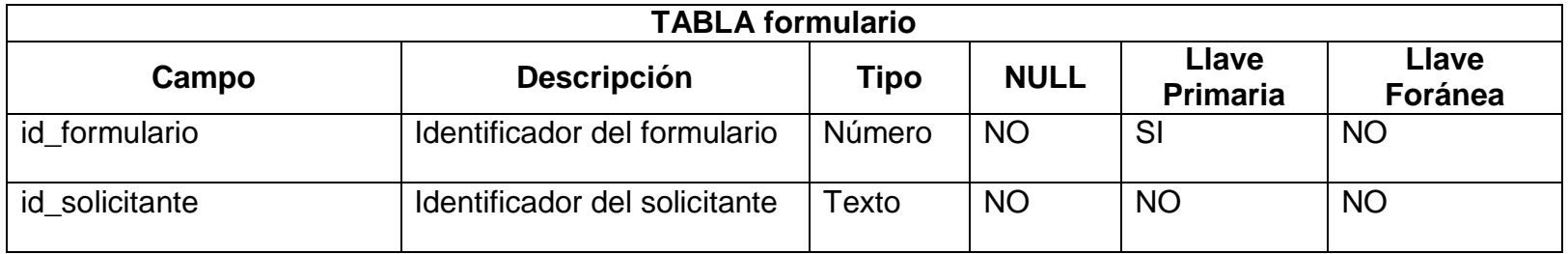

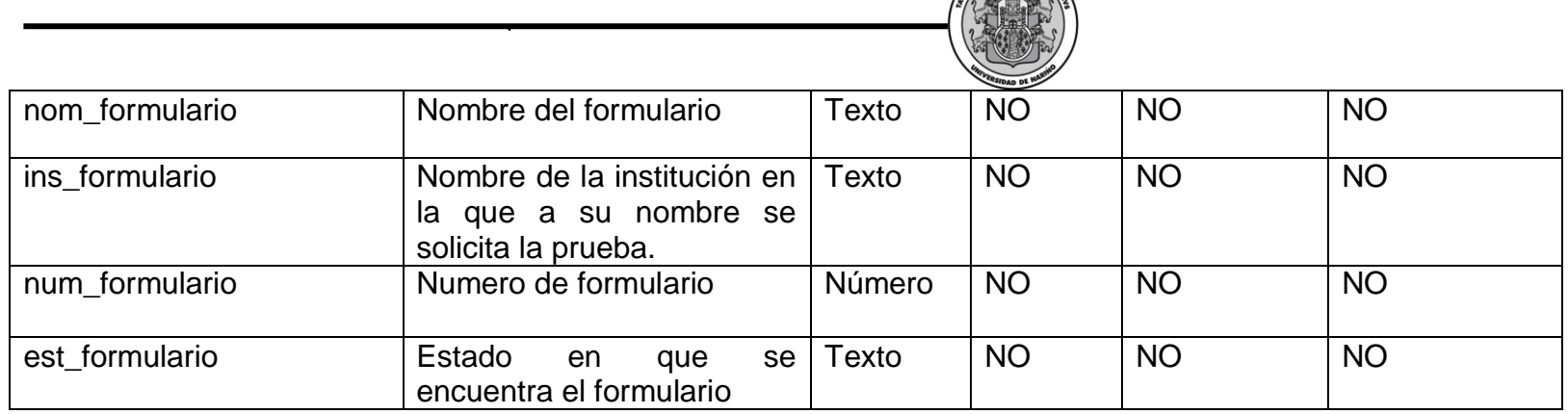

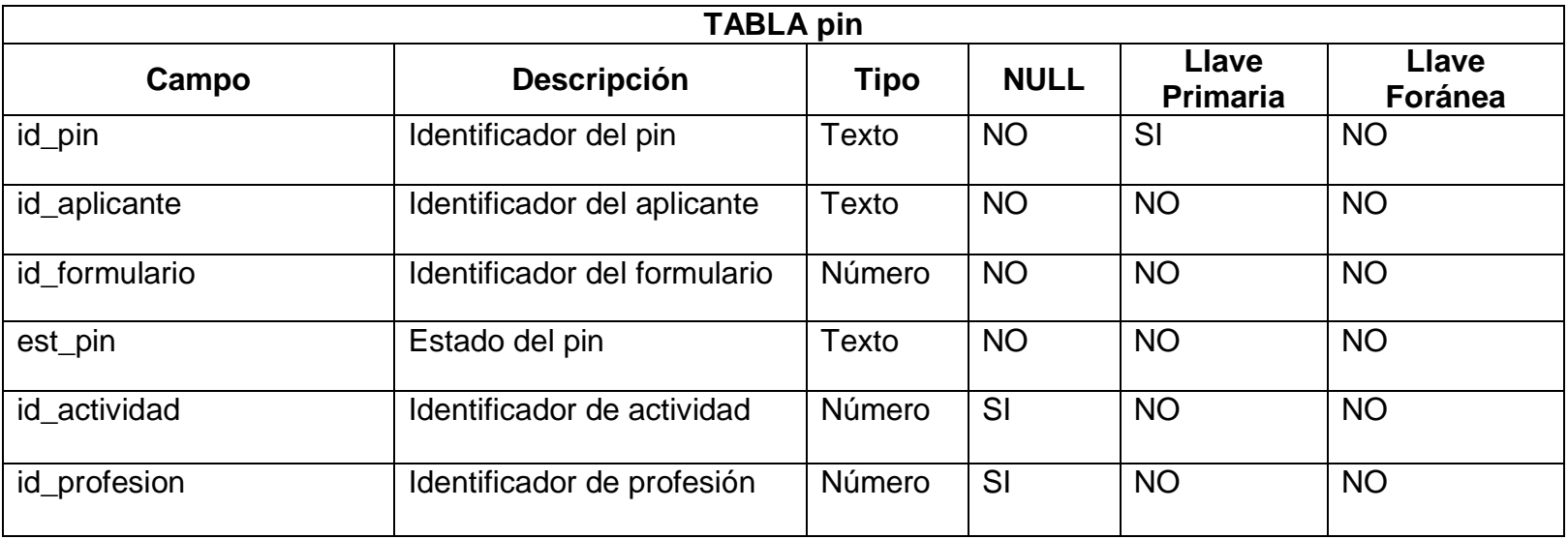

**OSSUMVS QVANTI** 

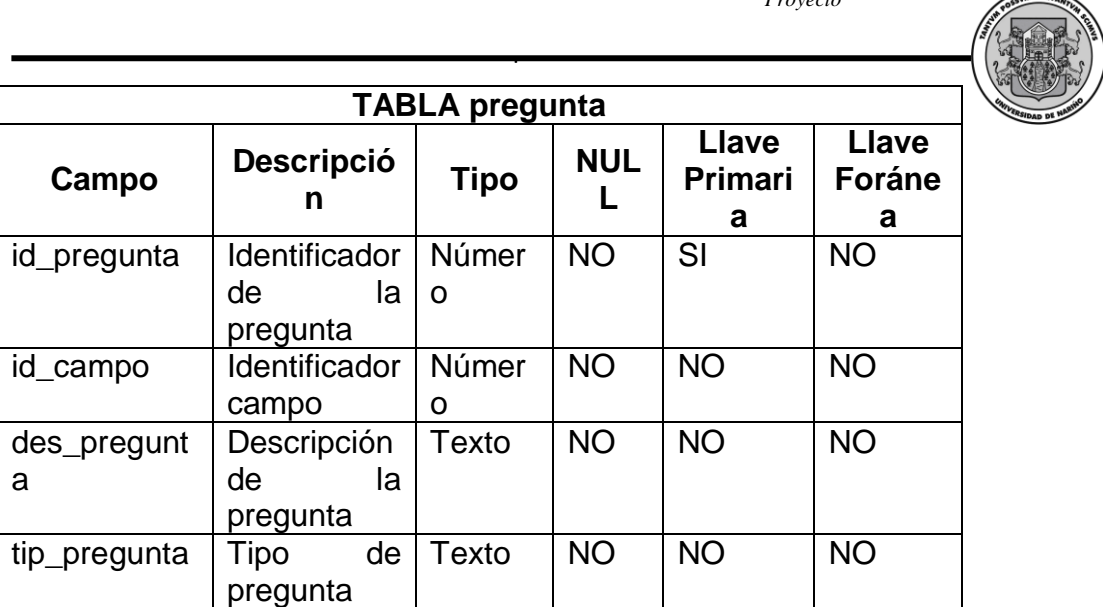

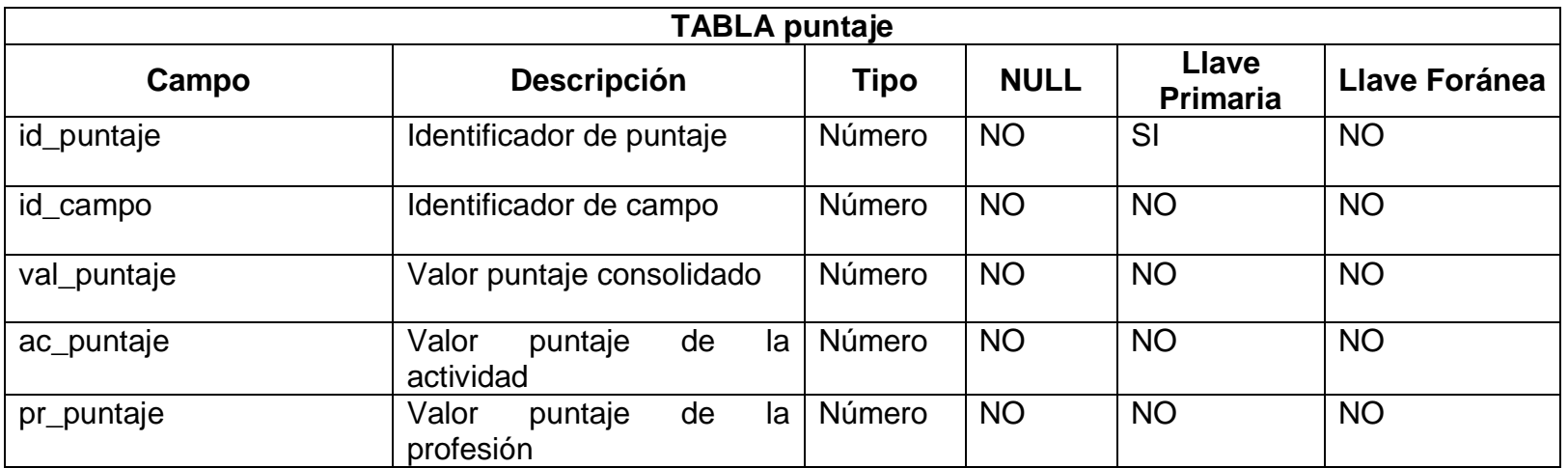

*Proyecto* 

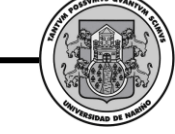

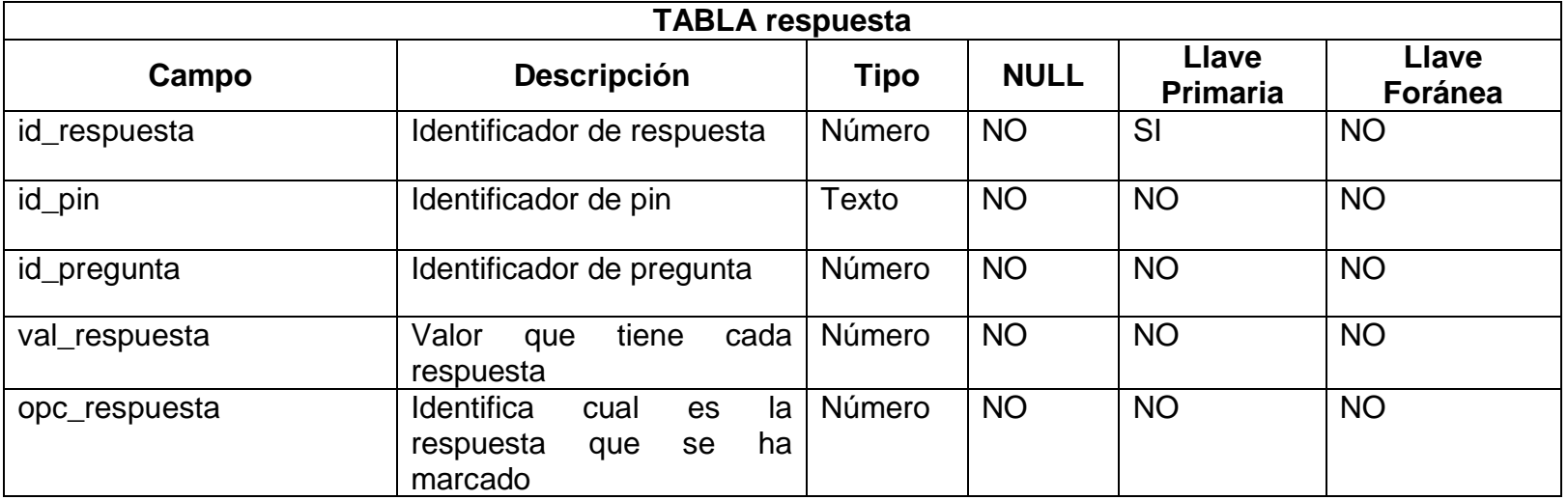

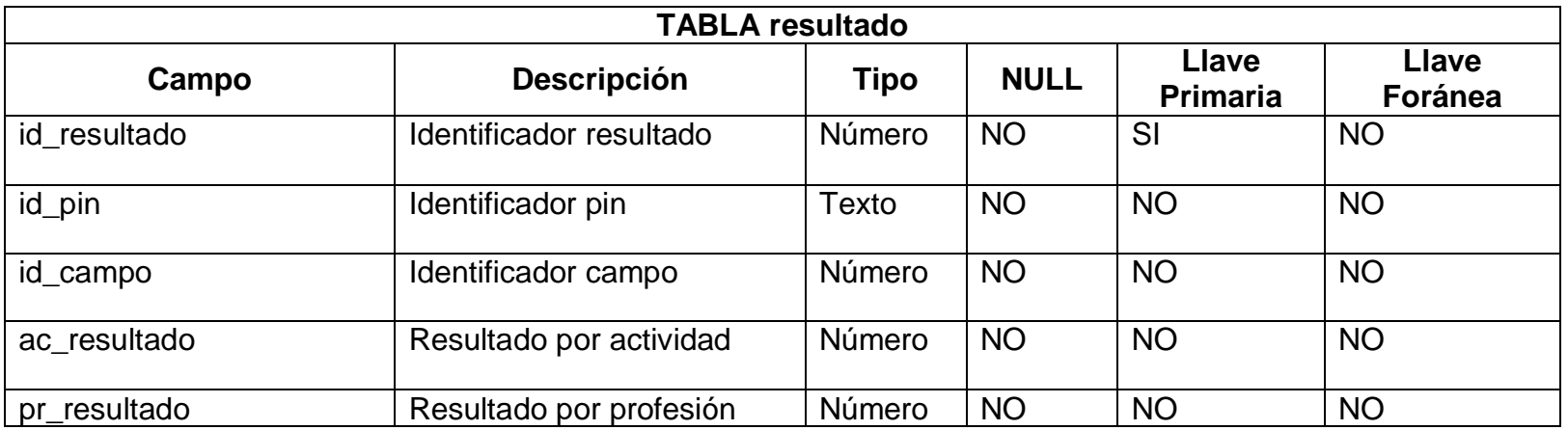

*Proyecto* 

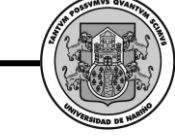

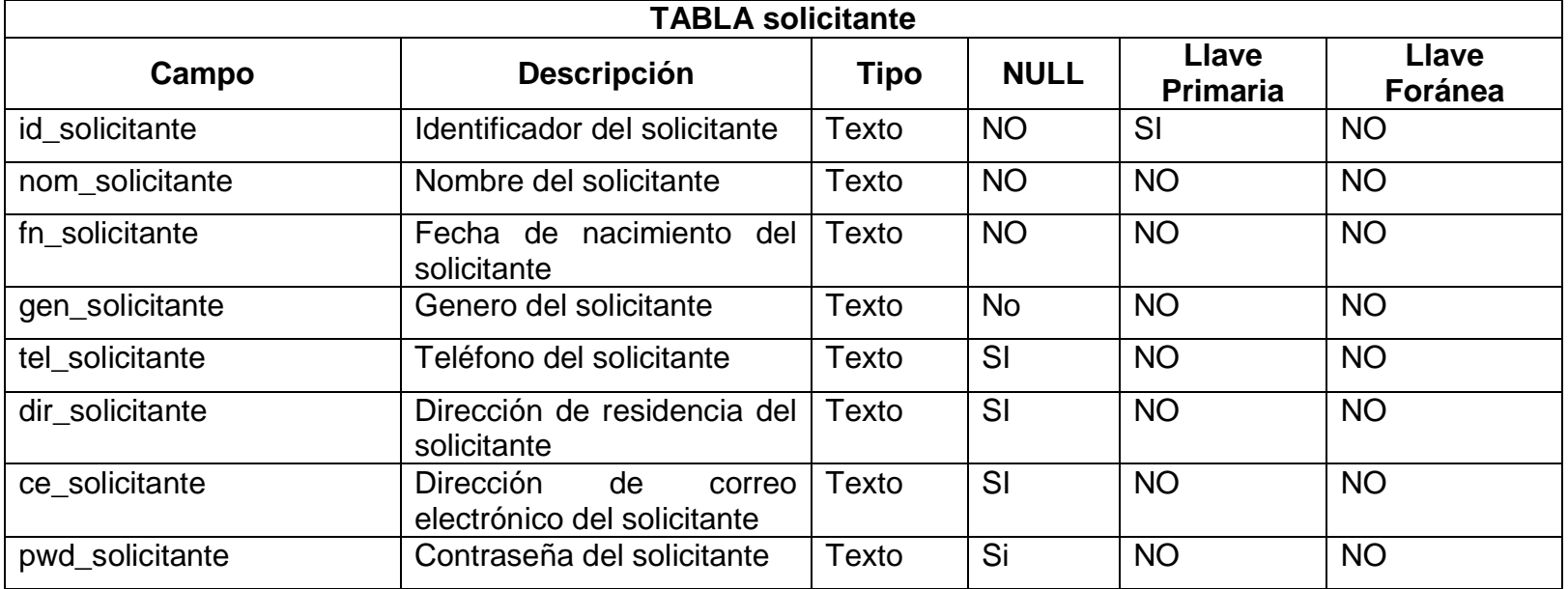

#### **6. CONCLUSIONES**

Se realizó el análisis y diseño del Sistema Web para la Optimización de Pruebas de Intereses y Preferencias Profesionales SWIPP, con el fin de conocer las necesidades del mismo y dar solución a sus requerimientos.

Se utilizó el Lenguaje Unificado de Modelado (UnifiedModelingLanguage, UML) para construir los artefactos necesarios tanto para el análisis como el diseño del sistema, obteniendo así, una completa documentación para un posterior mantenimiento, adición y/o actualización de nuevas funciones.

La construcción de este Sistema comprendió el desarrollo de tres módulos que son: el módulo administrativo, en el que se puede registrar administradores, solicitantes y formularios a petición y necesidades de los usuarios; el módulo solicitante, en el que se puede registrar aplicantes, generar pines para los formularios, generar reportes, estadísticas, resultados y modifican sus datos personales y de cuenta de usuario; y el módulo Aplicante en el que los aplicantes registran las respuestas de los formularios creados anteriormente, observan parte de los resultados y modifican sus datos personales.

Se utilizó una interfaz totalmente gráfica y amigable, para que los usuarios se adapten fácilmente y trabajen de manera ágil en la aplicación.

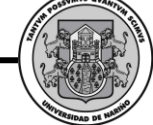

## **7. RECOMENDACIONES**

Realizar continuas revisiones acerca de cambios o actualizaciones en las pruebas de intereses y preferencias profesionales para ser anexadas al sistema.

Realizar mantenimiento periódico al servidor que aloja la aplicación, para asegurar el correcto funcionamiento y la confiabilidad del mismo.

Realizar continuamente copias de seguridad de la base de datos, para preservar la integridad de la información y así el sistema funcione correctamente.

## **REFERENCIA BIBLIOGRÁFICA**

DE LA CRUZ LOPEZ, (1993). María Victoria. IPP Intereses y Preferencias Profesionales, Publicaciones de Psicología Aplicada, Serie menor No. 219 TEA Ediciones S.A. Madrid.

MARTÍNEZ ARIAS, R. (1995). Psicometría. Madrid: Síntesis Psicológica.

LENT, BROWN & HACKETT, (1994), Patrones de gustos, indiferencias y aversiones respecto a actividades relacionadas con carreras y ocupaciones.

PÉREZ, E. (2001). Construcción de un Inventario Informatizado de Auto eficacia para Inteligencias Múltiples. Tesis Doctoral. Córdoba: Facultad de Psicología, Universidad Nacional de Córdoba.

RIVAS, F. (1988). Psicología Vocacional. Enfoques del Asesoramiento. Madrid: Morata.

ROE, A. (1972). Psicología de las ocupaciones. Madrid: Marova.

KENDALL, KENNETH E (1997). Análisis y Diseño de Sistemas, 3ª Edición México Prentice-Hall

CRISTINA GÓMEZ (2001), Diseño de Sistemas Orientados a Objetos en notación UML, EnricMayol Antoni Olivé, Ernest Teniente Edicions UPC.

BRUEGGE, Bernd y DOTOIT, Allen. Ingeniería de Software Orientado a Objetos. México: Prentice Hall, 2002.

GARCIA, Joaquin. Tutorial de PHP. En línea: http://www.webestilo.com/php.

LARMAN, Craig. UML y Patrones – Introducción al Análisis y Diseño Orientado a Objetos. México: Prentice Hall, 1999.

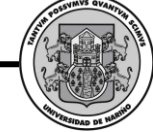

# **ANEXOS**

## **1. MANUAL DE USUARIO SWIPP**

#### *1.1. INGRESO AL SISTEMA*

Para el ingreso al sistema se debe tener en cuenta que existen 4 tipos diferentes de usuarios:

- Administradores
- **Solicitantes**
- Aplicantes
- Preinscripción de solicitante

La interfaz muestra de manera unificada todas las sesiones disponibles para los 4 tipos diferentes de usuarios.

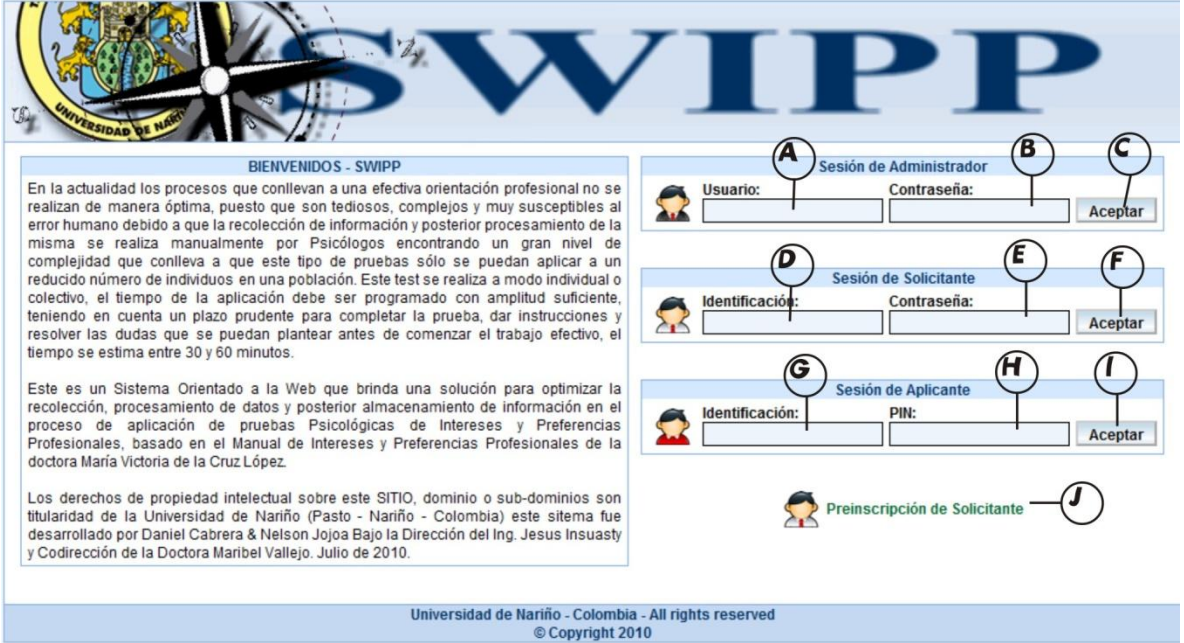

## 1.1.1. Ingreso administrador

Para el ingreso del administrador su opción se encuentra de primera, donde escribirá el nombre de usuario en A, la contraseña en B e ingresará pulsando el botón con el ítem C de la figura anterior.

Seguido si todos los datos están correctos ingresará a su interfaz como lo indica la siguiente figura.

*Proyecto* 

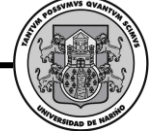

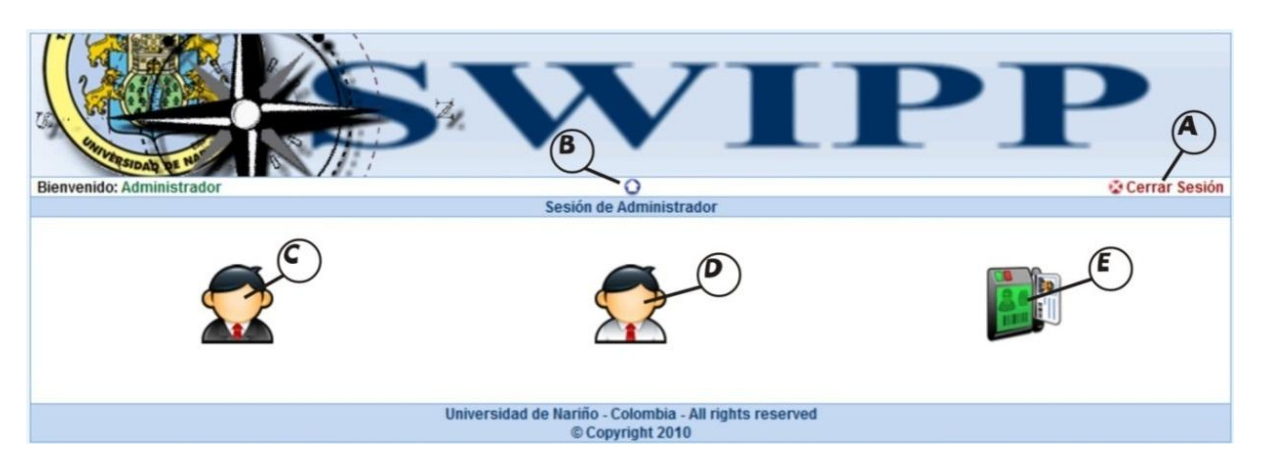

La interfaz de administrador presenta 5 opciones a elegir

- A. Cerrar sesión
- B. Volver al menú principal de administrador
- C. Manejo administradores
- D. Manejo solicitantes
- E. Cambiar contraseña de administrador

## 1.1.1.1. Interfaz manejo administrador

Desde esta interfaz se puede:

- A. Cerrar sesión
- B. Volver al menú principal
- C. Ingresar usuario y/o nombre de administrador
- D. Buscar un administrador (si los datos en C están en blanco lista todos los disponibles)
- E. Cancelar e ir al menú principal
- F. Agregar administrador
- G. Modificar cuenta de administrador
- H. Eliminar administrador
- I. Elegir administrador a administrar

*Proyecto* 

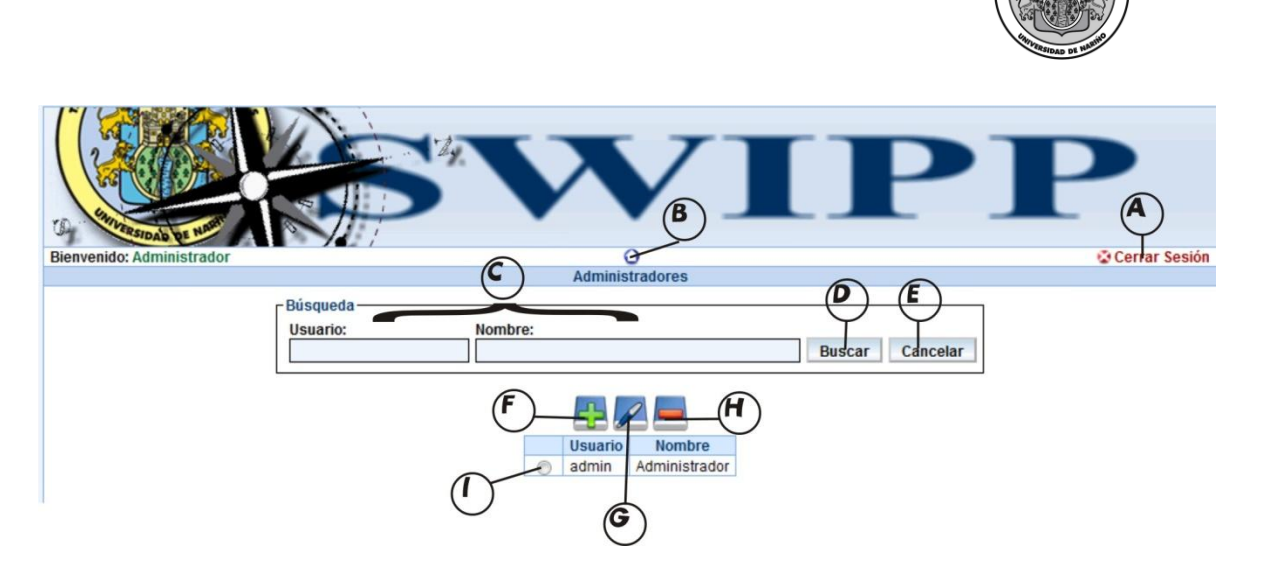

#### 1.1.1.1.1. Agregar administrador

Dentro de esta interfaz se puede agregar un nuevo administrador, tiene las opciones: A donde puede cerrar sesión B para volver al menú principal, C donde se ingresan los datos del nuevo administrador (todos son obligatorios), D para aceptar el ingreso y E para cancelar y volver al menú principal del administrador.

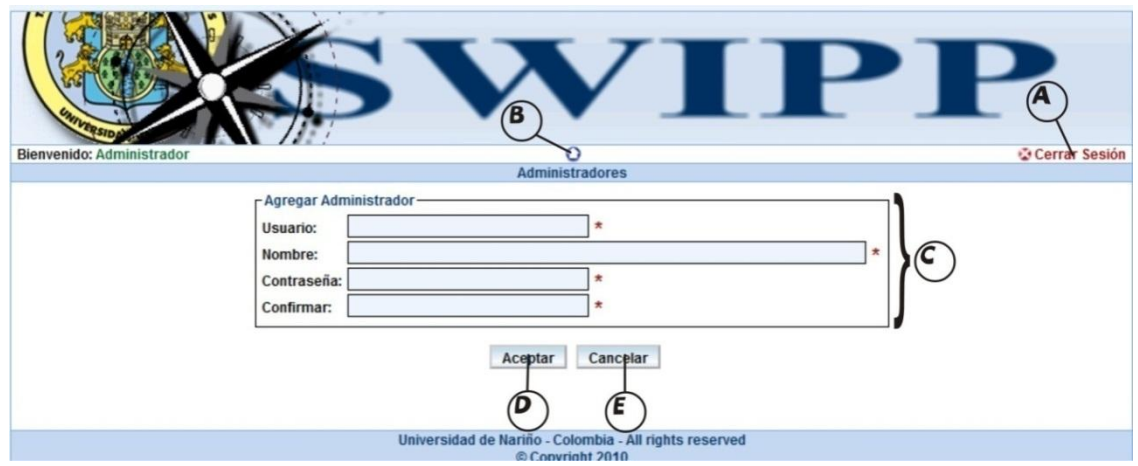

#### 1.1.1.1.2. Interfaz modificar cuenta de administrador

Desde esta interfaz se puede modificar el nombre del administrador en el ítem C, para realizar la modificación se da clic en A, o para cancelar y volver al menú principal pulsamos el botón con el ítem E.

*Proyecto* 

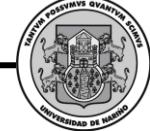

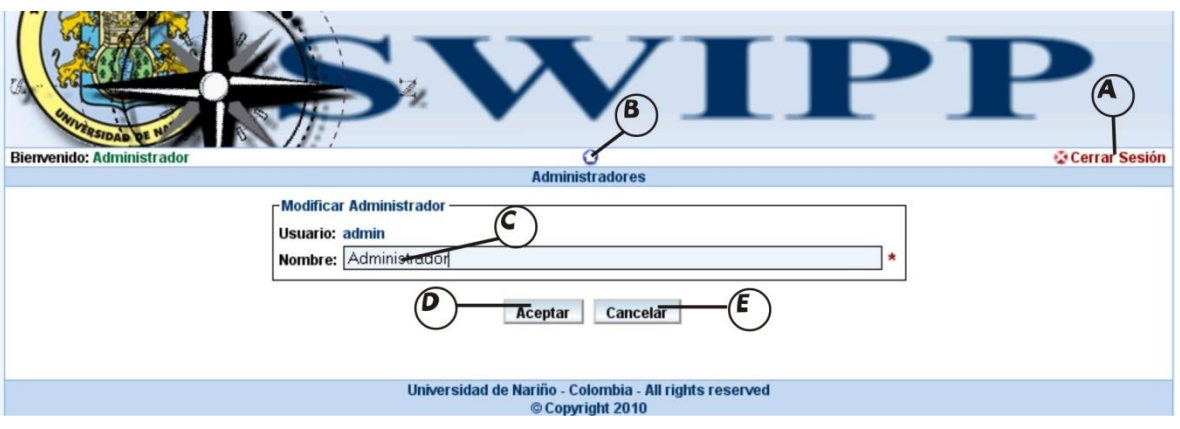

### 1.1.1.2. Interfaz manejo solicitantes

Desde esta interfaz se puede:

- A. Cerrar sesión
- B. Volver al menú principal
- C. Ingresar la identificación y/o el nombre del solicitante a administrar
- D. Buscar un solicitante (si los datos en C están en blanco lista todos los disponibles)
- E. Cancelar e ir al menú principal
- F. Asignar una contraseña a algún solicitante
- G. Manejo formularios de solicitante
- H. Elegir solicitante a administrar

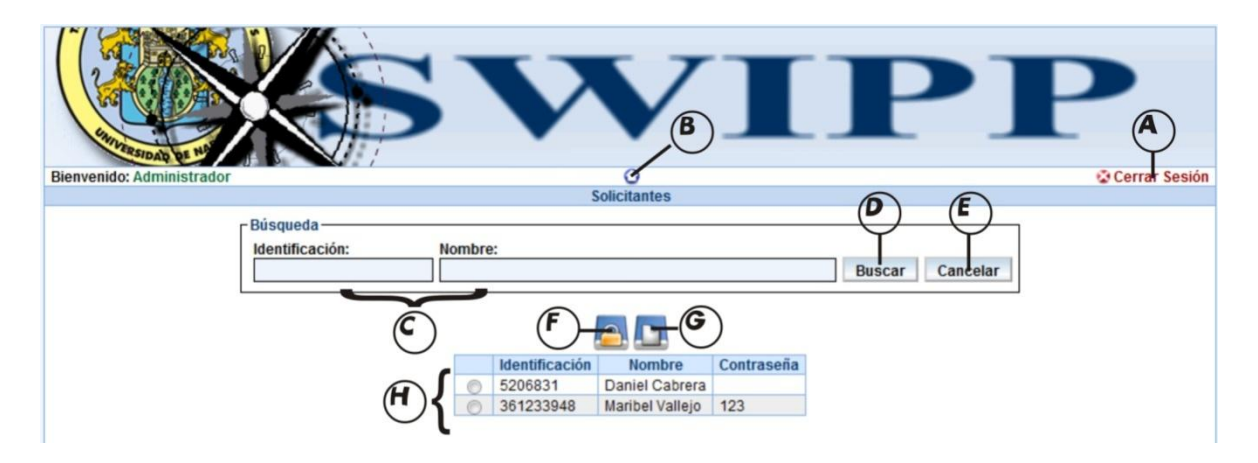

## 1.1.1.2.1. Interfaz asignar contraseña solicitante

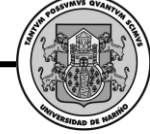

Desde aquí se asigna una contraseña al solicitante que quiera entrar al sistema, en el ítem C se escribe y confirma la contraseña, para aceptar pulsamos el botón con el ítem D, y para cancelar y volver al menú principal pulsamos el botón con el ítem E.

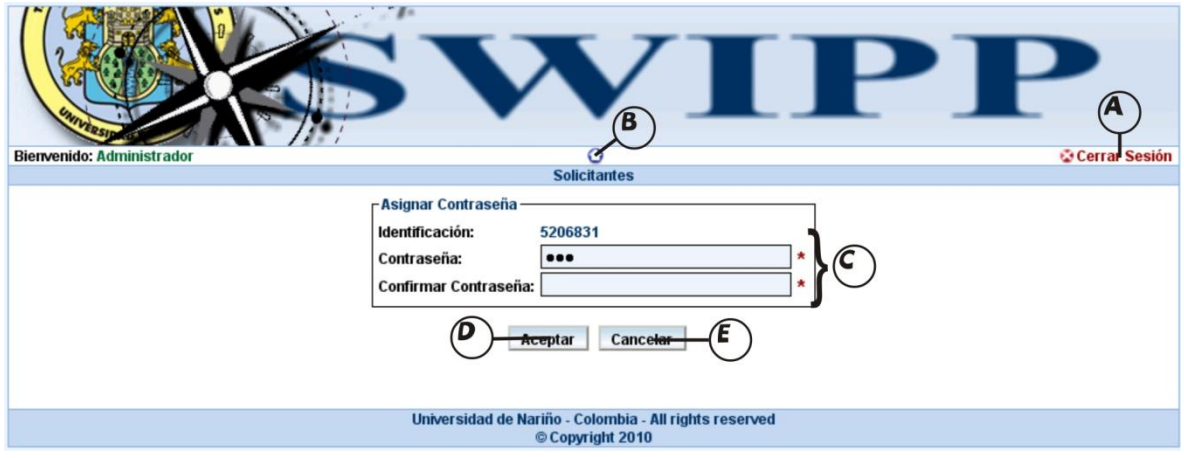

#### 1.1.1.2.2. Interfaz manejo formularios de solicitante

Desde esta interfaz se puede:

- A. Cerrar sesión
- B. Volver al menú principal
- C. Ingresar el nombre y/o la Institución a administrar
- D. Elegir el estado del Formulario
- E. Buscar un formulario (si los datos en C y/o D están en blanco lista todos los disponibles)
- F. Cancelar y volver al menú principal
- G. Agregar formulario
- H. Modificar formulario
- I. Eliminar formulario
- J. Elegir formulario a administrar

*Proyecto* 

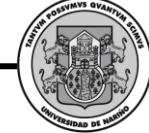

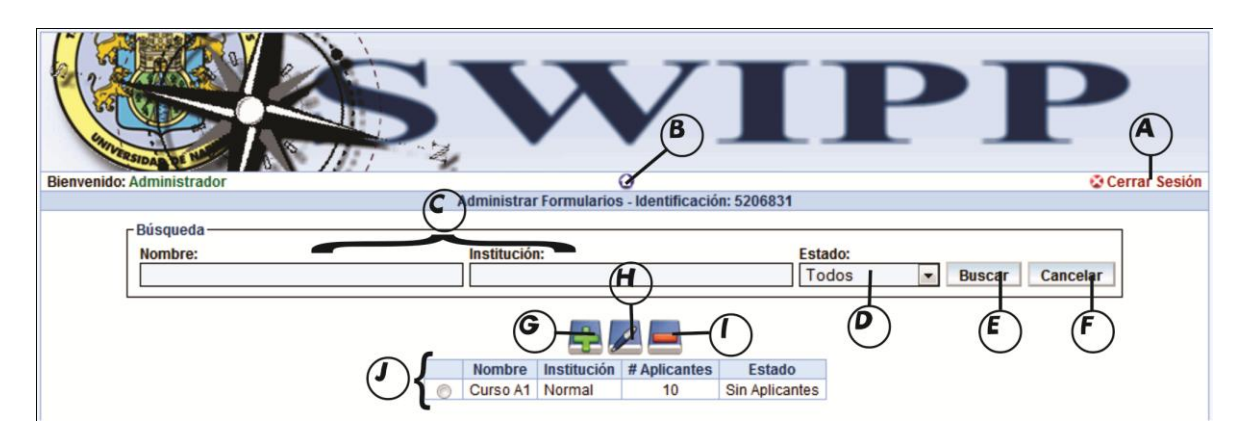

1.1.1.2.2.1. Interfaz agregar formulario

Desde aquí se asigna un nuevo formulario a un solicitante, se le da un nombre al formulario, la institución y el número de aplicantes para la prueba, todo esto en el ítem C. Para crear el nuevo formulario se pulsa en el botón con el ítem D, y para cancelar la operación se pulsa E.

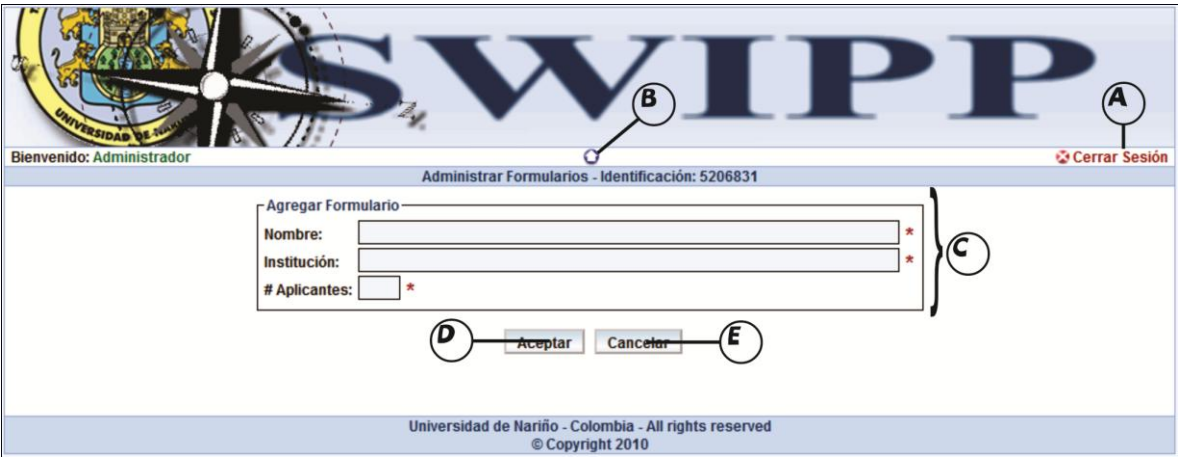

1.1.1.2.2.2. Interfaz modificar formulario

Desde aquí se modifica un formulario a un solicitante, se le reasigna un nombre al formulario, la institución y el número de aplicantes para la prueba, todo esto en el ítem C. Para crear el nuevo formulario se pulsa en el botón con el ítem D, y para cancelar la operación se pulsa E.

*Proyecto* 

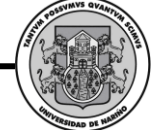

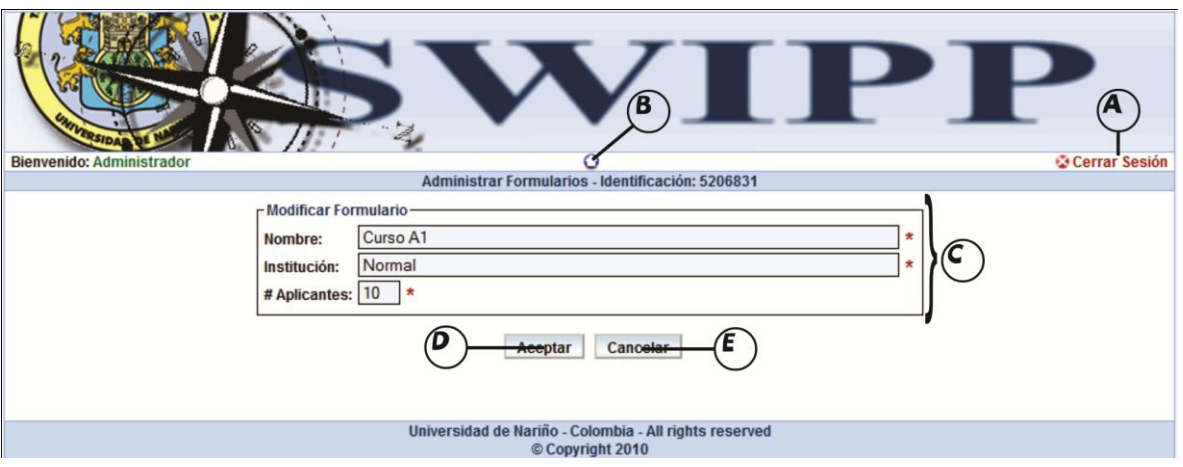

## 1.1.1.2.2.3. Interfaz eliminar formulario

Desde la interfaz presentada abajo se elige el formulario a eliminar del grupo J y se da clic al botón con el ítem I. Luego hay que ratificar la decisión en un cuadro de dialogo que sale inmediatamente de clicar la opción I.

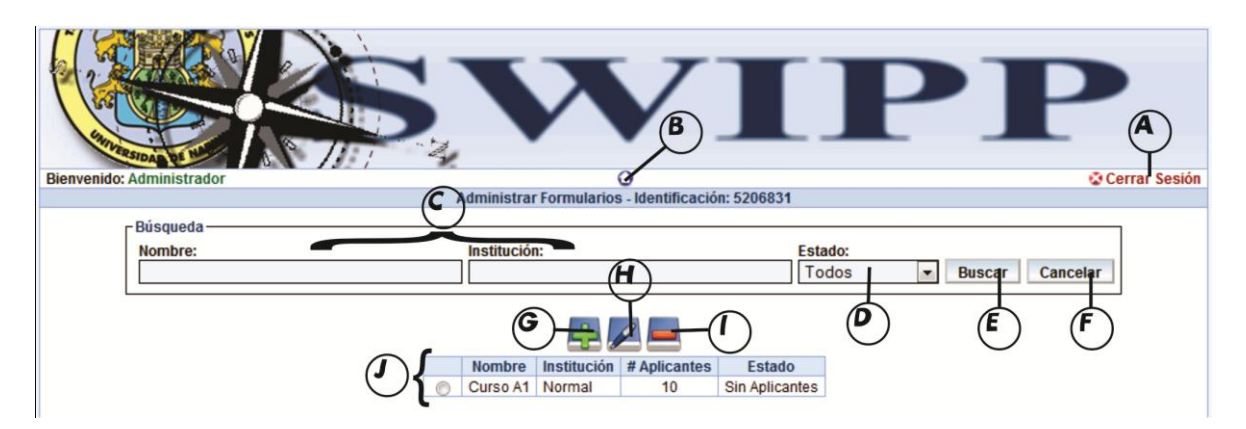

#### 1.1.1.3. Cambiar contraseña de administrador

Desde la interfaz presentada abajo se modifica la contraseña de ingreso del administrador se digita la contraseña actual, luego la nueva contraseña más abajo se confirma la nueva contraseña, todo esto desde el ítem C. Para modificar se da clic en el botón con el ítem D, para cancelar y volver al menú principal se da clic en el botón con el ítem E.

*Proyecto* 

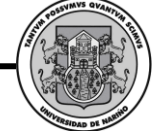

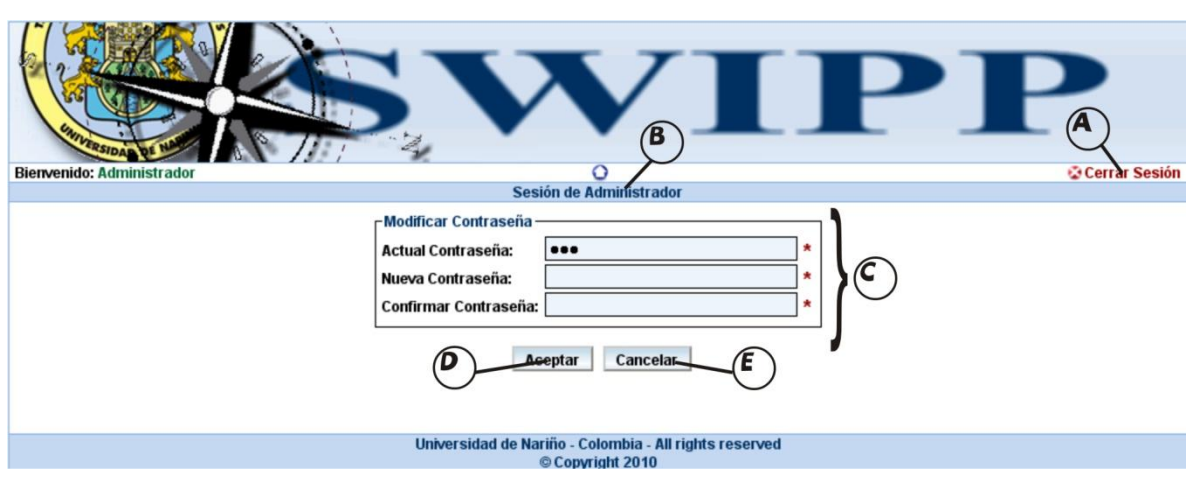

#### 1.1.2. Ingreso solicitante

Para el ingreso del solicitante su opción se encuentra de segunda, donde escribirá el nombre de usuario en D, la contraseña en E e ingresará pulsando el botón con el ítem F.

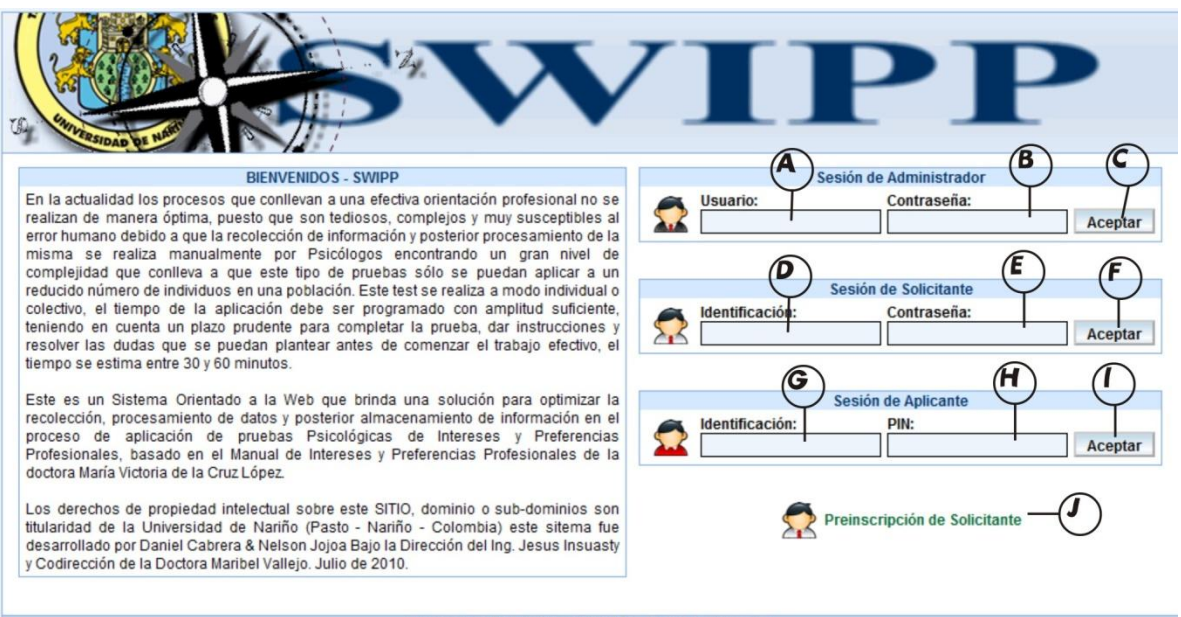

Universidad de Nariño - Colombia - All rights reserved © Copyright 2010

Seguido si todos los datos están correctos ingresará a su interfaz como lo indica la siguiente figura, La interfaz de administrador presenta 5 opciones a elegir:

- A. Cerrar sesión
- B. Volver al menú principal de administrador
- C. Visualizar y modificar los datos personales

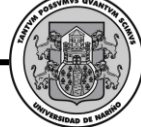

- D. Manejo formularios de solicitante
- E. Cambiar contraseña de solicitante
- F. Visualizar el manual de ayuda

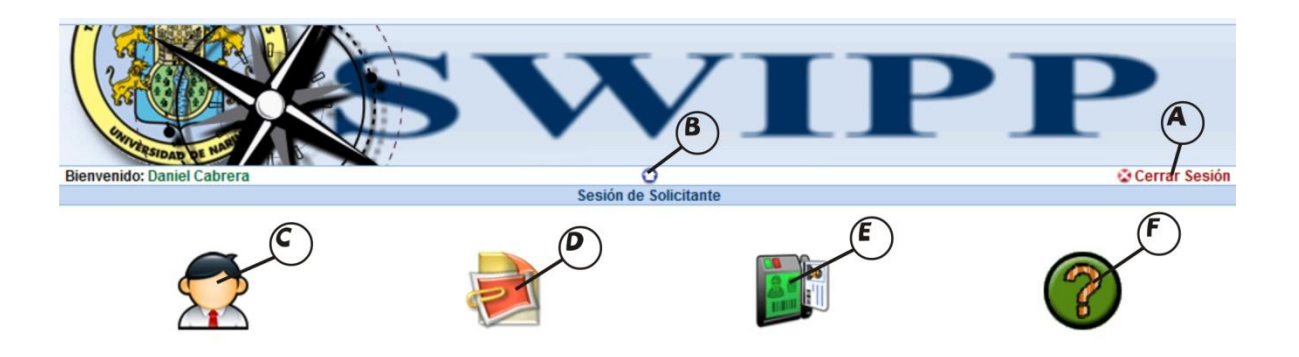

#### 1.1.2.1. Interfaz modificar datos solicitante

Desde esta interfaz se puede visualizar los datos del solicitante y modificarlos cambiando los datos contenidos en el ítem C, para realizar el proceso de modificación se pulsa el botón con el ítem D, para cancelar y volver al menú principal se pulsa el botón con el ítem E.

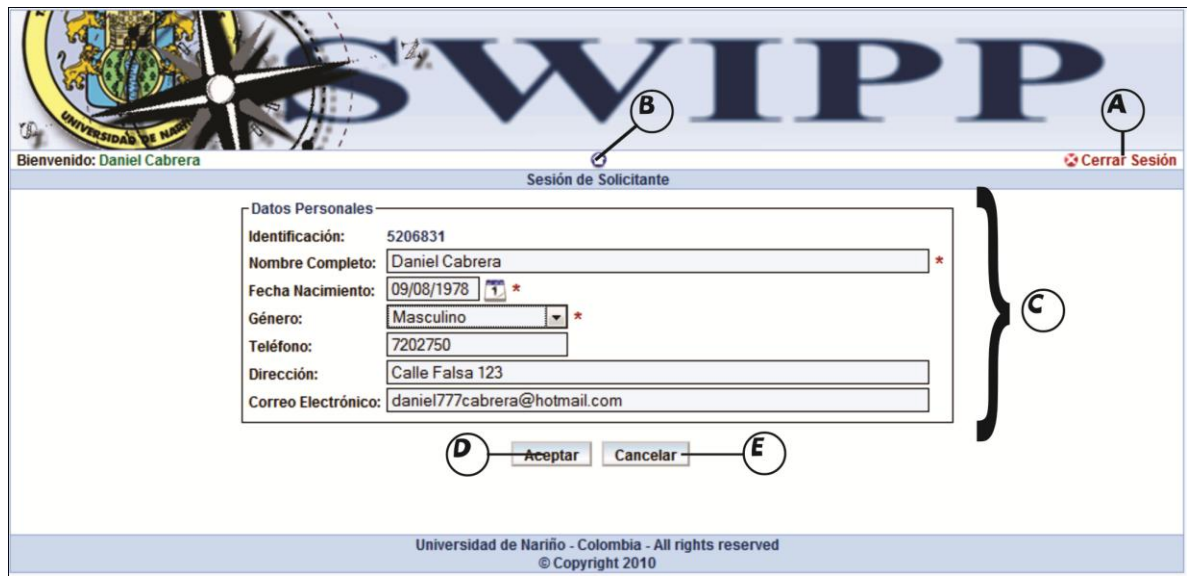

1.1.2.2. Interfaz manejo formularios de solicitante

Desde esta interfaz se puede:

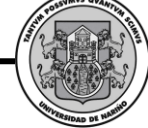

- A. Cerrar sesión
- B. Volver al menú principal
- C. Ingresar el nombre y/o la Institución a administrar
- D. Elegir el estado del Formulario
- E. Buscar un formulario (si los datos en C y/o D están en blanco lista todos los disponibles)
- F. Cancelar y volver al menú principal
- G. Ingresar aplicantes
- H. Listar aplicantes
- I. Ver resultados de aplicantes
- J. Ver resultados de formulario

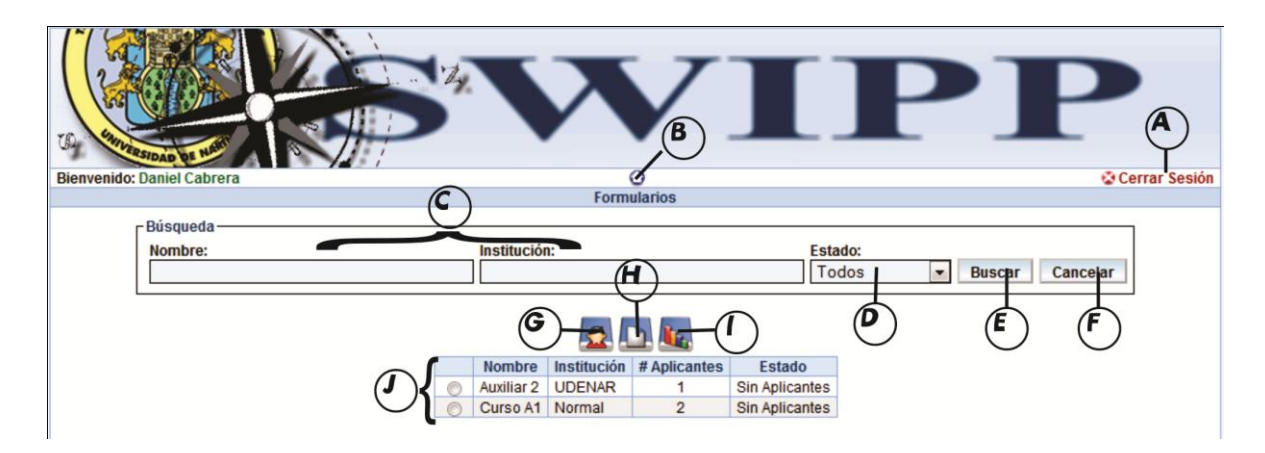

1.1.2.2.1. Interfaz ingreso de aplicantes

Desde este formulario se ingresan los datos básicos de los aplicantes como lo son identificación y nombre del aplicante, este proceso se realiza en el ítem C. para concluir el proceso y asignar todos los aplicantes a un formulario se pulsa sobre el botón con el ítem D (todos los espacios deben estar correctamente diligenciados), para cancelar y volver al menú principal pulsamos sobre el botón con el ítem E.

*Proyecto* 

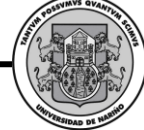

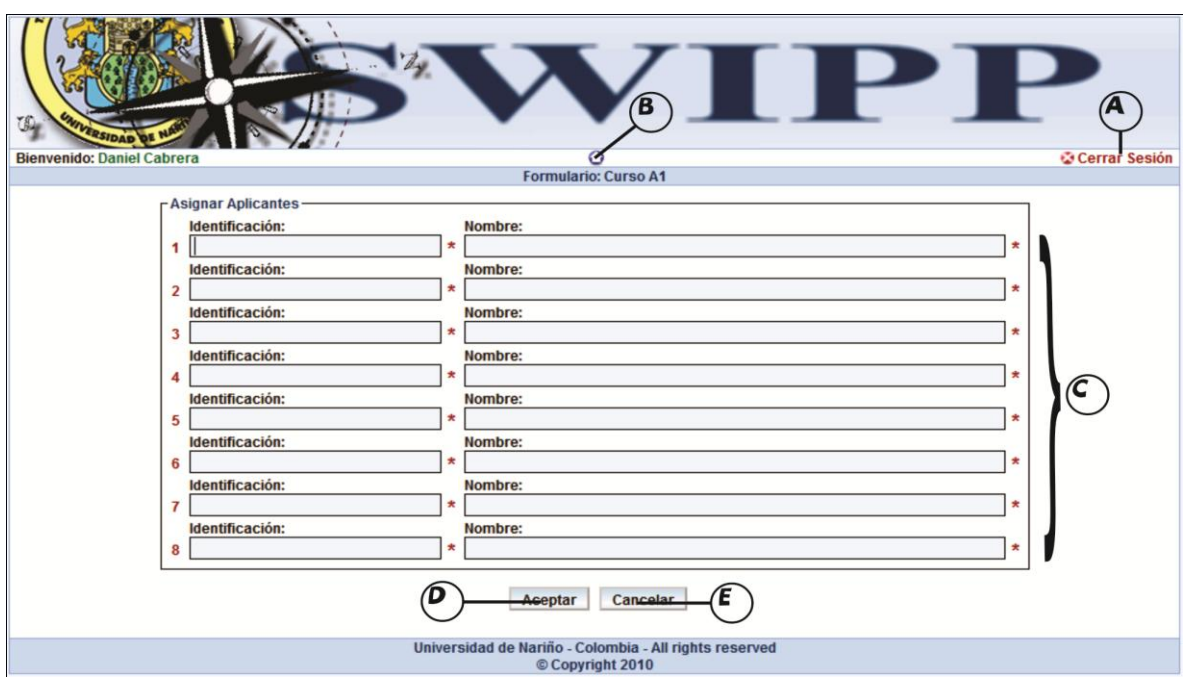

1.1.2.2.2. Interfaz listar aplicantes

Desde esta interfaz podrá observar la descripción del Formulario en el ítem C, el listado de los Aplicantes inscritos con sus respectivos datos (para más detalles ubicar el puntero del mouse sobre cualquiera de los registros) en el ítem D, visualizar los resultados de los test de manera individual pulsando el enlace en verde con el ítem E (si está disponible), exportar la visualización en un documento de Excel pulsando el botón con el ítem D, cancelar y volver al menú principal pulsando el botón con el ítem G.

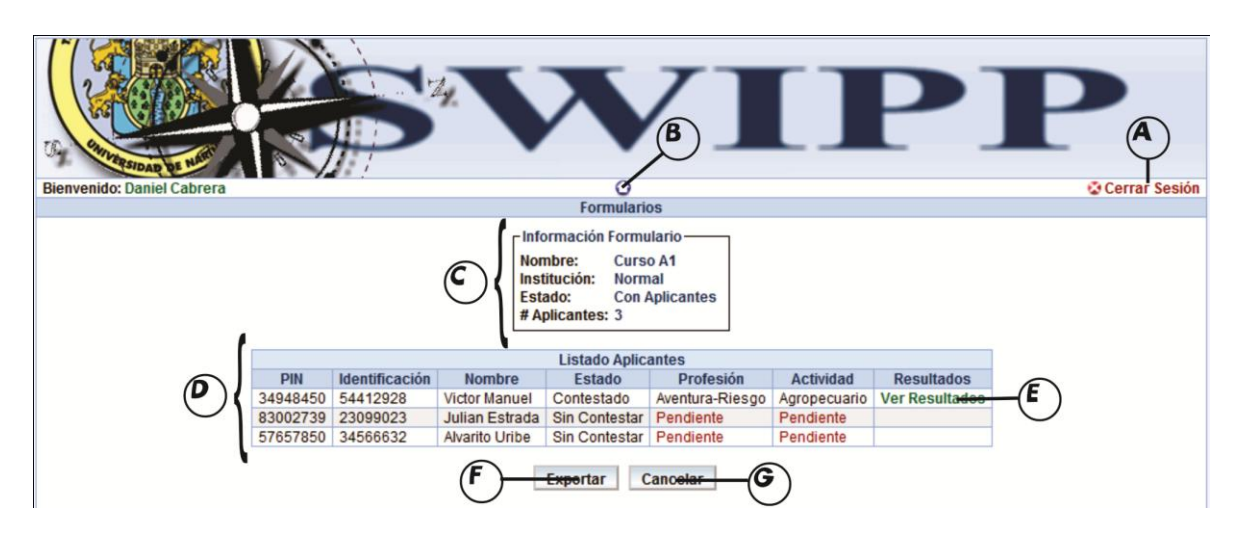

## 1.1.2.2.3. Interfaz ver resultados de formulario

Desde esta interfaz se visualiza el resultado global de un formulario que representa un grupo, donde se observa la información del formulario en el ítem C, los resultados en porcentaje por actividad y profesión en el ítem D, se puede exportar los resultados a un archivo de Excel en el ítem E, cancelar la operación y volver al menú principal pulsando el ítem F.

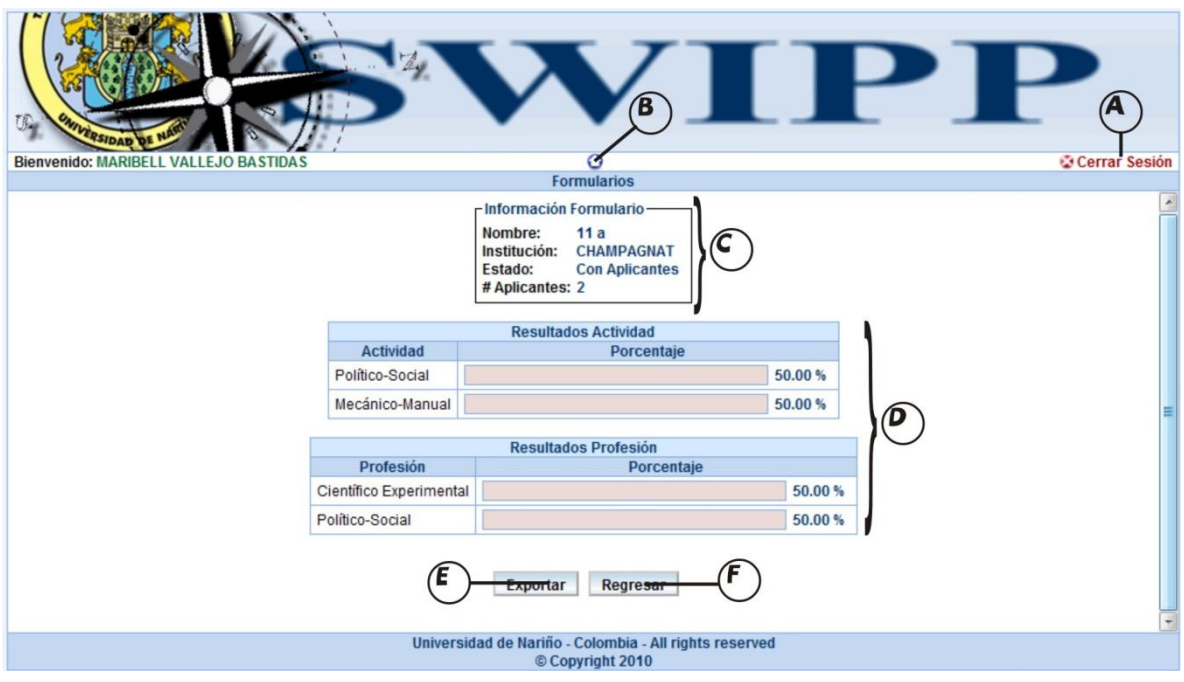

1.1.2.3. Interfaz cambiar contraseña de solicitante

Desde la interfaz presentada abajo se modifica la contraseña de ingreso del solicitante, se digita la contraseña actual, luego la nueva contraseña más abajo se confirma la nueva contraseña, todo esto desde el ítem C. Para modificar se da clic en el botón con el ítem D, para cancelar y volver al menú principal se da clic en el botón con el ítem E.

*Proyecto* 

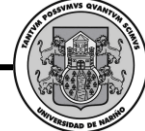

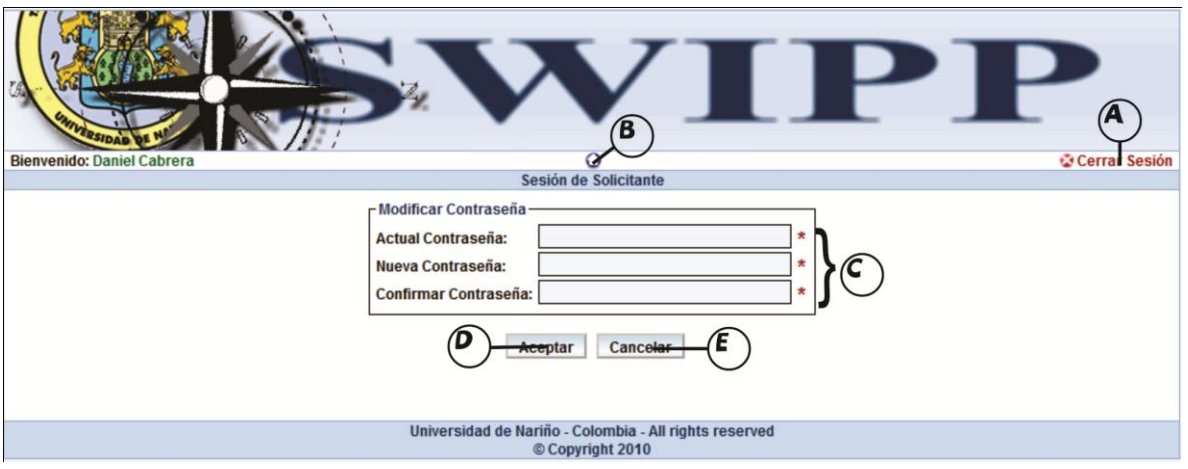

### 1.1.2.4. Visualizar ayuda de solicitante

Desde esta interfaz se pueden aclarar dudas acerca de los procedimientos realizados para este usuario.

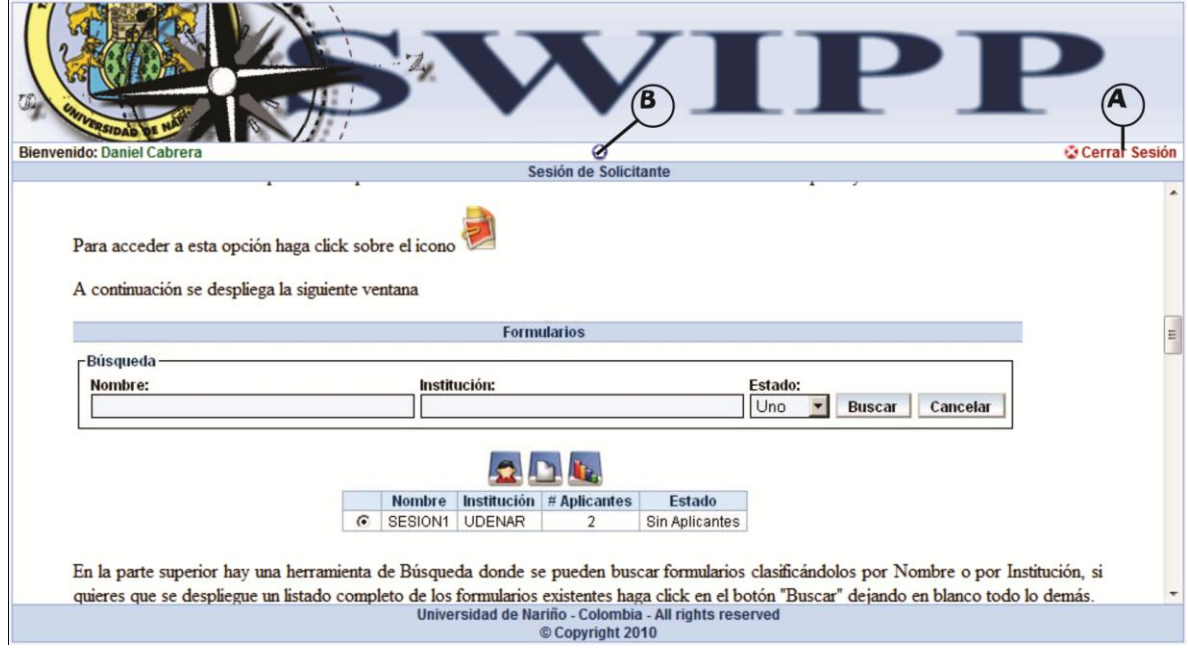

#### 1.1.3. Ingreso aplicante

Para el ingreso del aplicante su opción se encuentra de tercera, donde escribirá el nombre de usuario en G, su PIN en H e ingresará pulsando el botón con el ítem I.

*Proyecto* 

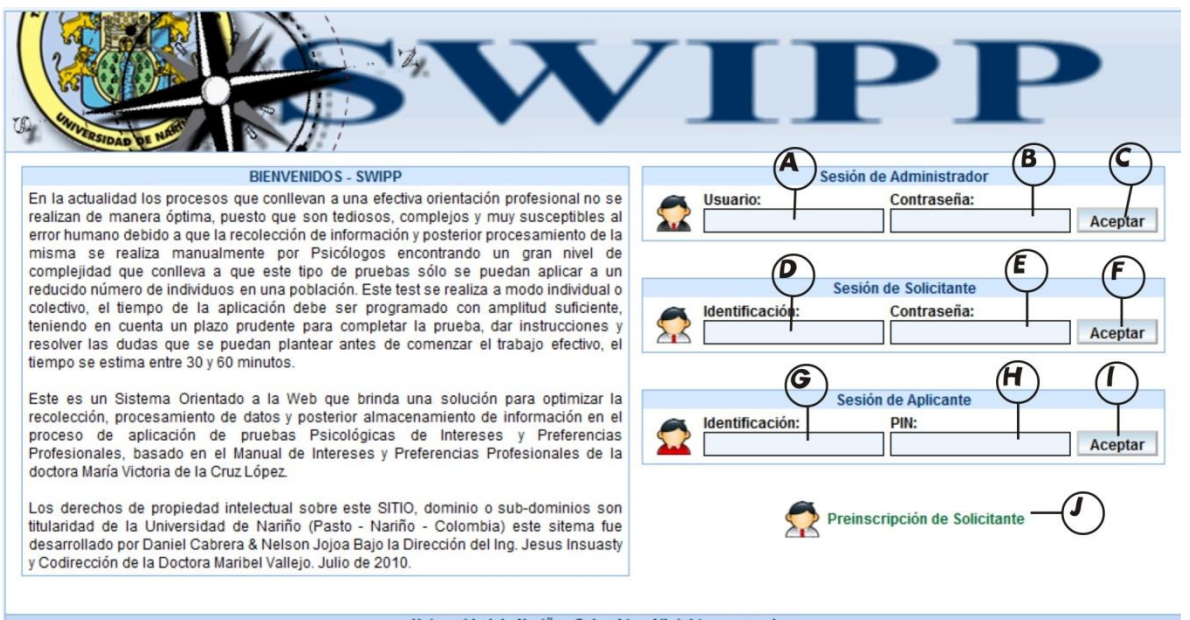

Universidad de Nariño - Colombia - All rights reserved<br>© Copyright 2010

Seguido si todos los datos están correctos ingresará a su interfaz como lo indica la siguiente figura, La interfaz de administrador presenta 5 opciones a elegir:

- A. Cerrar sesión
- B. Volver al menú principal de administrador
- C. Visualizar y actualizar los datos personales
- D. Responder cuestionario
- E. Ver respuestas
- F. Ver resultados

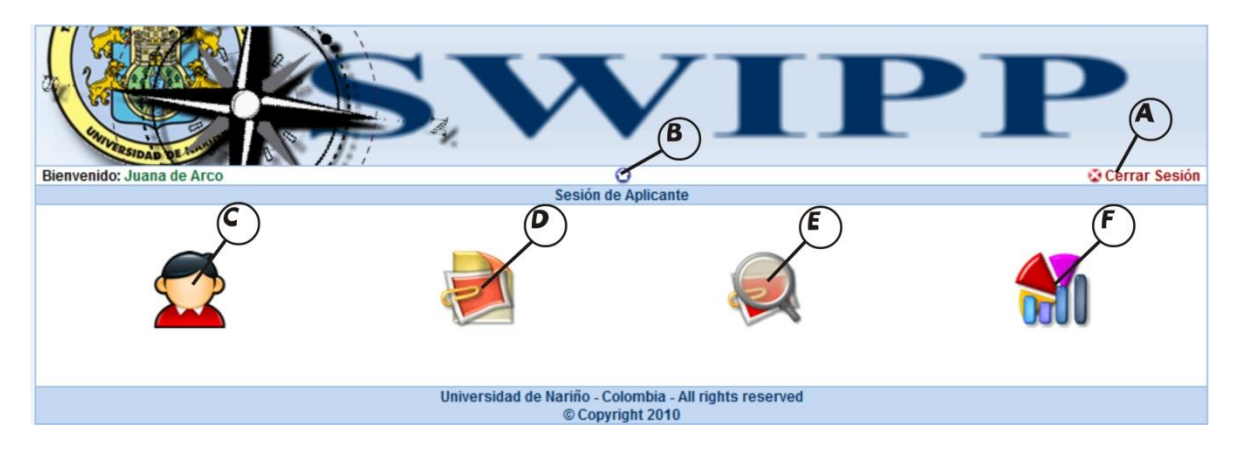

1.1.3.1. Interfaz Visualizar y actualizar los datos personales

Desde esta interfaz se puede visualizar los datos del solicitante, actualizarlos y/o completar los datos contenidos en el ítem C, para realizar el proceso de

modificación se pulsa el botón con el ítem D, para cancelar y volver al menú principal se pulsa el botón con el ítem E.

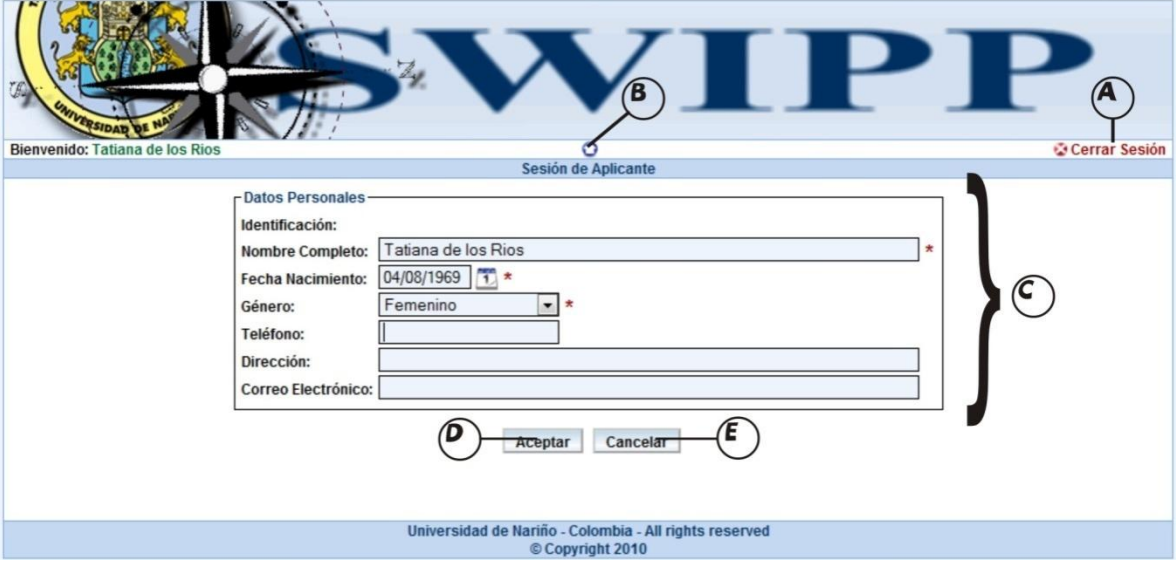

## 1.1.3.2. Formulario responder cuestionario

Desde este formulario se responden todas las preguntas consignadas en el test de interese y preferencias profesionales lo primero que se observa es la información del grupo al que pertenece el aplicante en el ítem C, las preguntas están formuladas y listadas en el ítem E, las posibles respuestas a cada pregunta se encuentran ubicadas al final de cada pregunta y agrupadas en el ítem D, la ayuda para cada respuesta saldrá durante toda la prueba en un menú flotante con las 4 posibilidades válidas.

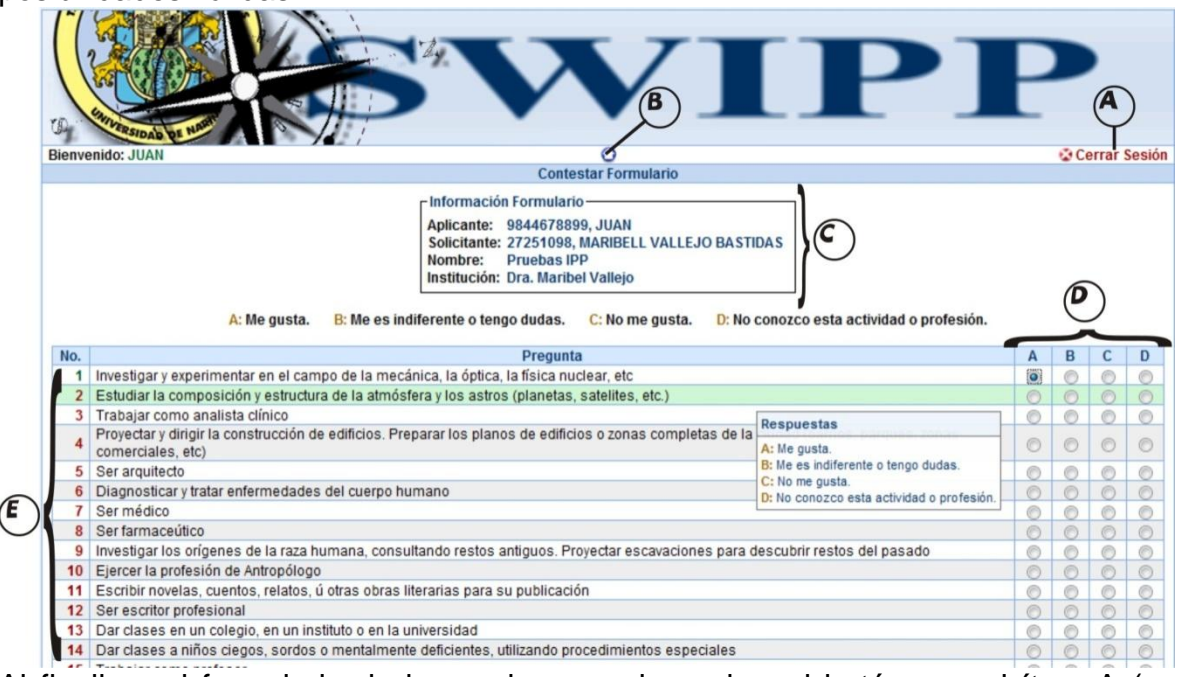

Al finalizar el formulario de la prueba se pulsa sobre el botón con el ítem A (es necesario responder todas las preguntas del formulario, su indicador está en la numeración de la pregunta que cambia a verde si está correctamente respondida de lo contrario permanece de color rojo), para cancelar y volver al menú principal se pulsa el botón al final del formulario con el ítem B.

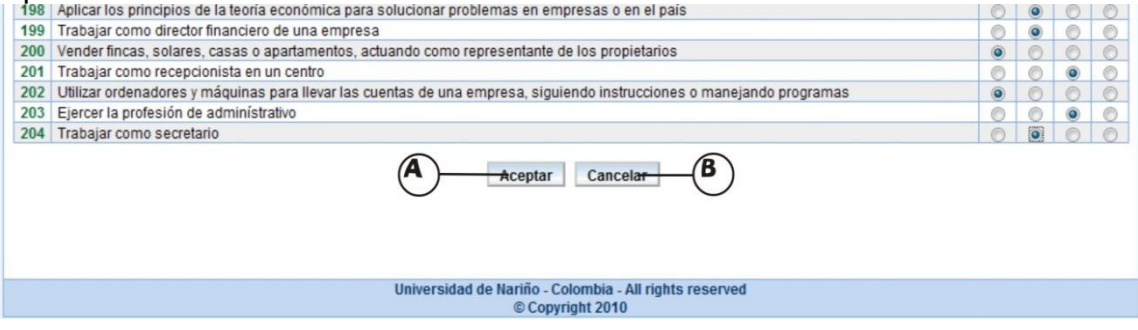

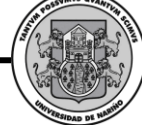

#### 1.1.3.3. Interfaz ver respuestas

Desde esta interfaz se visualiza todas las respuestas consignadas por el aplicante en el ítem D. En el ítem C se ve la información del grupo al que pertenece y en el ítem E vemos la pregunta formulada.

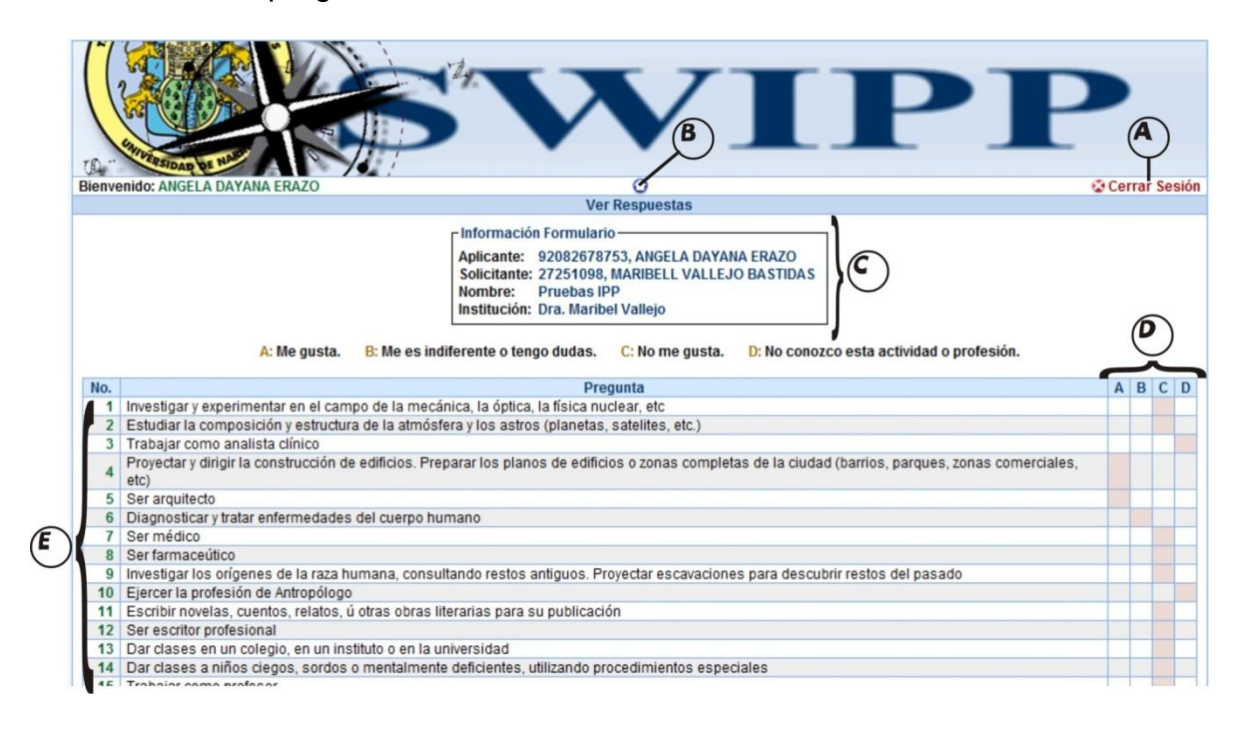

#### 1.1.3.4. Interfaz ver resultados

Desde ese interfaz se visualiza los datos del aplicante en el ítem C, los puntajes por cada campo profesional por actividad y profesión en el ítem D, y un resumen cualitativo de actividad y profesión en el ítem E, para exportar los resultados en un archivo de Excel se pulsa en el botón F, para cancelar la visualización y volver al menú principal se pulsa el botón con el ítem G.

*Proyecto* 

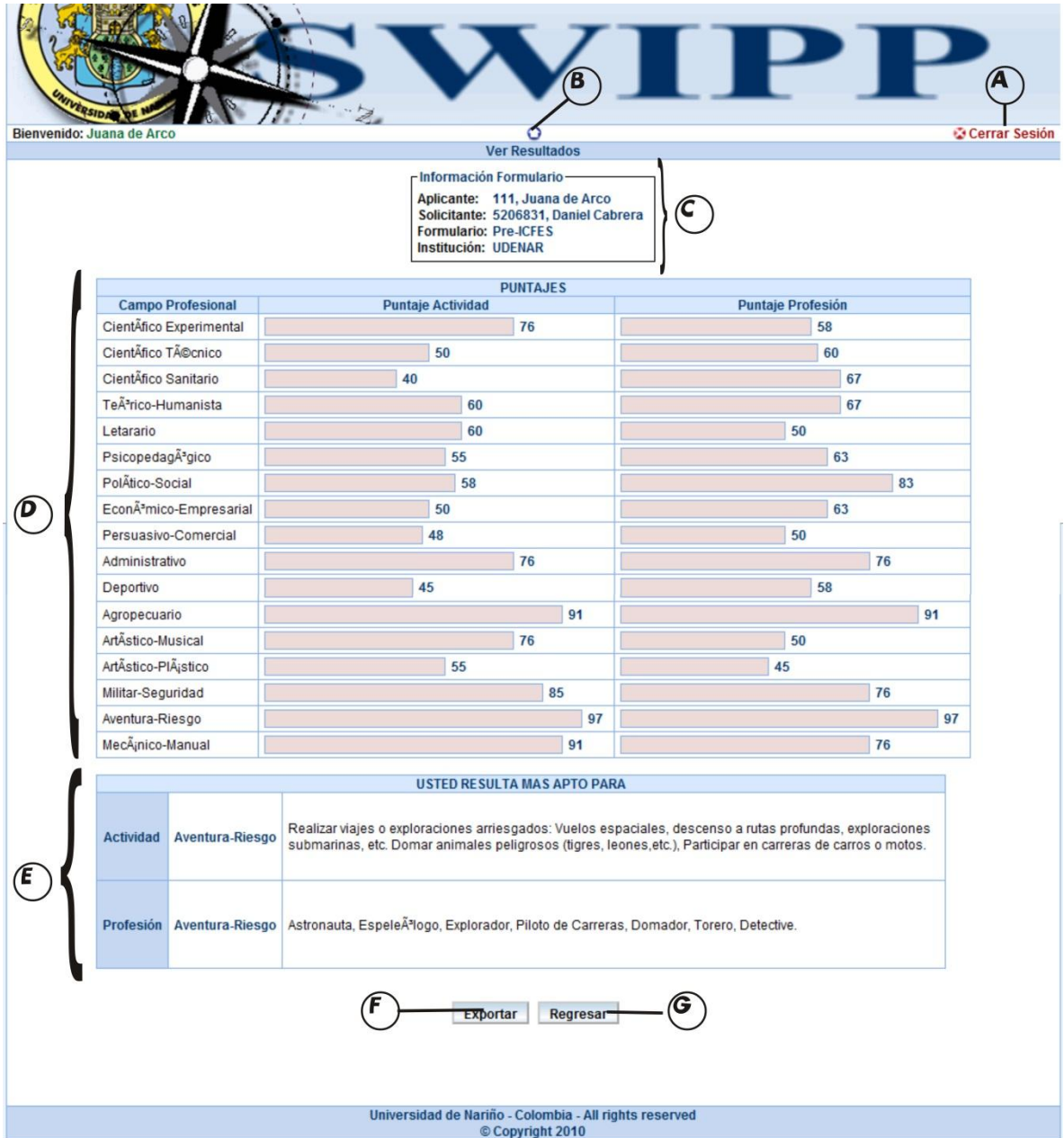

## 1.1.4 Preinscripción de solicitante

Desde este formulario el profesional que quiere recibir los beneficios del sistema debe preinscribirse para poder recibir una contraseña. Para esto debe diligenciar el formulario con el ítem A, para enviar la solicitud se pulsa el botón con el ítem B, para cancelar la operación y volver al menú principal se pulsa el botón con el ítem  $\overline{C}$ 

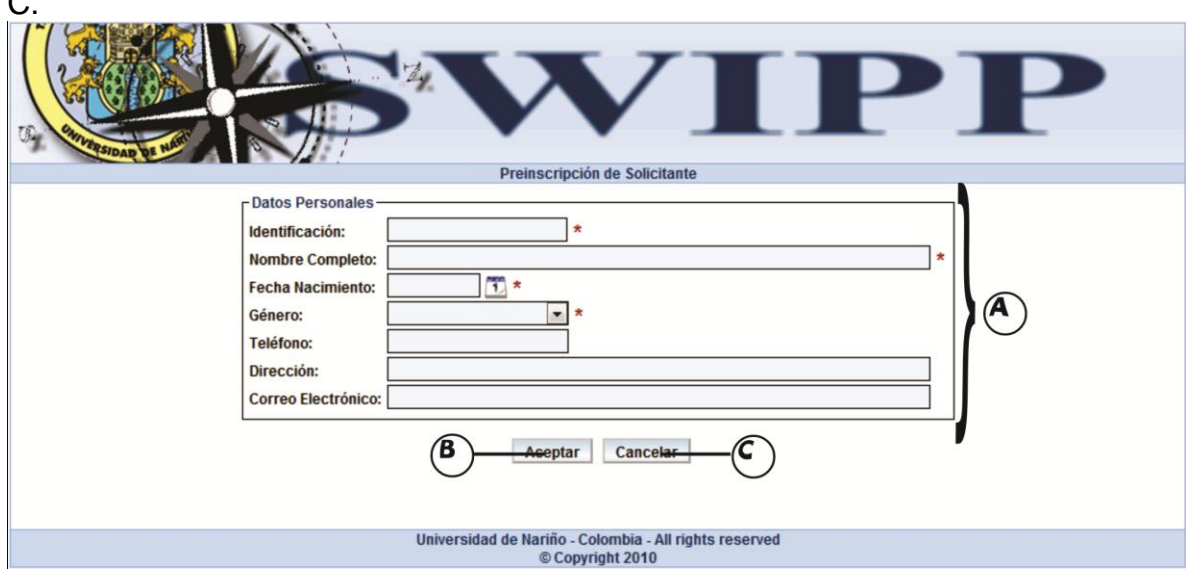

#### **2. MANUAL DEL SISTEMA SWIPP**

Para el funcionamiento del sistema, puesto que es un sistema orientado a la web se deben tener en cuenta dos tipos de usuarios, uno que es el servidor y otro que es la terminal de usuario, por lo tanto los requerimientos para estos dos tipos de usuario son los siguientes:

Funciona con los sistemas operativos Windows - windows XP / windows 2000 / windows vista / windows 7 – Linux.

Software del servidor: Navegador web (Mozilla Firefox o Internet Explorer o Google Crome), XAMPP, es un servidor independiente de plataforma, software libre, que consiste principalmente en la base de datos MySQL, el servidor Web Apache y los intérpretes para lenguajes de script: PHP y Perl.

Software de la Terminal: Navegador web (Mozilla Firefox o Internet Explorer o Google Crome).

Requerimientos de hardware

Mínimos:

Procesador: Pentium 1000 MHz, Memoria: 128 MB de RAM, espacio en disco de 10Gb.

Se recomienda:

Procesador: 2.4 GHz Pentium o superior, Memoria: 512 MB RAM o superior, espacio libre en disco: 10G, Internet de banda ancha